**ISSN 2188-3181** 

# 富山大学 総合情報基盤センタ 報 広  $vol.13$ 2016

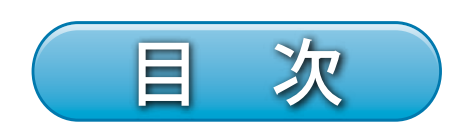

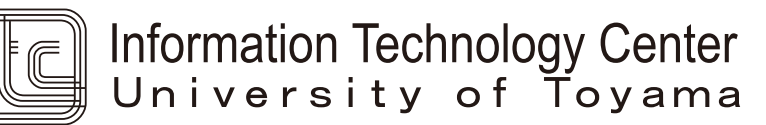

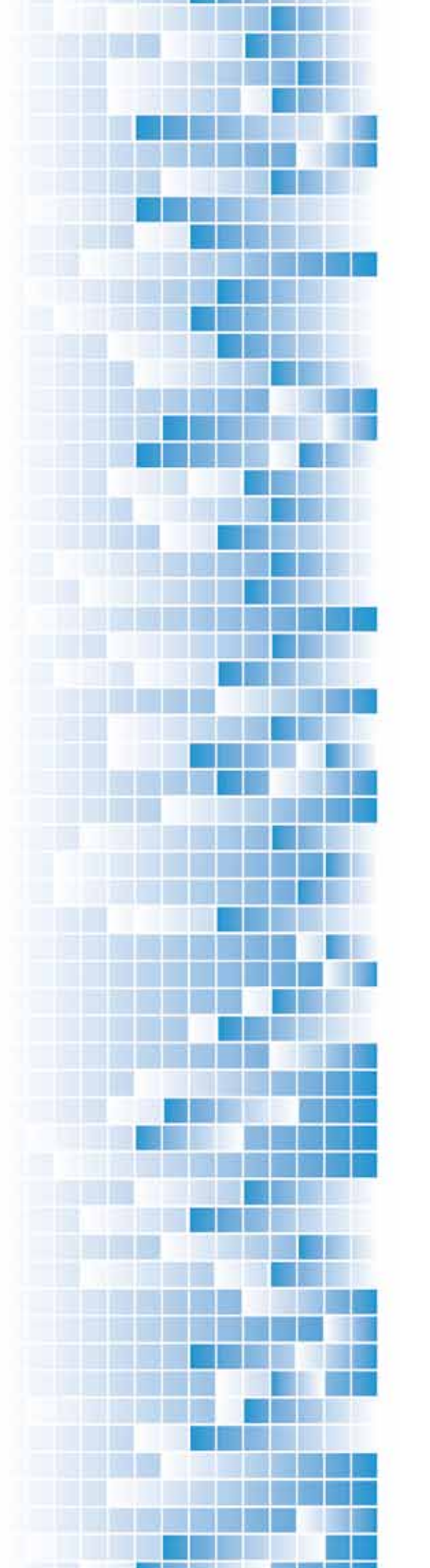

**目 次**

巻頭言 情報技術の進歩がもたらすインパクト アンチャング 理事・副学長 畑中 保丸 ・・・ 1 特集「新システムの紹介」  $$$  新情報システムの概要 アンチュー インスティー 総合情報基盤センター 沖野 浩二 アン・・・ 2 情報教育用端末について きょうしゃ 学術情報部情報政策課 山田 純一 ・・・ 6 論説・解説 富山大学「情報センター」での 43 年間を振り返って -計算センターから総合情報基盤センターまでの歩み- 総合情報基盤センター教授 高井 正三 ・・・ 9 総合情報基盤センター・デジタル・アーカイブスとデジタル・ミュージアム 総合情報基盤センター教授 高井 正三 ・・・ 23 ビッグデータとコグニティブ・コンピューティングが変える世界 総合情報基盤センター教授 高井 正三 ・・・ 28 富山大学五福キャンパスの教養教育科目「情報処理」の変遷 総合情報基盤センター准教授 上木佐季子 ··· 35

#### 研究ノート

レジリエントな地震防災・減災機能を強化する鉄道バラスト軌道の新技術とシミュレーション 総合情報基盤センター准教授 奥村 弘 ・・・ 44 技術解説 Spark で並列分散処理の体験 インジェンジェン 総合情報基盤センター教授 布村 紀男 ・・・ 49 データ解析・技術計算言語 MATLAB の活用法 総合情報基盤センター教授 高井 正三 ・・・ 53 統合開発環境 Visual Studio 2015 と Visual Basic の使い方 総合情報基盤センター教授 高井 正三 ・・・ 78 Word を利用した Moodle 穴埋め問題一括変換ツールの開発(2) 情報政策課技術専門職員 畑 篤 ・・・ 90 貸出し PC の運用管理について アンチュー アンディング 学術情報部情報政策課 小林 大輔 マン・・・ 97 HTML5 を知らない人間が HTML5 でシステム開発 情報政策課技術職員 金森 浩治 ··· 101 『全国大学サイト・ユーザビリティ調査』において 2 連覇を達成した富山大学ウェブサイト 総合情報基盤センター技術補佐員 内田 並子 ・・・ 103 総務部広報課 水島 智代

# 教育・サービス活動

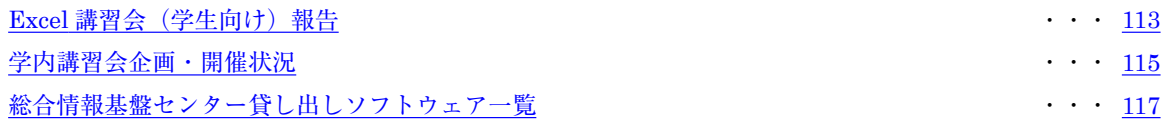

#### 研究活動報告

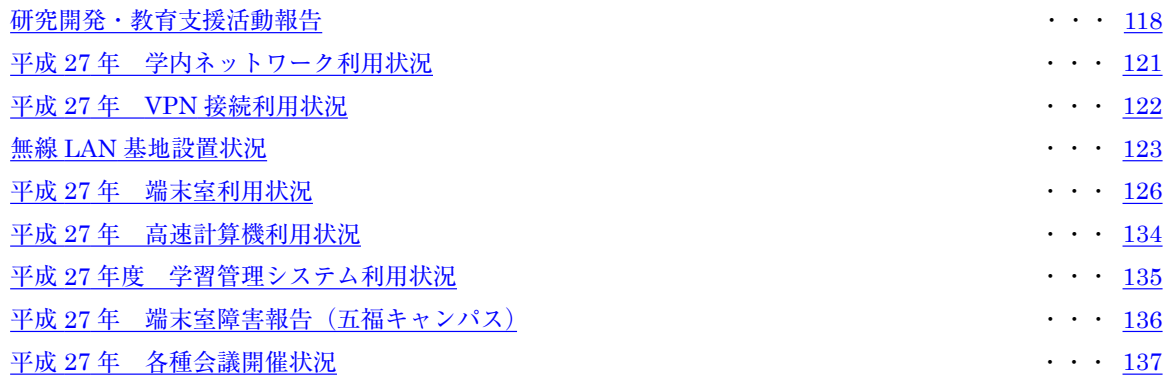

付録

総合情報基盤センター運営委員会委員名簿,各キャンパス専門部会委員名簿,総合情報基盤センター職員名簿

 $\cdot \cdot \cdot \frac{139}{1}$ 

理事・副学長 畑中 保丸

2016 年のスタートにあたっても、ほとんどの 人々が情報技術の進歩の恩恵を受けており、むし ろそれを当然のこととして利用する時代となって きています。これのような時代に対応すべく、富 山大学の総合情報基盤センターにおいても新シス テムへの移行を進め、今回のセンター広報では「新 システムの紹介」に関する特集が組まれています。

巻頭言 巻頭言

むろん、専門的な内容はそちらにお譲りするこ ととし、情報技術のエンドユーザーである門外漢 からは、自身の専門領域から見えてくる、技術進 歩のインパクトを少しご紹介したいと思います。

まず、昨年の夏に富山で開催された"PC カン ファレンス"での開会の挨拶で、まったくのエン ドユーザーからとして述べた内容を、以下に引用 して紹介します。

\* 私の専門は薬学に関連したケミストリーで、 メールやインターネットはもとより、構造式や立 体モデルの構築、相互作用のシミュレーションや ドラッグデザインなど、もはやコンピュータなし の日常は考えられない領域です。

つい先日、アメリカ化学会から『インターネッ トはどのようにケミストリーを変えたか』という 特集記事が Chemical & Engineering News 8 月 10/17 日号(2015)で報告され、"Chemistry on the Internet: The good, the bad, and the ugly" とい う観点から、種々の興味ある切り口が紹介されて います。

その中で特に印象に残ったのは「学術論文を閲 覧するのに、主としてコンピュータを用いる割合 は 89%」という調査結果で、まさに時代変化のス ピードを実感させるレポートでした。タブレット 端末とスマートフォンの利用を加えると、実に 99%となります。

図書館での論文閲覧に始まり、ミスタイプの修 正など、一つの論文を仕上げるまでに多くの時間 を費やしていた一昔前を、少し懐かしく思い出し

ておりました。\*

加えて同レポートにあるアンケート結果は、こ のような現状を次のように切り取っていま す 。 "How often do respondents go to the library?" "It's been so long, I can't remember." "63%." これだけでも十分なインパクトです が、"A few times a year." "A few times a semester." を加えると 91%となります。

ほぼ毎週のように図書館に通い、新着学術誌の チェックで新しい動向にワクワクする一方で、今 や閉架庫行きの立派に製本された革張りの学術誌 に巡り合い、それを開いて感動すら覚えていた時 代が夢のようにも思えてきます。

このような背景には、当然のことながら情報技 術の利便性が質的に進歩したことが考えら れ、"83% of responders say e-mail is the most useful method of communication."には、やはり I agree! でしょう。

"Responders use the internet to keep tabs on the following (they could select more than one answer): 74% Research topics, 59% Specific journals, 47% Specific news sites."などは、これ まで主に図書館で行っていた作業が、インターネ ット経由に置き代わった結果としても、"39% Colleagues, 24% Competitors, 19% Funding agencies," さらには、"17% Yourself"などは、ま さに時代の進歩がもたらした産物と言えましょう。

私自身もこのような情報技術の進歩を同じよう に甘受しており、そのインパクトが恩恵か否かを コメントできる立場にはありませんが、今後も加 速度的に飛躍するとされている情報技術の進歩に あって、内容的に時代遅れとなってもインパクト があった革張りの書籍の感触を大事にしていきた いと思います。本年もよろしくお願いします。

# 新情報システムの概要

総合情報基盤センター

沖野 浩二

 総合情報基盤センターが整備する情報システムは、大学の 3 キャンパスにおいて授業等 で利用される端末室システムと教職員のメールシステムなどの基幹システムから構成され る。本稿では、2015 年 3 月に稼動した新システムにおける設計方針および概要について解 説する。

1. はじめに

4 年ぶりに総合情報基盤センターの 情報システムが更新され、2015 年 3 月 から運用を開始した。今回は、大学総合 後 3 回目の更新となり、大学共通シス テムの整備および五福キャンパスと杉 谷キャンパスの統合の第一段階、高岡キ ャンパスの更新を含めた第二段階と経 ての、3 キャンパスの情報システムが完 全に統合された後、始めての全面更新で ある。

加えて、2015 年度には総合情報基盤 センター データセンター棟が稼動し ており、新システムはもちろんこのデー タセンター棟に格納された。これにより、 24 時間安定的なサービスが提供できる 基盤がより強固なものとなっている

本解説では、新情報システムの概要お よび新システムにおける改良点を紹介 していく。

#### 2. 新情報システムの特徴

システム全体としては、安定的に学内 サービスを提供するとともに、そのサー ビスレベルを低減することがないシス

テムという目標を設定した。システムの 基本構成に関しては、旧システムの運用 において大きな問題が生じなかったこ とから、新システムにおいては、その構 成を踏襲することとした。

 旧システムでは、VM 基盤を利用し、 サーバの集約を行ったが、今回のシステ ムでは、より集約を進め、冗長性の観点 から一部のDNSなど独立して動作する 必要があるサーバを除き、すべてのサー バを VM 基盤上に集約した。一方、各 キャンパスにおいて、DHCP や DNS、 端末室 PC 管理・配信サーバなど、サー ビスに直接影響するサーバに関しては、 旧システムと同様に各キャンパスに分 散させる設計を維持している。図 1 に 新システムの構成図を示し、図 2 に比 較のため旧システムの構成図を示す。

新システムにおいても、旧システムと 同様に遠隔監視システムを導入し、学外 からの 24 時間監視を行っている。これ によりハードウェアの障害発生時には 自動的に連絡され、対応される契約を締 結している。

# システム概要

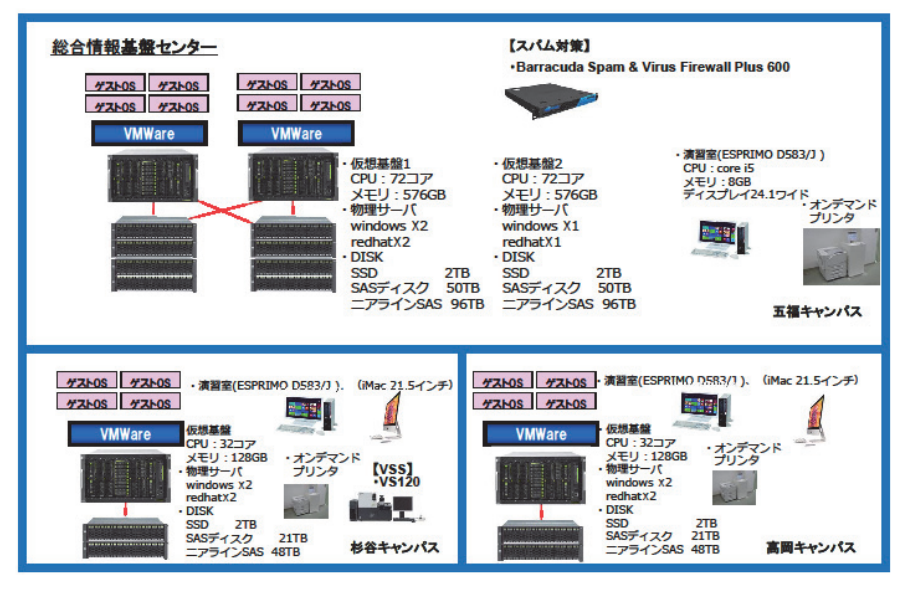

- 図 1 新システム概要
- システム概要

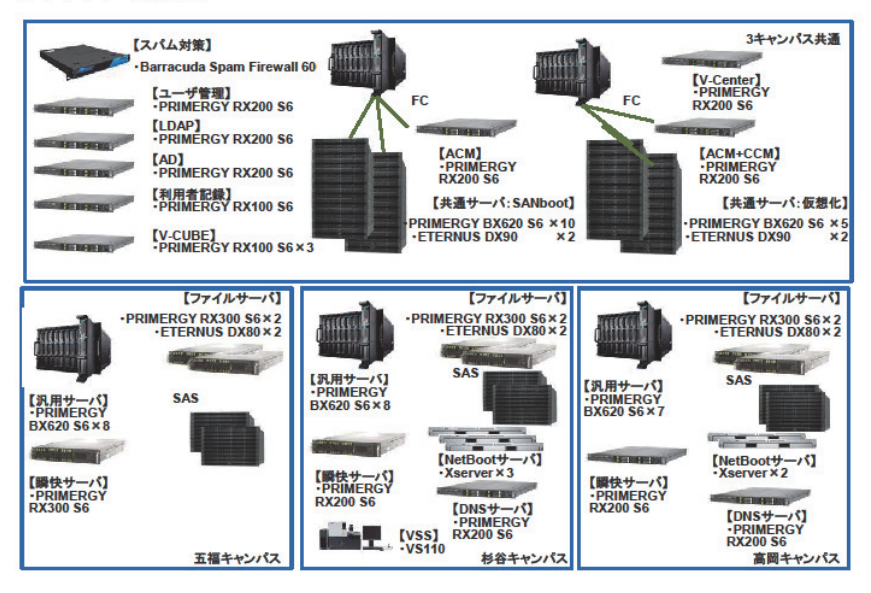

図 2 旧システム概要

#### 3. 新情報システムの設計

旧システムの基本構成を継承すると ともに、最新環境への移行、既存問題点 の改善、サービスレベルの維持、新サー ビスの提供を目的として設計を行った。

旧システムでは、導入時に、ユーザが 集中する授業時間帯において、端末室 login 時間が多量にかかるという問題が 発生していた。これに関しては、ストレ ージ装置の RAID 構成の変更やファイ ル配置の変更により、ある程度の改善が 行われた。しかし、システムの運用期間 が長くなるにつれて、再度、IO 速度の 低下が発生していた。これは、ユーザの プロファイルサイズが時間経過により 大きくなったため、前記の対応を超える IO が発生し、ストレージ装置の性能限 界、ネットワークの性能限界が露見した。 新システムではこの問題に対応するた め、2 つの新技術を導入した。

1 点目は、ストレージ装置の一部に SSD(Solid State Drive)を利用し、IO 速 度の大幅な向上を目指した。2 点目は、 各端末室と VM 基盤の接続を Gigabit Ethernet から 10G Ethernet へと変 更し、十分な帯域を確保することとした。

新システムにおいて、サービスレベル の維持に対する大きな問題として、ソフ トウェアの価格が高騰している点が上 げられる。この点に関しては、ソフトウ ェア予算を確保するために、システム部 分に関して、高機能なシステムを求める ことなく、既存製品の中から汎用的な技 術を選択し、安価に調達できる規模のシ ステムを基本コンセプトとし設計し、入 札価格の低価格化を進めながら、さらに

システム部分の VM 集約を進めること で、機材の数を減らした。さらに、全学 に一部費用を負担して頂くことにより Adobe 包括ライセンスをシステムとは 別契約として締結し、全端末室に Adobe ソ フトを導入することとなった。 (Adobe 包括ライセンスにより、端末 室だけでなく、公費購入した PC でもソ フトウェアが利用可能となった。)これ らの政策により、ライセンス形態の変更 や他サービスへの移行したものを除き、 旧システムと同様なソフトウェアを導 入することが可能となった。

 さらに、新たなサービスの提供の観点 から認証基盤の拡張を行った。これは、 現在整備されている認証基盤は、学内の 多くのサービスで利用されており、学内 の情報基盤の一角として、広く認知され ている。この認証情報を学外でのサービ スでも利用できるようにするために、 2016 年度中に、下記の二つのサービス を開始する予定である。

- 学認 (NII Shibboleth) 世界中の教育機関で利用されて いる相互認証認可基盤であり、日本 では NII(国立情報学研究所)が運用 している。大学で Shibboleth サー バを運用することで、Shibboleth に対応しているコンテンツには、大 学の ID/Password で、サービスを 利用することが可能となる。
- Eduroam(教育機関 無線 LAN 相互認証)

各大学等教育研究機関の整備し ているキャンパス無線LANの相互 利用を実現する、 国立情報学研究 所(NII)のサービスである。本学が 学外者に無線LAN設備を提供する 変わりに、本学の構成員が他の大学 において無線LANを利用すること が可能となる。

 このほかにも、端末室 PC 管理システ ムの変更 (イメージ配信方法から Netboot 方式への変更)、OS やアプリ ケーションの VersionUP 等の、改善や 改良を行った。

4. 新旧性能比較

新旧におけるサーバ性能の比較を表 1に示す。表1が示すように、総 Core 数が減少する以外は、すべて現状以上の 性能を有しているシステムを導入する ことができた。総 Core 数の減少に関し ては、実際に旧システムのシステム利用 率を精査し、実際の運用において CPU の利用率が 100%になることはほとん どなく、平均的な利用率は 20%程度で あることから、集約を進め、稼働率を高 めることとした。代わりに SAS 領域/メ モリ量に関しては、倍増とした。これは、 VM 毎に OS 基本のストレージ・メモリ が必要になること、貸出 VM など VM 総数が増えていることを踏まえた処置 となっている。

新システムでは、ストレージのアクセ ス速度は、SSD の採用やストレージ機 能の強化を行った。これにより、旧シス テムより高速な login が可能となる。

現状 VM 基盤に関しては、学内のサ ービスを安定的に提供できる性能を有 していると判断している。しかし、現在、 学内セキュリティ向上のために行って いる研究室設置のサーバ集約を進めた 場合には、その性能が不足する可能性は 否定できない。この問題に対しては予算 面を含めて、今後の課題と考える。

5. まとめ

本稿では、2015 年 3 月より運用が開 始された新情報システムの概要として、 システム設計方針、特徴等を解説した。 システム導入も円滑に行われ、現在は安 定的にサービスを提供が行われている。 しかしながら、新システムは、多様なシ ステムの集合体であり、更なる改良や変 更・最適化が必要になると考える。今後、 ユーザの要望を取り込み、より良いシス テムとしていきたい。

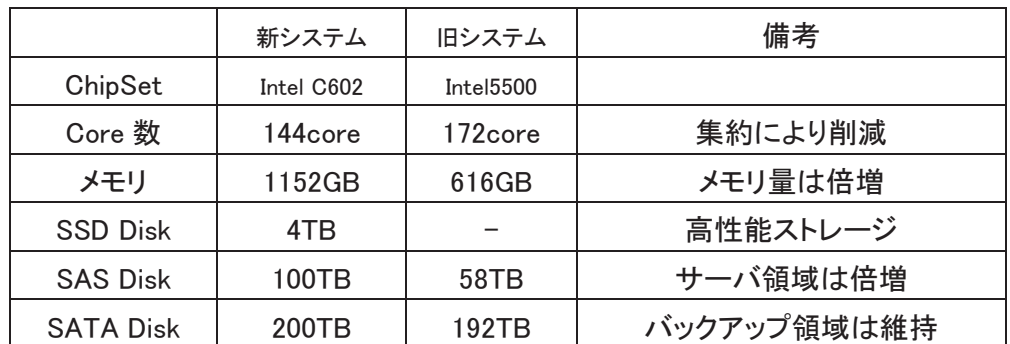

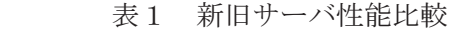

# 情報教育用端末について

学術情報部情報政策課 山田 純一

2015 年 3 月に情報システムの入替に伴い,情報教育用端末室(五福),情報処理実習室 (杉谷),演習室(高岡)の端末も更新された。Mac 端末は,従来と同じネットワークブ ート構成で後継機にバージョンアップされ,Windows 端末も新たにネットワークブート構 成となった。本報告では,新システムの紹介として,新たにネットワークブート構成とな った Windows 環境を主に記載する。

キーワード:情報システム,端末,ネットワークブートシステム

#### 1.端末の仕様・導入台数

Windows 端末および Mac 端末共に導入 台数は前情報システムとほぼ同じ台数であ る。各端末の性能については,以下の表 1 から表 2 のとおりである。

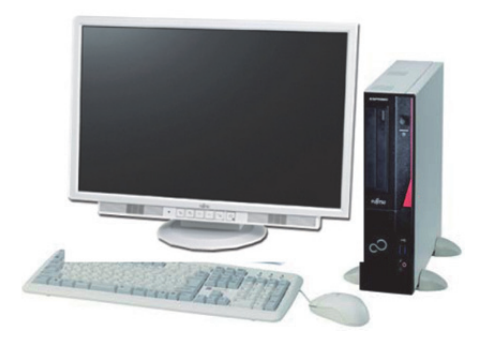

図 1 Windows 端末

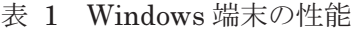

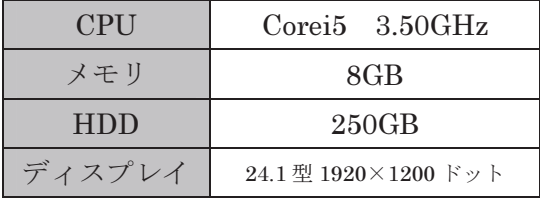

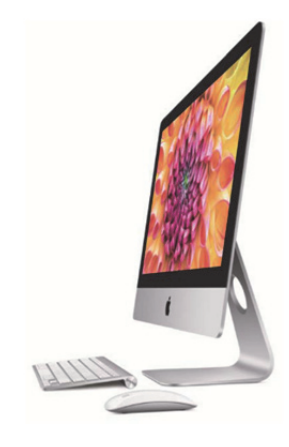

図 2 Mac 端末

表 2 Mac 端末の性能

| <b>CPU</b> | $Corei5$ 3.50GHz     |
|------------|----------------------|
| メモリ        | 8GB                  |
| <b>HDD</b> | 250GB                |
| ディスプレイ     | 24.1 型 1920×1200 ドット |

導入台数は、表3のようになる。

表 3 各キャンパスの導入台数

|    | Windows 端末 | Mac 端末 |
|----|------------|--------|
| 五福 | 567台       |        |
| 杉谷 | 143台       | 72台    |
| 高岡 | 68台        | 46台    |
|    |            |        |

導入箇所は,

五福

総合情報基盤センター第 1~第 4 端末

室,人文学部教育用端末室,人間発達 科学部教育用端末室,経済学部教育用 端末室,理学部教育用端末室,工学部 教育用端末室,附属図書館マルチメデ ィア研修室

- 杉谷 大教室,中教室,小教室
- 高岡 C-220 演習室,C-222 演習室,C-223 演習室

となっている。

2.プリンタ・スキャナの仕様・導入台数 プリンタは,前情報システムと同じ機種 である。印刷枚数の制限に関しても変化は ない。

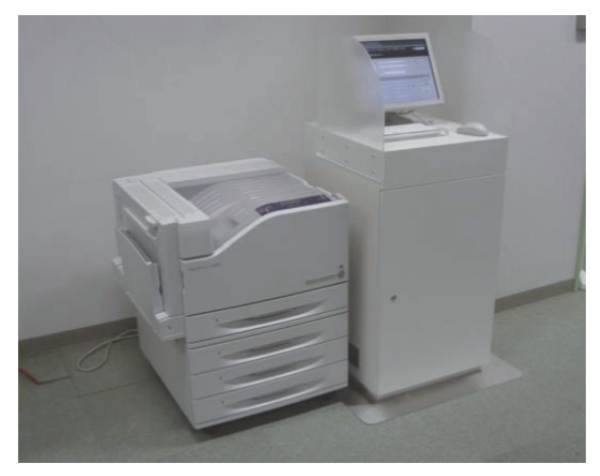

図 3 プリンタ 表 4 印刷枚数の制限

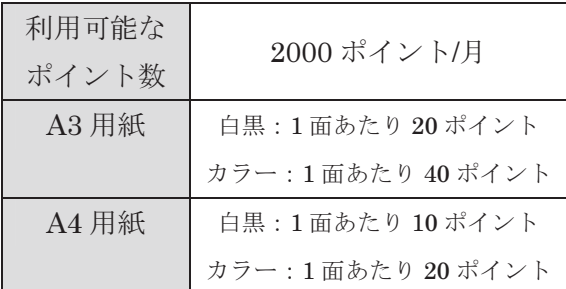

 スキャナについては,同じ性能の機種導 入が難しかったため, 前機種の性能に近い 製品を導入した。

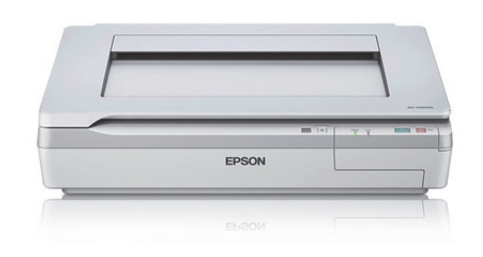

図 4 スキャナ

表 5 スキャナの性能

| 光学解像度   | 600dpi               |
|---------|----------------------|
| 読み取り解像度 | 50~4,800dpi (1dpi刻み) |
|         | 7,200dpi、9,600dpi    |
| 最大原稿サイズ | A3                   |

# 3.ネットワークブートシステム

 前述のように,今回の情報システムでは, Windows 端末がネットワークブート構成 となった。この構成は,雛形となる端末を 起動イメージとしてサーバに作成し,各端 末は起動時にサーバへ作成したイメージを 読み込んで起動する。ネットワークが停止 してしまうと影響は大きいが,今までの情 報システムでの端末配信とは異なり、配信 が終わった後にミスがあってもすぐに復旧 できること,端末の配信途中にシャットダ ウンされ,配信が失敗してしまうことがな くなったので,多少運用しやすくなった。

これまで五福キャンパスでは、 端末配信 で運用していた。各端末室で雛形となる端 末を用意し,端末室ごとに起動するイメー ジを作成した後,各端末室の端末にイメー ジの配信を行っていた。

3 期前の情報システムでは,作業に相当 な時間がかかっていた。雛形作成に1日, その後の配信では端末室ごと 2 日閉鎖して

作業を行っていた。時間がかかった理由と して,端末室内で 2 つの雛形の端末室(例 えば,端末室内で 20 台とそれ以外の台数は 導入しているソフトウェアが異なってい た。)があったほか,多数の端末への同時 配信が出来なかったからである。

2 期前の入替の際は,同じ端末室内で 2 つの雛形を廃止したほか,端末室の雛形を なるべく統一するようにした。これにより, 全体の雛形数を少なくし,作業の効率化を 行った。また,配信台数の制限が無くなり, 配信が終わるまでの時間が早くなった。こ れにより,雛形作成に1日,配信では端末 室の閉鎖は 2 日から 1 日に短縮できた。前 システムでもソフトウェアは異なるが,同 様な端末配信にした。

その一方で,この頃から五福においては, Windows 端末の起動時間が遅いといった 苦情が入るようになった。起動時間だが, 前システムの導入当初では、約4分~5分 もかかっていた。リース終了の頃には約 3 分 30 秒~4 分まで短縮した。

今回のネットワークブートシステムでは, 導入当初が約4分となり、前情報システム とほぼ同じような起動時間になった。

ここからシステムが依存するネットワー クの速度を速くした。また,ネットワーク ブートサーバを増やし,サーバの負荷分散 を行った。その結果を反映したのが,総合 情報基盤センター第4端末室であり、起動 時間は約 3 分となっている。

#### 4.今後

 五福キャンパスと高岡キャンパスでは, 端末の起動時間が遅いとの話が出ている。 総合情報基盤センター第 4 端末室で調整し た結果を他の端末室にも反映させ、起動時 間の短縮化を図りたい。五福では,起動時 間を短縮するための最善策は端末に導入さ れているソフトウェアを可能な限り削減す ること,端末の雛形を統一することだが, 様々な授業を行っている現在の環境ではな かなか厳しく,1 つソフトウェアを削除す るにも調整が大変である。

また, Windows8.1 から Windows  $10 \sim$ のバージョンアップをするかどうかも今後 の検討事項である。バージョンアップする ことで動作しないソフトウェアが出てくる こと,ネットワークブートシステムで問題 なく動作すること,起動時間にかなりの遅 延が発生しないか検証する必要がある。

#### 5.参考

- 富山大学総合情報基盤センター広報 Vol.8(2011)
- 総合情報基盤センター2015 システム 紹介

[http://www.itc.u-toyama.ac.jp/ns2015](http://www.itc.u-toyama.ac.jp/ns2015/index.html) /index.html

# 富山大学「情報センター」での43年間を振り返って

計算センターから総合情報基盤センターまでの歩み

総合情報基盤センター 教授 高井正三

昭和48年 (1973年)に当時の計算センターに文部技官として奉職し、43年の歳月が経った. この間、計算センターから計算機 センター(CC),情報処理センター(CCIS),総合情報処理センター(CNS),更に総合情報基盤センターへ(ITC)と発展して きた軌跡を振り返って,「古きを温めて新しきを知る」の故事の教えのとおり,いわゆる「計算センター」の歴史[1]を振り返り, これからの新しい「富山大学情報センター」への「望み」と「期待」を述べたいと思う. そして,平成28 (2016)年3 月に定年 退職するに当たって,この43 年間にお世話になった数多くの恩師,諸先輩,同僚,後輩諸君に感謝の意を表したいと思う.

#### 1.はじめに

私が富山大学に奉職するきっかけは,卒業間近の 昭和48 年1 月,当時の富山大学文理学部理学科電 波物理学の児島毅教授から、私の所属していた結晶 物理学研究室の中川正之教授を通じて,計算センタ ーで技官を探しているので君を推薦したいという話 が来た時である. 就職試験に失敗し、高校の物理の 教員を目指して,1 年間研究生を余儀なくされてい た私は,コンピューターやプログラムのことを何も 知らないのに,国家公務員採用の代用試験で,数値 計算, 電波物理学, 交流回路論の 3 科目の試験を受 け,厳しい面接試験をなんとか通過し,「文部技官 行政職(一)」として同年4月1日付けで、富山大 学に採用されることになった.

 それから43 年間,「がむしゃら」という表現がぴ ったりだと思うが,30 年間は午前1~2 時頃の「午 前様」で、朝6時半には起床して、ラジオ英会話を 欠かさず聴き,7 時半には氷見の自宅を出て職場へ 向かった.1 日16 時間の月月火水木金金の日々を送 ってきた. 今なら労働基準法違反で大変なことにな っただろうが,当時この業界で働くコンピューター のプログラマーや SE (System Engineer) には普通 の、一般人には過酷な生活だったのかも知れない.

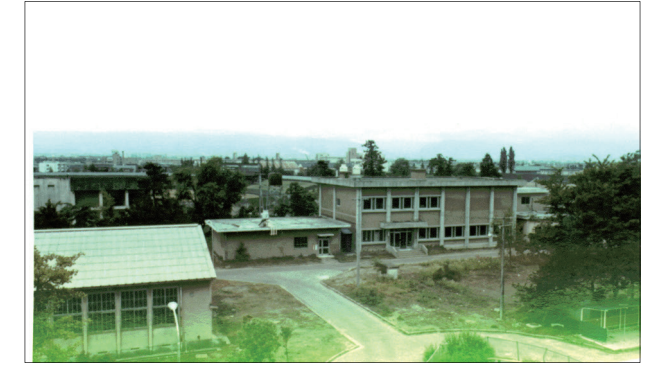

写真1 中央の平屋建てが計算センター,右の2階建てが後 の計算機センター.2階の無窓部分が計算機室(昭和 50 年)

#### 2.計算センター時代

昭和40 (1965) 年5月発行の「富山大学計算セン ター設立記録」によると,工学部機械工学科の長元亀 久夫教授が中心となって,後に初代計算センター長と なる文理学部数学科の田中専一郎教授(応用解析学お よび電子計算機論)等 10 人の委員で,富山大学に電 子計算機設置の予算を付けてもらうことを目的に、昭 和 38 (1963) 年 7 月 15 日に、富山大学計算研究セ ンター設立世話人会を発足させた. 幸い、昭和39年 度の概算要求で,3,300 万円の予算が認められ,将来 建物と人員を要求することにして,計7 回を経た世話 人会を切り替え,電子計算機室設立準備委員会を設置 した.幸い建物の予算も工面されたので,準備委員会 では,導入するコンピューターの機種選定と建物の設 計を進めた.機種選定では5 機種のコンピューターを 対象に,ハードウェアとソフトウェアの両面から詳細 な検討が進められ,最終的に沖電気製の OKITAC 5090-C 型コンピューター・システムとプログラミン グ言語にALGOL 系のOKI-PAL が選定された.

 計算センターの建物は,工学部の移転計画もあって, 最初から五福キャンパスに設置されることとなり,現 在の総合情報基盤センター事務室の場所に,116 ㎡の 1階平屋建ての「計算センター」が昭和 39 年 12 月 10 日に竣工した(写真1).翌昭和40(1965)年2 月 にOKITAC 5090-C 型コンピューター・システムが搬 入され,3 月には計算センターが設置され,4 月15 日 に開室式(電子計算機室設立準備委員会)が行われた.

当時の昭和 40 (1965) 年 4 月 15 日付け北日本新 聞には,「電子計算センターできる 富山大学,今日 開室式」という見出しで、写真2とともに県下に報じ られた.センター・スタッフは初代文部技官の林有一 氏と技術補佐員の高塚(石黒)ノブ子様で,その後第 2 代技官には岡田勝二氏が,技術補佐員の広田吏子様 が続き、昭和48年4月に第3代目の技官として、私

高井(石田)正三が赴任することになったのである.

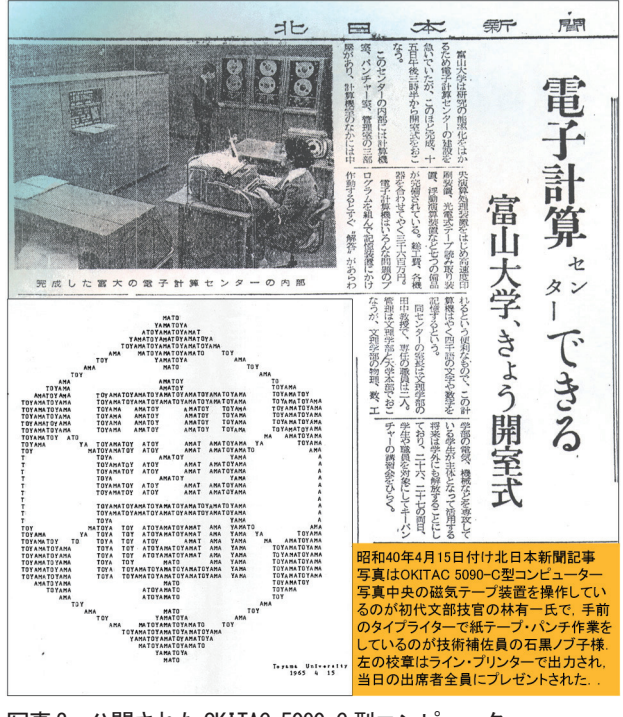

# 写真 2 公開された OKITAC 5090-C 型コンピューター (北日本新聞:昭和 40 年 4 月 15 日,著作権処理済み)

昭和40 (1965) 年4月と言えば、初の国産旅客機 YS-11 が就航し,東京大学大型計算機センターが設置 されている.この前年の 1964 年4 月に,世界最初の 汎用コンピューターIBM 360-40 が発表され,事務計 算から科学技術計算まで,あらゆる分野に使用できる 「汎用コンピューター:General-purpose Computer System」が登場し、小型から大型コンピューターま でシリーズ化され,同じ OS(オペレーティング・シ ステム)で,稼働させることができるようになった. 本学に OS を有するコンピューターが登場するのは, この10年後の昭和49 (1984)年である. なお, 東京 大学大型計算機センターで大型コンピューター HITAC 5020 が稼働するのは1966 年1 月である.

 さて,プログラムのことを何も知らないで計算セン ター(Computing Center)に勤めた私は,ベテラン・ スタッフの高塚ノブ子様から,コンピューター操作か らプログラミング、センター運営と利用者サービスに 関する総てについて教えを請い, 猛烈に勉強した. 役 に立つ教科書や参考書が殆どなかったが,マニュアル を片手に,センター長の田中先生や数学科に移られて センターの専門委員だった林先生から,数値計算法 (アルゴリズム)とプログラミングを学ぶことができ た.当時の計算センターは毎週月曜日が終日保守日と なり,保守の 10 時間は勉強に充てることができた. 夜は工学部の学生や大学院生は徹夜でコンピュータ

ーを使いに来た.電気工学科の院生幸高さんや村本健 一郎さん(富山高専,金沢大教授),佐々木和男さん (電気工学科教授)のほか,化学工学科助手の田子修 先生などが、思い出される.

 私が赴任した時には,電気通信大学から JIS 3000 レベルの FORTRAN コンパイラが移植されていて, 昭和 48 年の中頃には,開発者の斉藤栴朗助手と木村 耕三講師を招待して講演会を開催し,FORTRAN プ ログラミングの普及が図られた.当時数学科の学生だ った大森克史さん(現人間発達科学部教授)等は,こ の FORTRAN を使った最初で最後の学生であった. 私も大森さんからいろいろ教えてもらい,ALGOL か ら FORTRAN プログラミングへと移行していった. 工学部の大学院生青木一章君,佐々和博君など,利用 者の多くは徐々にFORTRAN へ移行していった.

#### 3.計算機センター時代

 田中センター長は,昭和 48 年度に入って,概算要 求が認められ,次期計算機システムの導入と新しいセ ンター建物の建設を進めていた.私を雇用した目的は, 新しいシステムによる運用サービスを推進するため であった.昭和 48 年の夏頃から,計算機の機種選定 のための資料作りが多くなった.計算機用語で一番困 ったのは,「Format」と言う言葉であった.発音通り 「フォーマット」とすれば良いのかもしれないが,辞 書を繰っても「formation(形式)」はあっても,Format はどこにもなかった. 現在のように Internet で Web 検索ができる時代ではなく,「書式」などという訳は どこにもなかったのである.

 予算7,650 万円に,学内でどれだけ上乗せできるか で,コンピューター・メーカーの提案が大きく変わる 時代であった. なんとか500万円をかき集めて、3者 (日立HITAC 8350,日本電気NEAC 2200-375,富 士通 FACOM 230-45S) の提案の中から、富士通製の FACOM 230-45S が選定された.パンチカード時代の 始まりであった.

 この年は第一次オイルショックの年で,トイレッ ト・ペーパーが消える騒ぎがあり,コンピューターの 連続用紙までなかなか手に入らない事態が発生し,使 用済みの連続用紙をセロハンテープで繋ぎ,裏側を使 用して印字したことを,今でも鮮明に覚えている.

 建築中の新しい計算センター建物(RC-2:663 ㎡) も鉄筋の調達が進まず,計算機システムが搬入された 1979 年 3 月には電子計算機室しか完成していなかっ た.各部屋の順次完成を待ちながら,新システムのサ

ービスを開始するため,田中センター長と2 人三脚で OS (Operating System) から言語やアプリケーショ ンまで,毎晩夕方から夜中まで勉強の連続であった.

 第 2 世代計算機システム写真 5 と新センターの開 所披露式は,1974 年5 月に行われ,写真3,4 のとお り盛会に行われ、花文字で描いたモナリザのプリント がプレゼントされ,以後 10 年間,数多くの研究者た ちがこのシステムを活用していくことになった.

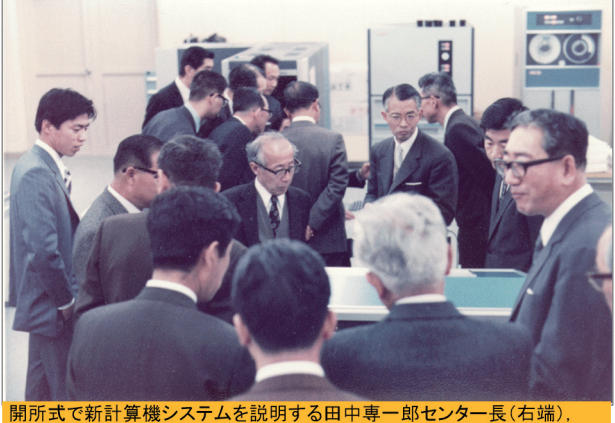

松為周従教授(教育), 左端は石田正三技官(現高井正三教授)

写真 3 開所式でシステムを説明する田中専一郎センター長

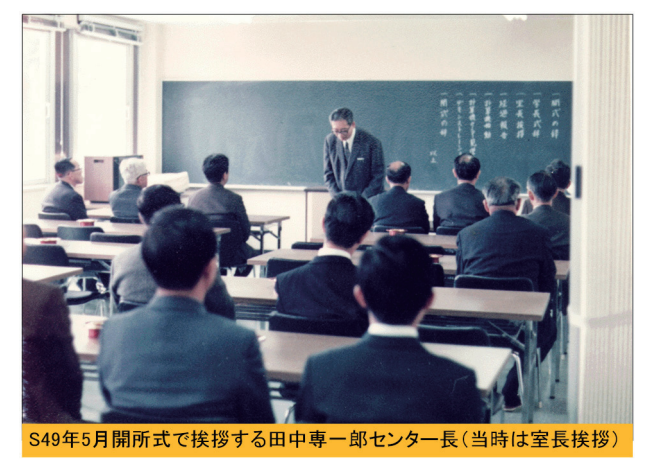

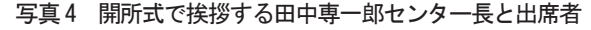

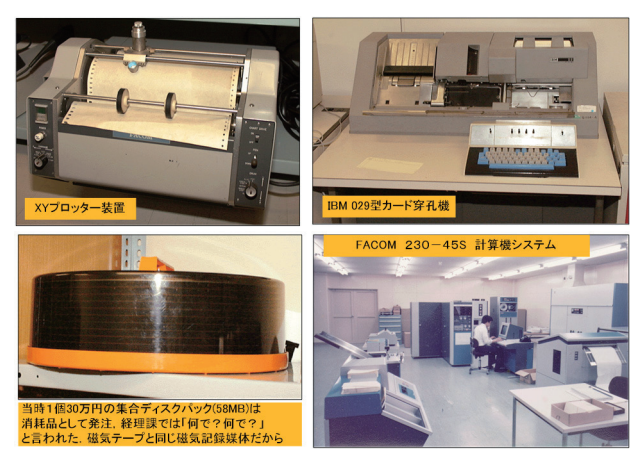

写真 5 FACOM 230-45S システムと周辺装置,消耗品

#### [XY プロッター・シザリング・ルーチンの移植]

 新計算機システムでは,計算結果のグラフを描画す るXY プロッターが導入され,この利用をスムーズに するために、名古屋大学大型計算機センターから、シ ザリング・ルーチン(大きな空間から必要部分を切り 取って描画する副プログラム群)を移植し,運用して きた.この移植作業が私の最初の大仕事であった.

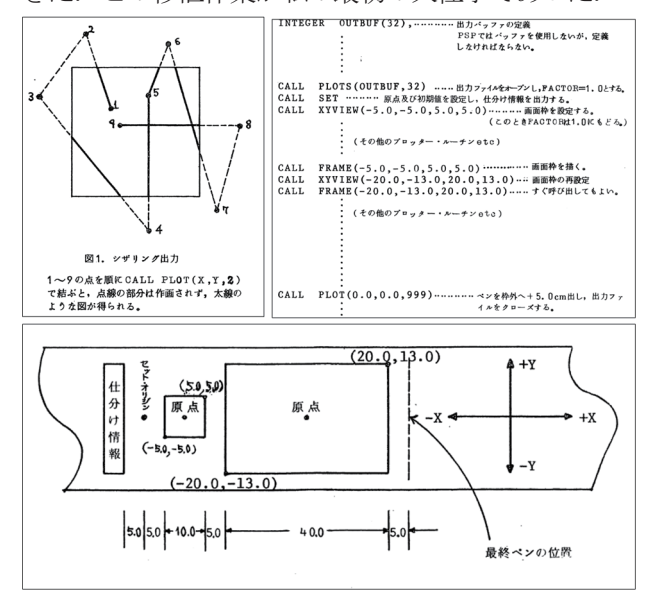

写真 6 XY プロッターのシザリング・ルーチン説明図

XY プロッター・プログラミングの利用では,電波 物理学の高木光司郎先生から頂いた「重畳波形の分離」 をローレンツ型関数の波形として,ピーク位置の値と 半値幅を初期値入力し,非線形最小二乗法で解く問題 に挑戦したことが,大変勉強になった.その後,XY プ ロッター・プログラミングでは,名古屋大学大型計算 機センターに刺激されて,最終的にはカーボーイハッ トの隠線消去法を使用したメッシュによる立体図や 等高線図を自由自在に描きたかった.いろいろな先生 から問題をもらい、協力し学ぶことも大切である.

#### [FAST マークカードの設計]

 当時,高岡市中川にあった工学部学生の計算機プロ グラミング実習にマークカード(写真7 上)を使って 行っていたが,コードの塗り間違えでカードリーダー が頻繁に停止し,コードの修正作業に膨大な時間がか かっていた.これを解決するために,FAST マークカ ード入力変換プログラムを開発して(写真7下),文 字コード入力エラーを殆ど99.9%無くした.即ち,塗 り間違えても 029 コード・エラーにならないように 工夫した.これをその年度開催の情報処理学会で発表 したが,当時の座長には正当に評価されず,悔しい思 いをした.世の中は既にTSS(Time Sharing System) 時代へと移りつつあったようだ.

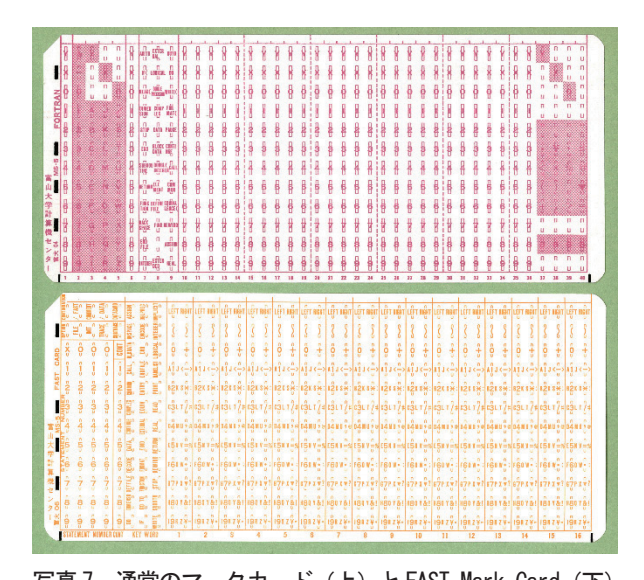

写真 7 通常のマークカード (上) と FAST Mark Card (下) アプリケーション・プログラムでは,工学部通信工 学講座の加川幸雄教授,山淵龍夫助手が中心になって, 音響問題有限要素法パッケージ FEPACF (Finite Element method Package for Acoustic Field analysis) のベースとなる ACOUSFEP を開発・登録し て頂いた.

 また人文学部の協力で,東京大学文学部の荻野綱男 助教授から「方言調査パッケージ GLAPS」の提供を 受け. これを FACOM 230-45S へ移植した.

 データベースでは,第3 代センター長となられた理 学部化学科の川井清保先生の協力を得て,学生の坂佳 澄さんとセンターの新開純子技術補佐員の開発によ る,振動スペクトルによる 2 次文献の検索システム CIRT (Chemical Information Retrival system of Toyama university)を完成した.富山大学における 最初のデータベース・システムの試作であった[2].

 このセンターは,その後本学の計算機の中心となっ て,学術研究・教育および事務にも利用してもらおう と,昭和51 (1976)年9月に「計算機センター (CC: Computer Center)」に改称された.そして,利用の 手引きの作成,講習会の実施,事務系COBOL 講習会 の実施,カード穿孔機の増設,オープン入出力装置の 増設など,カード時代の幕開けとなり,計算機センタ ー年報が発行され,昭和 59(1984)年まで,10 年間に 亘って,実によく,夜通しでも使用された.

 徹夜で思い出すのは,工学部の袋谷賢吉先生である. 視神経の研究をされて,昼は高岡の工学部の最も奥に ある孤独な実験室で実験し,夜は五福で夜を徹して計 算をしておられ,夜な夜な石油ストーブの上で水炊き を食しながら,いろいろな研究の話に夢中だった頃が 懐かしい.

- 4. 情報処理センター時代へ
- 4.1 情報処理センターの設置

昭和56 (1981) 年4月に代3代センター長に就 任した川井清保教授(理学部化学科構造化学講座) は,情報処理センター(センター建物とレンタル予 算650 万円/月)設置のための概算要求に,文部省 に足繁く通われ、4年後の昭和59 (1984)年に予算 が付き,旧計算センターと駐車場の一部を頂いて, センター建物を増設し,RC-2,950 ㎡の資格面積を 確保し,増設した建物に,レンタル予算による大型 計算機システム FACOM M-360 (富士通株式会社 製, 翌年 FACOM M-360AP に拡張)を設置して, 組織を「計算機センター(英字名称:Computer Center)」から「情報処理センター(英語名称: Center for Computer and Information Services)」 へと改組した (写真 8).

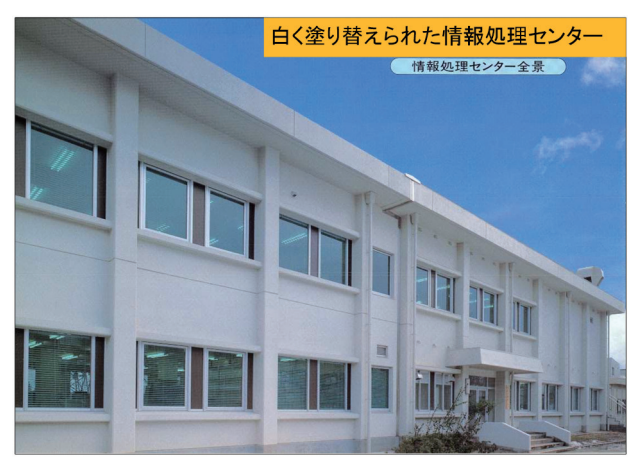

 写真 8 左側を増設した白くなった情報処理センター建物 旧計算機室は日本語グラフィック端末室となり, TSS 端末51 台が設置され,これを使用した各学部 のプログラミング教育にも活用された (写真9).

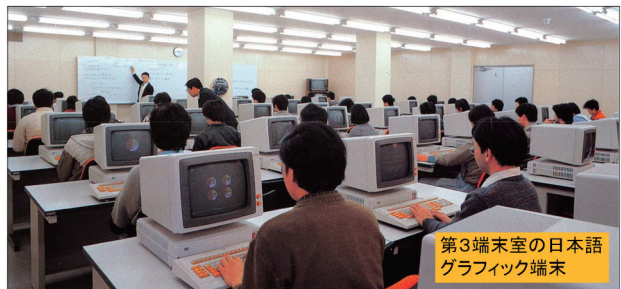

 写真 9 日本語グラフィック端末 51 台の第3端末室 大容量計算の可能な仮想記憶 OS (IBM MVS 相当 の OSIV/MSP で、各ユーザーは 2GB の仮想空間 が使用できるようになった)によって,大型行列計 算や大規模なシミュレーションが可能なり,TSS 処 理によるプログラム作成・編集と,TSS 端末からの リモート・バッチ処理が主流となって,ここに京都

大学や名古屋大学大型計算機センター同じソフトウ ェアが使用できる環境が整った.

この大型計算機システムには、Calcomp-1075 型 のカルコンプ社製大型 XY Plotter に加え、漢字レー ザー・プリンター3台が設置された (写真 10). また, 富士通社製の FACOM 2883 光データ・ハイ ウェイ・システムが導入され,附属図書館をはじめ 各部局に用意された F9450Ⅱ型端末装置が同軸ケー ブルで日本語端末制御装置に接続し,各研究室の PC NEC 9801 等はRS-232C ケーブルで,リモート・ アダプターRA/RX に接続し,その他のPC はモデム を使用し,構内電話回線経由で通信制御装置に接続 され,情報処理センターの大型計算機システムをオ ンラインで使用できるようになった (図11~12).

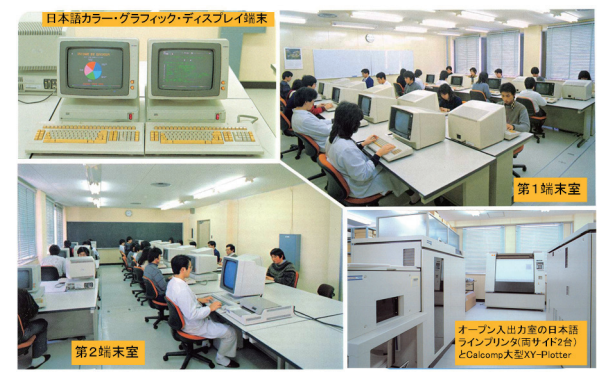

写真 10 第 1,2 端末室,オープン入出力室,日本語端末

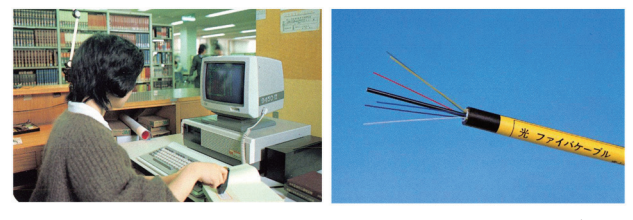

図 11 附属図書館 F9450Ⅱ端末と光ファイバー・ケーブル

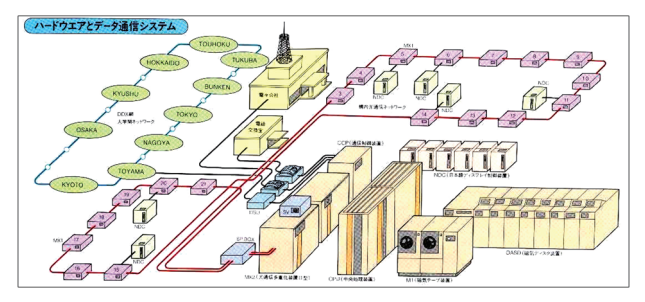

図 12 FACOM M-360AP システムとデータ通信システム構成図

 ただし,F9450Ⅱ端末装置は100 万円台で高価で あったが,PC と併せて154 台のターミナルがこの 光データ・ハイウェイに接続された.

 この時代の特徴的な出来事・成果は以下の 4 つで あるが,ソフトウェアなどの保守が富士通東京本社 から、何故か富士通東北システムズへ移り、SEの菅 野さんはそこから出張して来ていた.

#### 4.2 自動運転の開始

大型計算機システムは、使用電力量も大きく、夜 中にTSS 端末が 1~2 台で、バッチ処理皆無という のも、電気代のもったいない話である.また、冬は 計算機室内の温度が上がらないため,空調を入れて から室温が10数度まで上がるのを待って、電源を投 入していたが,業務サービスが間に合わないなど問 題が多く、遂に能美防災製の「自動電源制御装置」 導入し、TSS ユーザーが2人以下の状態が20分以 上続いた場合, 警告を出して電源を OFF にし, 空調 も停止するように設定した. 朝は逆に6時過ぎから 室温を測定し,自動で空調の電源 ON にし,一定温 度に達してから計算機の電源を投入し,IPL(Initial Program Load)の時間を計算して、毎朝8時30分 にはオンライン・サービスを提供できるように設定 した. ただし、極寒の朝は屋上のクーリング・タワ ーが凍結し,空調すら電源ON できないときもあっ た.大型やかんにお湯を沸かし、屋上に持ち上げて 氷を溶かし,それから空調の電源 ON という日も何 回かあったので,極寒の日は空調を止めないように なった. IBM の大型計算機から、ハードウェアの故 障や保守を除いて、コンピューターは1日24時間 365 日連続運転するようになった.

#### 4.3 パッケージ・アプリケーションの幕開け

先ず,統計解析パッケージの, SAS (Statistical Analysis System)を導入した. 次いで数量化理論 を含んだ SPSS (Statistical Package for Social Science)を整備した. 富士通製の ANALYST もあ ったが,ユーザーの多くがSAS を使い,日本語マニ ュアルも揃っていた.

 東京大学文学部から譲渡を受けた方言調査パッケ ージGLAPS も移植した.工学部の加川・山淵先生 開発のFEPACF(音響問題有限要素解析パッケー ジ) も大型へ移植した.

 初めて導入した図書館情報システムは,富士通の ILIS(Integrated Library Information System)

で,F9450Ⅱ端末側のシステムも併せて導入した.

 文書処理はODM(Office Document Manager) で,各種マニュアルを作成した.この時事務補佐員 だった藤井(佐藤)優子さんは,タッチ・タイピン グのベテランで,そのタイプ・スピードは誰も真似 できない程で、筆者はマニュアルの原稿を催促され るが常であったことを思いだす.同一業種同一賃金 など,できるわけがない.すべては能率による.

ATF/LE という英論文·記号(数式·化学式)清 書システムも導入され,利用者も少し増えたようだ が,本格的な英論文・数式清書システムは TeX や LaTeX のタイプ・セッティング・システムの登場を 待ってからであった.

 数式処理ではReduce 3.1 が使用され,その素晴ら しさに感銘した.分数の乗除結果が分数の形式で出 力され,円周率の表示も自在であった.人工知能言 語Prolog/KR やリスト処理言語Uti-LISP,文字列 処理言語SNOBOL4 も順次導入した.

 グラフィック関係ではGRAPHMAN という会話 型図形処理システムを導入し,このマニュアルを工 学部電子工学科の長谷博行助教授に作って頂き、大 変助かったことを思い出す.

 電子工学科はコンピューター・プログラミングに 熱心で、いろいろなテキストを作成されていて、筆 者にもプレゼントされたので大変勉強になった. 後 の「情報処理科目テキスト」の執筆に、長谷先生に 加わって頂いたが,その講座の酒井充助手も含め, 本当に助けて頂いた恩は忘れない.

# 4.4 東京大学文献情報センター(現NACSIS)との接 続は12番目 (N-1 NET による接続)

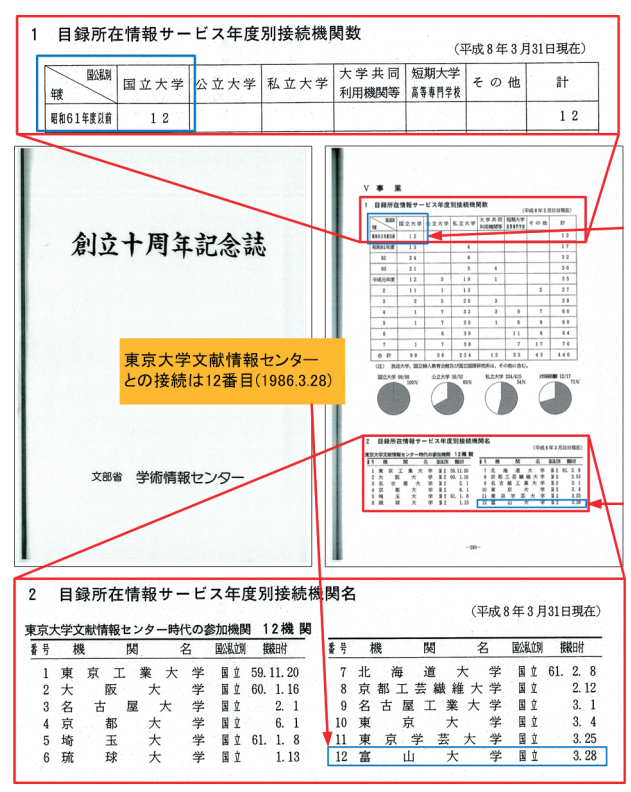

#### 図 13 東京大学文献情報センターとの接続(12 番目)

 大型コンピューターの導入予算に含め,図書館情報 システムを導入したので、現NACSIS(当時、東京大 学文献情報センター)の目録所在情報サービスを受け るために,N-1 NET(大学間ネットワーク:富山大学 はS60.1(1985.1)に接続済み)により,昭和61(1986) 年3月28日に、第12番目の大学として、附属図書 館を接続し,目録所在情報サービスを開始した.

#### 4.5 トリチウム文献データベース・システムの開発

 富山大学理学部の竹内豊三郎教授が中心となって, 昭和55(1980)年に,時限10 年の学内共同教育研究機 関「トリチウム科学センター」が設置された.我が国 唯一のトリチウム専門研究施設であり,富山大学とし ては,かつての和漢薬研究所に継ぐ研究施設である.

1986 年頃だったと思うが,トリチウム科学センタ ーの芦田完助手から,トリチウム文献データベースを 科学研究費のデータベースに申請したいと話があり, Chemical Abstract から Tritium 関係の文献を抽出 し、データを蓄積していくことになった. 幸い科研費 が採択され,アルバイトの学生に,文献1 件の入力に つき500 円の成果報酬を出すことにして,1985 年以 降の文献データを入力するため,当時の大型計算機 FACOM M-360AP システム上に,Tritium Database Management SystemⅠ(TDMS1)という,トリチウム 文献データベース作成のためのデータ入力編集シス テムを開発した (図 14~15).

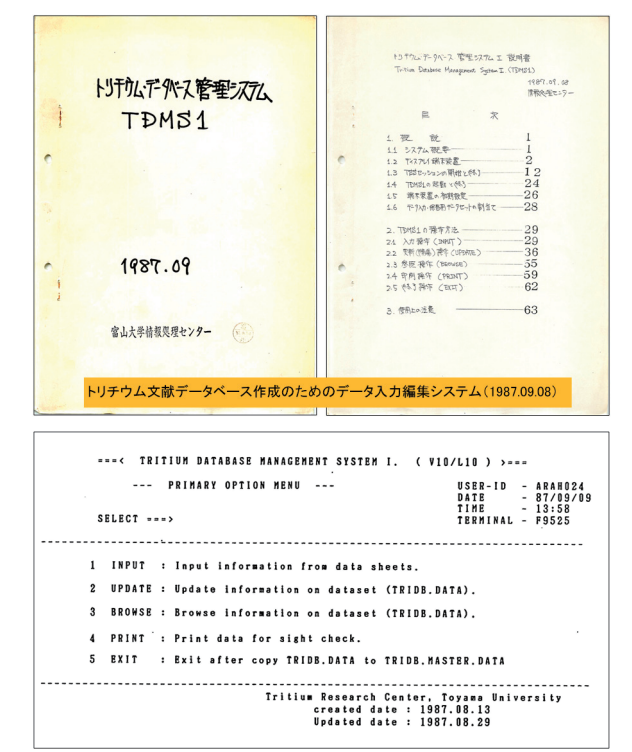

図14 トリチウム・データベース管理システム1 科研費は「トリチウム文献データベース作成チーム (代表者:渡辺国昭教授)」で申請し,実質担当者は,

芦田完助手と筆者高井正三技官の 2 人で,1985 年以 降のトリチウム文献データ 2779 件を蓄積し、富士通 の逆インデックス型大型文献情報検索システム FAIRS (FACOM Advanced Information Retrieval System)を使って,キーワード検索できるようにし た.後の IBM システムでは STAIRS (STorage And Information Retrieval System)を使ってサービスを 続けた.芦田完氏はその後助教授として,富山大学と 水素同位体機能研究センターの発展のため,研究教育 活動を続けたが、癌を患い若くして亡くなった.

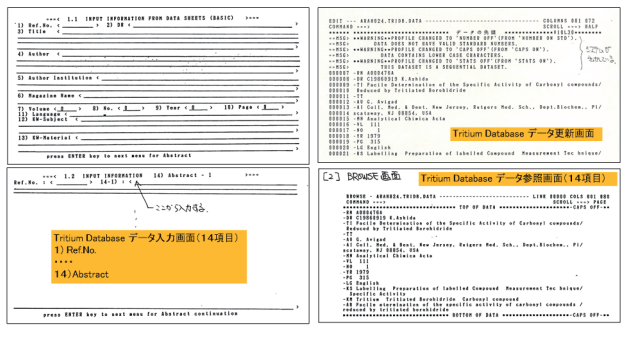

図15 トリチウム文献データ入力, 更新, 参照画面

#### [データベースのその後]

このトリチウム文献データベース作成以降,先ず人 文学部文化人類学の和崎洋一教授が、スワヒリ語→日 本語の辞書があるので,日本語→スワヒリ語の辞書を, データベース・システムを使って簡単に作れないか, という話をもってこられた.科学研究費を取ったので 相談に乗って欲しいと,大学横の焼きそば屋で話しを 聞いたのが最初であった.逆インデックス型文献情報 検索システムの原理を説明し,スワヒリ語→日本語の 辞書から文例と日本語キーワードを入れて蓄積し,日 本語をキーワードとして,スワヒリ語の文例を表示す る方法を伝え,結局は株式会社インテックがデータ入 力を引き受けたようである.

 続いて,人文学部朝鮮語学の藤本幸夫教授が,日本 現存現存朝鮮古書約 15,000 冊の 28 項目にわたる書 誌情報を,コンピューターに入力し,書誌目録して経 部,史部,子部,集部に分けて出版したい,との相談 であった.筆者はこのデータベースが極めて貴重で, 日本で唯一の「日本現存現存朝鮮古書データベース

(DOKB:Database of Old Koren Books existed in Japan)」もので,富山大学固有のデータベースになる と判断し,その構築に協力することを伝えた.それか ら 20 年近く, この仕事を手伝うようになった. 筆者 もこのデータベース・システム関係の研究を行い 11 年間科学研究費頂いた.

#### 4.6 パーソナル・コンピューターの台頭

筆者が計算機センター時代に、最初にPCを購入 したのは、昭和54 (1979)年3月であった. 注文 した PC は富山市になく、高岡市にあった無線パー ツ高岡店で,Tandy Radio Shack 社製TRS-80 シス テム一式を注文し,購入した.当時,大学の会計係 から、黒塗りの公用車を出してもらって、システム 一式を取りに行ったことを鮮明に覚えている.価格 は80 万円, CPU は Z80, 64KB メモリー, 5.25 inch Diskett ドライブ2台に、放電プリンターとカ セット・テープ用の記録装置がついていて,OS は TRS-DOS と言い, いくつかのアプリケーション· プログラムがついていた. このとき初めて、ビジカ ルク(VisiCalc:Visible Calculator)という表計算 ソフトウェアに接し,その考え方,計算能力の素晴 らしさ、便利さに感動し、惚れ込んだことを、今も 忘れていない.この表計算ソフトウェア=ビジカル クは, 1978年, MIT 出身のダン・ブリックリンと ボブ・フランクストンの2 人が,夜を徹して作り上 げた.このVisiCalc が先ず,AppleⅡ用に作られ, PC の普及に拍車をかけた. その後グラフィック機 能とデータベース機能を加えた Lotus 1-2-3(ロータ ス・ワン・ツー・スリー)が, ジョナサン・ザック スと、ミッチー・ケイパーによって作られた. あの IBM PC を爆発的に普及させ、今日の PC 社会の礎 を築いたことは,万人が認める所である.

一方, 我が国では NEC 製の PC-8001 が 1979 年 に168,000 円で発売され,1982 年10 月には16bit のマイクロ・プロセッサμPD8086(Intel 8086 コ ンパチブル)を積んだ PC-9801 が発表され, 爆発的 に普及し,「国民機」と言われた程である.研究者達 が N88-日本語 BASIC(86)でプログラムを組んだ. そ の時代, 富士通は FM-168, FM-R, FM-TOWNS 等を発売していた.このNEC も富士通も,1981 年 にIBM PC が発売され,1984 年からPC-AT が世界 標準になっている時に,「日本の常識は世界の非常 識」を地で行っていたのである.日本 IBM はPC-AT 互換機で日本語入出力ができるように DOS/V を 1990 年に発表した. その後, 日本電気が IBM PC 互換のパーソナル・コンピューターDOS/V を発売し たのは、実に1997年になってからである。富士通 が初のPC-AT 互換機「FMV」シリーズを発表した のは,1993 年10 月である.

筆者らは、学内の PC-9801 ユーザーから、データ の取り込みや媒体変換などの需要があり、また、オ

ンライン接続のテスト機として,PC-98-XL システ ム一式を購入した次第である (図 16).

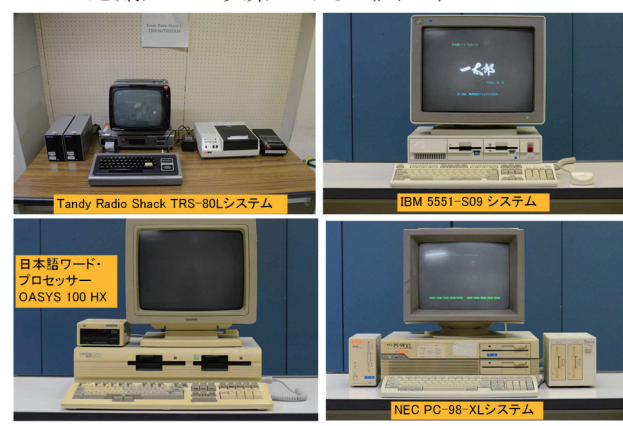

図 16 媒体変換などに使った PC 98-XL システム (右下) 他

#### 4.7 情報処理システムの国際競争入札始まる

さて,PC が普及し始めた1986 年12 月,工学部 電気工学科の八木寛教授が,第 4 代情報処理センタ ー長に就任した.八木センター長は,コオロギ博士

(コオロギの神経が Duplex System)として内外に 有名な先生で,3 期6 年間情報処理センター長を勤 められた.その後,不運であるが癌が原因で逝去さ れたが,筆者には初代センター長の田中先生に同じ くらい尊敬に値する,頼もしい先生であった.

八木センター長の時代, 就任の1年後, 国立大学 のすべての情報処理システムの国際競争入札が始ま ったのである.本学が導入したい情報処理システム の具体的な要求仕様書を作成し,できるだけ多くの コンピューター・メーカーが応札できるように、公 正な仕様書作りが求められた.文部省からの指導も あり,本学の仕様書作成委員会の採決と文部省の国 際調達調査官の検査にパスしなければ,入札公示が できなかった.時代は既にPC と国際的な学術ネッ トワークの時代に入っていたので,可能な限り最新 の情報を収集するとともに,メーカーからの提案資 料を検討し,学内からの要望は 3 つ専門小委員会に 図って要望をまとめ,高度情報化社会の動向と今後 の大学の向かうべき方向などを提示しながら、仕様 書作成委員会の合意をまとめ,入札公示となった.

当時、富士通には PC-AT のような世界標準に近い 仕様のPC がなく,国際的な学術ネットワークのサ ポートもなかったので,入札の結果,日本アイ・ビ ー・エム社の提案するIBM 3081-KX4 大型計算機シ ステムとIBM パーソナル・システムIBM5541-P08 (IBM DOS J4.0)を中心とする343 台のPC,学 内 LAN としてトークン・リング LAN, 国際的な学

術ネットワークとして BITNET (Because It's Time NETwork), N-1NET, 図書館情報システムとして DOBIS を,レンタル予算650 万円に170 万円を上 乗せして,月額820 万円で落札した.

学内の研究者に, 1台 100 万円の PC (図 17 左) を月額1 万円でレンタルして頂き,その金額を集め て月120 万円を,計算機使用料金から月50 万円を 捻出したのであった.

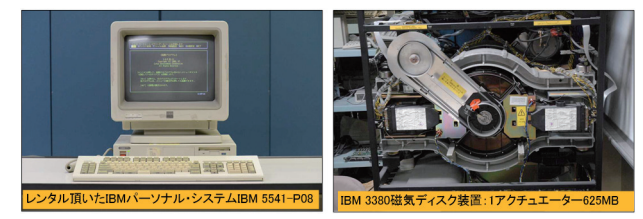

 図 17 IBM 5541-P08 型 PC と IBM 3380 磁気ディスク装置 A4 判の印刷用紙の両面に最大8ページ分の計算結 果を出力できるようになり,図形の印刷も簡単にで きる Laser Printer を工学部と理学部設置した. 大 雪の降る極寒の日も,研究室から LAN とBITNET を経由して,24 時間365 日電子メールやメッセージ 交換,計算サービス,TeX による英論文作成システ ムを享受でき,PC では一太郎やLotus 1-2-3 等を使 って,文書作成や表計算・簡易グラフの作成ができ るようになった. OS は IBM VM/CMS (Virtual Machine / Conversational Monitor System) で, 各 個人専用のOS に組み立てることができるようにな った.アプリケーションでは,TeX を始め,統計解 析パッケージSAS や数式処理システムREDUCE の 他,理工系の非経験的分子軌道法プログラム Gaussian86, MARC/MENTAT など有限要素法に よる構造解析プログラムなど,大型計算機センター に引けを取らない情報システムでのサービスを開始 した. 情報処理センターの英字名称が, CCIS

(Center for Computer and Information Services) になっているのは,日経NEEDS などのデータベー スの他,後に有価証券報告書や株価収益率など経済 関係のデータベース,図書館の書誌検索も可能にな ったからである.ただし,FACOM MSP 時代のよう な最大 2GB の仮想空間を使った大型計算は, 最大 512MB の仮想計算機に制限された.VM/ESA に替 わって2GB に戻るが,多少不便を感じた利用者い たのでは,と反省している.

 なお,工学部電子工学科の上羽弘助教授には英論 文作成用タイプ·セッティング·システム TeX (「テ フ」と発音)のマニュアルを, TeX を使って書いて 頂いた (図18).

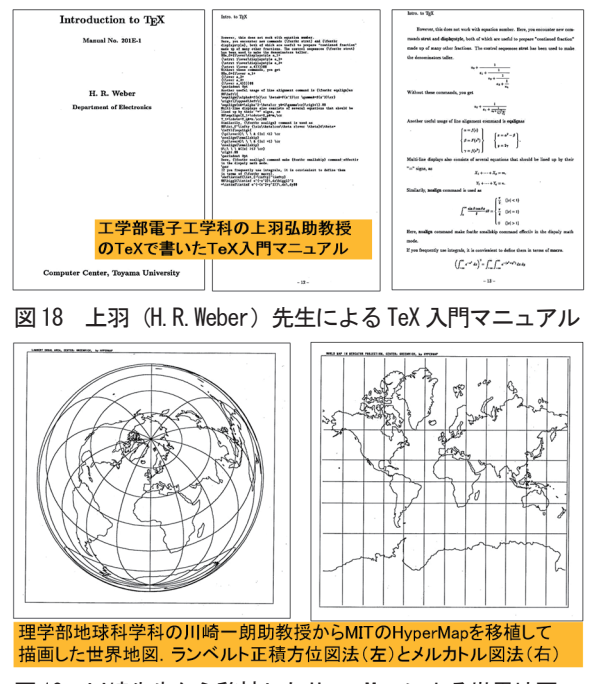

図 19 川崎先生から移植した HyperMap による世界地図

4.8 国際学術ネットワークからインターネットへ

IBM システムへ替わって新しくサービスを開始し たBITNET であるが,システムのインストールは大 変で,東京理科大学情報処理センターの東田幸樹先 生に,具体的に教えを請い,なんとか通信できるよ うになった. その時感謝の意を伝えると,「今度あな たに問い合わせが来たときは,同じように対応して やって下さい.」と言われたことを今も忘れない. BITNET は JPNTYAVM (富山大学)→金沢工大→ 東京理科大→ニューヨーク市立大 CUNY へと繋が った. このネットワークでは LISTSERV という, あるテーマ別のメーリング・リストを集めた管理サ ーバーを使用できたことである.

 さて,世の中は次第に Internet 時代へと移りつつ あった.筆者は福井大学情報処理センターにおられ た岩原正吉先生から「早くIP アドレスの申請をしな いとB クラス・アドレスが無くなる.」と連絡を受 け,IP アドレスの取得手順を詳しく教えて頂いた. お陰で無事WIDE の村井純先生からB クラス・ア ドレス「160.26」を頂くことができた(写真20). その後まもなく1992 年6 月10 日から日本のIP ア ドレスの管理がJPNIC に移り,B クラスの配布は なくなった様である.

 今日までの筆者の存在価値は,この B クラスのIP アドレスを取得したことと,4 回構内光ファイバー を敷設し、殆どの研究室、実験室、講義室、事務室 に情報コンセントを設置したこと,情報処理科目の

テキストを22 年間書き続けてきたことくらいだ.

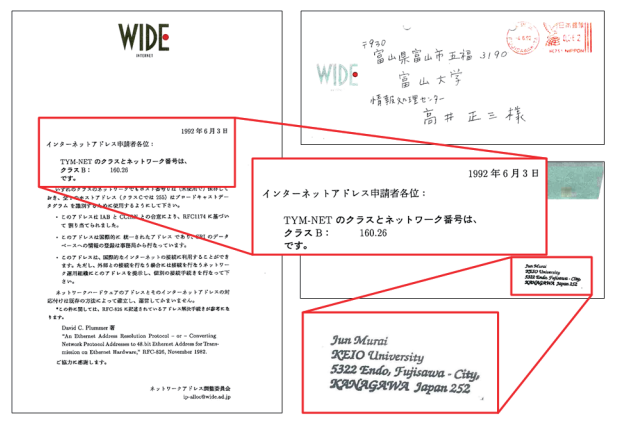

 図 20 WIDE の村井純先生から届いた IP アドレス 160.26 [SINET への接続]

 平成4(1992)年12 月に第5 代センター長として, 工学部通信工学講座の山淵龍夫教授が就任され、翌 年の3 月には補正予算だったと思うが,高速科学技 術計算サーバーIBM RS/6000-580×2台(Power PC 62.5MHz で125MFLOPS,Linpack 38MFLOPS の性能を有する最初のHPC:High Performance Computer)が設置された. その平成 5(1993)年4月 に第5 代文部技官として,福井大学情報工学科出身 の坂本江見(現岡根江見)が赴任した.早速彼女の 支援で Internet Backbone の SINET (Science Infomation NETwork)へ、金沢大学角間キャンパス経 由64Kbps で接続が完了した.ここにおいて初めて 富山大学はインターネットの仲間入りを果たすこと ができた.

#### [キャンパスLAN の拡張と高速化]

この後, H6=1994年にFDDI-LAN, H8=1996 年には問題の ATM-LAN を導入した (図21).

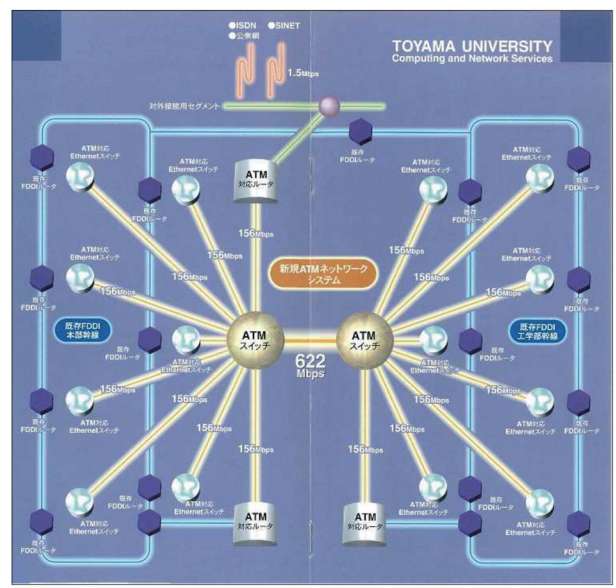

図 21 1996 年 3 月に完成した ATM ネットワーク・システム

H11=1999 年にはATM メガリンク・サービス (4Mbps)でSINET に接続することになる.

 更に,H13=2001 年にはGigabit ネットワーク・ システムのサービスを開始した (図 22).

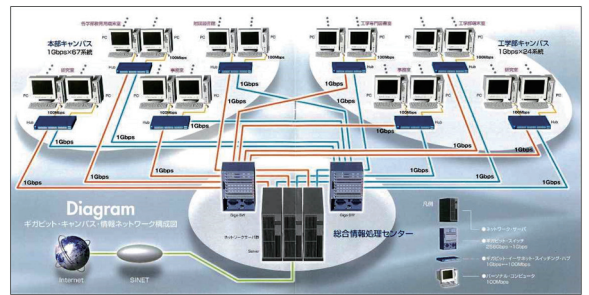

図 22 2001 年 3 月に完成した Gigabit Network System

#### ['91VM 教育ワークショップの開催]

IBM システムを導入してから,同じVM/CMS を使用している大学間で"VM 教育システム・ワーク ショップ"というワークショップを開催し,VM をど のように使いこなすかを,システム設計者や運用管 理者などユーザー側とメーカー側が一堂に会し、議 論し合う研究会で,1988 年から開始され,富山大学 は1991 年に,県民会館と名鉄トヤマホテルで開催 し、盛会のうちに終了した (写真 23).

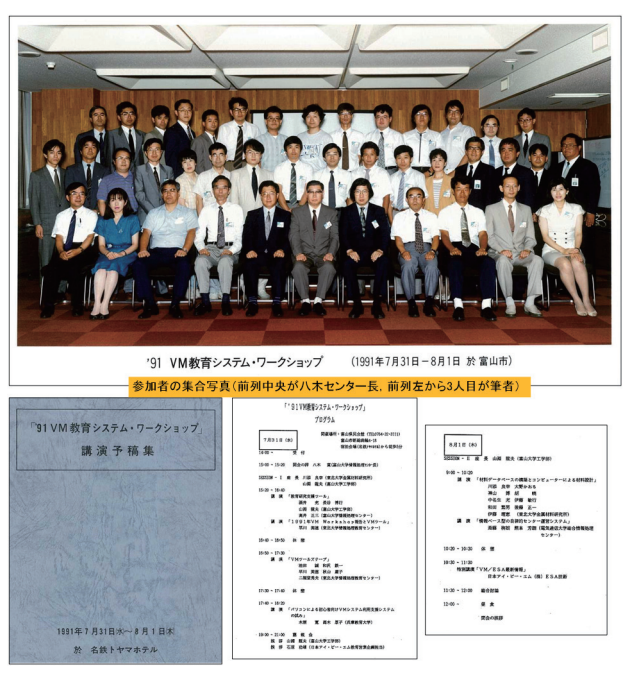

写真 23 '91VM ワークショップの参加者と講演予稿集

#### 4.9 教養教育基礎共通科目「情報処理」開始

 このH5=1993 年から教養教育基礎共通科目「情 報処理(選択必修)」が開始された.概ね 9 割の学生 が「情報処理」を選択し,全学出動体制で情報処理 教育部会の先生方でクラスを分担し,山淵センター

長を中心に作成した「情報処理科目実習参考テキス ト (第1版, 1, 2)」を生協で印刷・販売し、全学 に6か所ある教育用端末室(人文学部4FCL 教室 10 台,教育学部4F 教育用端末室51 台,経済学部 4F 教育用端末室 51 台, 理学部 2F コンピューター 室5 台,工学部1F 教育用端末室 51 台,情報処理セ ンター2F 第3端末室)のうち4教室を利用し,授 業は2コマ連続3時間の Quauter 制 (7週間)で実 施し,6月には交替して残りの学生が受講した.

 教育内容は,PC のエディター,日本語ワープロの 一太郎Ver.3,表計算のLotus 1-2-3 から,大型コン ピューターの REXX, SAS, TeX, XEDITOR, 図 書館情報システム,電子メールの使い方まで網羅し ていた(図24 テキストの目次参照).

| Ⅰ 情報処理実習科目実習参考テキスト(第1版)          |
|----------------------------------|
| 1. 大型計算機端末及びパソコン端末としての使用法        |
| 2. 大型機端末及びパソコンの使用法の実習            |
| 3. エディタ: MIFESの使い方               |
| 4. 日本語ワープロ:一太郎の使い方               |
| <u>5. 表計算ソフト:Lotus 1-2-3の使い方</u> |
| 6. コマンド・プロシージャ言語 : REXX入門        |
| 7. 統計解析システム:SAS入門                |
| 8. 英論文清書システム:TeX入門               |
| 9. 対話式図表作成ユーティリティ:ICUの使い方        |
| Ⅱ.情報処理センター利用の手引き                 |
| 1. イントロダクションーComputer使用開始に際して    |
| 2. 仮想計算機システムOS(VM/CMS)           |
| 3. システム·プロダクト編集プログラムXEDITOR      |
| 4. Fortranプログラミング                |
| 5. システム・プロダクト解釈プログラムREXX         |
| 6. 英論文清書システム:TeX利用の手引き           |
| 7. 図書館情報システム:DOBIS利用の手引き         |
| 8. 国際学術ネットワークBITNET利用の手引き        |
| 9. グラフィック (GDDM)を使おう             |
|                                  |

図 24 情報処理科目実習参考テキスト(第1版)の目次

 この情報処理科目は,2012 年度から五福キャンパ スの全学部で必修科目と成り,それと並行して後期 に開講されていたプログラミングを中心とする教養 言論演習も、2012年度から応用情報処理科目となっ た. 最初の4年間は、第6代文部技官として就任し た,川原智徳君に協力をお願いして,TeX による教 科書作成を手伝ってもらった.川原技官は鹿児島ラ サールから筑波大学を経て富山に来たが,とにかく 文章の校正能力が抜群で,的確で迅速であり,コン ピューターの要求仕様書でも,神業を発揮してくれ たことを思い出す.

- 山淵センター長とは,囲碁もよくやったし,宴会 では酒もよく嗜われた.とにかくピッチが速かった のを思い出す. その前の八木センター長も酒が好き

で、次の日まで仕上げなければならない仕事がある のに、「それは俺が責任を取るから、直ぐ来い.」と 言って,よくビーフ館などで焼き肉をご馳走になっ た. このようなセンター長の時は、酒の席で本音が 出るのであろう.1 日16 時間勤務の疲れも直ぐにす っ飛ぶのであった.山淵センター長とは,東京出張 の帰りに東武線で日光江戸村に遊び,黄金の茶室で 茶を戴き, その後, 初めて3D 映画を観て「槍が真 っ直ぐ自分に突き刺さる」体験もしたことが懐かし い.(閑話休題)

なお、八木センター長時代の、平成元 (1989) 年 3 月に「全学情報処理教育方法等の調査研究プロジ ェクト報告書」を出し,本学における情報処理教育 の歴史と現状から,「学内における情報処理教育等に 関する研究会」での発表内容や「情報処理教育等に 関するアンケート」の集計結果を報告し、全教官に 配布した.その後,平成 3(1991)年12 月11 日に

「全学共通の情報処理教育への提案ー全学部の新入 生を対象とする情報処理科目の必要性とそれを実現 するための総合情報処理センター設置についてー」 という提案書を当時の滝澤学長宛に提出し,総合情 報基盤センターの設置の必要性を提案した. そして また、概算要求が開始されたのである.

#### 5. 総合情報処理センター時代へ

 筆者が経験した2 つ目の概算要求が認められ,平成 8(1996)年5 月1日,文部省令に基づく共同教育研 究施設として,総合情報処理センターCNS が設置さ れ,情報システムのレンタル料金が 650 万円から 1200 万円に増額された. 初代総合情報処理センター 長(通算第6代目)には、経済学部環境経済学の桂木 健次教授が就任し,第6 世代の総合情報処理システム を国際入札により調達した.

第6 世代総合情報処理システムは,メインフレーム・ システム IBM 9121-320 (Vector Processor 付き)と Paralell Computer IBM RS/6000 SP,LTO カセッ ト・テープ (200GB)・ライブラリー装置, 各種 Server×14 台, WS (Work Station) ×50 台, PC は教 育用(構内 11 か所の教育用端末室設置)を含め,計 576 台で構成される、巨大な情報システムであった. 建物の増設 (1,414 m2) も認められ, H9=1997 年 12 月に4階建ての総合情報処理センター・マルチメディ ア棟 (Multimedia BLDG) が完成した. 翌 1998 年 3 月に竣工記念式典が挙行され,この建物と総合情報 通信システムを一般に公開した (写真 25~27).

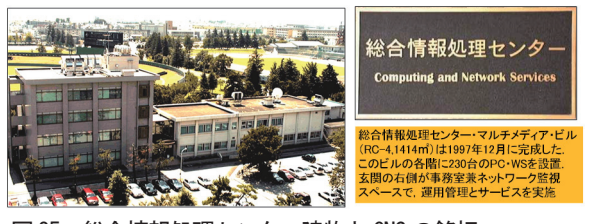

図 25 総合情報処理センター建物と CNS の銘板

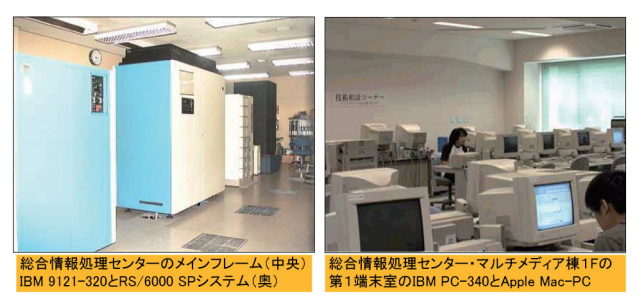

図 26 総合情報処理システムと第1端末室の PC 群

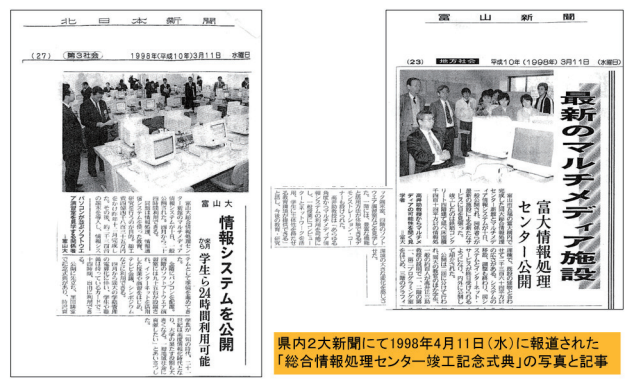

図 27 総合情報処理センター竣工記念式の報道(1998.03.11) なお,専任教官として助教授のポストが付き,筆者 が9 月1 日付けで助教授に着任した.

平成10 (1998) 年5月,第2代(通算第7代目) 総合情報情報センター長に教育学部情報教育の山西 潤一教授が就任した.山西センター長の時代には, ATM ネットワークを人文学部拡張,4F のソフトウ ェア演習室に SCS (Space Collaboration System) を設置,富山大学の公式ホームページを公開,キャ ンパス情報ネットワーク・システム (Tya-net) を 100Mbps 化, SINET 接続の 5Mbps 高速化, 2001 年に Gigabit ネットワーク工事とサービス開始(図 22)・披露式など,数多くの事業を実現した.

#### [第5 回学術情報処理研究集会の開催]

 省令施設「総合情報処理センター」を有する大学 間で,「学術および総合情報処理センター研究交流・ 連絡会議」と「学術情報処理研究会」が開催される ようになった. 富山大学は第5回(黒田講堂会議室 で2001 年10 月4~5 日に開催)を担当した.この会 議で,本学から「大学における情報セキュリティ・ ポリシー(案)」を初めて提案し、活発な議論を行っ た.その後多くの大学で情報セキュリティ・ポリシ

#### ーが制定されていった (写真 28).

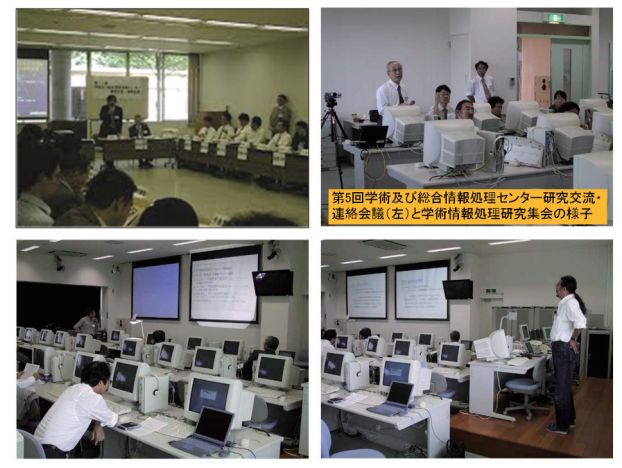

図 28 第 5 回の研究交流・連絡会議と学術情報処理研究集会 [DOKB データベース・システムの研究開発]

1996 年頃から人文学部藤本幸夫教授と共同で,日 本現存朝鮮古書データベースの開発を開始. 以後, 科学研究費が認められ,本格的に DOKB の開発,デ ータ入力と蓄積,クリーニングを開始.DOKB とし てインターネット上に公開するようになった.

この頃、科学研究費で工学部情報工学科の喜多啓 太君と米田恭章君を雇用し,学部と大学院の 3 年間 を、このDOKBシステムの開発を支援してくれた. 彼らと Java Framework を使って、Ajax 技法を取 り入れた,Unicode による入力支援システムを組み 込んだ「日本現存朝鮮古書データベース検索システ ム」を完成することができた (図 29).

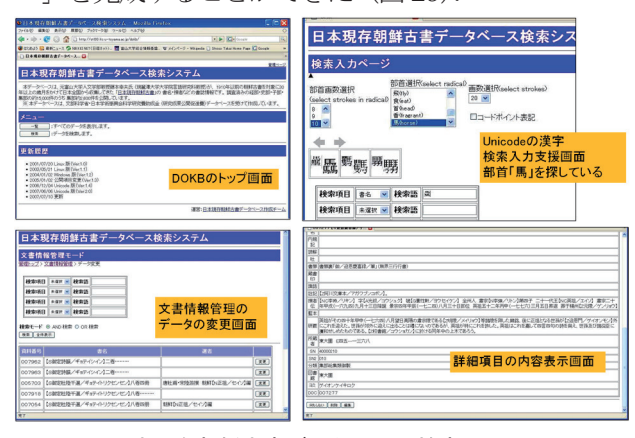

図 29 日本現存朝鮮古書データベース検索システム

 さて,本学では人文学部で入試の採点ミスが発覚 し,本来合格している学生が不合格になったという 大失態があったが,文部科学省からは早く「総合情 報基盤センター」の概算要求を出すようにと催促が あった.ここに中断していた 3 つ目の「総合情報基 盤センターの概算要求」活動を開始したのである.

#### 6. 総合情報基盤センター時代へ

平成14(2002)年5月に、第3代(通算第8代目) 総合情報処理センターに,工学部通信工学講座の村 井忠邦教授が就任し,総合情報基盤センター設置の 説明ため,事務局経理部主計課司計係の高森満事務 官等と共に文部科学省へ出張したが,村井センター 長の声が小さいのと、提出資料の不味さで、最初の 2回は門前払いであった. 3回目は筆者がすべて書き 直して,再度説明にあがったが,係官が一言言った のは「字が小さい」であった. ここに総合情報基盤 センターの設置要求の目途が立った.

平成15(2003)年4月, 遂に総合情報基盤センター が設置された.初代総合情報基盤センター長には村 井教授がそのまま就任し,3研究開発部門(教員 6 名)と運用管理業務部門(技術職員 3 名)が設置さ れた. 省令施設としては最後の大学で、この時, 岐 阜大学,神戸大学,愛媛大学,鹿児島大学の 5 大学 が同じような総合情報基盤センターに格上げになっ た. 実に1973年の赴任以来30年間の歳月を経て, ようやくお隣の金沢大学に追いつくことができたの である. 翌年には国立大学が法人化するのである.

 ところで,教員も教授×3,助教授×2,助手×1 が認められ,筆者は学術情報サービス研究開発部門 の教授に着任した. 経済学部から移った上木佐季子 さんが同じ部門の講師に着任した.情報メディア教 育研究開発部門には,常葉大学から木原寛教授と金 沢経済大学から沖野浩二助手が着任,情報通信技術 研究開発部門には,技術補佐員だった布村紀男氏が 准教授で,計算力学専門の奥村弘氏が講師で着任し た. 計6人の教員で、新しくなった総合情報基盤セ ンターの教育と研究開発を担当することになった.

 また,法人化を前に川原技官が鹿児島大学歯学部 に異動し、総合情報処理センター時代に高岡短大か ら異動してきた畑篤技官に加え,工学部から移った 豊本勉技官らが技術専門職員となり,金沢工大を卒 業して着任した山田純一技術職員の 3 名と数人の技 術補佐員と事務補佐員で運用管理部門を構成した.

平成 16(2004)年1月には, SINET 富山大学ノー ドは50Mbps に高速化され、3月には、総合情報基 盤センターの建物改装を終えた.

これまでの間,技術補佐員として PC の保守を担 当した三橋正博君や情報倫理の e-Learning 教材を 整備してくれた谷嵜文寛君,英語版ホームページを 担当し,ITC のロゴをデザインしてくれた柴田奈々 絵さん,イラストレーターを使って資料を作成して

くれた橋本ますみさん,英語版ホームページ担当の 河上明子さんなど、改めて感謝の意を表する.

 事務補佐員では,横江厚子さん,藤井友美さん, 高島真智子さん,増川恵吏子さん,五十嵐仁子さん に,重ねて感謝の意を表したい.

筆者の個人的なことであるが、平成16 (2004) 年 8月に、北陸地域のネットワーク技術の普及などの 貢献に対し,北陸テレコム懇談会会長表彰を,平成 24(2012)年10 月に,独立行政法人日本学術振興会か ら平成24 年度科研費審査委員として表彰された.

 そして昨年,2015PCC 開催が富山大学で開催さ れ、その実行委員長を無事終えることができた.す べては,関係者と参加者の協力のお陰である.

では、話を終わりに持って行こうと思うが、43年 間にいろいろなことをやってきたので、. 残りの章 で,計算機システムの変遷,ネットワーク・システ ムの変遷,業務情報システムと教育支援システム, 研究支援用アプリケーション・システム、使用また は挑戦した言語処理プログラムの一覧、導入し整備 したデータベースの一覧,公開講座や夢大学などの 活動を一覧して,この記事を終わりたい.

# 7.計算機システム

- ・第1世代 OKITAC 5090-C (最後の1年間)
- 第2世代 FACOM 230-45S (10.5年)
- $\cdot$  第3世代 FACOM M-360 AP  $(4.5 \n\text{#})$
- ・第4 世代 IBM 3081-KX4
- ・特別予算で IBM RS/6000-580×2
- ・第5 世代 IBM 4381-T92
- ・第6 世代 IBM 9121-320+Vector, RS/6000-SP
- ・第7 世代 Dual AlphaUP264/833EE-2048L×12 IBM RS/6000 M-H80, IBM AS/400 e-250, 他
- ・第8世代以降は総合情報基盤センター・システム

# 8. ネットワーク・システム

- ・N1-NET
- ・FACOM2883 光データ・ハイウェイ
- ・学術ネットワーク接続12 番目
- ・BITNET
- ・SINET
- ・SINET 富山大学ノード
- ・IBM Token Ring LAN
- ・FDDI ネットワーク
- ・ATM ネットワーク
- ・Gigabitネットワーク(Single Mode光ファイバー)
- ・4回の光ファイバー敷設(補正予算),
- ・情報コンセントの設置(現経済学部総務課長の田村 修一氏による全学部,全研究室,実験室,講義室, 事務室,図書館,黒田講堂その他の図面整備のお陰)
- ・100Mbps 化への変更,無線LAN 設置

# 9. 業務情報システム, 教育支援システム

- ・図書館情報システムILIS(富士通)
- ・図書館情報システム DOBIS (IBM)
- ・学務情報システム ACTIS(KRI, AS/400)
- ・入試データ処理システム
- ・学務情報システムGAKUEN-Universal Passport
- · センター利用者登録管理システム (KRI)
- · TOIEC 訓練システム NetAcademy

# 10.研究支援用アプリケーション・システム

- [コンピューター・メーカー以外のもの中心]
- ・方言調査パッケージ GLAPS(荻野綱男先生から)
- ・人工知能システムBRAINS
- ・統計解析システムSAS BASICS/STATISTICS/GRAPH/ETS/OR, AF/IML/FSP/CBT001~006
- ・統計解析システムSPSS
- ・統計解析システムJMP
- ・半経験的分子軌道法MOPAC
- ・高分子解析シミュレーションAmber
- ・非経験的分子軌道法GAUSSIAN86/92/94/98
- ・可視化システムAVS Express
- ・構造解析プログラム MARC, Mentat
- ・技術計算・データ解析システムMATLAB
- ・コンピューター工学設計プログラムCAEDS
- ・数式処理システムReduce
- ・数式処理システムMathematica
- ・時系列処理プログラムTSP4.1
- ・計量経済コンピュータ・プログラムSHAZAM
- ・CSA 総計システムSCA
- ・イリノイ大学経済学科
	- -計量経済モデル診断プログラムB34S
- ・日経NEEDS データ処理プログラムXCAMPUS
- ・英論文清書システムTeX(Plain TeX)
- ・日英論文清書システムLaTeX
- ・アメリカ数学会英論文清書システムAMS TeX
- ・音響問題有限要素解析パッケージFEPACF
	- ・3 次元閉空間音響解析ACOUSFEP
	- ・軸対称音響放射問題解析RADFEP

・軸対称圧電振動解析AXIPIEZO

・設計製図システムMicroCADAM

# 11.言語処理プログラム

 筆者が 43 年間で習得または挑戦したプログラミン グ言語は、以下のとおりである. 注釈を付けておく.

- ・ALGOL(OKI-PAL)(ALGOrithmic Language)
- ・FORTRAN(FORmula TRANslator:IBM のJohn Warner Backus が開発)
- ・FORTRAN 3000E(電気通信大学OKITAC 版)
- $\cdot$  FORTRAN-S (FACOM 230-45S 版).
- ・Fortran77,Fortran90(FACOM M-Series,IBM)
- ・C++(Bell 研のBjarne Stroustrup がC を拡張し, Object Oriented Programming を可能にした)
- · Pascal (ETH Zürich, Niklaus Wirth が開発)
- $\cdot$  PL/I (Programming Language/ I (One))
- ・COBOL(COmmon Business Oriented Language: 米海軍のGrace Murray Hopper 中佐が開発)
- $\cdot$  APL (A Programming Language)
- ・LISP(LISt Processor:UTI-LISP,Common LISP)
- $\cdot$  Prolog (Program in Logic)
- ・REXX(REstructured eXtended eXecutor:IBM のMike Cowlishaw が開発)
- ・Java(Sun Microsystems 社の James Gosling が 開発)
- Perl (Practical Extraction and Report Language: Larry Wall が開発)
- ·Ruby (日本人:まつもとゆきひろ Matz が開発)
- · PHP (始まりは Personal Home Page tools で,現 在はPHP: Hyper Preprocessor の再帰的な頭字語: Rasmus Lerdorf が開発)
- · Python (Guido van Rossum が開発)
- BASIC (Beginner's All-purpose Symbolic Instruction Code:米Dartmouth 大学のJohn.G.Kemeny 教授とThomas.E.Kurz 教授が開発)
- ・JavaScript
- Visual Basic (Microsoft) [第4 世代言語]
- ・SAS
- ・REDUCE
- ・Mathematica
- $\cdot$  JMP (John's Macintosh Products)
- TSP (Time Series Processor)
- ・SHAZAM
- ・MATLAB

# [その他の言語]

- $\cdot$  TeX, LaTeX
- ・HTML

# 12.データベース

- ·日経 NEEDS…マクロ MACRO, 金融 MONEY, エネルギーENERGY,中国 CHINA
- ・地震震源データベース・・・1960 年以降約20 万件
- ・経済関係DB・・・有価証券報告書,株価収益率
- ・トリチウム文献データベース・・・2779 件
- ・電総研手書き文字パターンDB・・・約20 万件
- ・日本現存朝鮮古書データベース・・・集部3,000 件

#### 13.その他,行事など

- ・夢大学inTOYAMA
- ・公開講座
- ・教務事務電算化委員長(学生証の磁気カード化,各 種証明書自動発行機の導入)
- ・情報処理教育部会委員,テキスト作成
- ・講習会
- ・子供向け情報科学週間行事参画
- ・理学部同窓会理事,幹事長,副会長,広報委員長
- ・富山大学同窓会連合会幹事長(4期8 年)
- · 2015PCC 開催(実行委員長)

#### 14. 富山大学情報センターへの期待

 やり残した,1)学生ポータルとSingle Sign-On, 2)PC の必携化とPC 工房設置,3)電子教科書教材 の整備と Virtual Professor による情報処理の講義を, 是非近い将来に実現して欲しい. そして、Center Oriented Center をポリシーとして,全国の見本とな るような,学生,教職員が誇れる「情報センター」を 目指して欲しい.大学ホームページのユーザビリティ で,全国1 位になったように.

#### 参考文献

「1] 総合情報処理センター, 富山大学 50 年史 (下 巻),富山大学,491-534,2002.10.

[2] 振動スペクトルに関する2次文献の検索(CIRT 利用の手引き),坂佳澄,川井清保,新開純子,高井正 三,富山大学計算センター年報,第5 号,50-64,1980.

# 総合情報基盤センター・デジタル・アーカイブスとデジタル・ミュージアム

総合情報基盤センター 教授 高井 正三

専門図書館協議会から機関誌「専門図書館」の Jul. 2015 に"デジタル・アーカイブの最前線-知識・文化・感 性を消滅させないために(時実象一著,講談社[1])"の紹介記事を書く機会があり,その記事の最後に「私はこの 本によって、デジタル・アーカイブ作業がより標準化し、普及することを願うと共に、我が国が世界に冠たるデ ジタル・アーカイブ立国の一翼を担っていくことを望んでいる.」と記した. 筆者は既に 3 年間以上,この職場の デジタル・アーカイブスを進めてきたが、一人では時間が足りないのを痛感している.本稿では、Web「総合情 報基盤センター・デジタル・アーカイブス ITC Digital Archives」上に、永久に保存し、残したい代表的な資料, 写真, ソフトウェア, ハードウェア, Web Pages, ITC Way および電子書籍を紹介する.

#### 1. ITCDA に永久保存したい資料

#### 1.1 残したいマニュアル類

1980 年頃,マサチューセッツ工科大学(MIT) に在外研究員として行っておられた地球科学 科の川崎一朗助教授から頂いた MULTICS シ ステム関係のマニュアル(図 1.1)は,当時 MIT の IPS(Information Processing Services),

Academic and Research Computing Services で稼働していた Honeywell 6180 システム用 で,新規ユーザー用の MULTICS 入門(Ⅰ,Ⅱ) とプログラマー用のリファレンス・マニュア ルである.MULTICS は現在の UNIX 開発の 基となった大型コンピューター用の Time Sharing System 用 OS で,"MULTiplexed Information and Computing Service"から取 った造語で,元々は MIT と AT&T ベル研究 所,GE(General Electric)の共同研究で開発 された. 現在の UNIX はこの一人用の OS= UNICS から来ていると言われている.

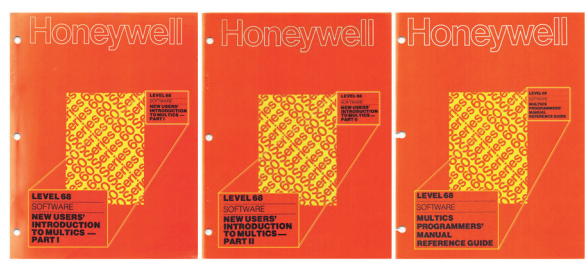

 図 1.1 Honeywell 社の MULTICS マニュアル(MIT) この他、残したいマニュアルには、海外の コンピューター関係では,

1) A User's Guide to Electronic Mail, by Richard A.Schafer and Sara L.Goodman

#### (1990.0712)

 $2)$ , NETNEWS User's Guide (1990.03) などがある.

 最初の計算機 OKITAC 5090 システム関係 のマニュアルでは,以下を残したい(図 1.2).

1) OKI-PAL 解説書

- 2)OKITAC 5090 INSTRUCTION MANUAL
- 3) OKITAC-5090 OKI SAP by PAPER TAPE
- 4) OKITAC-5090 OKI SIP

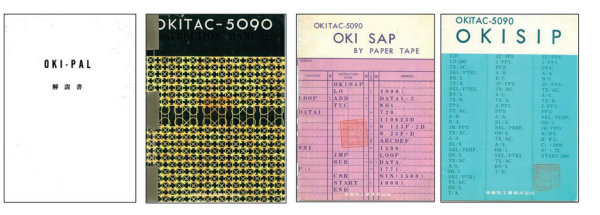

 図 1.2 OKITAC 5090 命令・言語関係マニュアル この他,当時京都大学基礎物理学研究所に いた,青木健一先生 (AOKI @JPNRIFP)が書 かれた BITNET マニュアルの英語版(How To Use BITNET,1989.2),日本語版(BITNET の使い方, 1989.2) なども残したい.

OKITAC 以降のマニュアルは資料室に一部 ずつは保管してあり,順次,著作権書をして, 重要なものはアーカイブしておきたい.

FACOM 230-45S システム時代のセンター (CC:Computer Center)作成マニュアル, それ以降の情報処理センター(CCIS:Center for Computer and Information Services), 総 合情報処理センター(CNS:Computer and Network Services), 総合情報基盤センター (Information Technology Center) 作成のマ

ニュアル(著作権上問題無し)はすべて ITCDA の Web サイトに掲載している (図 1.3).

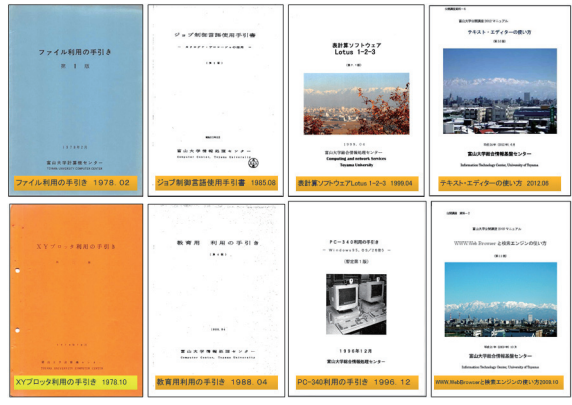

図 1.3 センター作成・発行のマニュアルの一部

#### 1.2 残したい記録文書,報告書,提案書類

富山大学計算センター設立記録 (1965.5)は 貴重な記録であり,全学情報処理教育方法等 の調査研究プロジェクト報告書 (1989.3), 全 学共通の情報処理教育への提案 (1991.12.11) 富山大学五十年史(上下,2002.10)などと共 に、是非アーカイブ入りさせたい(図1.4).

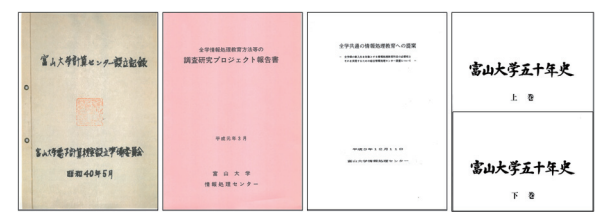

図 1.4 センター設立記録,報告書,提案書,年史 1.3 残したいコンピューター関連カタログ

OKITAC 5090 システムなど,コンピュータ ー・メーカーが作成したカタログもアーカイ ブ入りさせたい.著作権の問題をクリアでき れば,Web 上に挙げたい.シャープ COMPET CS10-A,VAX-11/780 などのカタログも,歴史 を語る上で不可欠であると考える.(図 1.5).

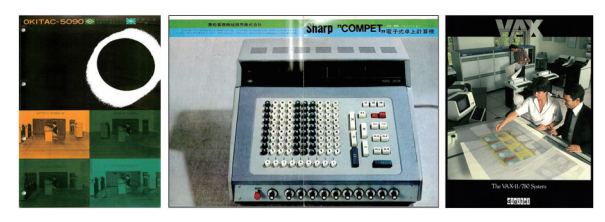

図 1.5 OKITAC 5090 とシャープ COMPET, VAX-11/780 1.4 残したいガイド・案内・冊子

歴代の利用の手引き (User's Guide) やセン ター案内は,センター発展の歴史を記録に残 す上で貴重な資料となるので,できれば年代 毎にアーカイブしたい.次の資料は、センター 利用者ガイドや案内の代表的なものである.

# [利用者ガイド]

1)利用の手引き(暫定1版)(1974.5)

2)インターネット利用ガイド[第1版(2001)  $\sim$ 第6版 $(2006)$ ]

#### [センター案内]

1)富山大学計算機センター案内(1974.4)

2)情報処理センター案内(第 5 版 1993.8)

- 3)総合情報処理センター案内(第 3.2 版,2000.1)
- 4)総合情報基盤センター案内(第 1.0 版,2003.4)

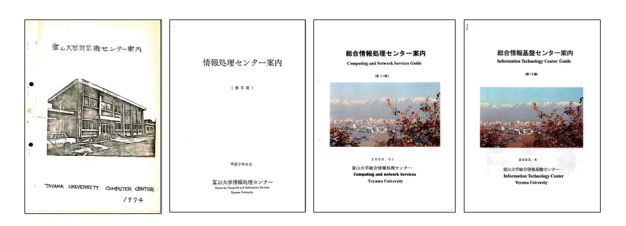

# 図 1.6 各時代のセンター案内 [センター紹介冊子・記念冊子]

- 1)富山大学情報処理センター(1985.3)
- 2)富山大学 ATM ネットワーク(NTT,1996.3)
- 3)富山大学総合情報処理センター竣工記念(1998.3)
- 4) RS/6000 導入事例 (日本 IBM, 1998.3)
- 5) 富山大学ギガビット・ネットワーク・システム (2001.5)
- 6)富山大学総合情報基盤センター(2003.4)
- 7)富山大学総合情報基盤センター(2015.4)
- 8)富山大学総合情報基盤センター(2016.1)

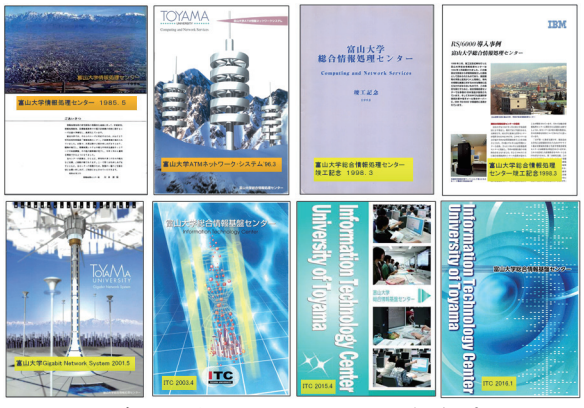

図 1.7 各センターとネットワーク紹介パンフ

#### [冊子類]

- 1) FACOM 222 (1962.4)
- 2) CDC PLATO 教育訓練システム (1985)
- 3)電子社会への誘い(FITNET,2000.4)

#### 1.5 残したいテキスト類

1)情報処理科目テキスト(富山大学情報処理 教育研究会編: 1993~2014: 22 冊, 図 1.8)

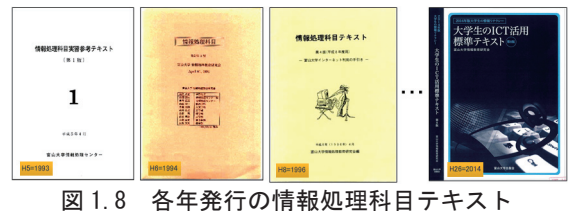

2)富山大学リカレント学習コース・テキスト (センター作成, 1992~1996: 4 冊, 図 1.9) 2.1) ビジネスマンのための情報科学 (1992) 2.2) オフィス・ワーカーのための経営科学 (1993) 2.3)企画スタッフのための経営システム科学(1994)

2.4)インターネット・ワールドへの情報発進

-WWW コンテンツ作成の基礎技術-(1996)

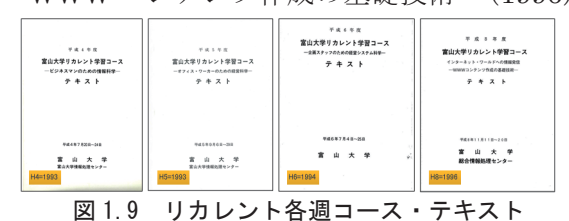

3) 公開講座等テキスト (センター作成)

 公開講座を始め,夢大学や 14 歳の挑戦など で作成したテキストも,膨大な数があり,結構 有用なものが多い(図 1.10).

1)夢大学 in TOYAMA 体験入学"君は円周 率をどこまで正確に求められるか?and コン ピューターの世界を探検してみよう."

#### (1999.9)

- 2) ペイントの使い方 (2001.9, P.1)
- 3)写真集を作ってみよう!(2005.6)
- 4)Yahoo!検索の使い方(2006.6)

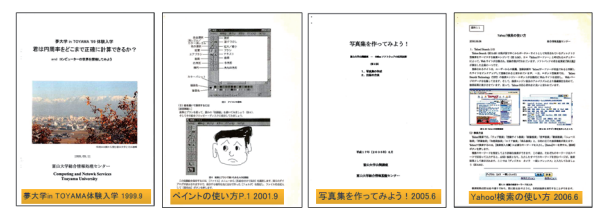

 図 1.10 公開講座等で使用したテキスト 1.6 残したい海外の大学リーフレット・ニュース類

1) Introduction to Software & Services Computing Centre University of Waterloo, Ontario, Canada, Fall 1977.

2 ) THE BULLETIN , The IPS ARCS

Newsletter, MIT, Information Processing Services, Cambridge, MA, SEP-OCT 1979.

3)CCIS NEWSLETTER, CENTER FOR COMPUTER AND INFORMATION SER-VICES, RUTGERS -- The State University of New Jersey, Jan-Mar, 1986

4) Welcome to ATHENA (MIT 1996-1997)

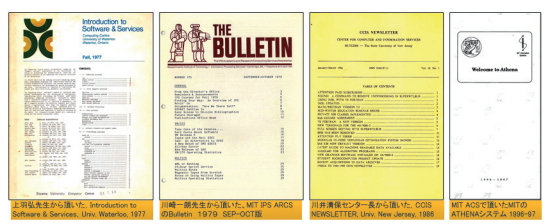

図 1.11 海外の大学の Leaflets, Newsletter

1.7 残したい雑誌・新聞の切り抜き記事

 雑誌や新聞の特集記事で,後世に伝えたい ものも多々あり, 著作権処理をしてでも, 掲載 したいものが多々ある.

1)Internet Magazine:村井純(日本のイン ターネットの父,2005.5)

2)Internet Magazine:ロバート・カーン(ヴ ィントン・サーフと共にインターネットのデ ータ転送技術の基盤となっている TCP/IP プ ロトコルの開発者,2005.4)

3)Internet Magazine:ティム・バーナーズ・ リー(WWW の開発者,2005.9)

4)日経新聞の「私の履歴書」:ルイス・ガース ナー(元米 IBM 会長,2002.10)

1.8 残したい各大学等での講演資料(PPT)

 筆者が各大学や地域の集まりで,講演した OHP や PPT スライドが多々あり,一部はホ ームページにも掲載されているが,定年に伴 いホームページも消滅するので,できるだけ アーカイブ入りをさせたい.また,児童クラブ 連合会での講演も毎年続いており,これも残 したい資料の一部である

1)今, 私達はインターネットをどう使うか (砺波働く婦人の家,2003.7)

2)効果的プレゼンテーション技術(富山地方 気象台,20013.12)

3)子供を取り巻く有害情報環境(呉羽少年自 然の家,2008.11)

4) 児童クラブ活動の啓発とインターネット の活用(サンシップとやま,児童クラブ連合会,  $2010.10 \sim 2012.11$ 

5) 最近のインターネット事情とその活用に ついて(児童クラブ連合会,2013.9~2015.9)

#### 2.後世に残したい写真・映像

2.1 残したい写真

歴史を語ってくれるセンター建物や計算機 システム,記念式典,PC,PC のソフトウェア を供給したケースやマニュアルの写真などは, Web 上で何時でも閲覧できるように,キャプ ション付きで掲載したい.映像もしかりであ るが,アーカイブ用のサーバーに大容量の記 憶装置が必要で,せいぜい 30 秒程度の小さい ビデオ映像で、サイズも (480×320~270)程 度なら、掲載が可能になるかも知れない.

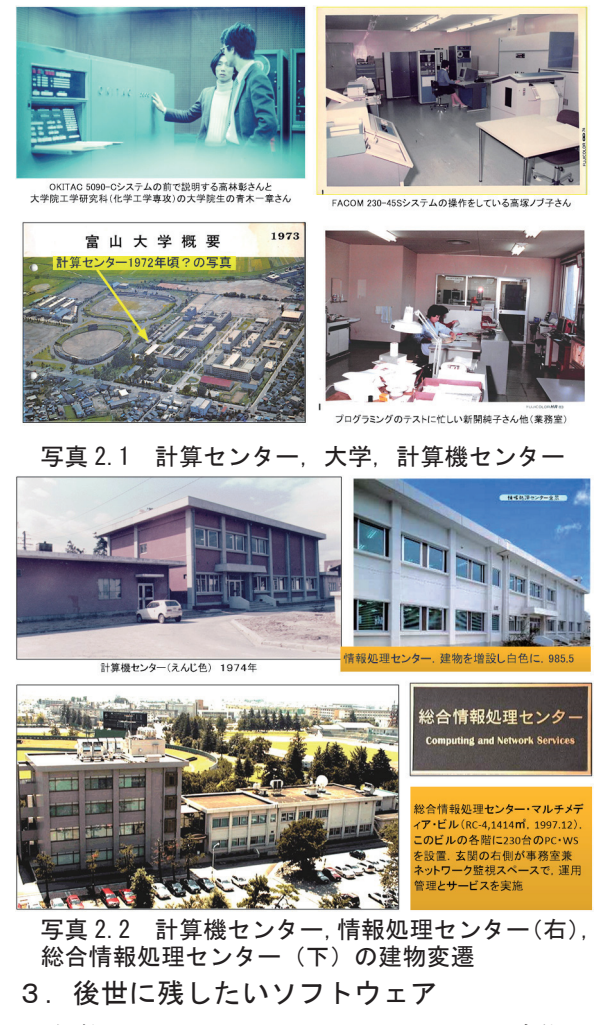

本学では,メインフレーム・システム時代に,

数値計算・統計計算などの FORTRAN サブル ーチン・ライブラリの整備を進めてきた.

 名古屋大学の二宮市三先生等が開発した NUMPAC(Nagoya University Mathematical PACkage)を公式に譲渡移植し、その後、市販 の IMSL(International Mathematics and Statistics Library) や, Open 版の LINPACK (連立方程式),EISPACK(固有値・固有ベク トル) ライブラリ, IBM 社の SLMATH (Subroutine Libraries for MATHematics: 数学ライブラリ),同じく IBM の ACRITH ( high-ACcuracy aRITHmetic subroutine library:高精度演算ライブラリ),更に画像処 理関係のサブルーチン・ライブラリ SLIP

(Subroutine Library for Image Processing), SPIDER ( Subroutine Package for Image Data Enhancement and Reconition)と, 本学 のセンターで開発・収集した C-SSL2(Center Science Subroutine LibraryⅡ)の, それぞれ FORTRAN のソース・コードの形で保存され ている.NUMPAC には,丁寧な使用手引きが ついており,IMSL には英語版のマニュアルが 付いている.

 これらのソフトウェア(FORTRAN サブル ーチン・ライブラリ)を,後世に伝えたいと考 えている. 人類の財産なのだから.

 附属図書館の本館には,米国計算機学会 ACM 発行の COLLECTED ALGORITHMS FROM ACM という「数値計算アルゴリズムと ソース・プログラムの分厚い冊子」2 冊と Microfiche 版のバインダーがあるので、併せ て参考にされたい.国内では極めて貴重な資 料であるが、我がセンターで長年購入してき た資料であることを申し添えたい.

この他、東大から移植した方言調査パッケ ージ GLAPS や小柳義夫さんから移植した最 小二乗法標準プログラム SALS なども、後世 に残したいと思う.

#### 4. 後世に残したいハードウェア

 本センターの標本室には,まだ動作する PC や WS があるので、これらの PC (TRS-80 や IBM Personal System 5551-S09,写真 4.1) は,電源を接続して,何時でも動作する様に整 備しておきたい.

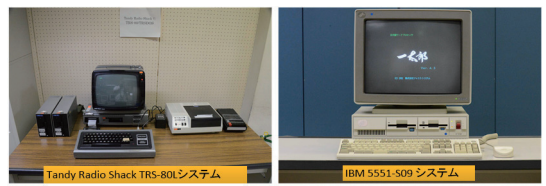

 写真 4.1 TRS-80 と IBM 5551-S09 標本室には,OKITAC のコア・メモリやコ ンソール等の部品(写真 4.2)や XY プロター, Token Ring や Ethernet のネットワーク機器, ワープロや SOBAX 等の古典的な電卓など, 貴重な遺産が多々あるので,大切の後継者に 伝えてって欲しいと思う.

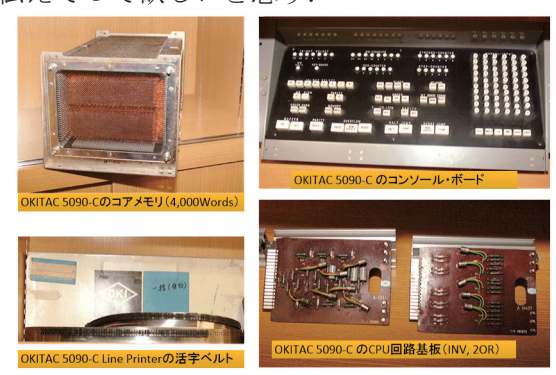

写真 4.2 OKITAC 5090-C のコア·メモリ (左上)他

#### 5.残したい Web Page

 さて,大学やセンターのホームページであ るが, Web データを保存しておきたい. なお, Internet Archive の WayBack Machine から, 直接 URL=[http://www.toyama-u.ac.jp/]を 入力し, [BROWSE HISTORY] をクリックす ると,アーカイブされている年月日がカレン ダー上に表示されるので,その日付のボタン

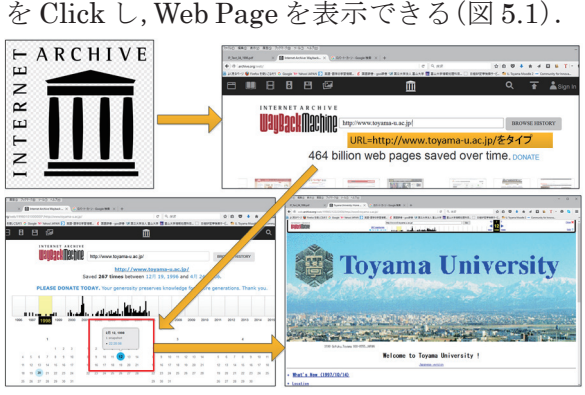

図 5.1 Internet Archive の WayBack Machine の利用

#### 6.後世に残したい ITC Way

この伝統とか気質, 所謂 ITC Way が一番残 しにくいのであるが,「地方大学は如何に生き るべきか」を考え,不屈の根性を持って,忍耐 強く「努力する」より,他の方法はないと,筆 者は思う.

#### 7. 残したい電子書籍

 本学最初の eBook は,筆者のところでアル バイトをしていた数学科の渡辺恵司君が最初 で,STANZA 上に小説を作ってくれた.それ に刺激されて,筆者が長年に亘って増補して きた,「コンピューターとネットワーク技術の 歴史」という冊子を.年々改訂しながら増補し てきた.2013 年に InDesign を使って電子版 (EPUB 形式)を試み,コンピューターの歴史 を,映像で見ることができる.是非これもアー カイブ入りをさせたい(図 7.1).

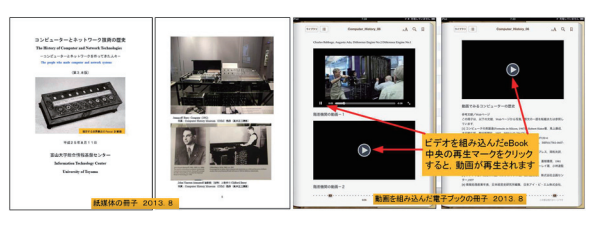

図 7.1 筆者が作成した冊子とその eBook

#### 8.むすび

何度も書いているが,"ITC Digital Archives" という電子保管庫は,"University of Toyama Digital Archives"として拡充·発展させ、歴史的 遺産を後世に伝えるために,引き継いでいって欲 しい[2].後継者には筆者の好きな格言を送ろう.

"O God, give us serenity to accept what cannot be changed, courage to change what should be changed, and wisdom to distinguish the one from the other."

#### 参考文献

[1]"デジタル・アーカイブの最前線, 時実象一著,講談社,2015.2, ISBN978-4-06-257904-9,¥860+TAX [2]"総合情報基盤センター・デジタル・アーカ イブスの開設について",高井正三,総合情報

基盤センター広報, Vol.11, 45-50, 2014.

# ビッグデータとコグニティブ・コンピューティングが変える世界

総合情報基盤センター 教授 高井正三

 ビジネスや医療,金融・保険,通信・放送,流通・小売,製造,メディア,公共・公益などにおけるビッグデータ活用事例は 多々あるが、教育におけるビッグデータ活用事例が殆どなかった. しかし, e-Learning などの分野で, 最近は徐々にみられるよう になってきた.また、IBM の WATSON という HPC が登場し,米国のジョパディというクイズ番組で二人のクイズ王に勝ってか ら, Cognitive Computing (認知計算) という分野に応用され, 経験を通じてシステムが学習し, 相関関係を見つけて仮説を立て たり,成果から学習したり,新たな可能性が出てきている.本稿では,今後のビッグデータ活用の方向と,IoT,機械学習など, Cognitive Computing の応用が期待される分野を観て,ビッグデータがいかにして世界を変えていくかを提言してみたい.

## 1. 最近のビッグデータの活用事例から

#### **1.1** 教育におけるビッグデータの活用

 筆者も参加した「e ラーニングアワード 2015 フォ ーラム」は,2015 年10 月28 日(水)~30 日(金)の3 日 間開催され,延べ10,000 人以上が来場したようだ.

このフォーラムで、教育ビッグデータに関するセッ ションがいくつかあり,2 日目には,特別イベント『教 育ビッグデータ ラーニング・アナリティクス・トラ ック』として,教育ビッグデータ・ラーニング・アナリ ティクス分野にて先進的な研究をしている上智大学 教授の田村恭久氏をはじめとする専門家による講演, パネル計論が実施された. 先ずこの教育分野でのビッ グデータの活用事例をみていこう.

#### (1) 九州大学におけるラーニングアナリティクスの実践

 九州大学基幹教育院准教授の島田敬士氏の講演要 旨によれば,九州大学では学生の PC 必携化を行い, 雷子教科書システム (e-Book System)や学習管理シ ステム (LMS: Learning Management System) を 活用した教育を実践している.これらのシステムから 得られる教材の閲覧履歴や学習履歴,教育履歴は教育 ビッグデータを形成し,その分析を通して学習・教育 の改善に活用できるとしている.

#### (2) 教育ビッグデータではじまるエビデンスベースの教育

 岡山大学大学院教育学研究科教授の寺澤孝文氏の 講演要旨によれば,教育の効果は長い目で見ないとわ からないといわれてきたが,教育ビッグデータの新技 術により,それが文字通り革新的に可視化できるよう になった.

 学力低位の子どもであっても成績は短期間で綺麗 に上昇する. そのフィードバックで「学習を継続しよ う」という意欲は確実に上昇し、保護者には「褒めて あげたい」という意識が生まれる.学習意欲,抑うつ 傾向等の意識変動も一目瞭然で個別に可視化できる.

人間の行動データは,集めるほど見たいものが見え

なくなる原理的な問題を含んでいる.その理由は「ビ ッグデータ教育」で検索すればいいらしい.

 マイクロ・ステップ法という新技術はその問題を解 決し、時系列条件がそろったビッグデータを「創り出 す」技術である. それと, 紙とデジタルを融合し, ク ラウド経由で学習データを収集する技術等で明らか になってきた新事実が紹介され,エビデンス (evidence:根拠,証拠)に基づく教育は確実に実現 できるとしている.

 寺澤先生によると,教育ビッグデータの研究課題は 以下の3つあるようだ.

1) 大量データから有益な情報を抽出できないこと. 2)e-Learning は継続することが困難なこと.即ち, 最初は楽しく意欲的に学習が行われるが,慣れると意 欲は急速に減退し,継続できない. これは, マイクロ ステップ・スケジューリング法で解決できるようだ. 3) 紙とデジタル間でシームレスな e-learning がで きないこと.即ち,小中学校では紙に書く学習はまだ 必須であり、紙をスキャンしデジタル化できても、そ れを子どもごと,所定の場所に届けることが難しい. これは T-Code (東京大学理学部の山田尚勇により開 発された漢字直接入力の一つで,無連想2ストローク 入力を特徴とする入力方法)通信で解決できるらしい. (3)教育ビッグデータ・ラーニング・アナリティクス・トラック

 このトラックでは,教育ビッグデータ ラーニング アナリティクス(LA:Learning Analytics)分野にて, 多岐に渡る先進的な研究・取り組みをされている田村 先生をはじめ、関連テーマの専門家による講演とパネ ル討論が行われた. パネリストは以下の4人である.

- ・上智大学 理工学部 情報理工学科 教授 田村恭久氏
- ・大手前大学 CELL 教育研究所 研究員 近藤伸彦氏
- ・デジタル・ナレッジ執行役員・ 学習履歴活用推進機構理事長 小林建太郎氏
- ・株式会社ネットマン代表 永谷研一氏

「教育ビッグデータ」が注目されている.企業、学 校を問わず,IT 化が進む教育現場で,膨大な学習記 録を,情報端末を通じて集め,残せるようになってき た昨今,「ビッグデータ」活用による教育効果向上が 期待されている.しかしデータの集め方,解析の方法 を工夫しなければ効果的な活用はできない.蓄積され たビッグデータの活用方法として様々な模索がなさ れているが,未だ明確な答えが得られていないのが実 情だ,と指摘している.

 なお,ネットマンの代表の永谷研一氏は,企業内教 育での LA 概況と実践例の中で,PDCFA Method

(Plan, Do, Check, Feedback, Action)=目標達成に 向けて行動を定着化するために,「研修」と「IT」を 融合する方法の発表が印象的であった.

この後、LMS や電子教科書デバイスで得られた学 習記録データ(クイズ回答,教材閲覧,ノートテイク, 発言など)を,ビッグデータ解析や統計処理で分析し, 生徒や学生にフィードバックする技術を競うハッカ ソン(hackathon:同じテーマに興味を持った開発者 [ソフトウェア開発分野のプログラマやグラフィッ クデザイナー,ユーザインタフェース設計者,プロジ ェクトマネージャ等]が集まり、協議・協力しながら 集中的にコーディングを行う催し)を実施し,A とB の2チームの結果が発表された.

#### [LA ハッカソンAチームの結果]

(鈴木聡:成蹊大学,保坂祐規:NPO 法人日本IT イ ノベーション協会,岡田直樹:ニフティ株式会社)

 分析対象のデータはOpen Learning, JAPAN 提供 のデータで,社会学系講座(社会人対象のe ラーニン グ)で,データ項目は、ログイン回数,初回/最終ア クセス,ページビュー数,学習時間, 確認テスト進 捗/正答率,修了の有無,受講生プロファイルである. 受講生数 765 名のうち修了者数 318 名 (41%) であ った.

 分析の目的は,e ラーニング受講生はどこでつまず くのか?どこで伸び悩むのか?分析は修了者の類型 化で,分析の結果,正答率上位2 クラスターは学習時 間も長くページ・ビュー(PV)も多い.正答率下位2 ク ラスターは、取り組みが遅く、PV が少ない. 正答率 中位2クラスターは、PV も中くらい.

 分析の考察では,基本的に学習時間と正答率は正相 関があり、学習時間の割に正答率が伸び悩む受講生も いた.真面目に取り組んでいた可能性ももちろんある が,受講中に寝ていた?または受講環境やタイミング の問題(平日夜、 凋末、 ……)もあるとしている.

#### [LA ハッカソンB チームの結果]

(株式会社インテージテクノスフィア:根本学,上智 大学:野口真郷,信州大学:森下孟)

 分析対象データは,O大学通信教育課程入学2年生 で,女性:男性=7:3,有職者が約70%(看護師, アルバイトなど),30~40 代(約 54%),20 代(約 24%), 項目は、画面遷移操作のログ(成績データな し),期間は7~8月(2ヶ月分)で,第2クール授業 開始~単位修得試験開始まで、としている.

 仮説検定など,R,SPSS,Excel のPivot Table な どを使って分析した結果, 得られた知見は、昼夜・多 少昼夜型 昼型 夜型に分類し, 昼間の学習者 (昼型) はやる気が高い!?学習者へのケアは 8 時~25 時体 制で,昼夜とも専門的ケアが必要であり,夜間は学習 (学生)指導が必要かも?と結論づけている.

#### (4) ビッグデータと学習履歴分析 -eラーニング最前線-

 株式会社ネットラーニング 代表締役の岸田徹氏に よれば,2012 年に米国を中心に始まった「MOOC」 あるいは「反転学習」など,学びの革命とも言える波 が日本に押し寄せ、高等教育のみならず、小・中・高 等学校,企業の研修にも驚くほどの速さで影響を及ぼ している.主導権は「教える」側から「学ぶ」側に変 わりつつある.さらに,近年ビッグデータの教育・学 習への利用が注目され,具体的な活用について模索が 続いているが,これからは,一人ひとりの学習履歴を どう生かすかが大きな課題となっている.

 このような教育・学習・研修サービスを取り巻く大 きな環境変化に伴い,e ラーニングに対する期待や需 要はますます高くなってきた.ビッグデータと学習履 歴分析をeラーニングにどう活かすべきか等, eラー ニングの最前線を紹介された.

#### **1.2** 教育ビッグデータとは

 日経情報ストラテジー:2014 年6 月号p.16[4]によ れば,"製品にセンサーを埋め込み,ネット経由で稼 働データを収集し,運用・保守に生かす「IoT(Internet of Things:モノのインターネット)」が製造業で関心 を集めています.こうした波が教育業界にも及んでい ます.スマートフォンやタブレット経由で収集した生 徒の学習頻度や成績,課題の進捗度合いといったデー タを分析し,生徒1 人ひとりに対して最適な指導をし たり、教材を開発したりします. 科学的なアプローチ で教育サービスの質を高める手法として,注目を集め ています."と報告している.そして,IDC Japan に よれば,2013 年のタブレット出荷台数が 25 万台で,

2018 年にはこの5 倍以上の128 万台に達すると予測 しているという.また,この分野では,ベネッセが先 行し,今後は,ビッグデータ利活用の巧拙が教育事業 者の優勝劣敗を左右すると、主張している[4].

# **1.3** 教育ビッグデータの活用事例

[マイクロ・ステップ技術を用いた教育支援(岡山県 赤磐市)-子どもの勉強方法が変わる]

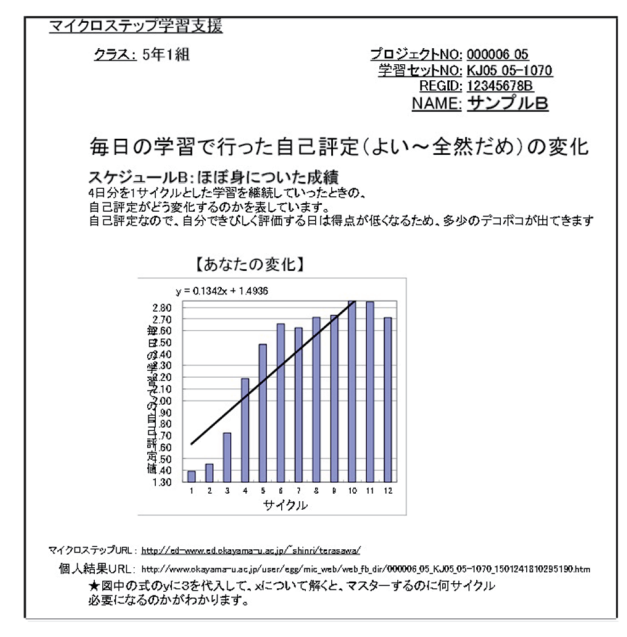

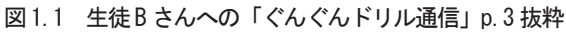

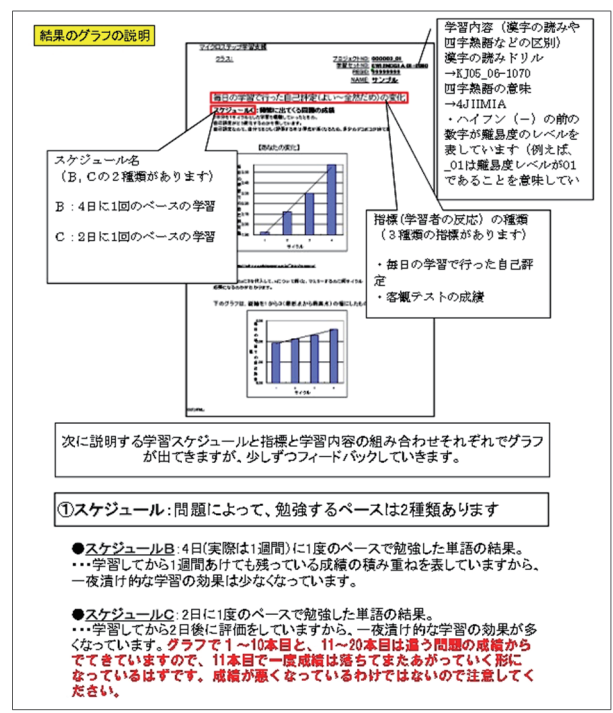

## 図 1.2 生徒 B さんへの「ぐんぐんドリル通信」p.2 抜粋

 岡山大学・寺澤孝文教授の報告によると,岡山県赤 磐市にある小学校6 年生のクラスが,一風変わった漢 字ドリルに取り組んでいた. その答案用紙には、なぜ かQR コードがついていた.そして,テストが終わる

と,答案用紙をスキャナーに通し始めた.

 このスキャンされたデータは岡山大学・寺澤孝文教 授の研究室に届けられる.

 テストの答案用紙の中には,正解したかどうかをチ ェックする欄,さらに,その漢字がどのくらい身につ いたのかチェックする欄もあり,生徒が自己評価する. 生徒がチェックした情報は,数字の羅列に変換される. 膨大なデータ解析の結果,1,000 語の漢字を習得する のにどのくらいの時間をかければいいか、生徒1人ひ とりにグラフが導き出される(図 1.1~1.2).

 是非,岡山大学大学院教育学研究科教授:寺澤孝文 の公式ウェブサイト[5]を参照されたい.

# 2. 企業でのビッグデータ活用

#### **2.1** スシローでのビッグデータ活用

 日経新聞で宣伝の著しい昨年来のベストセラー第 3 位の,井堀利宏著「大学 4 年間の経済学が 10 時間 で学べる」は、東京大学でもベストセラーらしいが, 第4項目に「企業の目的は長期的な利潤の追求」とあ り,「利潤が獲得できるからこそ従業員の経済的な要 求に対応でき,社会的な貢献も可能になり,株主の配 当にも応えていくことができるからです.」とある.

 ここで取り上げるスシローは 2008 年に「回転すし 総合管理システム」の米国特許を取得したが,2014 年 には売上高約 1300 億円と,6 年間で 2 倍になり, 2012 年には AWS (Amazon Web Service) が提供す るリアルタイムのデータ収集/分析の仕組み 「Kinesis(キネシス)」を使って、皿のセンサー・デ ータをリアルタイムでAWSに送り、皿のレーンへの 流し方と売れ方の分析をして、活用している[6].

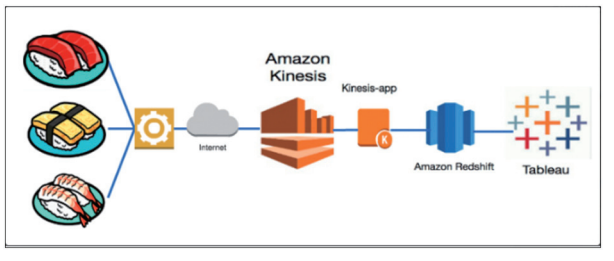

図 2.1 AWS (Amazon Web Service)の「Kinesis」の例

 スシローでは,2002 年に IC チップを埋め込んだ 皿を導入してから,先ずは鮮度管理を行い,レーンに 流した商品のうち,客に取られないまま終わったネタ の割合(これを「廃棄率」という.)を改善し、現在で は平均的な廃棄率を 1.5%に押さえている. 更に, 客 がどのような注文をし,どのネタの皿を何枚取ったか を,客の人数や構成,入店した時間帯などの情報とと もに蓄積してきた. そのデータは現在では、全国の約 400 店舗から,入店時に大人・子供の人数を入力する タッチパネルがあり,これを受け付け代わりに使用し て,客の属性(人数,構成)を収集し,座席のタッチ パネルから注文品情報を,レーンから何をどれだけ取 ったかという選択情報を,入店してから何分経過した など経過時間を収集し,リアルタイムでデーターセン ター(DC)に送り,各店舗の厨房に設置されたディ スプレイ画面に「今,このネタを流すと売れる」と表 示されるようになっている.アルバイトの店員でも, モニター画面の指示に従って仕事をしていれば,注文 品と座席を間違うことがないようだ.

DC では,年間延べ1億 2000 万人分の蓄積データ が,客の傾向を分析し,客が着席してから,時間の経 過と共にモニターに「今,ここが食欲旺盛だから多く 流そう」「今、このレーンにデザートを出すといい」 などの指示を出すようだ.入店直後の客は腹が空いて いるので,どんどんレーンから皿を取るが,15 分を 経過した当たりから様子見となり,興味あるネタを取 るようになり,更に時間が経つとデザートに手を出す ようになるという[7].

#### **2.2** ビッグデータ活用事例 **10** 選

 リスティング広告を活用して費用対効果を劇的に アップする方法を提供する LISKUL で,売上向上・ コスト削減事例として,ビッグデータ活用事例 10 選 を上げている[8].

- 1. ダイドードリンコ:アイトラッキング分析と購買 データの組み合わせで売上が前年比1.2%増
- 2. TRUE&CO:自分の体ににあったブラをオンライ ン購入できるシステムを開発
- 3. スシロー:皿にIC タグをとりつけ、レーンに流れ る寿司の鮮度や売上状況を管理し売上向上
- 4. GEO:王道的なビッグデータのクラスタリングで テコ入れ
- 5. ローソン:売上31 位のほろにがショコラブランを 売り続ける
- 6. 大阪ガス:コール・センターの依頼内容から修理に 必要な部品を割り出す
- 7. 城崎温泉:観光客のニーズをつかみ売上増
- 8. 株式会社開園システム:タクシー乗務員用アプリ で機会獲得&業務効率
- 9. カルフォルニア州オークランド:犯罪データを蓄 積して、未然に予防
- 10. 楽天:レコメンドだけでなく,ランキングの更新 頻度とジャンルの細分化で売上向上

#### **2.3** 分析が生んだ発見 **50** から

 日経ストラテジー編の「データ サイエンティスト 最前線[9]」によると、第1部に「顧客が分かる!ニー ズが読める!データ分析の威力を知る」で,分析が生 んだ発見50 から,事例を挙げると,

- 1)無印良品···ネット顧客を釘付けに、売上げ3倍
- 2)楽天・・・9300 万人の"物欲"を明らかに
- 3) Cookpad・・・レシピ検索から見えた4つの意外
- 4) JAL···ペルソナ Personas 作って高倍率 10 倍 その他は資料[9]の紹介記事を参照して欲しい.

# 3.医療におけるビッグデータ活用事例

 前回は,医療における事例として,「NHK スペシャ ル2014.11.02,21:00-21:50」を挙げたが,ホワイトペ ーパー「医療におけるビッグ データ活用の最前線 (bigdata in healthcare.pdf) [10] | が出ているので, 先ずは資料を参照されたい.

 このホワイトペーパーでは,帝京大学医療情報シス テム研究センターの澤智博教授から,医療におけるビ ッグデータ活用の実態を「データ」「テクノロジー」 「サイエンス」という3つの軸で解説しており、さら にテクノロジー面を支えるマイクロソフトおよびイ ンテルのソリューションを紹介している.

# **3.1 3** つの軸で捉える「医療におけるビッグ データ の意義」

- 3つの軸を具体化すると,以下の通りである.
- 1)データ
	- ・ゲノム解析データ
	- ・ライフ・データ
- 2)テクノロジー
	- ・個別データまでブレイクダウンした視点で把握 ・大規模データベースの知見を個人に還元
- 3)サイエンス
	- ・病院情報システムの 3 つの数値を可視化
	- ・アクセス数:病院情報システムへのアクセス数
	- ・入力文字数:電子カルテへの入力の文字数
	- ・オーダー数:医療行為のオーダー数

# **3.2** 医療現場におけるマイクロソフトとインテルテ クノロジーの適用

 この資料[10]によれば,マイクロソフトおよびイン テルのテクノロジーは,医療現場に深く浸透しはじめ ている. グラフィカルな分析結果表示や, 膨大なデー タの高速な処理を高いコストパフォーマンスで実現 できる,システム基盤として,両社の製品が大きく貢 献している. 換言すれば,現在,数多くの病院内のあら

ゆる現場で,このテクノロジーが活用されてきている と言う.

#### 1) Microsoft のテクノロジー

エンベディッド (組み込み型) を含めた Windows OS, フロントエンドとしての Excel, BI (Business Intelligence)を含んだ RDBMS としての SQL Server 2012 Analysis Services (SSAS),アドホック なレポーティングを実現する Excel の Power View, 更にコンテンツ管理システムとしての SharePoint などがある. これらを連携して使用することで, ビッ グデータを視野に入れたデータ分析を容易に,そして 直感的なレポーティング機能を使って実現できる.

#### 2)Intel のテクノロジー

今までの PC では実現が困難だった分析が, Xeon プロセッサー LGA2011 CPU ソケットにメモリを 64GB 搭載すれば十分可能となる.SSD も高速処理 に有効です. Intel SSD (Solid-State Drives) は,トー タル的なパフォーマンス向上やデータ量の増加への 対応も含めて,ビッグ データ環境に不可欠と言える. トランザクション系の高速処理が要求される用途や, 生体モニターなど,秒単位でのレスポンスが要求され る用途に SSD を使用し、動画像などレスポンスより も容量が重視される箇所にはハードディスクを使用 してコストを最適化する.

#### **3.3** ゲノム解析データから疾病予防

 「網羅的ゲノム解析による予防医療から」[11]では, ゲノム解析データから,以下の疾病予防ができるとし ている. 即ち.

- 1) がん対策,
- 2)発達障害予防,
- 3)アトピー予防,
- 4)認知症対策,・・・
- などである (図3.1).

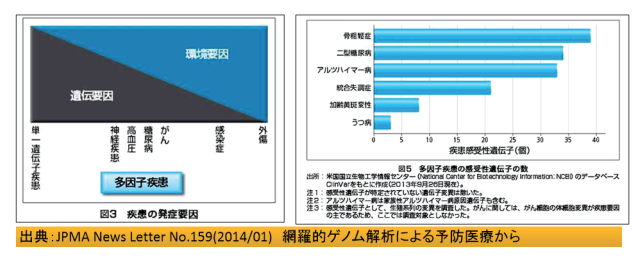

図 3.1 疾患の発症要因と疾患感受性遺伝子の数

# 4.ビッグデータが向かう新たな **IT** の方向[14] **4.1 IoT**(**Internet of Things**:モノのインターネット)

 すべてのモノがセンサーを搭載し,インターネット に繋がって情報をやり取りする時代に入った.

 日経コンピューター第904号(2016年1月21日) [13]で,「モノのインターネットの全貌」の特集が あり,第1部で「未来を創る事例50」が紹介されてい る.「生活が変わる」「製造業を進化する」「都市を変 える」「交通・輸送を変える」「農業をデジタル化する」 事例が具体的に説明され,様々な生活の現場で,ビジ ネスを進化させ、新たなサービスを生み出す. 支える のは,Sencor やNetwork だけではなく,Cloud,Edge Computing, Machine Learning, Robot, Drone  $\lambda$ どの最新 IT が動員され, 社会生活やビジネスに革命 をもたらすと考えられる.

IoT ビジネスで, IT ベンダーの大手, NEC, NTT データ,日本IBM,日立製作所,富士通の各社は,そ れぞれ IoT ビジネスを拡大するための専門部署を組 織し,IoT を活用したサービスやソリューションの需 要を掘り起こしてきているという. Industory 4.0 や FA(Factory Automation)分野から,自動車の無人 運転,交通制御・管理,電気自動車の充電管理,自動 車保険,自動車の新しい用途・用法,ビルの自動化, 遠隔医療モニタリング,住環境支援,家庭·ビルのセ キュリティ管理,スマート・メーターなど,今までつ ながったことが無い数が,企業に接続してくるように なり, IBM の予測では, 2015年にモノ500億, 人50 億,場所10 億がインターネットへ接続される.

 第2 部では,よりよい生活を求めて,金脈を掘り当 てようと,第 3 部ではこれだけ知れば大丈夫という, 33 のQ&A で,基礎知識を理解して,IoT に対処した い.IoT に関する国際的な標準化の動きも気になる.

**4.2** 考え,学習するマシン:**Cognitive Computing** 

「考え, 学習するマシン」の始まりは, 米 IBM が 開発した「質問応答システム Watson」で、米国のク イズ番組「ジョパディJopardy!」に出場し,89%の正 答率,2~3 秒の高速な応答で,クイズ王に輝いた.「認 知計算: Cognitive Computing」の代表である (図 4.1).

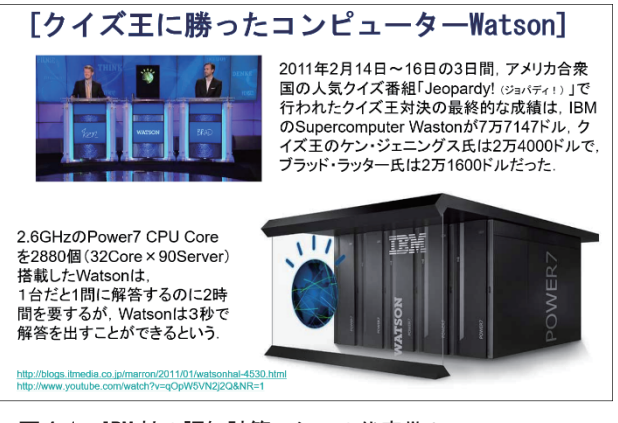

図 4.1 IBM 社の認知計算マシンの代表 Watson

 集計機の時代を第一世代,プログラム可能なシステ ムの時代を第二世代とすると,「学習するシステムの 時代=Cognitive System」が, Computing の第三世 代であると言える.Watson は,Computer でありな がら,人間と同じように情報から学び,経験から学習 する Cognitive Technology を具現化したシステムで, 1)自然言語理解···質問を自然言語で理解し、言葉 を通して応答できること,

2)仮説生成と判断根拠の提示・・・応答の背景にある 根拠を提示し,確信度(確からしさ)も提示でき, 3) 経験による学習…専門家や学習による訓練と, 経験やフィードバックによる向上(機械学習)

が可能である.

ビジネスへの適用は、以下のものが考えられる.

- 1)コール・センター,
- 2)営業支援・店舗支援,
- 3)創薬,薬の副作用予測,
- 4) 癌の診断支援.
- 5)保険適用審査,コンプライアンス.

 使用可能なデータは,顧客の声,社内データ,法律, 規定・ガイドラインデータ, 外部レポート, 出版物デ ータ,論文,医療データ,医療画像などがある.

#### [Watson の 3 つの Congnitive Service のパターン]

日本IBMの「IBM ワトソン一新しいコンピューテ ィングの時代ー」「15]によれば、次の3つの認知サ ービス・パターンとその適用分野があるという.

1)エンゲージメント(Engagement):商品やサービ スなどについての正確な情報を求める問いに対し,確 信度の高い答えを,根拠と併せて応答する.コンタク ト・センター,営業支援・店舗支援,オムニ・チャネ ル, セルフ・サービスなど、顧客体験の改革に.

2)ディスカバリー(Discovery):正解が必ずしも存 在しない問いに対し,答えの候補(仮説などを含む) をリストし,それをサポートする根拠を精査し,検証

する. Life Science, Government, Cooking に. 3)判断(Decision):特定のケース(支払申請など)

が規定やガイド・ポリシーの要件に適合しているか判 断する.保険適用審査やコンプライアンス,納税手続 き、クリニカル・トライアル,健康保険など、承認・ 決定プロセスの自動化に.

# **4.3** ソーシャル,モバイル,アナリティクス,クラウドの融合

ビッグデータは、既に活用されている。モバイル, ソーシャル,アナリティクス,クラウドを組み合わせ て,顧客や市場に新たな価値を提供する.今こそ,こ れらを融合するときであると言っている.

#### **4.4** 業務に密接,今トップライン向上に貢献

 ビッグデータは,受注率を高める「受注レシピ」と して,類似見積もりの発見,過去の出荷状況確認,「売 れ筋」の発見、など新たなシステム要件を満たしてく れる. 即ち,様々なデータを集めて瞬時に処理し,使 い易さ,カストマイズ性に富み,一覧性の高いダッシ ュボードであり、成功パターンの予測や発見、非定型 紹介,高速レスポンスなどで,トップライン向上に貢 献しているという.

# 5.ビッグデータ活用の3のステップと**9** つの要素

IBM は2009 年から毎年調査を行い,そこから得 られた結果を元にまとめたレポートから,「ビッグデ ータ分析を活用した経営革新に成功している企業 は,3 つのステップと9 つの要素をクリアしてい る.」と報告し(図 5.1),ビッグデータ&アナリティ クス・ソリューションを提案している(図 5.2).

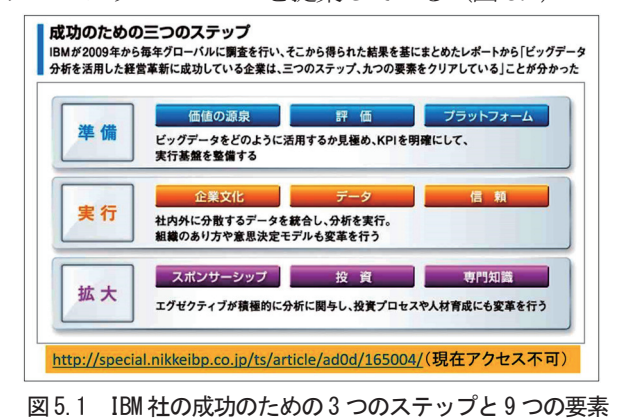

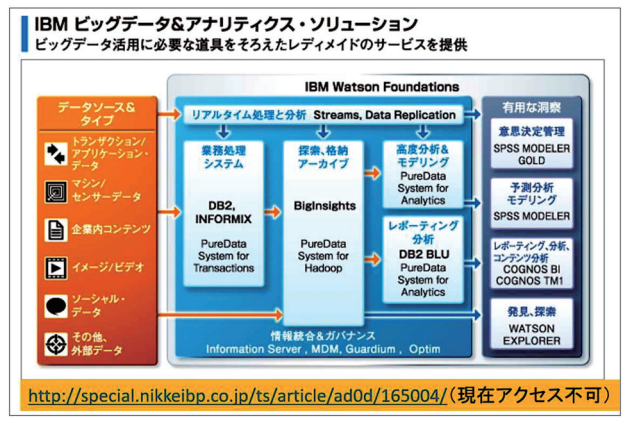

図 5.2 IBM 社の BD&アナリティクス・ソリューション

# 6.機械学習と深層学習 **6.1** 進化が進む「機械学習」

「機械学習 (Machine Learning)」を企業システム に対しても適用する事例が現れてきた[12]. 先ずは事 例を挙げておこう.

・コマツ:KOMTRAX
・ダイキン工業:エアネットⅡサービス・システム ・竹中工務店:建物設備のモニタリング,管理・分析 などを自動的に行う次世代建物管理システム

・住友精密工業:ビニール・ハウスのセンサーを利用 して,季節毎の最適な温度管理サービス

・日本郵船:効率的な運行管理を行うシステム

 以上の例があるが,機械学習とは,テキストや画像, 音声といったデータから意味を認識するためのパタ ーンやルールを,コンピューターが自動的に見つけ出 す技術で,画像認識のための機械学習であれば,人間 が「大きさ」「形」「色」「表面の状態」といった物体の 「特徴」を先ず列挙する. これをコンピューターが画

像データを分析し,「ある物体を見分けるルールとし て,どの特徴を使用すべきか」を選択する.

# **6.2** 深層学習(**Deep Learning**)

深層学習とは、脳の仕組みを模した「ディープ・ニ ューラル・ネットワーク」というシステムを使用した 機械学習である.

 深層学習では,さらに特徴そのものをコンピュータ ーがデータの中から探し出す.コンピューターが力業 で特徴を探し出すことで,人間が思いもつかない特徴 を発見できるようになり,画像認識の精度が上がった という.

# 7.ビッグデータが世界を変える

IoT 進むと、益々あらゆるデータ収集が可能にな り,ビッグデータを使って新しい価値が生まれる.

 学習するコンピューターが,人間にはできない程 の学習能力と考え方(?)を提供し、様々な分野に 適用され,豊かな生活を送ることができる.

 古来,環境を変え,教育を変えれば,人は変えら れるという.

 さらに,環境と人が変われば,世界は変わる.こ れからの益々のビッグデータ活用とコグニティブ・ コンピューティングの時代に期待したい.

# 参考文献と参照ウェブサイト等

[1]e ラーニングアワード2015 フォーラム開催レポート http://www.elearningawards.jp/2015/report.html

[2] LA ハッカソン・チームA:http://www. [slideshare.net/izumihorikoshi/laa-55920872](http://www.slideshare.net/izumihorikoshi/laa-55920872) 

[3]LA ハッカソン・チームB:http://www [.slideshare.net/izumihorikoshi/lab-55920912](http://www.slideshare.net/izumihorikoshi/lab-55920912)  [4] 教育ビッグデータ, 山端宏実、日経情報ストラ テジー,2014 年6 月号,16,2014.

[5]岡山大学大学院教育学研究科教授:寺澤孝文の 公式ウェブサイト=https://edu.okayama-u.ac.jp/ [~shinri/terasawa/akaiwa001.html](https://edu.okayama-u.ac.jp/~shinri/terasawa/akaiwa001.html) 

[6]"あきんどスシローのビッグデータ活用と全日空 のレガシー移行の"共通点"とは?",IT Leaders Web Site:(2016.01.09 確認)

http://it.impressbm.co.jp/articles/-/12252

[7]「ビッグデータ」が飛び交う裏側に潜入!お正月, 回転寿司をとことん楽しむ, 週間現代, 第58 巻第2 号, 2016.1.16\_23, 213-220, 2016

[8]LISKUL:http://liskul.com/wm\_bd10-4861 [9]データ サイエンティスト最前線:始まった「全 員分析」時代 課題が解ける、仕事が進む,日経BP ムック,日経情報ストラテジー編集,日経 BP 社,

2014.05.27,ISBN978-4-8222-3047-0,¥1,800+TAX. [10]医療におけるビッグ データ活用の最前線

(bigdata\_in\_healthcare.pdf)

https://www.microsoft.com/ja-jp/

[business/industry/healthcare/bigdata\\_wp.aspx](https://www.microsoft.com/ja-jp/business/industry/healthcare/bigdata_wp.aspx) 

 $[11]$  JPMA News Letter No.159 $(2014/01)$ :

網羅的ゲノム解析による予防医療

[http://www.jpma.or.jp/about/issue/gratis/newsletter](http://www.jpma.or.jp/about/issue/gratis/newsletter/archive_until2014/pdf/2014_159_20.pdf)  /archive\_until2014/pdf/2014\_159\_20.pdf

[12]すべてわかるビッグデータ大全2015-2016:ビ ジネス・アナリティクスの変革を支える製品・技術, 日経コンピューター・日経SYSTEMS・日経Linux・ 日経イノベーション ICT 研究所編集,日経 BP ムッ ク,日経BP 社,76-83,2014.08.01,

ISBN978-4-8222-7993-6,¥2,700+TAX

[13] IoT 100 モノのインターネットの全貌, 日経コ ンピューター,第904 号,2016.01.21,22-47,2016.

[14] ビッグデータが向かう新たなIT の方向性, 石 井旬(日本IBM,テクニカル・リーダーシップ,成長 イニシアチブ推進,システムズ&テクノロジー・エバ ンジェリスト, シニア·アーキテクト), 北陸 IBM ユ ーザー研究会平成 27 年度総会/講演会,2015.02.04.

[15] IBM ワトソン-新しいコンピューティングの 時代ー, 北陸 IBM ユーザー研究会セミナー資料, 2015.10.07,吉崎敏文(執行役員,ワトソン事業部長)

# 富山大学五福キャンパスの教養教育科目「情報処理」の変遷

総合情報基盤センター 准教授 上木 佐季子

富山大学の五福キャンパスでは,教養部廃止に伴っての教育改革で,平成 5 年度から教養教育科目 としての全学「情報処理」を開始した.この科目の目的は,コンピュータとネットワークによる情報 活用,情報処理および情報通信技術を学生各自の専門分野において有用なツールとして活用できるよ うになることである。本稿では,五福キャンパスでの教養教育科目「情報処理」について,その変遷, 実施体制,授業の内容を紹介する.

キーワード:教養教育,情報処理,情報処理教育

#### 1.はじめに

現在の富山大学は,平成 17 年 10 月に旧富山大 学・富山医科薬科大学・高岡短期大学の 3 大学の 再編統合により発足した 8 学部を持つ総合大学で あり,五福キャンパス(人文,人間発達,経済, 理,工学部),杉谷キャンパス(医,薬学部)と 高岡キャンパス(芸術文化学部)の 3 キャンパス に分かれている(図 1).なお,平成 27 年度入学 生の割合は、図2のとおりである.

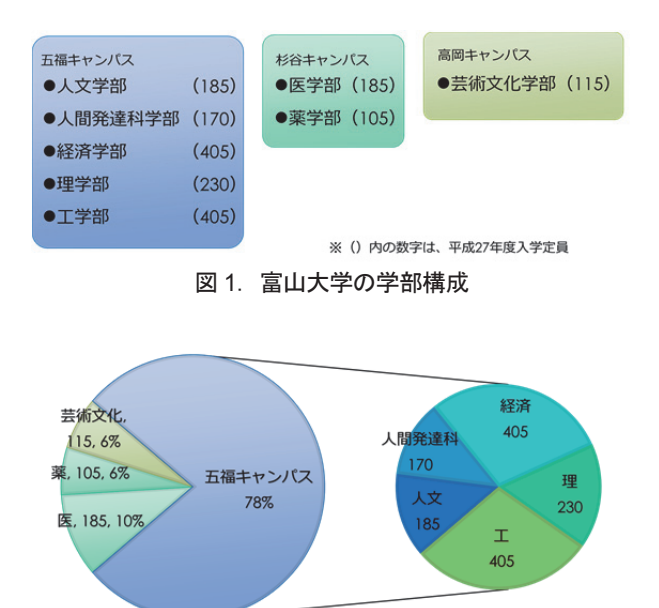

図 2.平成 27 年度入学生の割合

本稿では,五福キャンパスでの教養教育科目「情 報処理」について,まずその変遷,そして,科目

の実施体制,授業の内容を説明する.

# 2. 全学「情報処理」の開始

五福キャンパスでは,教養部廃止に伴っての教 育改革で,平成 5 年度から教養教育科目としての 全学「情報処理」を(選択科目として)開始した (表 1).授業形態については,開始当初から平 成 17 年までの 13 年間は、クォーター制(1 コマ 90 分を 2 コマ連続×7 週)で実施し, その後, 現 在までセメスター制(1 コマ 90 分×15 週)で実 施している.また,平成 24 年度には,必修科目 となった.

表 1. 教養教育科目「情報処理」の変遷

| 年度                      |                               | LMS           |
|-------------------------|-------------------------------|---------------|
| 1993 (H5)               | 全学「情報処理」開始<br>選択科目※<br>クオーター制 |               |
|                         |                               |               |
| 2004 (H16)              | 国立大学法人化                       |               |
| 2005 (H17)              | (高校普通科「情報」開始)<br>3大学統合 (10月)  |               |
| 2006 (H18)              | レベル別クラス分け (初心者, 普通) セメスター制に   |               |
| 2007 (H19)              | レベル別クラス分け (初心者, 普通)           | WebCT LMS利用開始 |
| 2008                    | レベル別クラス分け廃止                   | WebCT         |
| 2009                    |                               | WebCT         |
| 2010                    |                               | Blackboard    |
| 2011                    |                               | Blackboard    |
| 2012 (H <sub>24</sub> ) | 必修科目に                         | Blackboard    |
| 2013                    |                               | Moodle        |
| 2014                    |                               | Moodle        |
| 2015 (H27)              |                               | Moodle        |

#### 3.実施体制

学部およびセンターに所属する全教員は,教養 教育の授業実施主体である教科部会のいずれかに 所属しており,「情報処理」科目は,情報処理教 育部会の教員が担当している(図3). 選択科目 であった平成 23 年度までは、毎年 1 年生の約 9 割が受講し,1 クラス 45 名程度の約 30 クラスが 編成された.必修科目になった平成 24 年度から は,再履修クラスも含めて,毎年約 35 クラスが 編成されている. 1クラスは教員1名とティーチ ングアシスタント1名で担当している.

平成 27 年 4 月現在の情報処理教育部会所属教 員数は表 2 のとおりである.

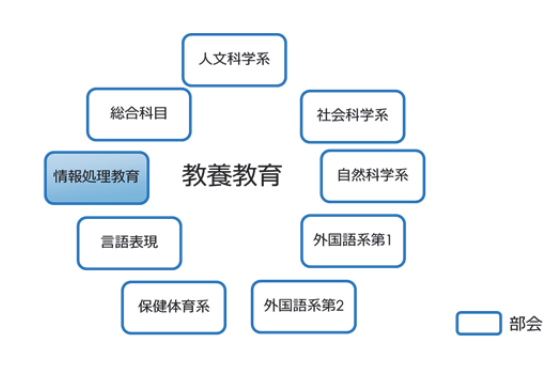

### 図 3. 教養教育の教科部会

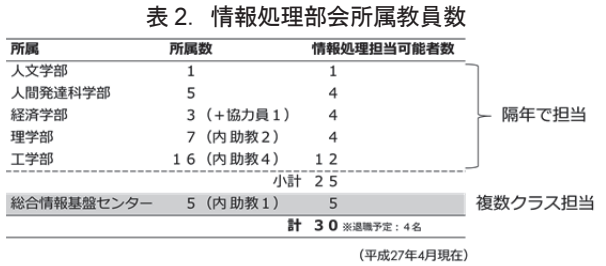

# 4.授業内容

授業内容は,開講学部および担当教官によって 多少の違いはあるが,コアとする内容は,富山大 学 ICT 環境, PC 操作スキル, 電子メール, 情報 検索・収集,ワープロソフトを始めとする基本ア プリケーションソフトの活用,情報倫理となって いる.そして,クラスによっては,これらの他に HTML による Web ページの作成・公開, 数式処 理システム Mathematica,論文清書システム TeX, データ解析、統計解析のいずれかを取り入れてい るようである(図4).

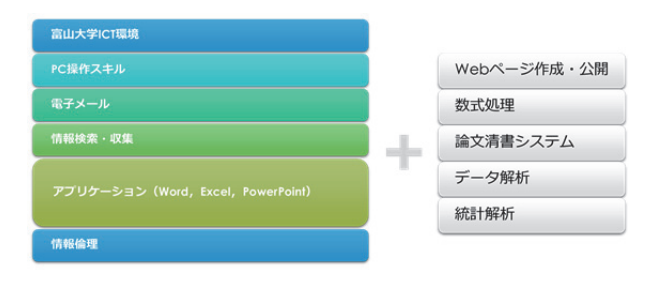

# 図 4.情報処理の授業内容

#### 5.教科書

授業の教科書は,情報処理教育部会内の研究会 またはワーキンググループが毎年作成している (図 5).

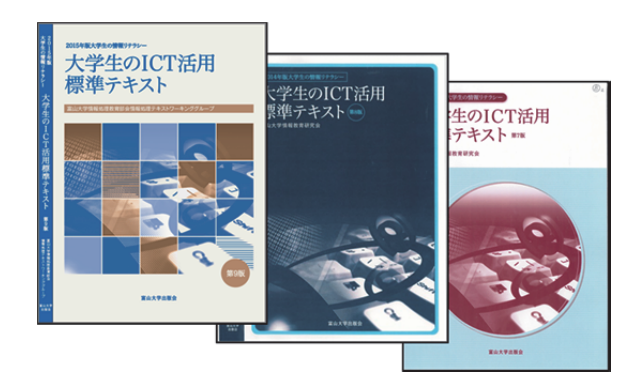

#### 図 5.情報処理の教科書

これまでに作成された教科書の目次については, 資料「富山大学情報処理教育の授業内容(教科書 から見た授業内容)」を参照していただきたい. この資料は,情報処理の教科書作成に長年にわた りご尽力いただいた総合情報基盤センター教授の 高井正三先生が作成されたものである(フォーマ ットのみこの原稿に合わせた).

資料

富山大学情報処理教育の授業内容(教科書から見た授業内容)2015.08.03 富山大学総合情報基盤センター 高井正三 作成

H05(1993) 第1版 (生協から出版) Ⅰ.情報処理実習科目実習参考テキスト(第 1 版) .大型計算機端末及びパソコン端末としての使用法 2. 大型機端末及びパソコンの使用法の実習 .エディタ:MIFES の使い方 .日本語ワープロ:一太郎の使い方 .表計算ソフト:Lotus 1-2-3 の使い方 .コマンド・プロシージャ言語:REXX 入門 .統計解析システム:SAS 入門 .英論文清書システム:TeX 入門 .対話式図表作成ユーティリティ:ICU の使い方 Ⅱ.情報処理センター利用の手引き .イントロダクションーComputer 使用開始に際して 2. 仮想計算機システム OS(VM/CMS) .システム・プロダクト編集プログラム XEDITOR .Fortran プログラミング .システム・プロダクト解釈プログラム REXX .英論文清書システム:TeX 利用の手引き .図書館情報システム:DOBIS 利用の手引き .国際学術ネットワーク BITNET 利用の手引き

.グラフィック(GDDM)を使おう

ページ+342 ページ=541 ページ

H06(1994) 第2版 (生協から出版) 情報処理科目 改訂 2 版 .はじめに .コンピュータ入門 .MIFES エディタ .Lotus 1-2-3 入門テキスト .一太郎の使い方 .BASIC 入門 7. MS-WINDOWS .FD の使い方 .コンピュータ実習の手引き .数式処理(Computer Algebra) .TeX 入門 .電子メール(BITNET) 13. ICU (Interactive Chart Utility)の使い方 .SAS 入門 .図書館情報検索(DOBIS) .Macintosh による情報処理

ページ

H07(1995) 第 3 版 (生協から出版) 情報処理科目 改訂 3 版 Ⅰ.コンピュータ入門 .はじめに .コンピュータ入門 Ⅱ. パーソナル・コンピュータ入門 .マイフェス・エディタ(MIFES Editor) .Lotus 1-2-3 入門 .一太郎の使い方 .FD の使い方 7. MS-WINDOWS .BASIC 入門 Ⅲ.ホスト・コンピュータ編 .ホストコンピュータ実習の手引き .数式処理(Computer Algebra) .TeX 入門 .電子メール(BITNET) .グラフ作成ツール ICU .SAS 入門 .図書館情報検索(DOBIS) Ⅳ.マッキントッシュ編 .Macintosh による情報処理

ページ

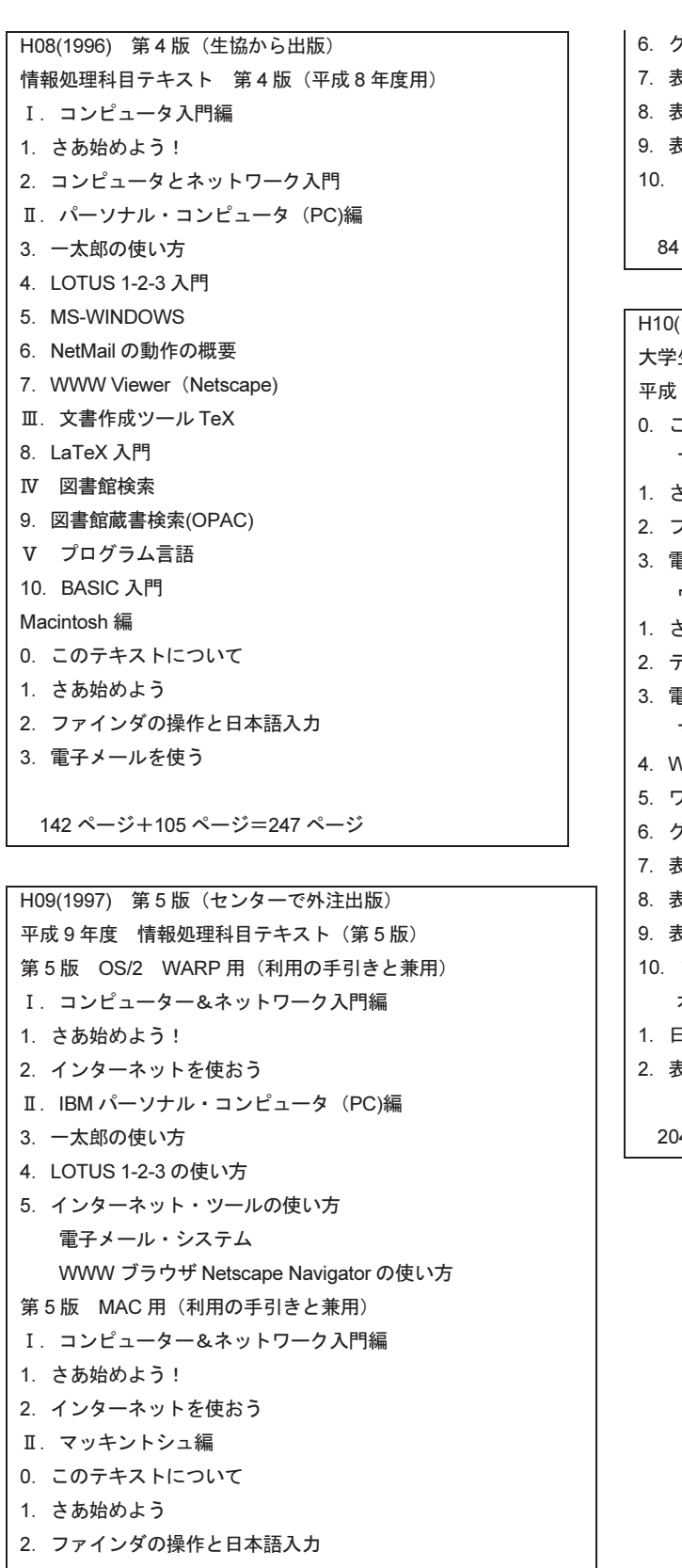

- .電子メールを使う .WWW を使う
- Ⅲ クラリス・ワークス編
- .ワープロを使う

.グラッフィックスを使う .表計算を使う .表計算でグラフを作る .表計算の進んだ使い方 これからどう学んでいくか ページ+33 ページ+106 ページ=223 ページ

(1998) 第 6 版 (生協から出版) 大学生の情報リテラシー入門 平成 10 年度 情報処理科目テキスト(第 6 版) このテキストについて マッキントシュ編 .さあ始めよう .ファインダの操作と日本語の入力 .電子メールを使う ウィンドウズ編 .さあ始めよう .デスクトップ上での操作と日本語の入力 .電子メールを使う マッキントシュ&ウィンドウズ共通編 .WWW を使う .ワープロを使う .グラッフィックスを使う .表計算を使う .表計算でグラフを作る .表計算の進んだ使い方 .プレゼンテーションをする オプション編 .日本語ワープロ「一太郎」を使う .表計算ソフト「Lotus 1-2-3」を使う

14 ページ

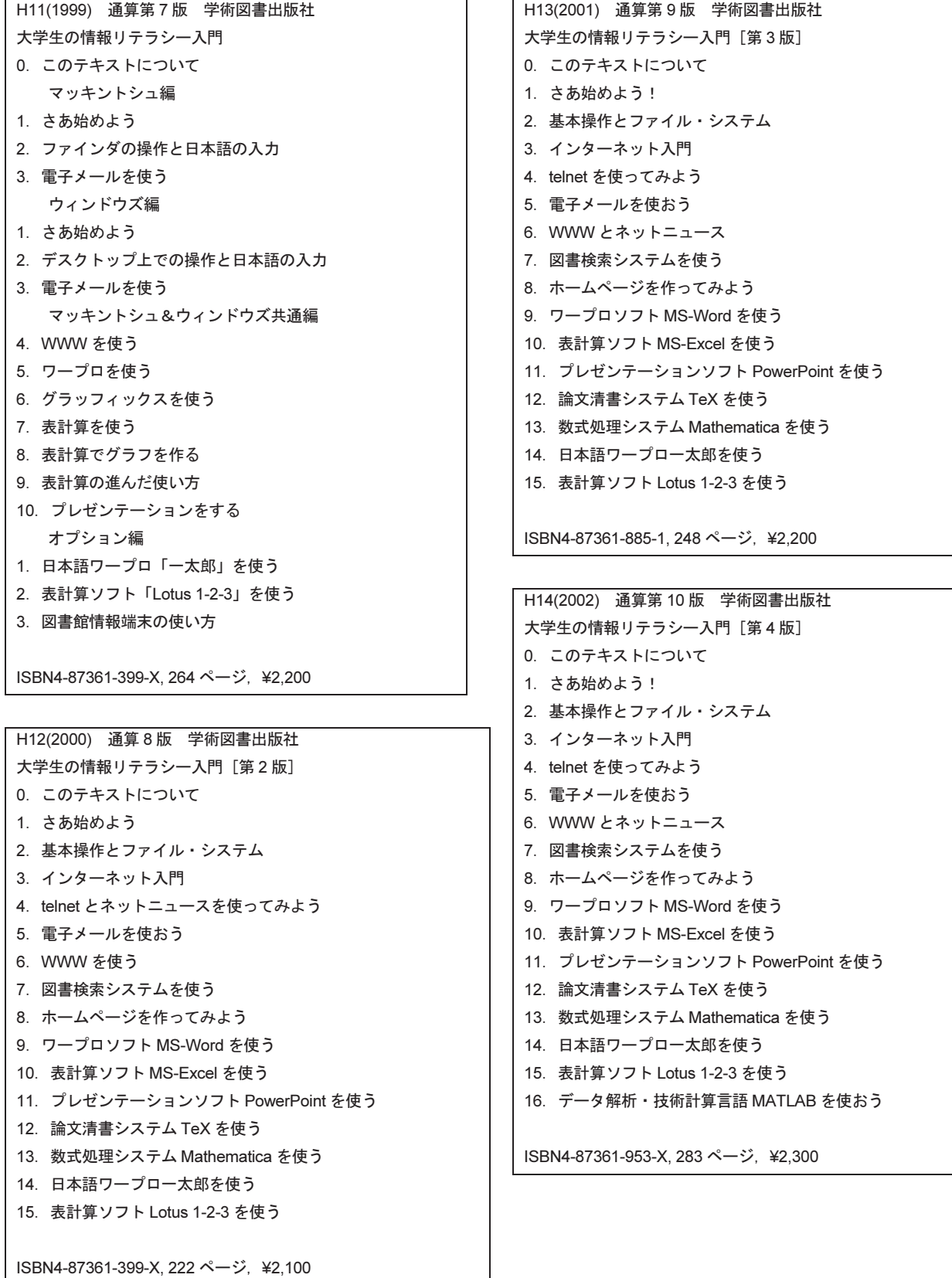

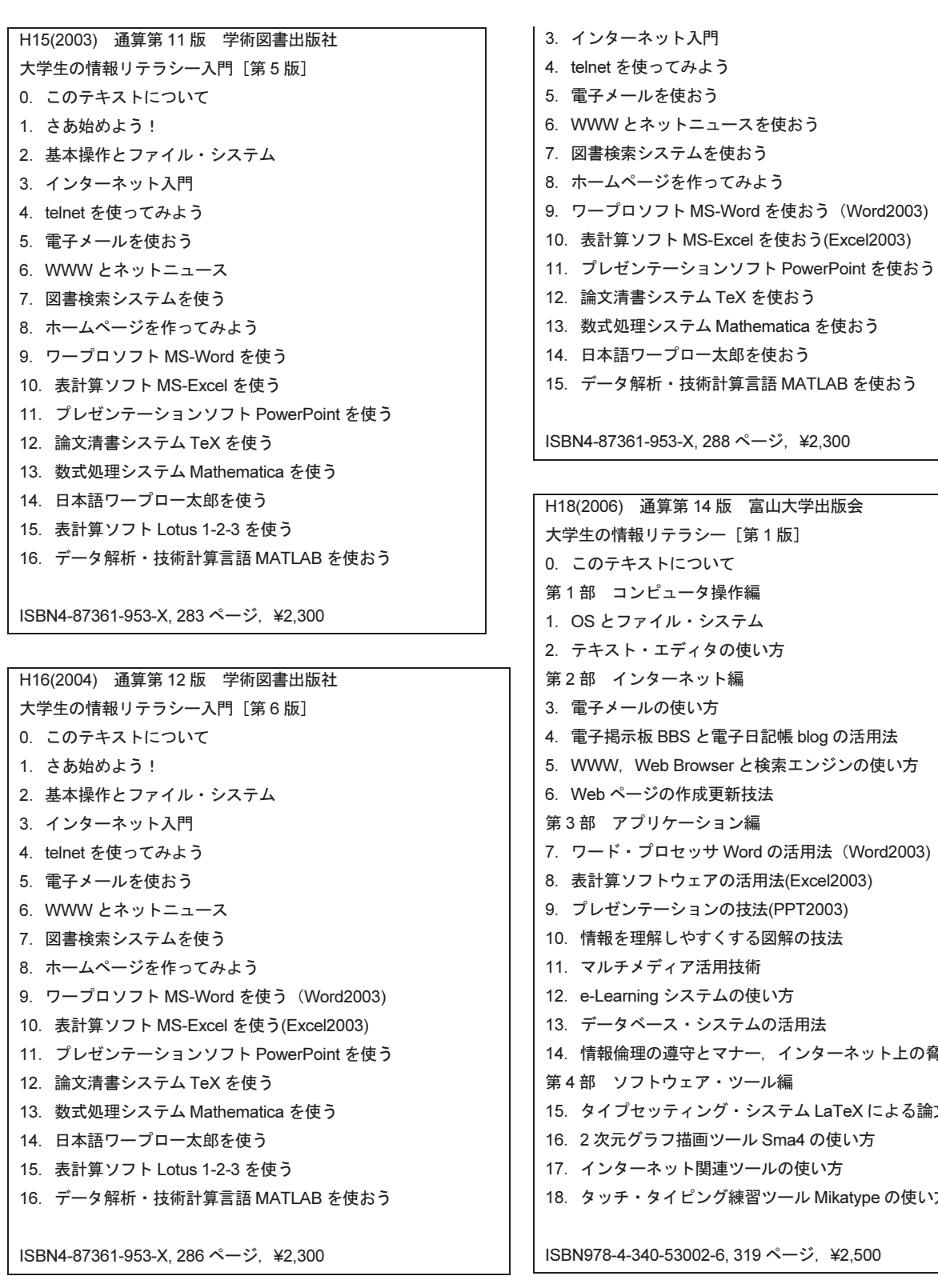

H17(2005) 通算第 13 版 学術図書出版社 大学生の情報リテラシー入門 [第7版]

.このテキストについて .さあ始めよう!

.基本操作とファイル・システム

の使い方 ト編 .電子掲示板 BBS と電子日記帳 blog の活用法 ser と検索エンジンの使い方 .Web ページの作成更新技法 ョン編 · Word の活用法 (Word2003) **の活用法(Excel2003)** ·の技法(PPT2003) くする図解の技法 用技術 ムの使い方 ステムの活用法 マナー,インターネット上の脅威と対策 ツール編 .タイプセッティング・システム LaTeX による論文の作成 ソール Sma4 の使い方 連ツールの使い方 グ練習ツール Mikatype の使い方 8, 319 ページ, ¥2,500

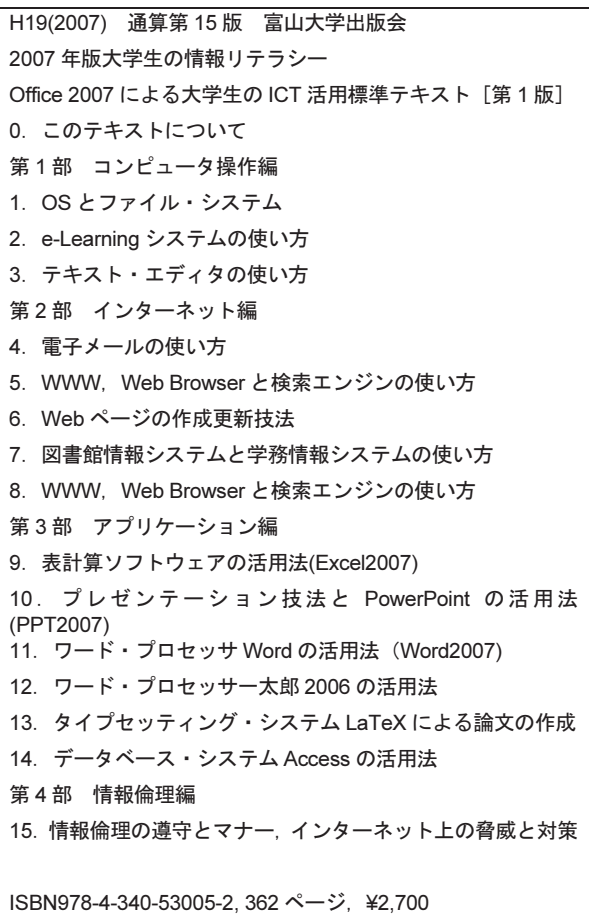

H20(2008) 通算第 16 版 富山大学出版会 年版大学生の情報リテラシー Office 2007 による大学生の ICT 活用標準テキスト[第 2 版] .このテキストについて 第1部 コンピュータ操作編 .PC システムの基本操作 .E-LEARNING システムの使い方 .テキスト・エディタの使い方 第2部 インターネット編 .電子メールの使い方 .WWW, WEB BROWSER と検索エンジンの使い方 .WEB ページの作成・更新技法 .図書館情報システムと学務情報システムの使い方 .電子掲示板 BBS と電子日記帳 BLOG の活用法 第 3 部 アプリケーション編 .表計算ソフトウェア Excel の活用法 .プレゼンテーション技法と PowerPoint の活用法 .ワード・プロセッサ Word の活用法 .ワード・プロセッサ 一太郎 2006 の活用法 .タイプセッティング・システム LaTeX による論文の作成 .データベース・システム Access の活用法

第 4 部 情報倫理編 .情報報倫理の遵守とマナー,インターネット上の脅威と対策

ISBN978-4-340-53007-6, 376 ページ,¥2,700

```
H21(2009) 通算第 17 版 富山大学出版会
2009 年版大学生の情報リテラシー
Office 2007 による大学生の ICT 活用標準テキスト[第 3 版]
0.このテキストについて
第1部 コンピューター操作編
1.PC システムの基本操作
2.e-Learning システムの使い方
3.テキスト・エディタの使い方
第2部 インターネット編
4.電子メールの使い方
5.WWW, Web Browser と検索エンジンの使い方
6.Web ページの作成・更新技法
7.図書館情報システムと学務情報システムの使い方
8.ソーシャル・ウェブ・サービス:SNS, Blog,他の活用法
第3部 アプリケーション編
9.プレゼンテーション技法と PowerPoint の活用法
10.表計算ソフトウェア Excel の活用法
11.ワード・プロセッサ Word の活用法
12.データベース・システム Access の活用法
13.タイプセッティング・システム LaTeX による論文の作成
第 4 部 情報倫理編
14.情報倫理の遵守とマナー,インターネット上の脅威と対策
第 5 部 データ処理・データ解析編
15.2 次元グラフ描画ツール Sma4 の活用法
16.データ解析・技術計算言語 MATLAB の活用法
17.数式処理システム Mathematica の活用法
```
ISBN978-4-340-53012-0, 417 ページ, ¥3,000

H22(2010) 通算第 18 版 富山大学出版会 年版大学生の情報リテラシー 大学生の ICT 活用標準テキスト[第 4 版] .このテキストについて 第1部 コンピューター操作編 .OS とファイル・システム .e-Learning システムの使い方 .テキスト・エディタの使い方 第2部 インターネット編 .電子メールの使い方 .Web Browser と Search Engine の使い方 .HTML とスタイルシートによる Web ページ作成の基礎 .Social Web Services の利用法 第3部 アプリケーション編 .ワード・プロセッサー MS Word の活用法 .表計算ソフトウェア MS Excel の活用法 .プレゼンテーション技法と MS PowerPoint の活用法 11. OpenOffice. org Writer, Calc, Impress などの活用法 .データベース・システム Access の活用法 .タイプセッティング・システム LaTeX による論文の作成 第 4 部 情報倫理編 .情報倫理の遵守とマナー,インターネット上の脅威と対策 第 5 部 データ処理・データ解析編 .数式処理システム Mathematica の活用法 .2 次元グラフ描画ツール Sma4 の活用法 参照文献 索引

ISBN978-4-340-53016-8, 433 ページ, ¥3,000

H23(2011) 通算第 19 版 富山大学出版会 年版大学生の情報リテラシー 大学生の ICT 活用標準テキスト[第 5 版] .このテキストについて 第1部 コンピューター操作編 .OS とファイル・システム .e-Learning システムの使い方 .テキスト・エディタの使い方 第2部 インターネット編 .電子メールの使い方 .Web ブラウザと Search Engine の使い方 .HTML とスタイルシートによる Web ページ作成の基礎 .図書館情報システムの活用法 .Social Web Services の利用法 第 3 部 アプリケーション編 .ワード・プロセッサー MS Word 2010 の活用法 .表計算ソフトウェア MS Excel 2010 の活用法 .プレゼンテーション技法と MS PowerPoint 2010 の活用法 12. OpenOffice. org Writer, Calc, Impress などの活用法

13.データベース・システム Access の活用法 14.タイプセッティング・システム LaTeX による論文の作成 第4部 情報倫理編 15.情報倫理の遵守とマナー,インターネット上の脅威と対策 第 5 部 データ処理・データ解析編 16.数式処理システム Mathematica の活用法 17.データ解析用アプリケーション・ソフトウェアの活用法 参照文献 索引

ISBN978-4-340-53017-5, 456 ページ, ¥3,000

H24(2012) 通算第 20 版 富山大学出版会 2012 年版大学生の情報リテラシー 大学生の ICT 活用標準テキスト[第 6 版] 0. このテキストについて 第1部 コンピューター操作編 1.OS とファイル・システム 2.e-Learning システムの使い方 3.テキスト・エディタの使い方 第2部 インターネット編 4.電子メールの使い方 5.Web ブラウザと Search Engine の使い方 6.HTML とスタイルシートによる Web ページ作成の基礎 7.図書館情報システムの活用法 8.Social Web Services の利用法 第3部 アプリケーション編 9.プレゼンテーション技法と MS PowerPoint 2010 の活用法 10.ワード・プロセッサーMS Word 2010 の利用法 11.表計算ソフトウェア MS Excel 2010 の活用法 12.タイプセッティング・システム LaTeX による論文の作成 第 4 部 情報倫理編 13.情報倫理の遵守とマナー,インターネット上の脅威と対策 第 5 部 データ処理・データ解析編 14.数式処理システム Mathematica の活用法 15.データ解析用アプリケーション・ソフトウェアの活用法 参照文献 索引

ISBN978-4-340-53018-2, 427 ページ, ¥3,000

H25(2013) 通算第 21 版 富山大学出版会 年版大学生の情報リテラシー 大学生の ICT 活用標準テキスト[第 7 版] .このテキストについて 第1部 コンピューター操作編 .OS とファイル・システム .e-Learning システムの使い方 .テキスト・エディタの使い方 第2部 インターネット編 .電子メールの使い方 .Web ブラウザと Search Engine の使い方 .HTML とスタイルシートによる Web ページ作成の基礎 .図書館情報システムの活用法 .Social Web Services の利用法 第3部 アプリケーション編 .ワード・プロセッサーMS Word 2010 の利用法 .表計算ソフトウェア MS Excel 2010 の活用法 .プレゼンテーション技法と MS PowerPoint 2010 の活用法 .タイプセッティング・システム LaTeX による論文の作成 第 4 部 情報倫理編 .情報倫理の遵守とマナー,インターネット上の脅威と対策 第 5 部 データ処理・データ解析編 14. 数式処理システム Mathematica の活用法 .統計解析アプリケーション・ソフトウェアの活用法 .データ処理用プログラミング言語の活用法 参照文献 索引

ISBN978-4-340-53021-2, 469 ページ, ¥3,000

H26(2014) 通算第 22 版 富山大学出版会 年版大学生の情報リテラシー 大学生の ICT 活用標準テキスト[第 8 版] .このテキストについて 第1部 コンピューター操作編 .OS とファイル・システム .e-Learning システムの使い方 .テキスト・エディタの使い方 第2部 インターネット編 .電子メールの使い方 .Web ブラウザと Search Engine の使い方 .HTML とスタイルシートによる Web ページ作成の基礎 .図書館情報システムの活用法 .Social Web Services の利用法 第3部 アプリケーション編 .ワード・プロセッサーMS Word 2013 の利用法 .表計算ソフトウェア MS Excel 2013 の活用法 .プレゼンテーション技法と MS PowerPoint 2013 の活用法 .タイプセッティング・システム LaTeX による論文の作成

```
第 4 部 情報倫理編
13.情報倫理の遵守とマナー,インターネット上の脅威と対策
第 5 部 データ処理・データ解析編
14. 数式処理システム Mathematica の活用法
15.統計解析アプリケーション・ソフトウェアの活用法
16.データ処理用プログラミング言語の活用法
参照文献
索引
```
ISBN978-4-340-53023-6, 466 ページ, ¥3,000

H27(2015) 通算第 23 版 富山大学出版会 2015 年版大学生の情報リテラシー 大学生の ICT 活用標準テキスト[第 9 版] 第1部 コンピューター操作編 1.パーソナル・コンピューターの使い方 2.テキスト・エディタの使い方 第2部 インターネット編 3.電子メールの使い方 4.Web ブラウザと Search Engine の使い方 第3部 アプリケーション編 5.ワード・プロセッサーMS Word 2013 の利用法 6.表計算ソフトウェア MS Excel 2013 の活用法 7.プレゼンテーション技法と MS PowerPoint 2013 の活用法 8.タイプセッティング・システム LaTeX による論文の作成 第 4 部 情報倫理編 9.情報倫理の遵守とマナー,インターネット上の脅威と対策 附録 附録 A ALC NetAcademy2 英語学習システムの使い方 附録 B HTML とスタイルシートによる Web ページ作成の基礎 附録 C 図書館情報システムの活用法 参照文献

ISBN978-4-340-53026-7, 262 ページ, ¥2,400

# レジリエントな地震防災・減災機能を強化する

# 鉄道バラスト軌道の新技術とシミュレーション

総合情報基盤センター 准教授 奥村 弘

150 年の鉄道史において、列車の発展に対し、バラスト軌道はその評価技術の不在によ り敷設設計・安全性評価・メンテナンス計画などが経験的に実施されてきた。富山大学、 東洋道路興業(株)および富山県工業技術センターはバラスト内へ高強度人工ブロックを 投入し、コストを掛けずに軌道の沈下を抑制する技術を開発してきた。3 次元弾性波伝播 解析と実物大模型軌道試験によりバラストの振動変形挙動と道床抵抗力を定量的に解明し、 混入するブロックの最適形状を逆問題設計により算出する。これを基に JR 貨物の協力を 仰ぎ、実軌道上で共同研究者の鉄道総合技術研究所と沈下抑制効果の実証試験を行い、地 震時および常時列車載荷重における鉄道安全性を施すバラスト軌道の耐震性最適強化技術 を確立することを目的として研究開発を進めている。

キーワード:鉄道バラスト軌道,レジリエントな地震防災・減災機能強化技術

### 1.はじめに

地震による鉄道軌道の被害は、高架橋や盛土な どの構造物の変形に伴って軌道にも変形が生じる ケースが大半であるが、共同研究者である(公財) 鉄道総合技術研究所による過去の被害事例の調査 に置いて、構造物や路盤に大きな変状が見られな い状況でも、バラスト軌道が大きく変形する場合 であることが報告され、さらに、バラスト軌道の 変形が主要因となって脱線に至った事例も報告さ れている。地震によるバラスト軌道の変形は「液 状曲り」とも呼ばれ、座屈や著大な通り変位とし て現れる。液状曲りは橋梁や分岐器の前後など構 造変化箇所で発生するケールだけではなく、一般 部においても連続した波形として発生する。この 液状曲りの発生メカニズムは解明されておらず、 まくらぎに対する軌道横断方向の地震動抵抗力で ある「道床横抵抗力」の評価が重要な課題であり、 地震時の列車走行安全性や地震後の復旧を考慮す ると、バラスト軌道の地震動に対する性能を評価 する必要がある。バラスト軌道は「道床バラスト」 と呼ばれる単粒度砕石の集合体から構成される軌 道であり(図 1)、列車がレール継目等の凹凸部 を高速で通過する際には、軸距や台車間隔に起因 する数 Hz から数十 Hz オーダーの低周波の動的

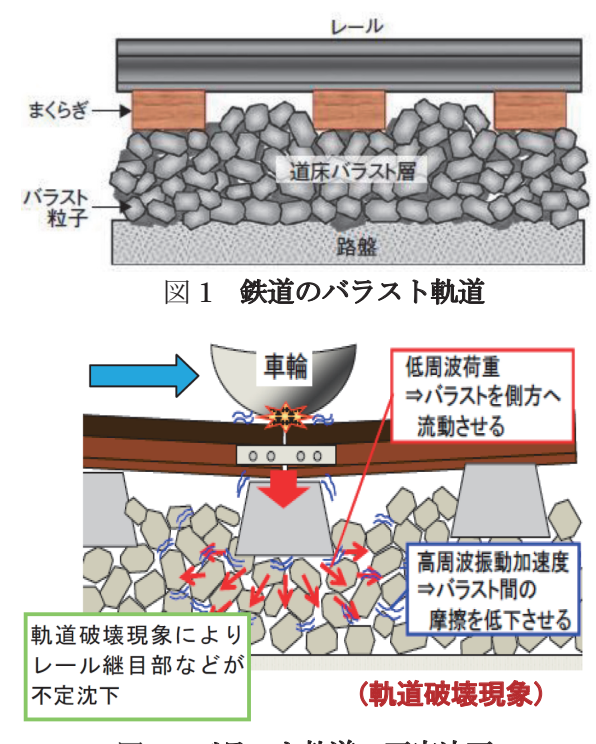

図2 バラスト軌道の不定沈下

荷重と、数百 Hz から数 kHz オーダーの高周波の 衝撃荷重とがまくらぎ下面を介して道床に伝わる。 角ばった形状のバラスト砕石からなる道床部は、 これらの荷重を稜角部の応力集中と多点接触によ る応力分散により、路盤が許容しうるレベルまで

効率よく低減させて路盤に伝えるという重要な役 割の「道床縦抵抗力」を担っている。しかし、地 震動と常時の列車繰り返し荷重によるバラストの 劣化現象が避けられず、さらには、バラスト砕石 の破損・摩耗並びに流動に起因してレールが不定 沈下する「軌道破壊現象」(図2)が避けられな い。バラスト軌道破壊の修復・復旧には膨大な維 持・補修費が必要であり、バラスト道床のレジリ エントな防災・減災機能の強化と振動に対してバ ラスト道床抵抗力を向上させるハード的対策技術 が求められている。このため、地震時の列車走行 安全性や地震後の復旧を考慮すると、列車走行常 時および地震動を受けたバラスト軌道の 3 次元的 な道床抵抗力を評価(ソフト的対策技術)するこ とが重要となる。このとき、地震時変形挙動時の 「道床横抵抗力」と列車衝撃荷重時の「道床縦抵 抗力」に対する定量的推定では、3 次元的な砕石 および砕石集合体の振動・波動特性と微視的な応 力・ひずみ分布を解明する必要があるため、バラ スト内の波動の伝播解析により、砕石集合体内部 への振動および衝撃波の伝達特性に対する高精度 な数値解析手法が求められている。

#### 2. 実用化へ向けた動向

本研究開発の目的は、大規模な道床改良工事を 必要とせず、高額な固定化工法ではない、安価な バラスト軌道の沈下抑制を行う技術の開発である。 本工法が検証できれば、特に軌道の沈下(狂い) が生じやすく問題となっている、レールの継ぎ目 部や橋梁、踏切部などのスラブ軌道との切り替わ り部、コーナ部の道床改良が可能となる。これは、 保線コストの削減が問題となっていながら、施工 コストの問題から「省力化軌道」への転換ができ ない地方営業線や、道床の耐荷重の問題から「省 力化軌道」への切り替が困難であった貨物列車の 運行する幹線も対象となり、非常に大きな市場が みこまれる。また、振動に強いという特性から、 既存バラスト軌道の耐震性向上のメリットも見込 まれ、災害に強い国土基盤づくりに寄与するもの である。衝撃荷重低減効果を有する高強度人工ブ ロックを開発し,また,それらの接触構造を改善 できると,従来の対症療法に変わり,根治療法的

な対策が可能となり,大幅なコスト削減と効率化 が望めるものと予想される。本工法の実証化でき れば、年間数千億円規模とされる軌道維持費市場 に対し、年間保線作業が行われるバラスト軌道の 数%に高強度人工ブロックが採用されるだけでも、 膨大な量の高強度人工ブロックが必要となる。こ のため、東洋道路興業株式会社及び綾羽工業株式 会社では、高強度人工ブロックの製造・販売だけ ではなく、委託製造販売を含め事業化を予定して いる。また、開発を進めるとともに、綾羽工業株 式会社や伊藤忠商事株式会社が中心となり、JR 各社や民鉄を含めバラスト用資材としての市場調 査・販路開拓を行うこととしている。なお、バラ スト軌道の沈下防止については、国内のみならず 海外でも同様に課題となっていることから、伊藤 忠商事株式会社が中心となり、海外への販路開拓 を推し進めるとともに、鉄道用途以外への高強度 人工ブロックの転用・応用も調査を行うこととし ている。

鉄道発祥のイギリスをはじめ欧州やアメリカ東 部においては古くから、軌道が敷設されているが 我 が国同様、維持管理の内人件費の占める割合が 高くなり、保線コストの増大が問題となっている。 また、発展途上国においては、保線技術や軌道管 理技術が低く、危険な状態の軌道も少なくないと いった問題がある。いずれの地域においても、バ ラスト軌道については、沈下が避けられず定期的 な保線作業が必要であるという認識しか持たれて いなかった。高強度人工ブロックをバラスト内に 投入するだけで沈下抑制が可能な技術は、これま で、誰も発想しなかった技術であり、バラスト軌 道の保線方法としてイノベーションにつながる技 術である。本工法が国内の基準規格又は鉄道社内 規格として採用されれば、国内の鉄道各社だけで なく、特に海外の英国鉄道(2003 年当時、利益を 優先して株主に配当し、軌道の保線を先延ばしす るなどバラスト道床の管理を怠っていた。結果、 列車が脱線して死亡者が出る事故を含め、軌道管 理に起因する事故が頻発した。これにより、鉄道 に対する信頼性が損なわれるとともに、多額の対 策費用や賠償金の支出により会社は破綻した。現 在は、上下分離方式をとり、レールから下部は国 で管理し、上は新たな民間企業で運営している)、

欧州鉄道等とも技術協力を取り交わし、維持管理 工法の普及を図ることを進めたい。

# 3.目指す製品・サービス

本研究開発シーズが実用化を目指す最終的な製 品は、大規模な道床改良工事を必要とせず、高額 な固定化工法ではない、安価なバラスト軌道の沈 下抑制を行う技術の開発である。具体的には、単粒 度骨材(バラスト)内へ、立方体形状等の高強度 人工ブロックを投入し、コストを掛けずに構造物 の基礎の沈下を抑制する技術で、その特許第 5156900「単粒度骨材からなる構造物の基礎及び その施工方法」については、東洋道路興業株式会 社、並びに富山県工業技術センターと、公益財団 法人鉄道総合技術研究所、金沢工業大学が特許を 取得している。本研究開発では、この技術を応用 し、図 3 に 示すようにバラスト軌道内へ、高強 度人工ブロックを投入することにより、軌道破壊 現象を低減し、沈下を抑制するものである。この 技術については、バラスト軌道への応用として、 高強度モルタルに補強繊維を混入した高強度繊維 補強コンクリートを用い、鉄道規格に適合した物 性を持った高強度人工ブロックの開発をし(図 4)、 大型三軸試験や実物大模型軌道試験により高強度 人工ブロックの沈下抑制効果を実証してきた。し かし、現状の 60mm×60mm×50mm の立方体 形状が最適な形状であるかは判明していない。開 発するシミュレーションにより、立方体形状に限 らずどのような形状・サイズのブロック形状が最 も効果的であるかを解明する。これにより、より 費用対効果の高い高強度人工ブロック投入工法の 開発に期待できる。本工法の具体的なメカニズム については、列車通過時にバラスト層に伝わる衝 撃荷重が高周波の成分を多く含んでいるため、バ ラスト同士および、バラストと高強度人工ブロッ クの接触箇所のばね特性により、衝撃荷重の高周 波成分が低減する効果を定量的に把握し、シミュ レーション技術による解析結果と、軌道における 衝撃減衰効果が一致することが証明できれば、軌 道破壊現象のメカニズムが解明され、本技術の理 論的な信頼性を高められる。

バラスト軌道は,在来線,新幹線共に広く採用

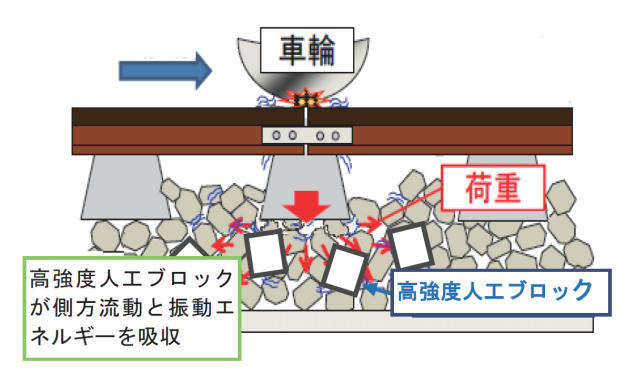

図 3 直方体形状物をバラスト内に混入

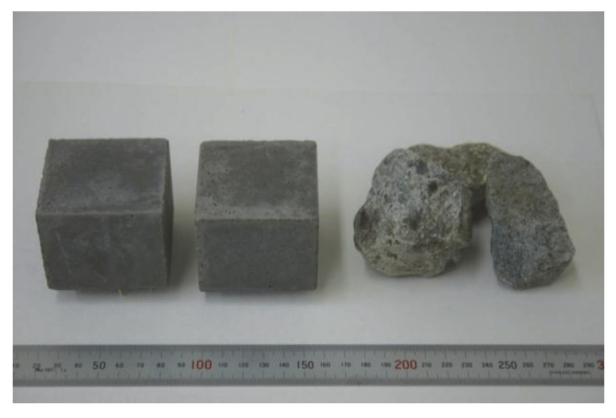

図4 高強度人工ブロック(例)

されており,そのいずれにおいても「軌道破壊現 象」が発生しており,鉄道事業者はその対応に追 われている。レールの沈下は列車運行の安全性は もちろん、乗り心地や正確な列車運行を左右する ため、日々の運行を確保した状態で維持しながら, 更に夜間作業において軌道の維持・補修を行わね ばならない。保線作業は典型的な、労働集約的作 業であり、作業員の高齢化が進み熟練した修繕作 業員の確保が難しいなど、労力面でもコスト面で も限界に達しているといえる。また,軌道沈下を 防止する対策工に関しても,従来,軌道劣化のメ カニズムが解らなかったため,高額な費用をかけ てバラスト軌道をコンクリートや樹脂で固める固 定化工法など対症療法的な処置しかできなかった。 このため、都市部の旅客営業線の一部のみ固定化 工法が採用されているだけで、バラスト軌道の大 部分を占める地方交通線や貨物列車等の通過する 幹線では、コストや耐荷重の問題から固定化工法 の施工は難しい状況である。

# 4. 社会情勢の変化

少子高齢化が進む我が国において、交通インフ ラをどのように維持していくかはますます重要と なってくる。モータリゼーションという言葉が使 われて半世紀近く経過しているが、鉄道が果たす 役割は、都市圏内の短距離旅客輸送、都市間の長 距離旅客輸送はもちろん、自動車に比べ CO2 排出 量が 1/10 といわれる貨物運輸や、地方鉄道の地 域貢献度からも必要不可欠とされている。鉄道路 線の維持管理においては、橋梁やトンネルの維持 管理はもちろんであるが、レールが引かれた軌道 そのものの維持管理が現在でも問題となっている。 軌道の点検については、軌道走行と同時に計測・ 試験可能な「Easti」と呼ばれるような軌道総合検 測車で点検を行っている。しかし、レールの沈下 補修やバラストの交換作業といった保線作業は、 施工箇所によって環境や状況が異なり、施工条件 も現場に応じて多種多様であることから未だ機械 化が難しく、保線作業員による人的作業である。 また、現在高学歴化が進むおり、汚い、きつい、 危険な 3K 作業を敬遠する労働志向傾向が顕著に なりつつあり、更には作業員の高齢化が進み、熟 練した修繕作業員の確保の難しさが一層進むと思 われる。

平成 21 年度の国土交通白書では、社会資本の将 来の維持管理・更新費の推計が示されている(図 27)。この推定では、2010 年度以降の投資総額を 今まで通りとした場合、2037 年度には維持管理・ 更新費が 投資総額を上回るとされている。この状 況は、鉄道インフラも同様であり、建設時期から 見れば上記白書のインフラより老朽化が進んでい るとみられる。更には従来にまして列車の高速化 が進み、今後ますます保線作業が増えコストが増 大することは明白である。収益が見込める大都市 圏の旅客営業線であれば、大規模な修繕や改修が 可能であるが、多くの地方営業線では、部分的な 回収すら困難であり、対処療法的な保線作業で運 行を続けていかなければならならない。財政的な 面からみて、収入の大幅な増収が見込めない中で、 いかに保線コストを低減し、安全性を確保してい くかが、今後我が国の鉄道の課題である。この中 で、数千億円/年の規模のコストを掛けて実施して

いる、保線コストを半減できる技術が実施できれ ば、その分の費用を他の部分の維持管理や、収益 の改善に回すことができる。

住民の生活に必要不可欠な社会的インフラを継 続的に維持していくことが必要であり、「定時性」 「安全性」に優れた地方鉄道を 10 年後の社会に おいても保有し続けることが大切である。仮に路 線廃止となれば、高齢者や児童・生徒といった交 通弱者への影響だけではなく、中・長期的には沿 線地域の地域づくり・まちづくりに与える影響も 大きい。

本研究開発は、鉄道軌道の「軌道破壊現象」と 呼ばれるバラスト沈下メカニズムを解明し、高強 度人工ブロックをバラスト内に混入させるだけと いった簡単な方法で、軌道の沈下を抑制し、保線 コストの半減を目指すものである。従来のバラス ト軌道の沈下は、バラストを固めない限り不可能 であるという既成観念に対し、まったく新たな着 想から、単純かつ低コストで、バラスト軌道の保 線コストの低減に貢献する。今後、社会的インフ ラのメンテナンスとそのコスト低減が重要な中で、 鉄道の保線コストの低減に関し、大規模な工事を 必要とせず、不定沈下を低減できる本技術は革新 的である。鉄道軌道の保線技術については、国内 のみならず海外でも問題視されており、これら技 術は、世界的にも広く展開する可能性が高いと考 える。

#### 5.事業化の波及効果

バラスト軌道は日本国内だけでも 20,000km 以 上の敷設延長があり,在来線においては,新設軌 道以外はほぼすべてがバラスト軌道である。それ らを全てにおいて,「軌道破壊現象」が発生し, その対策が必要となる。JR をはじめ鉄道事業者 が、軌道の維持管理に要する費用は、鉄道全事業 費のおよそ 5~10%近くにもなる。これは、我が 国だけでも毎年数千億円の規模であり,その巨費 が軌道を補修することのためだけに使われ,無駄 に浪費されていることになる。軌道破壊現象の根 治療法ができれば,それらの経費の支出は大幅に 減額することが可能である。これまで、バラスト 軌道は固めなければ沈降するものだという、固定

概念を覆す物であり、鉄道業界へ与えるインパク トは、国内外を含め大きいものがある。海外にお いても,鉄道線路の大多数はバラスト軌道であり, 我が国と同様に軌道破壊の問題は顕著であり,有 効な施策が打てないでいる。国内外共に将来的な 市場は非常に大きいと考えられる。

さらに、本工法が検証できれば、特に軌道の沈 下(狂い)が生じやすく問題となっている、レー ルの継ぎ目部や橋梁、踏切部などのスラブ軌道と の切り替わり部、コーナ部の道床改良が可能とな る。これは、保線コストの削減が問題となっていな がら、施工コストの問題から「省力化軌道」への転 換ができない地方営業線や、道床の耐荷重の問題 から「省力化軌道」への切り替が困難であった貨 物列車の運行する幹線も対象となり、非常に大き な市場がみこまれる。また、振動に強いという特 性から、既存バラスト軌道の耐震性向上のメリッ トも見込まれ、災害に強い国土基盤づくりに寄与 するものである。衝撃荷重低減効果を有する高強 度人工ブロックを開発し,また,それらの接触構 造を改善できると,従来の対症療法に変わり,根 治療法的な対策が可能となり,大幅なコスト削減 と効率化が望めるものと予想される。本工法が実 証化できれば、年間数千億円規模とされる軌道維 持費市場に対し、年間保線作業が行われるバラス ト軌道の数%に高強度人工ブロックが採用される だけでも、膨大な量の高強度人工ブロックが必要 となる。このため、東洋道路興業株式会社では、 高強度人工ブロックの製造・販売だけではなく、 委託製造販売を含め事業化を予定している。なお、 バラスト軌道の沈下防止については、国内のみな らず海外でも同様に課題となっている。

#### 6.おわりに

鉄道以外の本技術の展開として、バラスト内の 高強度人工ブロックの挙動解明と沈下抑制効果・ 地盤反力係数等の確認ができれば、道路構造分野 の設計、建築物分野への応用も期待できる。通常 のアスファルト舗装は、アスファルト層の下に、 耐荷重を分散させるため、バラスト軌道と同様に、 クラッシャーラン (人工砕石:粗骨材)が敷き詰 められている。しかし、まくらぎを介して荷重が 掛かる軌道と異なり、舗装道路に関しては耐久 性・耐荷重性から、クラッシャーランを隙間なく 突き固め(転圧)して施工されている。一方、都市 部ではアスファルト舗装による、ヒートアイラン ド現象や、ゲリラ豪雨による浸水が問題となって いる。このため、透水性舗装の普及が進められて おり、透水性歩道の路盤材には、隙間を残し透水 性のあるクラッシャーラン(人工砕石:粗骨材) が用いられ、上記問題の解決に至っている。しか し、車道については、上記のように耐荷重の問題 から隙間なく転圧する必要があるため、透水性の 舗装を施工しようとしても、クラッシャーランで 止水されてしまうことから、施工できないといっ た問題がある。このため、車道においては排水性 舗装が主流であり、透水性アスファルト舗装を用 いた工法の例は殆ど無い。これは、耐久性・耐荷 重の問題から路盤材として適当な材料が無く車道 の透水性舗装の普及には至っていないのが現状で ある。本来は、鉄道だけのバラスト砕石を使用と しているが、本技術は道路舗装の路盤工に転用出 来る可能性は高く、上記の問題解決に貢献できる ものと考える。

また、東日本大震災における復旧困難な被災路 線では、軌道を撤去し路線のバス専用道路化によ るバス代行運転を行っている路線があるが、軌道 撤去の際に発生するバラストは産業廃棄物として 処理が必要である。JR東日本の災害対策本部で は、このバラストをリサイクルし、道路路盤材と しての利用したいとしている。しかし、クラッシ ャーランと異なり、レール・まくらぎを撤去した バラスト軌道上に直接アスファルト舗装した場合、 バラストの移動が抑制されず舗装強度が得られな いが、本技術を展開し、バラスト内に高強度人工 ブロックを混入させ耐久性・耐荷重性の高い路盤 を構築できれば、廃棄バラスト材の有効利用が図 られる。また、軌道上のバラストを撤去せずに、 そのまま路盤材として利用し、アスファルト舗装 が可能となるほか、アスファルトを撤去すれば、 高強度人工ブロックを混入させたまま、鉄道軌道 への復帰も容易であり、被災地域に貢献できる技 術展開が図られる。

# Spark で並列分散処理の体験

総合情報基盤センター 教授 布村 紀男

近年,各種方面でビッグデータの話題が良く取り上げられている.Google の MapReduce と Goole File System の論文を契機に Hadoop に代表される巨大なデータ解析に必要なシステムが開発されて いる. その中でも最近人気急上昇の Apache Spark について、ビッグデータやデータサイエンスに全 く精通していない素人の筆者がミニマムクラスタ環境作成し,サンプルプログラムを少し動かしてみ た体験を紹介する.

キーワード:Apache Spark, RDD, Python, Scala, RaspberryPi 2

### 1. はじめに

フリー百科事典 ウィキペディア(Wikipedia)[1] によれば,"並列分散処理(へいれつぶんさんしょり, parallel distributed processing) とは、複数の分散 された処理ユニットが同時並行的に情報処理を行う こと. また、そうした情報処理の見方によって人間 の認知プロセスの解明を目指す研究アプローチ・・・ "とある.HPC(High Performance Computing)分野 では,分散メモリ型並列処理として MPI(Message Passing Interface), 共有メモリシステム上でスレッ ド並列演算として OpenMP はスレッド並列演算を 行う業界標準仕様である.最近ではマルチコア CPU/GPU(Graphics Processing Unit)のための OpenCL 並列コンピューティング標準フレームワ ークが登場している.一方,Web 上などで収集され た巨大な分散データの活用として,分散コンピュー ティング支援目的でGoogleによって2004年に論文 発表された MapReduce が有名である.その MapReduce の概念から Hadoop が誕生し、分散フ ァイルシステム HDFS(Hadoop Distributed File System), 並列分散処理フレームワーク (MapReduce Framework)が提供されている.しか し, Hadoop は使いにくく、処理が非効率といった 問題点も指摘され,改善を求められるに至っていた.

### 2.Apache Spark の特徴

Apache Spark(以降 Spark)は,ビッグデータの活 用を支援する大注目のオープンソース並列分散処理 基盤であり 高速で汎用的であることを目標に開発 されたクラスタシステムである.図-1にSparkの全 体構造[3]を表す.SQLとデータフレームにはSpark SQL, リアルタイムストリーム処理における Spark Streaming,機械学習には MLlib, そして,グラフ 処理に対しての Graphx,といった豊富なコンポー ネントが含まれている.また, Scala, Java, Python そして R の高水準な API が提供されており、柔軟 な開発が可能となっている.

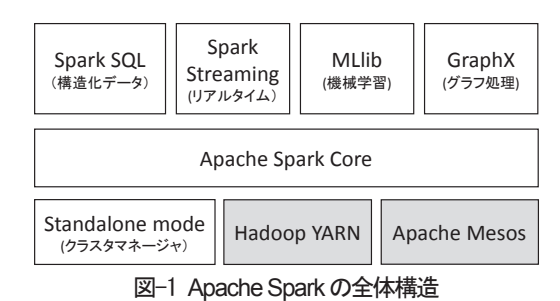

Sparkではデータを扱う上で核なる耐障害性分散 データセット RDD(Resilient Distributed Datasets)の概念は重要である. Spark は RDD の データを自動的にクラスタ環境で分散させ、並列化 処理を行う. クラスタ環境ではクラスタマネジャ (master 機)から worker 群にタスクを割り当て実行 する(図-2).

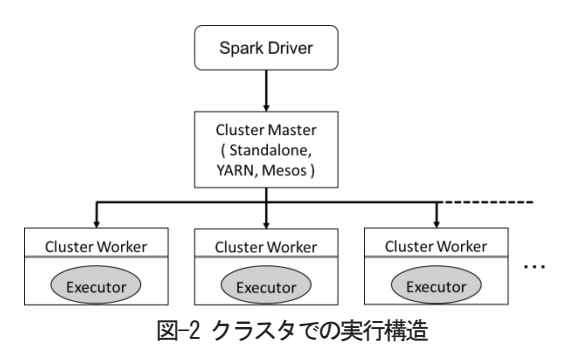

Spark はad hock な解析にも対応できように,イ ンタラクティブシェルとしてScala とPython言語 の対話シェルが spark-shell と pyspark で用意され ている.

### 3.環境構築

今回は,低コストで手軽にミニマムなクラスタ実 験環境を作成することを検討した結果,1 台 6000 円で入手できるRasberry Pi 2 [5]でクラスタを組む ことにした. ただし、メモリが 1GB で, CPU も ARM Cortex-A7 コア 4 で貧弱なので, Spark の稼 動環境としては不安ではあったが,作業を進めた. 環境構築について,誰でも考えることが同じなのか, 先人の方々[5-7]が Rasberry Pi 2 での構築に関して Web 上で公開していたので,それをお手本にして以 下の手順で環境構築を実施した.

# 3.1 Rasberry Pi の設定

導入 OS は Debian 系 Linux の Raspbian (2015-11-21-raspbian-jessie.zip)を用いた.[2]より ダウンロードした zip ファイルを展開し,イメージ ファイルを Win32DiskImager 等により, microSD カードに書き込み,OSのインストールが完了する. miscroSD カードを Rabpberry Pi 2 に装着し, OS の起動から無事にデスクトップが表示されたのを確 認後,Terminal から初期設定を root 権限(sudo)で raspi-config コマンドにて行う.

\$ sudo raspi-config

# (1) ファイル容量の拡張

# [1. Expand Filesystem]を選択

今回使用のmicroSDカードの容量は8GBであるが、 標準では 4GB 弱しか認識していない. OS インス トール後は空きがほとんどないので,ファイル容量 を拡張する.

# (2) タイムゾーンの設定

[5 Internationalisation Options]を選択

[I2 Change Timezone]→[Asia]→[Tokyo]を順に[Enter]ボ タンを押下して選択する.

# (3) キーボードレイアウトの設定

[I3 Change Keyboard Layout]でキーボード種類の 選択をする.

[Generic 105 - key (Intel) PC]→[Other]→[Japanease]→ [Japanease-Japanease (OADG109A)]→[-The Default for the Keyboard layout]→[-No Compose key]→[Yes]

# (4) 固定 IP アドレスの指定

今回の 5 台のクラスタ構成は,以下のように IP ア ドレスとホスト名を割り当てた.

1. master 機 192.168.0.10 master

2. worker 機 192.168.0.11 worker1 3. worker 機 192.168.0.12 worker2

4. worker 機 192.168.0.13 worker3

5. worker 機 192.168.0.14 worker4

デフォルトでは DHCP により動的に IP アドレス が割り当てられるが,ここでは静的に IP アドレス に指定するように設定を変更する. まず、master 機の/etc/dhcpd.conf に編集する. 続いて worker 群 も同様に行う. interface eth0 static ip\_address=192.168.0.10/24

static routers=192.168.0.1

static domain name servers=192.168.0.1

#### (5) ホスト名の変更

デフォルトのホスト名は, raspberrpi となってい るためsudoで/etc/hosts, /etc/hostnameを編集する. /etc/hostsに個々のマシンのIPアドレスとホスト名 を追加する.

\$ sudo vi /etc/hosts

#### 3.2 Apache Spark のインストール

Spark は Java6 以上および Python2.6 以上であ れば動くので、各バージョンを確認する.

\$ python -V

Python 2.7.9

\$ java -version

java version "1.8.0"

Java(TM) SE Runtime Environment (build 1.8.0-b132) Java HotSpot(TM) Client VM (build 25.0-b70, mixed mode)

ビルド済みのspark-1.5.2-bin-hadoop2.6.tgz を

```
http://ftp.jaist.ac.jp/pub/apache/spark/spar
```
k-1.5.2/spark-1.5.2-bin-hadoop2.6.tgz

からダウンロードし,インストールを行う.

専用ユーザsparkを作成することが推奨されている ので[5]ユーザ作成し,その後作業はすべてspark ユ ーザで実施する.

\$ sudo adduser spark

spark ユーザを sudo ユーザに設定する. \$ sudo usermod -G sudo spark

圧縮ファイルを/home/spark 以下に展開するだけで spark-1.5.2-bin-hadoop2.6 のインストールが終わ る.

\$ su - spark \$ tar xvfz ~pi/spark-1.5.2-bin-hadoop2.6.tgz \$ cd spark-1.5.2-bin-hadoop2.6

### 3.3 クラスタ環境設定

Sparkには,クラスタマネージャ(Hadoop YARN, Apache Mesos など)やAmazon EC2 でクラスタを 起動するスクリプトも含まれている. さらに Spark のパッケージには Standalone と呼ばれるクラスタ マネージャが組み込まれている.今回は簡易的にこ れを利用することにした. master 機および worker 機(Slave)間では SSH で通信を行う必要があるため, まず、master 機で SSH の鍵生成を行う.

\$ ssh-keygen

/home/spark/.ssh 以下に秘密鍵の id\_rsa と公開鍵 の id\_rsa.pub が作られる. 次に、この公開鍵を各 worker 群に登録する.

\$ ssh-copy-id spark@worker1

worker1 機の/home/spark/.ssh/authorized\_key に master 機の公開鍵がコピーされる.

master 機の conf/slaves ファイルに worker 機の ホスト名または IP アドレスを記述する. 今回は master 機もworker として登録した.

\$ vi conf/slaves

master

worker1

worker2

worker3

worker4

全マシンでクラスタ環境の設定ファイル conf/spark-env.shの編集を行う.今回は以下のよう に設定した.

\$ vi conf/spark-env.sh

SPARK\_MASTER\_IP=master

SPARK\_WORKER\_MEMORY=512m

クラスタ環境の起動・停止は,master 機で次の スクリプトを実行する.

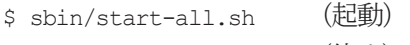

\$ sbin/stop-all.sh (停止)

クラスタ環境の稼動状況は、図-3のように、URL http://master:8080 で見ることがきる.

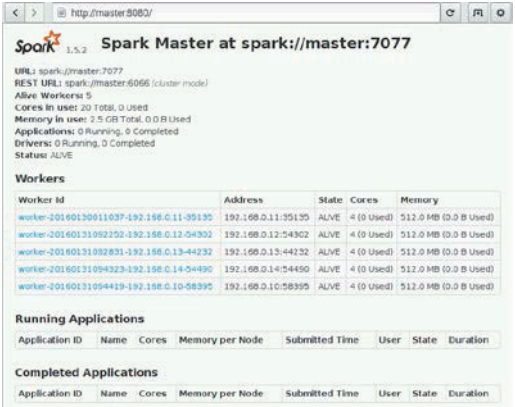

#### 図-3 Apache Spark の起動確認

# 4.サンプルプログラムよる実行・動作確認

環境構築を終えてから,まずは定番のScala 言語 サンプルであるモンテカルロ法でのπを求めるプロ グラム SparkPi を単一で走らせて動作確認する. run-example スクリプトを使って実行した.

#### ・Java(Scala)サンプルの実行

\$ cd spark-1.5.2-bin-hadoop2.6

\$ bin/run-example SparkPi 10

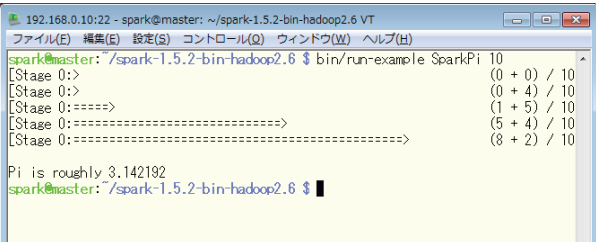

# 図-4 サンプルプログラム SpakPiの実行結果

- ・Spark shell(scala)の実行
- \$ bin/spark-shell
- \$ sc.textFile("README.md").count

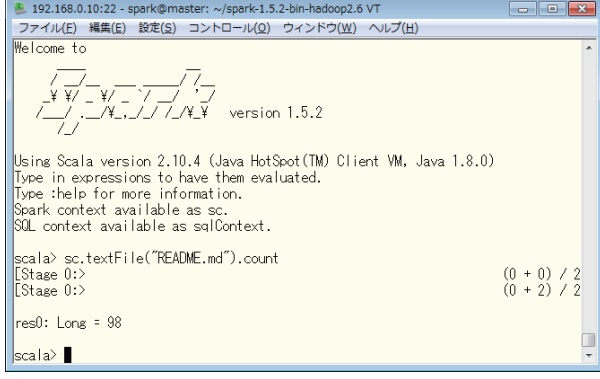

#### 図-5 Scala Shellの起動と実行

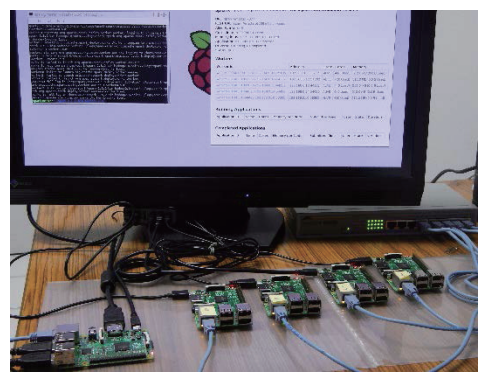

図-6 Raspberry Pi2クラスタ実験環境 図-6 Raspberry Pi2クラスタ実験環境

#### ・クラスタ環境での実行 ・クラスタ環境での実行

単体マシンおよびクラスタ環境でサンプルプログ ラム GroupByTest[8]を使って実行し,比較してみ た. 単体では, …master local を指定する. 一方, ク ラスタ環境では, --master spark://master:7070を指 定する.末尾の引数「50」はテストデータ数を表す. Driver および Executor の割り当てメモリはデフォ ルトでは, 各1GB であるが, ここでは, 256MBを 指定した.詳細な設定は,Sparkのドキュメントに 単体マシンおよびクラスタ環境でサンプルプログラム GroupByTest[8]を使って実行し, 比較してみた. 単体では, --master local を指定する. 一方, クラスタ環境では, --master spark://master:7070を指定する.末尾の引数「50」はテストデータ数を表す. Driver および Executor の割り当てメモリはデフォ<br>ルトでは,各 1GB であるが,ここでは,256MB を<br>指定した.詳細な設定は,Spark のドキュメントに<br>記述がある[2].

(a)単体の場合(worker 数=1) (a)単体の場合(worker数=1)

記述がある[2].

\$ bin/spark-submit --driver-memory 256m \$ bin/spark-submit --driver-memory 256m

--executor-memory 256m --class

--executor-memory 256m --class<br>org.apache.spark.examples.GroupByTest -master local ––master local

lib/spark-examples-1.5.2-hadoop2.6.0.jar 50 lib/spark-examples-1.5.2-hadoop2.6.0.jar 50

(b)クラスタ環境の場合(worker 数=5) (b)クラスタ環境の場合(worker数=5)

\$ bin/spark-submit --driver-memory 256m \$ bin/spark-submit --driver-memory 256m

--executor-memory 256m --class --executor-memory 256m --class<br>org.apache.spark.examples.GroupByTest --

master local

lib/spark-examples-1.5.2-hadoop2.6.0.jar 50 lib/spark-examples-1.5.2-hadoop2.6.0.jar 50 (a)の実行結果 (a)の実行結果

16/01/31 09:55:33 INFO DAGScheduler: Job 1 finished: count at GroupByTest.scala:52, took 40.087151 s 16/01/31 09:55:33 INFO DAGScheduler: Job 1 finished: count at GroupByTest.scala:52, took 40.087151 s 50000 50000

# (b)の実行結果 (b)の実行結果

16/01/31 10:02:49 INFO DAGScheduler: Job 1 finished: count at GroupByTest.scala:52, took 8.765832 s 16/01/31 10:02:49 INFO DAGScheduler: Job 1 finished: count at GroupByTest.scala:52, took 8.765832 s 50000 50000

得られた結果から約4.6 倍速くなっていることが わかる.さらに図-7にworker数と5回の実行時間 - 得られた結果から約 4.6 倍速くなっていることが<br>わかる.さらに図−7 に worker 数と 5 回の実行時間<br>の平均値を示す.worker 数が増加してもリニアに はスケールされず,worker 数4 以上では思ったほ はスケールされず,worker 数4 以上では思ったほ

どパフォーマンスは期待できなかった.この要因と して、通信ネットワークのトラフィックおよびスト レージであるmicroSD メモリの個体差や性能差が 考えられる. 高速ネットワーク, 高性能なクラスタ サーバ構成が準備できればスケーラビリティは向上 するだろう. どパフォーマンスは期待できなかった. この要因として, 通信ネットワークのトラフィックおよびストレージである microSD メモリの個体差や性能差が考えられる. 高速ネットワーク, 高性能なクラスタ<br>サーバ構成が準備できればスケーラビリティは向上するだろう.

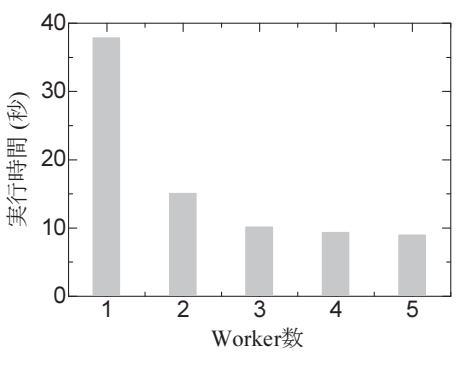

図-7 worker数と実行時間の関係 図-7 worker数と実行時間の関係

### 5.おわりに 5.おわりに

今回は環境構築がメインになり,分散アプリケー 今回は環境構築がメインになり,分散アプリケー ションのサンプルプログラムを試しに走らせてみる にとどまった. 今後、時間が許せば、分散アプリケ ションのサンプルプログラムを試しに走らせてみる<br>にとどまった.今後,時間が許せば,分散アプリケ<br>ーション作成,実行しながら,Spark のアプリ開発 およびクラスタ上での利用について考えてみたいと およびクラスタ上での利用について考えてみたいと思っている. しかし,その前に Scala 言語を学習す<br>ることが先かもしれない.本稿で Apache Spark に ることが先かもしれない.本稿でApache Spark に 興味を持っていただければ幸いである. 興味を持っていただければ幸いである.

#### 参考文献 参考文献

[1] https://ja.wikipedia.org/ [1] https://ja.wikipedia.org/

[2]Holden Karau,ら著「初めてのSpark」オライリー・ジャパン [2]Holden Karau,ら著「初めてのSpark」オライリー・ジャパン[3]"Apache Spark TM Lightning-fast cluster computing" [3] "Apache Spark TM Lightning-fast cluster computing" http://spark.apache.org http://spark.apache.org [4]"Raspberry Pi - Teach, Learn, and Make with [4] "Raspberry Pi - Teach, Learn, and Make with Raspberry Pi" https://www.raspberrypi.org/ Raspberry Pi" https://www.raspberrypi.org/ [5]"Installing Apache Spark on a Raspberry Pi 2" [5] "Installing Apache Spark on a Raspberry Pi 2" https://darrenjw2.wordpress.com/2015/04/17/installing-apa<br>che-spark-on-a-raspberry-pi-2/ che-spark-on-a-raspberry-pi-2/ [6]"Raspberry Pi 2でApache Spark環境構築" [6] "Raspberry Pi 2 で Apache Spark 環境構築"<br>http://make-muda.weblike.jp/2015/05/2767/ [7]"Raspberry Pi2 で Apache Spark を動かしてみた" [7]"Raspberry Pi2 で Apache Spark を動かしてみた" http://qiita.com/sohatach/items/61c3ff77bba57343c0c6 http://qiita.com/sohatach/items/61c3ff77bba57343c0c6 [8]https://github.com/apache/spark/blob/v1.5.2/examples/sr c/main/scala/org/apache/spark/examples/GroupByTest.scal [\[8\]https://github.com/apache/spark/blob/v1.5.2/examples/src/main/scala/org/apache/spark/examples/GroupByTest.scal](https://github.com/apache/spark/blob/v1.5.2/examples/src/main/scala/org/apache/spark/examples/GroupByTest.scala) a a

# データ解析・技術計算言語 MATLAB の活用法

総合情報基盤センター 教授 高井正三

MATLAB (「MATrix LABoratory」の略で,『マットラブ』と発音)は,科学技術計算,可視化およびプログラミングのための 言語と対話型環境を提供し,データ解析,アルゴリズム開発,各種数式モデルやアプリケーション開発,更には最近の Big Data 解析にも活用されています.本稿では,基本的な使い方と計算結果を可視化するプログラミング方法を中心に解説していきます.

MATLAB は、その名のとおり Matrix (行列) を基本的なデータとして扱うプログラミング言語で、ベクトルや行列で定式化し た問題を解くのに適しています.従って、この言語を習得するには行列計算に関する基礎的な知識が必要です.一般的に言えるこ とですが,習得に時間と労力をかけたプログラミング言語は,コードを書くのが容易で,貴方の最も強力で便利な「プログラミン グ言語」となることでしょう. 本稿では, 1) MATLAB で何ができるか, 2) MATLAB の起動, 終了, 対話型プログラミングの 操作, 3) MATLAB とのデータの入出力方法, 4) プログラム・ファイル M-Files の編集, デバッグ方法, 5) ベクトル, 行列, 線 形代数の計算方法, 6) 多項式計算と補間, 7) MATLAB 関数, 8) データ解析と統計処理, そして, 9) データをグラフ化, 可視 化する方法を解説します.最後に演習問題を用意しましたので,各自挑戦して解いてみて下さい.

では,始めましょう!「習うより,慣れろ!」です.Getting Started! Practice Makes Perfect!

### 1.MATLAB で何ができるか

#### **1.1 MATLAB** とは

MATLAB は、表題に示すとおり、データ解析· 科学技術のための数値計算と,データ解析し,グラ フ化するなどの可視化ツールを提供し,各種モデル や様々なアプリケーション・システム,アルゴリズ ムを開発するための高水準プログラミング言語と, その対話型開発環境を提供しています.

### **1.2** 新しいアイデアを探す

Mathworks 社によれば, MATLAB は、信号処 理,通信,画像処理,ビデオ処理,制御システム, テストおよび測定,金融工学,情報生命科学など, 幅広い分野での利用が可能で,アイデアを探して可 視化したり,共同作業を行ったりできます.

### **1.3** アイデアを具体化する

さらに, MATLAB を活用できるプロジェクトに は,例えば,スマート電力網を構築するためのエネ ルギー消費のモデル化、超音速車両のための制御ア ルゴリズムの開発,ハリケーンの進路と強さを可視 化するための気象データの解析、抗生物質の最適な 使用量を同定するための数百万のシミュレーション の実行など,があるといいます.

### **1.4 MATLAB** 環境の準備

本学では、総合情報基盤センターから MATLAB R2014b のFloating License 版が希望者に配布され ていますので,インストール用のライセンス・キー とネットワーク・ライセンス・キーを入手して、各 自のPC にコピーしてから、MATLAB システムを

インストールして下さい. 既に, MATLAB R2015b 版がリリースされていますが,本学では対応が遅れ ているようです.

 では,数値計算,データの可視化,プログラミン グとアルゴリズム開発,アプリケーション開発と配 布,等の方法を,MATLAB プログラミングを体験 しながら具体的にみていきましょう.

# 2.MATLAB の起動と終了,プログラミング **2.1 MATLAB** の起動

Windows 10 PC 上でMATLAB を起動するには, (1) スタート・ボタンから「すべてのアプリ」をクリ ックして、メニューMATLABをクリックするか,(2) スタート・ボタンからMATLAB タイルをクリックす るか,(3) Desk Top 画面でMATLAB アイコンをダブ ル・クリックします(図2.1).

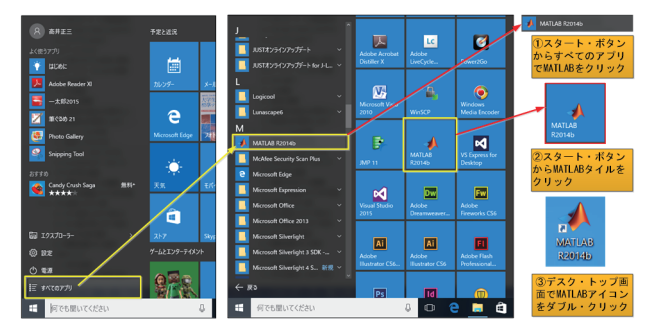

#### 図 2.1 MATLAB を起動する 3 つの方法

 起動時にMATLAB システムは,ライセンス・サー バに対して,起動するためのネットワーク・ライセン スを取得しにいきますので,起動に多少の時間がかか

ります. ライセンスは Floating License で, 総合情報 基盤センターで取得している Floating License 数は 50 個です. 従って、50 人を超える利用者が同時に MATLAB を起動することはできません.

が表示され,ライセンス認証を経て,図2.3 のような MATLABデスクトップ(初期画面)が現れますので, コマンド・ウィンドウのプロンプトに,コマンドや数 式. MATLAB 関数, スクリプトなどを入力し,対話 しながら作業を進めていくことができます.

しばらくすると,図2.2 のようなMATLAB のロゴ

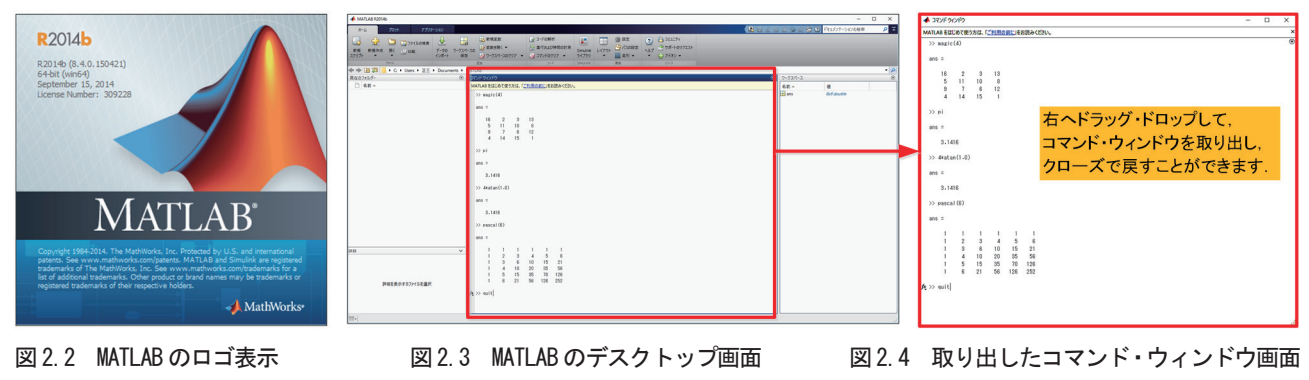

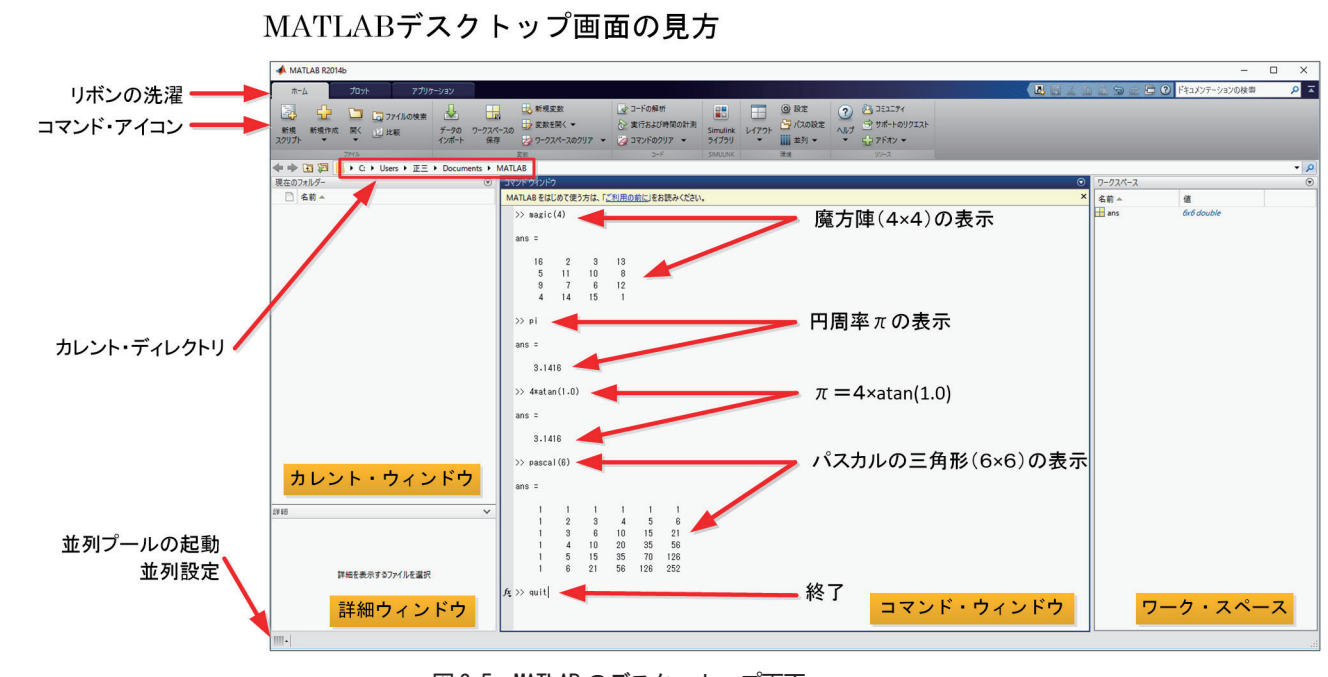

図 2.5 MATLAB のデスク・トップ画面

# **2.2 MATLAB** コマンドの入力

では、以下の様にコマンドを入力してみましょう.

# **>> magic**(**4**)

とタイプし, [Enter] キーを押します. magic (4) は 4×4の魔方陣を生成する関数です.

### **>> pi**

とタイプし, [Enter] キーを押します. pi は円周率 を表します.

# **>> 4\*atan**(**1.0**)

とタイプし,[Enter]キーを押します.ArcTan(1.0) ×4=円周率を計算し、表示します.

# **>> pascal**(**6**)

とタイプし, [Enter] キーを押します. pascal (6)

は6×6 のPascal 行列を生成します.Pascal 行列はパ スカルの三角形から得られる整数要素をもつ対称な 正定行列です.

#### **2.3 MATLAB** の終了

MATLAB を終了するには,「quit」コマンドを **>> quit** 

とタイプし, [Enter] キーを押します. 直ちに MATLAB を終了します.

# **2.4 MATLAB** プログラミングの方法

MATLABのプログラミングは対話形式で行います.

#### (1) MATLAB デスクトップ

MATLAB を起動する場合, MATLAB デスクトッ プは、図 2.5 に示すように現れます. 利用者は、デス

クトップの外観を,レイアウト・ボタン・メニューか らコマンド履歴ウィンドウを追加するなど(図2.7) 自由に変更することができます. 図 2.4 はコマンド・ ウィンドウをデスクトップから,ドラッグ・ドロップ して、取り出した例です.

# (2)カレント・ディレクトリの変更

カレント・ディレクトリを変更する場合は,予め

「D:¥MATLAB Work」の様な作業用フォルダーを 作成し,フォルダー参照アイコンをクリックして「新 規フォルダー選択」ダイアログを表示し、図 2.6 の様 に変更します.

 各自で,自分専用の使用環境を整え,diary ファイ ルやM-File の保存場所を確保しましょう.

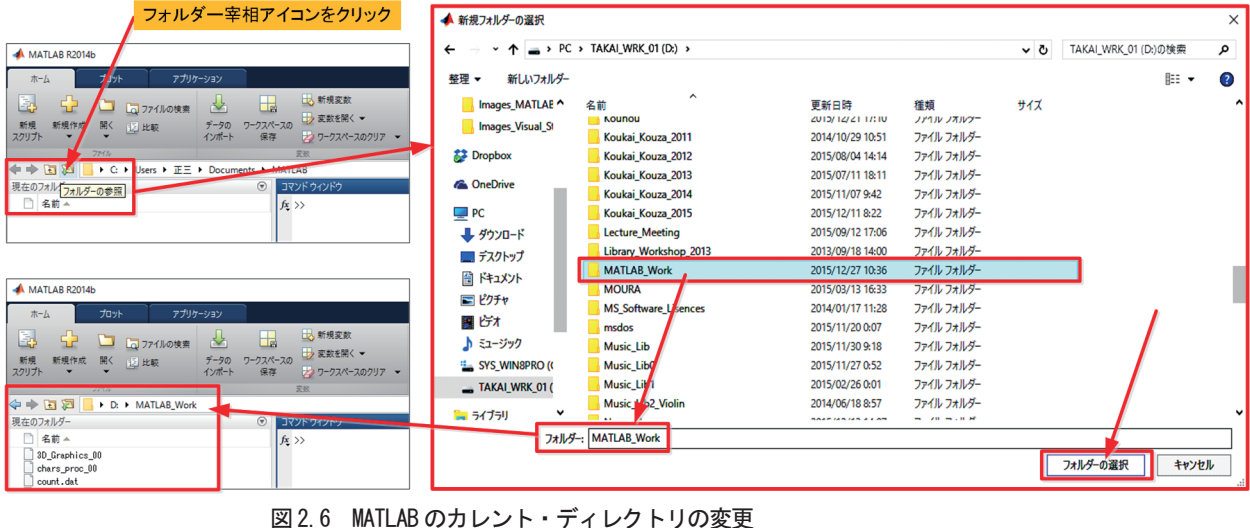

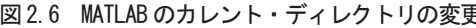

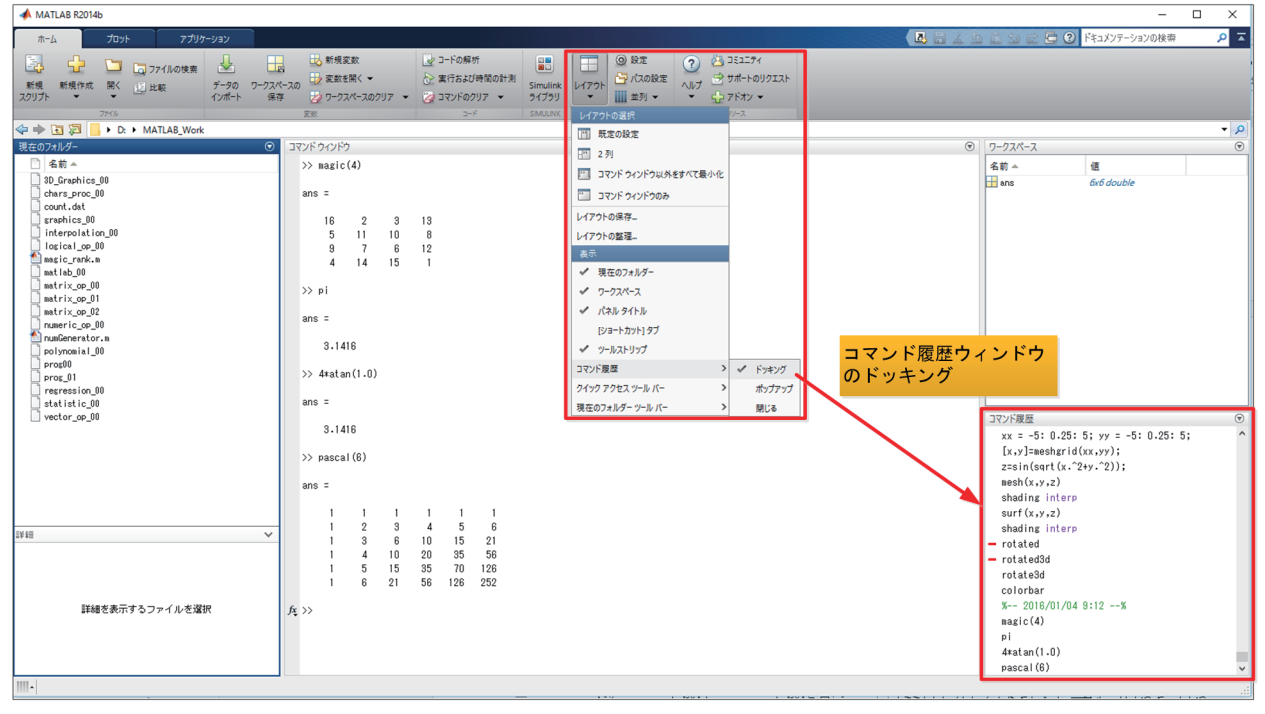

図 2.7 MATLAB デスクトップにコマンド履歴ウィドウをドッキング

#### (3)対話型計算履歴を採る diary コマンド

### **>> diary filename**

(filename:履歴を保存するファイル名) とタイプすると,カレント・ディレクトリ上に,指定 したファイル名でキー・インの記録を開始します.

#### **>> diary off**

とタイプすると,キー・インの履歴をカレント・ディ レクトリ上に,指定のファイル名で保存します.

#### (4)式

MATLAB は数学的な式を使いますが,他のプログ ラム言語と異なり,これらの式はすべての行列を含ん でいます. 式は、「変数, 数字, 演算子, 関数」から

構成されています.

# 1)変数

MATLAB は,タイプの宣言や次元を宣言するステ -トメントを必要としていません.MATLAB は新し い変数名を使おうとするとき,自動的に変数を作成し, 適切な大きさのストレ-ジを割当てます.変数がすで に存在していると、MATLAB は必要なら、その内容 を変更し、新しいストレージを割当てます. 例えば,

#### **num\_students = 25**

は,1行1列のnum\_students と名付けた行列を作成 し,その単一要素に値25 をストアします.

 変数名は,一つの文字を先頭に,その後にいくつか の文字、数字やアンダースコアを続けて表わされます. MATLAB は,1 つの変数名として,最初の31 文字の みを使います. MATLAB は、大文字,小文字の区別 を行います. すなわち, A と a は, 同じ変数ではあり ません. ある変数に割当てられた行列を表示するには, 単に変数名を入力してください.

#### 2)数字

MATLAB は、通常の小数点表示を行います. これ は,小数点をもち,数字の先頭にプラスまたはマイナ スの符号を付けます. 科学的な記法として, 10 のべ き乗のスケ-ル・ファクタを設定する e を使います. 虚数は, i または j をサフィックスとして使います. 正しく表現された数字の例を次に示します.

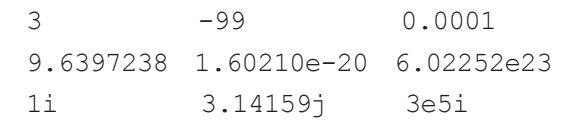

 すべての数字は,IEEE 浮動小数点標準で設定され る long 書式を使って内部的にはストアされます. 浮 動小数点数は,概ね 16 桁の数字の有限精度をもち, 1.0e-308 から1.0e+308 の有限な範囲に入ります. 3)演算子

 式には,馴染みの深い代数演算子と優先順位則を使 います.

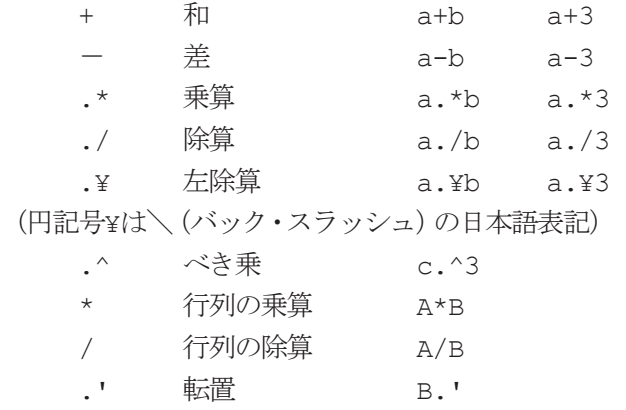

 ¥ 行列の左除算 B¥A equal A/B (円記号¥は\(バック・スラッシュ)の日本語表記)

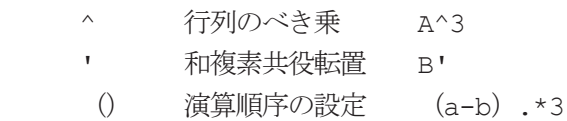

#### 4)関数

MATLAB は, abs, sqrt, exp, sin 等を含む多くの 標準的な初等数学関数を用意しています.負の数の平 方根や対数は,エラーにはなりません.適切な複素数 で表される結果が自動的に出力されます.

MATLAB は、Bessel 関数や Gamma 関数を含ん だ,よりアドバンスドな数学関数も用意しています. これらの関数のほとんどは,複素数と共にも使えます. 初等数学関数の一覧を得るには,

#### **>> help elfun**

とタイプします. そして、よりアドバンスドな数学関 数や行列関数の一覧を得るのは,

#### **>> help specfun**

#### **>> help elmat**

とタイプインしてください. 例えば, sart. sin 等のい くつかの関数は組込み関数になっています.これらは, MATLAB のコアの一部で、非常に効率よく作られて いますが,計算の詳細を見ることはできません. gamma, sinh 等の他の関数は, M-ファイルとして実 行されます.これらは,ユ-ザが内容を見ることがで き,必要なら,内容を変更することができます.

いくつかの特別な関数は,利用可能な定数値を用意 しています.

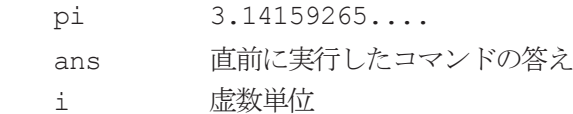

j 虚軸単位

 eps 浮動小数点相対精度, IEEE 浮 動小数点数形式で, 2^ (-52) ≒ 2.22e-16

 realmin 最も小さな浮動小数点数,IEEE 浮 動小数点数形式で, 2^ (-1022) ≒ 2.2251e-308

 realmax 最も大きな浮動小数点数,IEEE 浮 動小数点数形式で,2^(1024) ≒1.7977e+308

inf 無限大

#### NaN Not-a-Number 不定値

無限大は、ゼロでない数をゼロで割ること、または, オーバフローを巧く定義する数学的表現、すなわち realmax を超える数を定義する表現として使います. Not-a-Number は,0/0 またはinf-inf のような巧く定

義できない数学的な値を計算するときに作成されま す.

# (5)コメント行

MATLABのコメント文は、%を用いて記述します. >> kekka % result of computation

# 3.MATLAB の基本的な演算

# **3.1** 数値演算

 コマンド・ウィンドウ上で通常の数値定数による演 算を実行してみましょう(図3.1~2).

「>>」はプロンプトといい,一般に「けっと,けっ と(cket cket)」と発音する入力促進記号です.では, 各自で以下の演算にトライしてみて下さい.

# (注:実際の画面表示では1行毎に空白行が挿入され ますが,以下の記述では空行を非表示にしています.)

**>> 456 + 123**   $ans =$  579 <==== 加算 **>> 456 - 123, 456 .\* 123**  ans  $=$  333 <==== 減算 ans  $=$  56088 <==== 乗算 **>> 456 ./ 123, 123 .¥ 456**   $ans =$ 3.7073 <==== 普通の除算 ans  $=$  3.7073 <==== 右の数値を左で除算 **>> 2.^10**   $ans =$  $1024$   $\leq$   $=\equiv$   $K(Kiro)$ **>> 2.^2**0 ans =  $1048576$  $\leq ===$  M(Mega) **>> 2.^30**   $ans =$  1.0737e+009 <==== G(Giga)  $\gg 2.$ <sup>^40</sup> ans  $=$  1.0995e+012 <==== T(Tera) **>> realmax, realmin**  ans  $=$  1.7977e+308 <==== 最大実数  $ans =$  2.2251e-308 <==== 最小実数 **>> 2.^ 10000**  ans  $=$ 

 Inf <==== 無限大(infinity) **>> 2.^5000 - 2.^10000**  ans  $=$  NaN NaN <==== Not a Number >> 1:5 <==== ベクトル [1 2 3 4 5] 発生 ans  $=$   $\frac{1}{1}$  1 2 3 4 5 **>> prod(1:5)**  ans = 120 <= ベクトル「1 2 3 4 5]の要素の積 **>> 5 - 2.\*i**  ans  $=$ 5.0000 - 2.0000i

### 図 3.1 MATLAB を使っての数値演算例 (1)

```
\gg x = 10 + 6.*i; y = 5 - 2.*i;
\gg z1 = x + y, z2 = x - y
z1 = 15.0000 + 4.0000i 
72 = 5.0000 + 8.0000i 
>> z3 = x .* y, z4 = x ./ y 
z3 = 62.0000 +10.0000i 
z4 = 1.3103 + 1.7241i 
>> sqrt(-1), sqrt(3.0) 
ans =0 + 1.0000i \leq = 虚数
ans = 1.73211
```
図 3.2 MATLAB を使っての数値演算例 (2)

### **3.2** 論理演算

論理演算子と論理関数は次の通りです (表3.3). 使 用例は図3.4 の通りです.

論理顔子│演算 │論理関数 │関数の説明  $\&$  AND XOR (a,b) 排他的論理和  $XOR(1,1) \rightarrow 0$ ,  $XOR(1,0) \rightarrow 1$ ,  $XOR(0,1) \rightarrow 1$ ,  $XOR$  (0,0)  $\rightarrow$ 0 | OR all(A) |引数の要素のすべてが 真またはゼロでないな ら1を返す ~ NOT | any (A) | 引数の要素のどれか1 つが真またはゼロでな いなら1を返す

表 3.3 MATLAB の論理演算子と論理関数

 $\Rightarrow$  **u** =  $[1 \ 0 \ 2 \ 3 \ 0 \ 5]$ ;  $\Rightarrow$  **v** =  $\begin{bmatrix} 5 & 6 & 1 & 0 & 0 & 7 \end{bmatrix}$ ; **>> u, v**  ans  $=$  1 0 2 3 0 5 ans  $=$  5 6 1 0 0 7 **>> u & v**  ans  $=$  1 0 1 0 0 1 **>> u | v**  ans  $=$  1 1 1 1 0 1 **>> ~u**   $ans =$  0 1 0 0 1 0  $\gg$  a = 1; b = 1; xor (a,b) ans  $=$  $\cap$ **>> A =** [**0 1 2;3 5 0**]  $A =$  $\begin{array}{ccc} 0 & 1 & 2 \\ 3 & 5 & 0 \end{array}$  3 5 0 **>> all**(**A**) ans  $=$  0 1 0  $>>$  **v** =  $[5 \ 0 \ 8]$  ; **>> any**(**v**) ans  $=$  1 **3.3 MATLAB** の基本ベクトル演算 MATLABの演算対象データ形式はベクトルなどの 配列です. ここでは2次方程式  $ax^2 + bx + c = 0$ を解の公式: *x*1, *x*2 =  $(-b \pm \sqrt{b^2 - 4ac})/2a$ を用いて解くプログラムを実行してみましょう(図 3.5). **>> A=1.0; B=-3.0; C=4.0;**   $\Rightarrow$  X1=(-B+(B.^2-4.\*A.\*C).^0.5)./(2.\*A)  $X1 =$  1.5000 + 1.3229i  $\Rightarrow$  X2=(-B-(B.^2-4.\*A.\*C).^0.5)./(2.\*A)  $X2 =$  1.5000 - 1.3229i **>> P=**[**1.0 -3.0 4.0**]**; >> R=roots**(**P**) **%**<=多項式の根を求める関数  $R =$  1.5000 + 1.3229i 1.5000 - 1.3229i 図 3.5 MATLAB を使っての2次方程式を解く 続いて,3 組の2 次方程式を同時に解いてみましょ う(図3.6).  $5x^2 - 5x + 8 = 0$  $3.5x^2 + 5.7x + 8 = 0$  $x^2 - 3x + 4 = 0$ 

図 3.4 MATLAB を使っての論理演算と論理関数の例

**>> A = [1 3.5 5]; B = [-3 5.7 -5]; C = [4 8 8];**  $\frac{1}{8}$ **<=== 3組の係数をベクトルにして入力**  $\Rightarrow$  X1 = (-B + (B  $.^2$  - 4  $.^*$  A  $.^*$  C)  $.^*$  0.5)  $./$  (2  $.^*$  A)  $X1 =$  1.5000 + 1.3229i -0.8143 + 1.2738i 0.5000 + 1.1619i  $\Rightarrow$  X2 = (-B - (B .^2 - 4 .\* A .\* C) .^ 0.5) ./ (2 .\* A)  $X2 =$  1.5000 - 1.3229i -0.8143 - 1.2738i 0.5000 - 1.1619i 図 3.6 MATLAB を使っての 3 組の 2 次方程式を解く

 ここで,**2.\*A** は 2 と A の各成分の積を成分とするベクトル[2\*1 2\*3.5 2\*5]を与えます.一般に *A* =  $[a_1a_2 \cdots a_n]$ のとき, c.\* *A* は  $[ca_1ca_2 \cdots ca_n]$  という行ベクトルを与えます.

表 3.7 MATLAB 演算子の演算における優先順位

| 順位             | 演算子                           |
|----------------|-------------------------------|
| $\overline{1}$ | かっこ ()                        |
| $\overline{2}$ | 転置 (!), べき乗 (.^), 複素共役転置 ('), |
|                | 行列べき乗(^)                      |
| 3              | 単項プラス (+), 単項マイナス (-),        |
|                | 論理否定(~)                       |
| $\overline{4}$ | 乗算 (.*), 除算 (./), 左除算 (.\),   |
|                | 行列乗算(*), 行列除算(/),             |
|                | 行列左除算 (¥)                     |
| $\overline{5}$ | 加算 (+), 減算 (-)                |
| 6              | コロン演算子(:)                     |
| 7              | 関係演算子 < <= > >=               |
| 8              | 論理積 (&)                       |
| 9              | 論理和(1)                        |

#### **3.5 MATLAB** の行列演算

MATLAB は行列の演算を最も得意としています. (1)生成

MATLAB では関数を使うことにより,異なった種 類の行列を生成することができます (図3.8).

```
>> A=pascal(3) <=pascal 行列(対称行列)
A =\begin{array}{ccc} 1 & & 1 \\ 2 & & 3 \end{array}\begin{array}{ccc} 1 & 2 & 3 \\ 1 & 3 & 6 \end{array}1<sub>1</sub>>> B=magic(3) <= 魔方陣による非対称行列
B = 8 1 6 
 3 5 7 
 4 9 2 
>> C=fix(10*rand(3,2)) <==== [0,1]
の一様乱数を10 倍し,3×2 の長方形行列
C =\begin{array}{ccc} 9 & & 4 \\ 2 & & 8 \end{array}\begin{matrix} 2 & 8 \\ 6 & 7 \end{matrix}6
>> u = [3; 1; 4] <==== m×1行列の
列ベクトル(m=3)
u = 3 
      1 
      4 
>> v= \begin{bmatrix} 2 & 0 & -1 \end{bmatrix} <==== 1×n行列の
                           行ベクトル (n=3)
v =2 0 -1<br>
>> s=7 \leq>> s=7 <=== 1×1行列のスカラー
s = 7
```
図 3.8 行列生成の例

(2)加算と減算

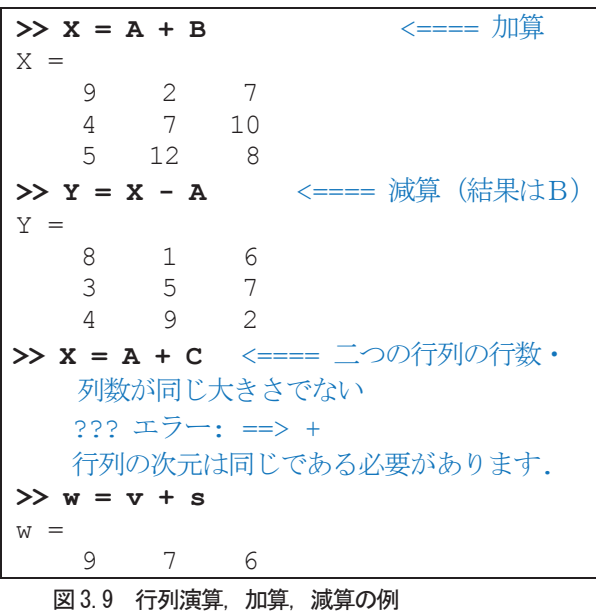

(3)ベクトル積と転置

同じ長さの行ベクトルと列ベクトルは,どちらか一 方のベクトルを基準に他のベクトルを順番に従って, 乗算していきます. 結果は、スカラー, すなわち, 内 積になるか,行列すなわち外積のどちらかになります.

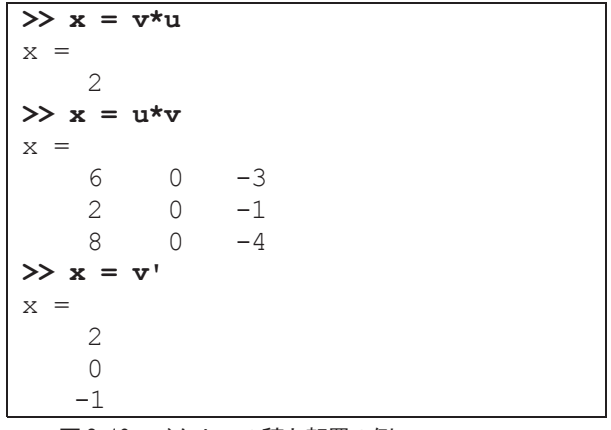

図 3.10 ベクトルの積と転置の例

複素数ベクトルまたは行列 z に対して,z'は複素共 役転置を定義します. 共役を取らない複素転置は、他 の配列演算と同様に, z.'で定義します.

 例えば, **>> z =** [**1+2i 3+4i**] <==== 複素数行列  $z =$  1.0000 + 2.0000i 3.0000 + 4.0000i **>> z'** <==== 複素共役転置 ans  $=$  1.0000 - 2.0000i  $3.0000 - 4.0000i$ <br>z.'  $\leq = = \pm \frac{1}{2}$ z.' <====共役を取らない複素転置 ans  $=$  1.0000 + 2.0000i 3.0000 + 4.0000i

#### 図 3.11 複素ベクトル演算の例

# (4) 行列の乗算

行列の乗算は,その中に含まれている線形変換の構 成を反映する一つの方法で,連立線形方程式のコンパ クトな表現です. 行列積 C=AB は、A の列次元が B の行次元と等しいときか、またはどちらか一方がスカ ラーのとき, 定義されます. A が m 行 p 列で, B が p 行n 列の行列ならば、積Cはm 行n 列の行列にな ります. 積は, MATLAB の for ループ, コロン記法, ベクトルのドット積を使って定義されます.

for  $i = 1:m$ for  $j = 1:n$  $C(i,j) = A(i,:)*B(i,j);$  end end

#### 図 3.12 行列の乗算の定義

MATLAB は、行列乗算を定義するのに、単一アス タリスクを使います.つぎの二つの例は,行列積が累 積になっていないことを示すものです.すなわち,AB は、通常、BA と異なります.

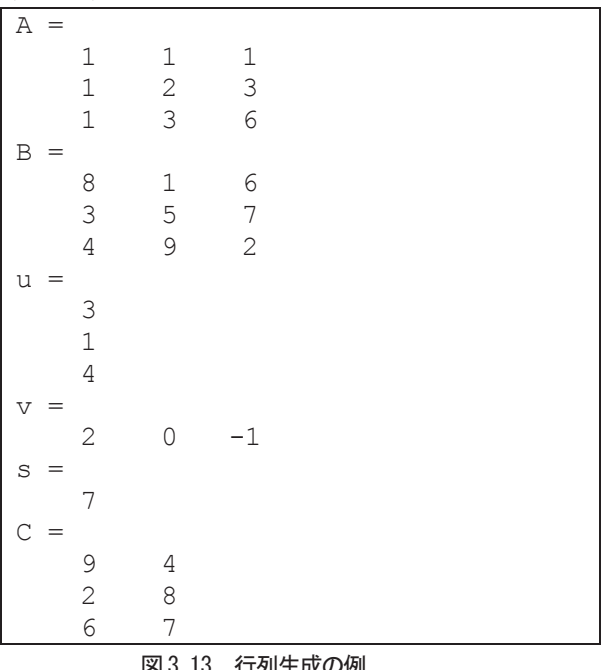

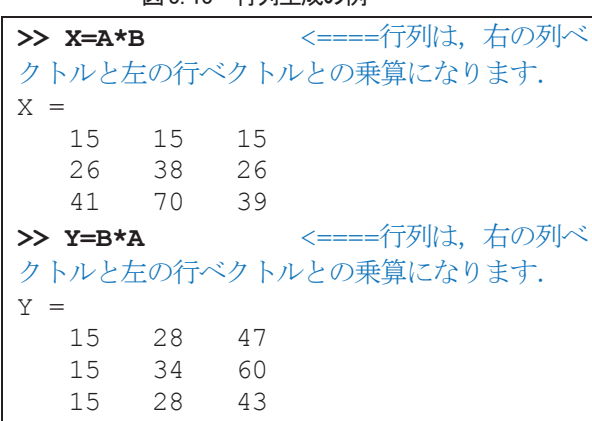

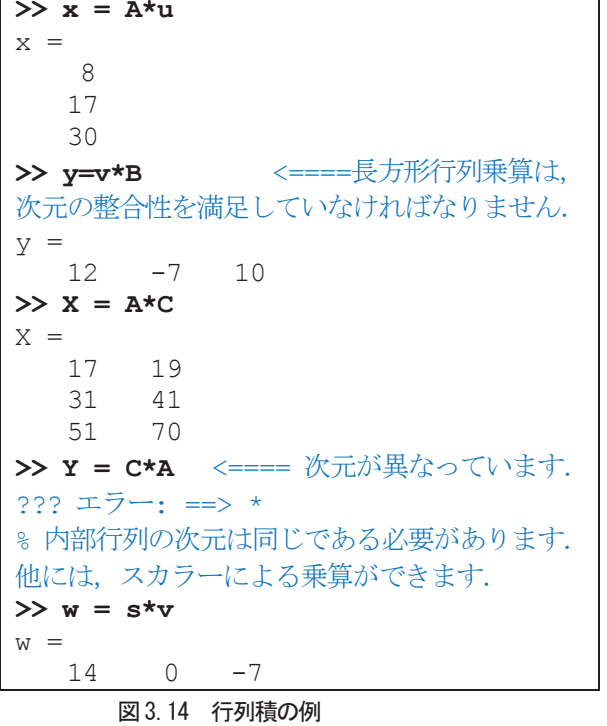

### (5)単位行列

一般に受け入れられる数学記法では、対角要素が1 で、他の要素が0である種々の大きさの行列を、単位 行列と言い、大文字I を使って定義します. これらの 行列は、次元の整合性が保たれている範囲で, AI=A またIA=Aの性質をもっています. MATLABの元々 のバージョンでは,大文字,小文字の区別がなく,i は 既にサブスクリプトや複素数単位として使っていた ので,単位行列としてI を使うことができませんでし た.それで,語呂合わせを使って記号を作りました. すなわち,I と同じ発音をもつeye を使うことにしま した. 関数 eye (m,n) は, m 行 n 列の長方形単位行 列を出力し, eye (n) は, n 行 n 列の正方単位行列を 出力します(図3.15).

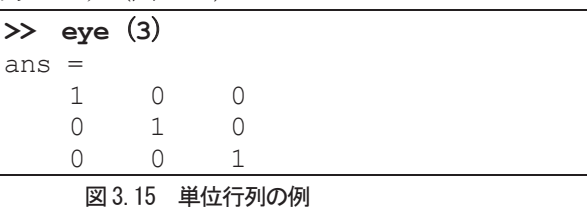

# (6)Kronecker テンソル積

2つの行列の Kronecker (「クロネッカー」と言い ます)積,kron (X,Y)は, Xの要素とYの要素の中 で取り得る可能な組み合わせ積から作成できる大き な行列になります.

Xがm行n列で,Yがp行q列ならば,kron(X,Y) はmp 行ng 列の行列になります. 要素は、つぎの順 番で並べられます.

 $[X(1,1) * Y X(1,2) * Y ... X(1,n) *Y$ 

・・・

 $X(m,1) *Y X(m,2) *Y ... X(m,n) *Y$ Kronecker 積は、0 と 1 からなる行列を使って、小 さな行列の繰り返しコピーを作成します。たとえば, X が,2 行2 列の行列で,Iが2 行2 列の単位行列の とき, 2つの行列 kron (X,I) と kron (I,X) は, つぎ のようになります (図3.16).

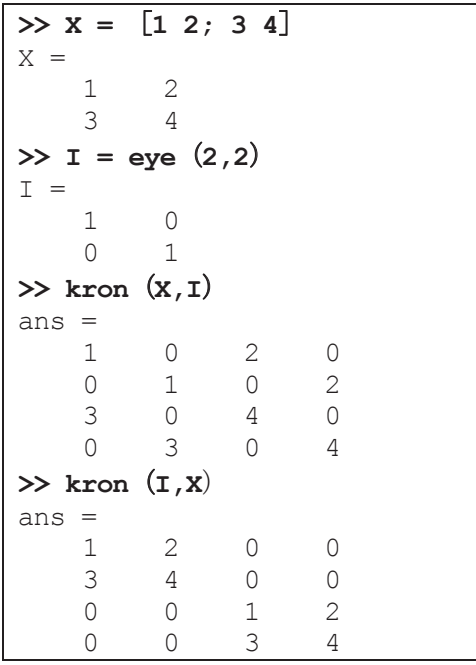

図 3.16 Kronecker 精の例

# **3.6** 線形代数計算

# (1)連立方程式

次の連立方程式を行列方程式で表すと,

$$
2x_1 + x_2 + x_3 = 1
$$
  
\n
$$
-x_1 + 2x_2 + x_3 = 1
$$
  
\n
$$
-x_1 - x_2 + 2x_3 = 1
$$
  
\n
$$
A = \begin{pmatrix} 2 & 1 & 1 \\ -1 & 2 & 1 \\ -1 & -1 & 2 \end{pmatrix} , X = \begin{pmatrix} x_1 \\ x_2 \\ x_3 \end{pmatrix} , B = \begin{pmatrix} 1 \\ 1 \\ 1 \end{pmatrix}
$$
  
\n
$$
AX = B
$$

 $X = A \setminus B$  は, 行列方程式  $AX = B$  の解を表します. MATLAB では、次のように計算します (図 3.17).

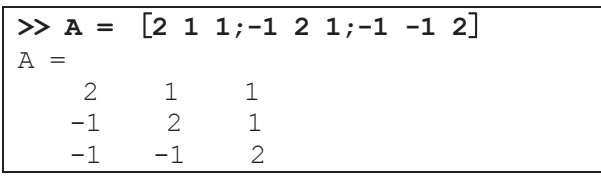

**>> B =** [**1;1;1**] B = 1 1 1 **>> X= A¥B**  X = 0.0714 0.2143 0.6429 **>> A\*X**  ans = 1 1 1

図 3.17 行列方程式の解の計算例

# (2)逆行列と行列式

A が正方で, 正則ならば, 方程式 AX = I と XA = I は、同じ解Xを持ちます. この解は、Aの逆行列と呼 ばれ,A-1で表し,関数inv で計算できます.

行列の行列式は理論的な考察やある種の数式計算 で利用可能ですが,そのスケーリングや丸め誤差の性 質が、数値的な計算に信頼性を低下させます. その条 件下で,関数det は,正方行列の行列式を計算します  $(\boxtimes 3.18)$ .

再度,A は対称で,整数要素で,行列式が1 である ので、逆行列の行列式も1になります.

一方,X の要素の細かいチェック,または,有理形 式(format rat)を使用すると、これらは360 である 整数を割ったものになることがわかります(図3.19).

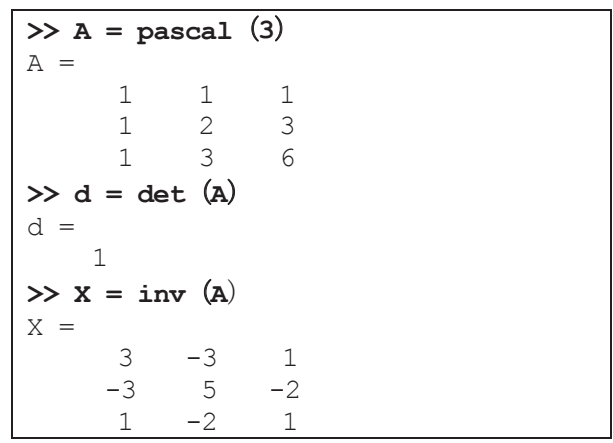

### 図 3.18 行列式と逆行列の例

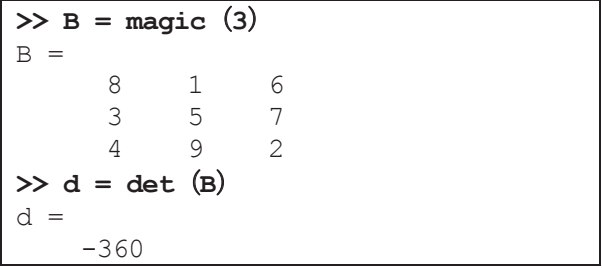

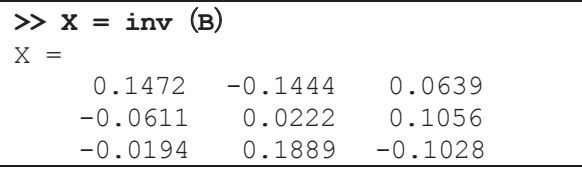

図 3.19 行列式と逆行列の例2

A が正方で, 正則ならば, 丸め誤差を考えないで,  $X = inv(A)*B$ は、理論的には $X = A4B$ と等価で, Y =B\*inv(A)はY = B/A と等価です.

 しかし,バック・スラッシュとスラッシュを含む計 算が好まれます.これは,計算時間や,メモリが小さ く,よりエラーの検出が可能であるためです.

 (1)の連立方程式を,逆行列を用いて解くと,図 3.20 のようになります.

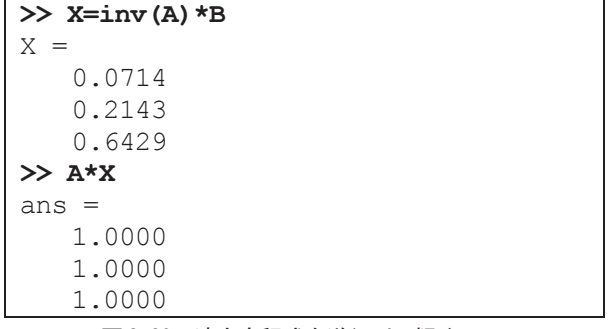

図 3.20 連立方程式を逆行列で解く

# (3)LU 分解,コレスキー分解,QR 分解

MATLAB の線形方程式機能は,3 つの基本的な行 列分解をベースにしています.

- 1)対称、正定行列に対しては、コレスキー分解
- 2)一般的な正方行列に対しては,LU 分解法

(Gauss 消去法)

3)長方形行列に対しては,直交化

これら3つの分解は、関数 chol, lu, qr を使って 行うことができます.これらの3 つの因子分解すべて は,対角要素の上部または下部のどちらかのすべての 要素がゼロである三角行列を使います.三角行列を含 む線形方程式システムは,前置代入,または,後退代 入のどちらかを使って,簡単に,容易に解くことがで きます.

# 1)LU 分解

(1)の連立方程式を LU 分解法(ガウスの消去法) で解くと,図3.21 のようになります.

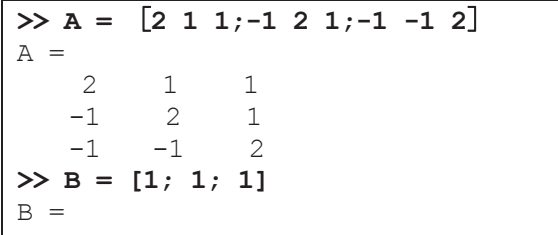

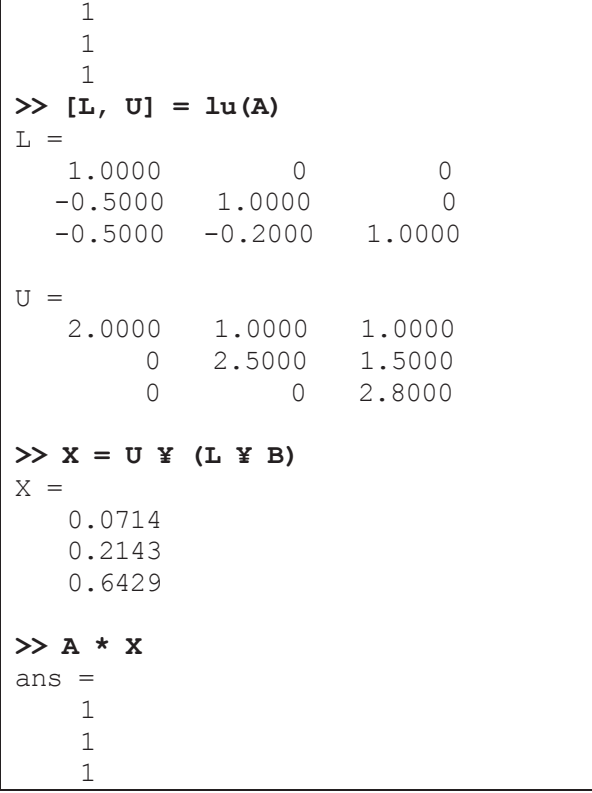

# 図 3.21 連立方程式を LU 分解で解く

### 2)Cholesky 分解

コレスキー分解は,対称行列を三角行列とその転置 行列との積として表現します.

#### $A=R'R$

ここで, R は, 上三角行列です. 対称行列すべてが, この方法で分解できることはありません.すなわち, 因子分解による行列は正値行列です.これは,A の対 角要素は正で,非対角要素は"あまり大きくない"もの です.Pascal 行列は,興味のある例題です.この章を 通して, 例題の行列 A は, 3 行 3 列の Pascal 行列で す. ちょっと,一時的ですが,6行6列の行列を考え ましょう.

A の要素は,二項係数になります.各々の要素は, その上と左の要素の和になります.コレスキー分解は, 図.3.22 のようになります.

要素は,再び,二項係数になっています. R'\*R が A に等しいことは,二項係数の積の和を含んでいること を示すものです.

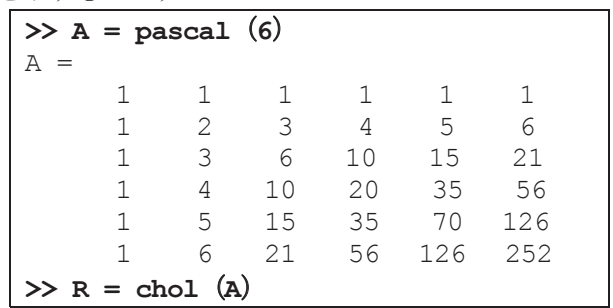

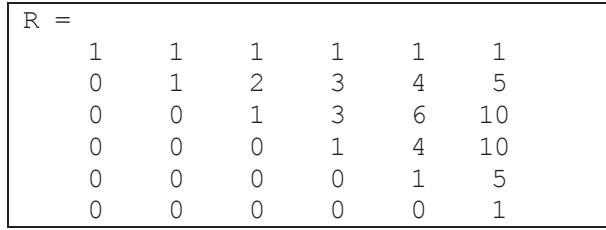

図 3.21 行列 A のコレスキー分解の計算例

 コレスキー分解は,複素数行列にも適用できます. コレスキー分解を行った複素数行列は A' = A を満足

し, Hermitian positive definite と言われます. 線形システム

 $A * x = b$ 

 $l\pm$ .

 $R'R * x = b$ 

で置き換えることで,コレスキー分解を行うことがで きます. バック・スラッシュ (日本では¥記号) 演算 子は、三角システムで使えるので、つぎのようにして 簡単に解くことができます.

 $x = R \setminus (R' \setminus b)$ 

A が, n 行 n 列の行列の場合, chol (A) の計算の誤  $\not\equiv$ は $O(n^3)$ になりますが,連続バック・スラッシュに よる解の誤差は、たった $O(n^2)$ です.

### 3) QR 分解

直交行列,または,直交性の列をもつ行列は,各列 が単位長さをもち,お互いが直交関係になる実数行列 に分解されます.Q が直交であれば,

# $Q'Q = 1$

になります. 最も簡単な直交行列は、2次元の座標回 転変換に使うものです.

 $\sin(\theta)$   $\cos(\theta)$  $\rfloor$  $\begin{vmatrix} \cos(\theta) & \sin(\theta) \\ \sin(\theta) & \cos(\theta) \end{vmatrix}$ L  $\mathbf{r}$  $-\sin(\theta) \cos(\theta)$  $cos(\theta)$   $sin(\theta)$  $\theta$  cos( $\theta$ )  $\theta$ )  $\sin(\theta)$ 

 複素数行列に対して,対応する項はユニタリです. 直交ユニタリ行列は,長さと角度が保存され,そのた め誤差が大きくならないので,数値計算に対して望ま しいものです.

 直交またはQR 因子分解は,任意の直交行列を一つ の直交行列またはユニタリ行列と一つの上三角行列 の積で表現します. 列の並べ替えも含まれています.

 $A = QR$  または  $AP = QR$ 

で,ここで,Q は直交またはユニタリ行列で,R は上 三角行列で, P は並べ替え行列です.

線形システムは、列よりも多くの行をもつ長方形行 列を含んでいます.

すなわち, m 行 n 列で, m >n です.

フルサイズ QR 因子分解は、m 行 m 列の正方直交 行列Q とm行n 列上三角行列R の積になります(図 3.22).

| $>> C = [9 4; 2 8; 6 7]$ |                             |           |  |  |  |  |  |
|--------------------------|-----------------------------|-----------|--|--|--|--|--|
| $=$                      |                             |           |  |  |  |  |  |
| 9<br>4                   |                             |           |  |  |  |  |  |
| 2<br>8                   |                             |           |  |  |  |  |  |
| 6<br>7                   |                             |           |  |  |  |  |  |
| $\gg$ [Q,R] = qr(C)      |                             |           |  |  |  |  |  |
| $=$                      |                             |           |  |  |  |  |  |
|                          |                             |           |  |  |  |  |  |
| $-0.8182$                | 0.3999                      | $-0.4131$ |  |  |  |  |  |
|                          | $-0.1818 - 0.8616 - 0.4739$ |           |  |  |  |  |  |
|                          | $-0.5455 -0.3126$ 0.7777    |           |  |  |  |  |  |
| $R =$                    |                             |           |  |  |  |  |  |
| $-11.0000$               | $-8.5455$                   |           |  |  |  |  |  |
| $\left( \right)$         | $-7.4817$                   |           |  |  |  |  |  |
|                          |                             |           |  |  |  |  |  |

図 3.22 行列の QR 分解の計算例

# 4.MATLAB での文字処理

### **4.1** 文字列

(1)キャラクタとテキスト

MATLABR へテキストを入力するには,シングル・ コードを利用します. 例えば、図 4.1 の結果は、今ま で取り扱ってきた数値行列や配列と異なる種類のも のです.

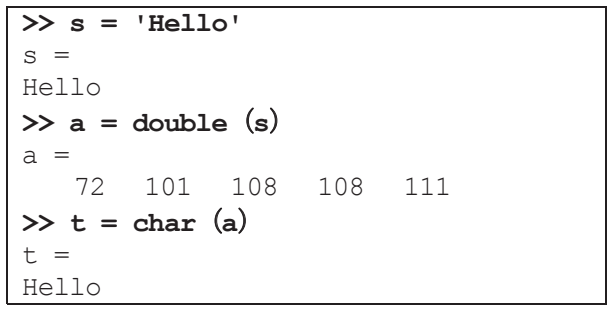

### 図 4.1 MATLAB を使ってのテキストの入力例

これは,1行5列のキャラクタ配列です.内部的に, キャラクタは数字として格納されますが,浮動小数点 書式ではありません. ステートメント

### $\gg$  a = double (s)

は,キャラクタ配列を ASCII コードの浮動小数点表 現を含む数値行列に変換します.ステートメント

# $\gg$  s = char $(a)$

は,図4.1 のように逆の変換を行います.

数字をキャラクタに変換することにより,ユーザの コンピューターで使用可能なフォントの種類を調べ ることができます.

基本的な ASCII キャラクタセット (図4.2) の中の プリント可能なキャラクタは,整数 32:126 で表わさ れます(32よりも小さい整数と 127 は、プリントで

きない制御キャラクタを表わします).

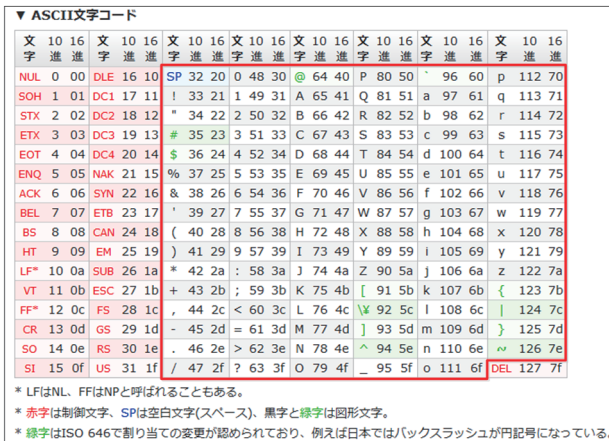

図 4.2 ASCII コード表

これらの整数は、つぎのように適切な6行16列の 配列に並べることができます.6×16=96 なので, 32:127 まで指定し,

 $F =$  reshape  $(32:127, 16, 6)'$ ;

として,これらの整数がキャラクタとして解釈される とき,結果は現在使われているフォントに依存します. このコードを表示するために,つぎのステートメント をタイプします (図 4.3).

 **char**(**F**)

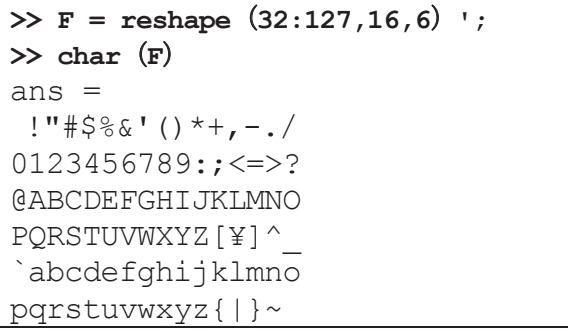

図 4.3 MATLAB を使ってのテキストのフォントの表示

 $\gg$  h =  $[s, '$  world']

は,横方向に文字列を連結し,つぎの結果を出力しま す.

 $h =$ 

Hello world

ステートメント

# $\Rightarrow$  **v** =  $[s; 'world']$

は,縦方向に文字列を連結し,つぎの結果を出力しま す.

 $v =$ 

- Hello
- world

h の中で 'w' の前にブランクが挿入されていなけ ればならないことと,v の中で2 つの単語は同じ長さ

でなければならないことに注意してください.結果の 配列は、共にキャラクタ配列で、h は 1 行 11 列で, v は2 行5 列です.

 異なる長さのラインを含むテキストの内容を取り 扱うには,キャラクタ配列を付け加えて同じ長さにす るか,文字列のセル配列にするかの2 つの方法があり ます. 関数 char は, 複数行のラインを入力でき, 各々 のラインがすべて同じ長さになるようにブランクを 加えることができます.そして,各ラインが行ごとに 分割されたキャラクタ配列を作成します. たとえば,

# $S = char('A', 'rolling', 'stone',')$

**'gathers','momentum.'**)

は,5 行9 列のキャラクタ配列です.

 $S =$ A rolling stone gathers momentum.

S の最初の4 つの行には,各行を同じ長さにするた めに必要なブランクがあります.また、1つのセル配 列にテキストを格納することができます。たとえば,

 $C = \{ 'A': 'rollina': 'stone': }$ 

**'gathers';'momentum.'}** 

は,5 行1 列のセル配列になります.

- $C =$  $\mathbf{I}$   $\mathbf{A}$ 
	- 'rolling'
	- 'stone'
	- 'gathers'
	- 'momentum.'

 ブランクが追加されたキャラクタ配列を,つぎのコ マンドで文字列からなるセル配列に変換できます.

- $C =$  cellstr  $(S)$
- そして、逆も可能です.
	- $S = char(C)$

### **4.2** 文字列操作関数

文字列操作する関数には次のものがあります.

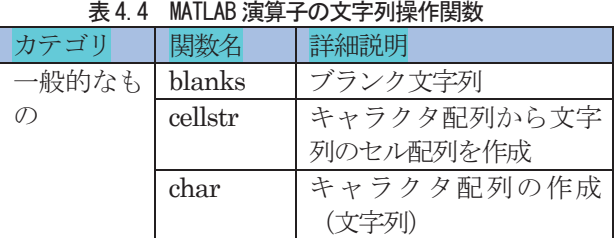

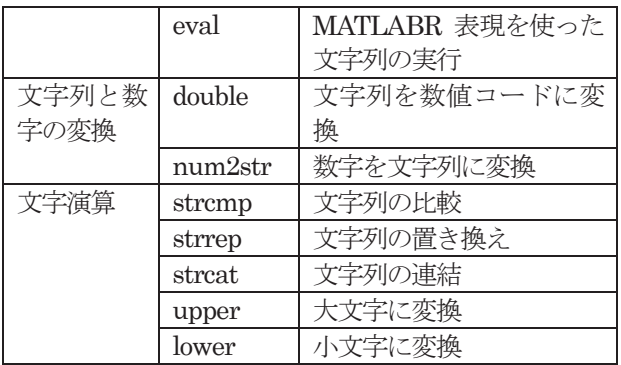

# 5.MATLAB プログラミング

### **5.1** 制御フロー

MATLAB には,通常のプログラムをするために繰 り返しや分岐の構文が用意されています.これらの構 文は処理の流れをコントロールすることから制御フ ロー文と呼ばれています.MATLAB には8 つの制御 フロー文があります.

- 1) if 文は else や elseif とともに使い, 論理条件をも とに1つのグループ化した文を実行します.
- 2) switch 文は case や otherwise とともに使い, あ る論理条件の値に従って,種々のグループに分か れた文を実行します.
- 3) while 文は、ある論理条件を満足する間, 1つの グループ化した文を実行します.
- 4) for 文は、設定した回数だけ1つのグループ化し た文を実行します.
- 5) continue 文は, for または while の次の繰り返し まで続けて、残りの文をスキップします.
- 6) break 文は, for または while ループの実行を停 止します.
- 7)try...chatch 構文は,実行中にエラーが検出される 場合,フロー制御を変更します.

8) return 文は、実行を起動関数に戻します. なお,総てのフローを制御するブロックの終わりを 示すのにend 文を使います.

# $(1)$  if, else, elseif

a が偶数の場合, "a is even"と表示して、2 で割っ た商を計算してみましょう (図5.1上段).

rem(a,2)は,a を2 で割った余りを計算します. disp は()の中を表示する関数です.

さらに, a が奇数の場合, "a is odd"と表示して, 2 で割った商を計算してみましょう(図5.1 下段).

fix(a/2)は,a を 2 で割った結果の小数点以下 を切り捨てます.

```
if rem(a,2) == 0 disp('a is even')
   b = a/2;
end
if rem(a,2) == 0 disp('a is even')
   b = a/2;else 
    disp('a is odd')
   b = fix (a/2);
end
```
図 5.1 if,else 構文の例題プログラム

#### (2)switch

```
switch input_num 
       case -1 
             disp ('negative one');
       case 0 
             disp('zero'); 
       case 1 
             disp ('positive one');
       otherwise 
            disp ('other value'); \leq \leq \leq \leq \leq \leq \leq \leq \leq \leq \leq \leq \leq \leq \leq \leq \leq \leq \leq \leq \leq \leq \leq \leq \leq \leq \leq \leq \leq \leq \leq \leq \leq 1,0,1 以外の場合に表示します.
end
```
図 5.2 switch 構文の例題プログラム

### $(3)$  while  $J\rightarrow$

```
n = 1;while prod (1:n) < 1e100% 1から n までの積が 未満である間,
   % n を1 増やします.
  n = n + 1;
end
```
図 5.3 while ループ構文の例題プログラム

# $(4)$  for ループ

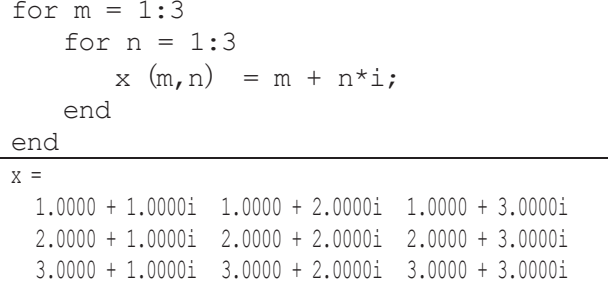

```
 図 5.4 for ループ構文の例題プログラム
```
# (5) continue ループのスキップ

continue 文は, for または while ループの次の繰り 返しまで,コントロールを続け,ループ本体の中の残 りの文を跳ばします. 入れ子のループでは、continue は、それを囲む for または while ループの次の繰り返 しまで,コントロールを続けます.

Tom Watson 101 S. Main St.

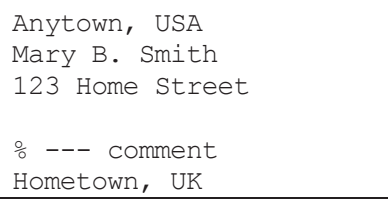

#### 図 5.5 master.m の内容

例題は,図5.5 のmaster.m という名のファイルの 中に,ブランク行やコメント行があった場合,行数を カウントしないプログラムです (図5.6).

実行結果は「6 lines」です.

```
fid = fopen ('master.m','r');
count = 0;
while \simfeof (fid)
   line = fgetl (fid);
    if isempty(line) | strncmp(line,'%',1)
        continue 
    end 
   count = count + 1;
end 
disp(sprintf('%d lines',count));
```
図 5.6 continue 構文の例題プログラム

# (6)break ループの停止

break 文に出会うと、実行はループの外の次の文を 実行します.入れ子になったループの中で,break は, 最も内側のループのみを停止します(図5.7).

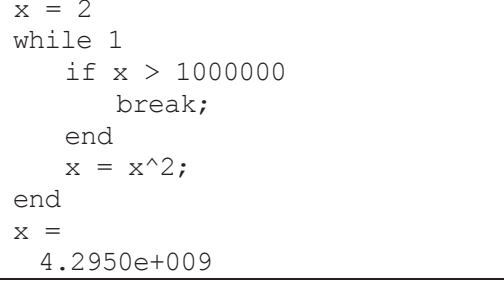

図 5.7 break 構文=ループの停止

# $(7)$  try ... catch

try ... catch構文の一般的な型は,次のとおりです. エラーが発生するまで, try と catch の間の文が実行 されます.エラーが発生後,catch ... end 間の文が実 行されます.lasterr を使って,エラーの原因をしらべ ることができます(図5.8).

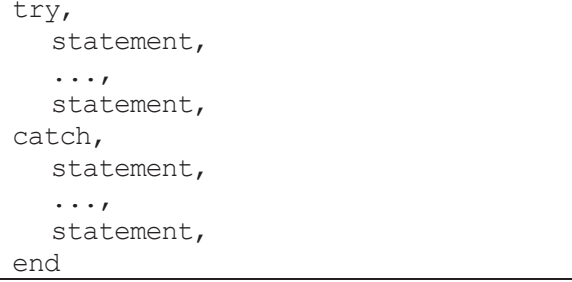

```
 図 5.8 try...catch 構文
```
# $(8)$  return

return は,コマンドの実行の流れを停止し,コント ロールを起動した関数またはキーボードに戻します. return 文はまた,キーボード・モードを終了させるた めに使用されます.

### **5.2 MATLAB** スクリプト・ファイル

MATLAB は,対話形式の計算環境と同様に強力な プログラミング言語です.MATLAB 言語の中のコー ドを含むファイルをM-File(エム・ファイル)と言い ます.MATLAB システムのエディタや普通のテキス ト・エディタを使って M-ファイルを作ります. そし て,それらを他の MATLAB 関数またはコマンド同 様に使うことができます.

M-ファイルには2 種類のものがあります.

- 1)スクリプト:このファイルは,入力引数を受け 入れたり,出力引数を出力したりしません.こ のファイルは,ワークスペースの中のデータを 使います.
- 2)ファンクション:このファイルは,入力引数を 受け入れ,出力引数を出力します.内部変数は, 関数のローカル変数です.

 あなたが MATLAB のプログラミングを始めたば かりならば,カレント・ディレクトリ上に実行しよう とする M-ファイルを作成してください. あなた自身 の M-ファイルが沢山完成したなら、他のディレクト リにそれらをまとめて,個人的なToolbox を作成して 下さい. そして, MATLAB のサーチ・パスに加えて 下さい.

関数名が重複したら、MATLAB はサーチ・パスの 中で最初に現れるファイルを実行します.

例えば、myfunction.m の内容を表示するには,

 >> type myfunction のようにタイプインします.

# (1)スクリプト

 あなたがスクリプトを読み込むと,MATLAB は, 単にファイルの中のコマンドを実行します.スクリプ トは,ワークスペースの中に存在するデータを取り扱 うか、または、演算するための新しいデータを作成し ます. スクリプトは、出力引数を出力しませんが、作 成する変数はワークスペースに残り,その後の計算に 使われます.

(例-1)Switch 文の例(EX\_Switch\_00.m)

```
>> type EX_Switch_00
XS = [-1 \ 0 \ 1];for i=1:3X = XS(i)switch sign(X) 
  case 1 
    disp('X is positive.'); 
  case -1 
    disp('X is negative.'); 
  otherwise 
    disp('X is zero.'); 
end 
end
```
# **>> EX\_Switch\_00**

```
X = -1 
X is negative. 
X = 0\overline{0}X is zero. 
X = 1 
X is positive.
```
図 5.9 スクリプト・ファイル EX\_Switch\_00.m と実行結果

スクリプトは,plot コマンド等を使って、グラフィ カル出力を作成することもできます.

(例-2)魔方陣のランク計算 (magicrank.m)

 例えば,つぎの MATLAB コマンドを含んだ magicrank.m と呼ばれるファイルを,テキスト/エ ディタを使って作成し,MATLAB 作業用フォルダー

「D:¥MATLAB Work」に保存します(図5.10).

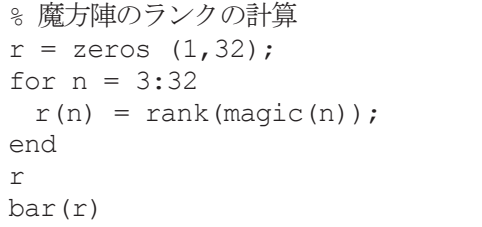

図 5.10 スクリプト・ファイルmagicrank.m

```
% 魔方陣のランクの計算
r = zeros (1, 32);for n = 3:32r(n) = \text{rank}(\text{magic}(n));end 
r 
bar(r) 
>> magicrank 
r = 1 列から 20 列
```
**>> type magicrank.m**

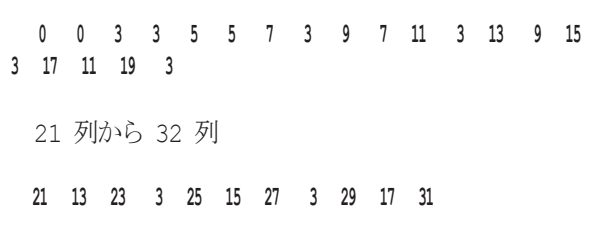

# 図.5.11 スクリプトの実行結果出力

ステートメント magicrank により, MATLABは コマンドを実行し(図 5.11),最初の 30 個の魔方陣 のランクを計算し、結果を棒グラフにプロット表示し ます(図5.12).ファイルの実行が終了すると,変数 n とr がワークスペースに残ります.

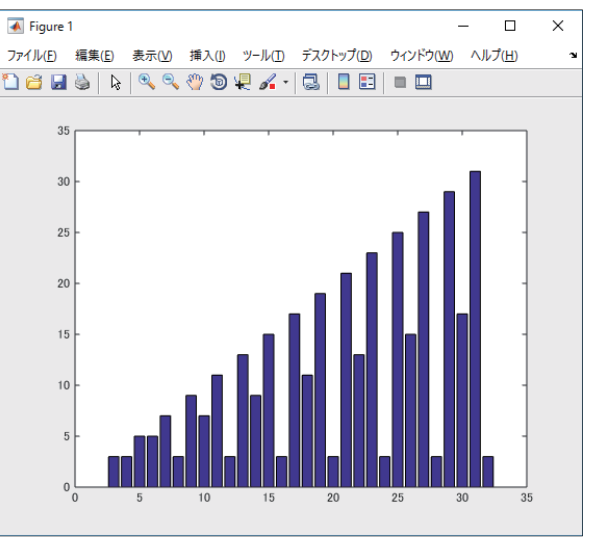

図 5.12 スクリプトの実行結果のグラフ

# (2)ファンクション

 ファンクションは,入力引数をもち,出力引数を出力する M-ファイルです.

 M-ファイルの名前と関数の名前は同じものにしてください. ファンクション M-ファイルは,それ自身がもつワークスペース の中で変数を使い, MATLAB コマンドプロンプトでアクセスする ワークスペースと区別します.

 良い例題は,rank を使って示されます.M-ファイ ルrank.m は,「toolbox/matlab/matfun」のディレク トリにあります. ファイルの内容は, type rank コマ ンドで表示されます. 内容は図.5.13 のとおりです.

 ファンクション M-ファイルの最初の行は, function と言うキーワードで始まります.これは,関 数名と引数の順序を与えるものです.この例題では, 入力引数は2つで、出力引数は1です.

 最初のブランク行または実行可能行までの数行は, ヘルプ・テキストを与えるコメント行です.これらの 行は, help rank とタイプすることで, 表示されます.

ヘルプ・テキストの最初の行は,H1 ラインと言われ, lookfor コマンドを使うか,またはディレクトリ上の help により MATLAB が表示するものです.

 ファイルの残りは,関数を定義している実行可能な MATLAB コードです.最初の行の中の変数 r,A,tol と 同様に関数の中に導入されている変数 s は,すべて関 数のローカル変数です. すなわち, MATLAB ワーク スペースの中の変数とは異なるものです.

この例題は、MATLAB 関数の一つの見方を示すも ので,通常,他のプログラミング言語の中には見られ ません. すなわち, 引数の数を可変にできます. rank 関数は,種々の方法で使うことができます.

 **rank**(**A**)  $r = rank(A)$  $r = rank(A, 1.e-6)$ >> type rank

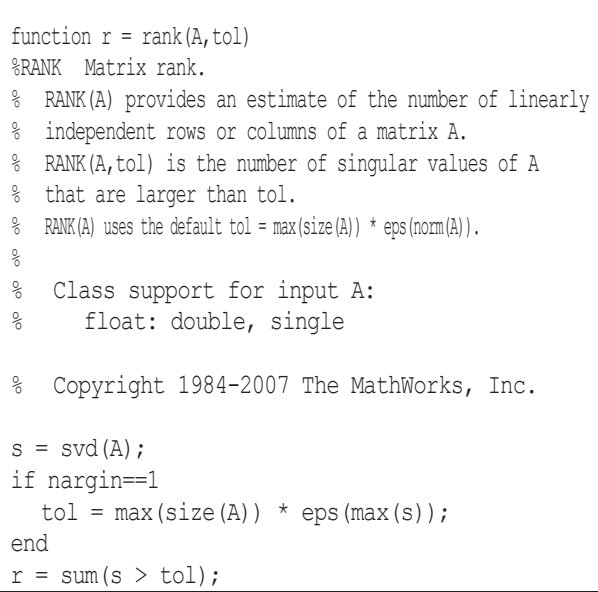

図.5.13 M ファイル rank.m の内容表示

多くの M-ファイルは、この方法で実行します. 出 力引数を設定しなければ,結果はans にストアされま す.2 番目の入力引数が設定されなければ,関数はデ フォルト値を使って計算します. 関数の中で, nargin と nargout と名付けられた 2 つの量は,関数の中で 特殊な使い方で,入力引数の数や出力引数の数を出力 するものです.rank 関数は nargin を使っています が,nargout は使う必要がありません.

# **5.3 MATLAB** ファイル入出力

次のようなテキスト·データを, grades.txt という ファイル名で,Z:¥MATLAB\_Work¥grades.txt とし て保存されていたとします. このテキスト・データを 次のように読み込みます(図.5.14~17).

| John | Ann  | Martin Rob |      |
|------|------|------------|------|
| 88.4 | 91.5 | 89.2       | 77.3 |
| 83.2 | 88.0 | 67.8       | 91.0 |
| 77.8 | 76.3 |            | 92.5 |
| 92.1 | 96.4 | 81.2       | 84.6 |
|      |      |            |      |

図 5.14 テキスト・ファイル grades.txt

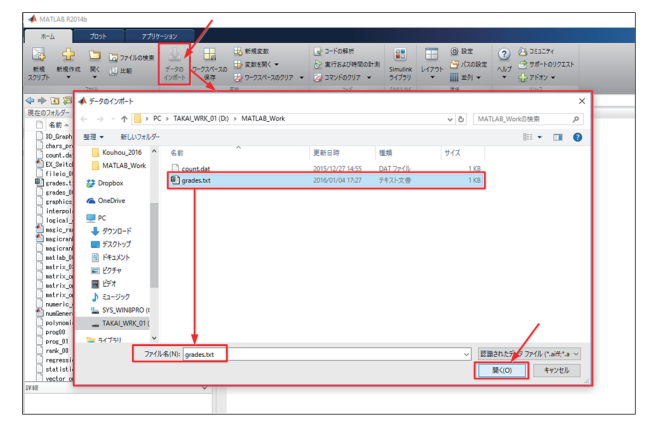

図 5.15 データのインポートを開始

インポートするテキスト・ファイル名 grades.txt を指定

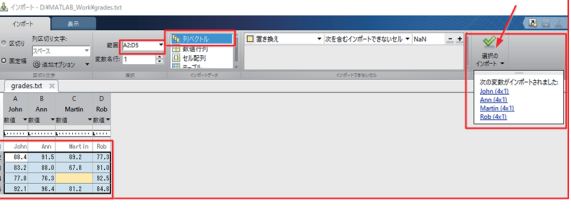

図 5.16 インポート・ダイアログでの操作とインポートの実施

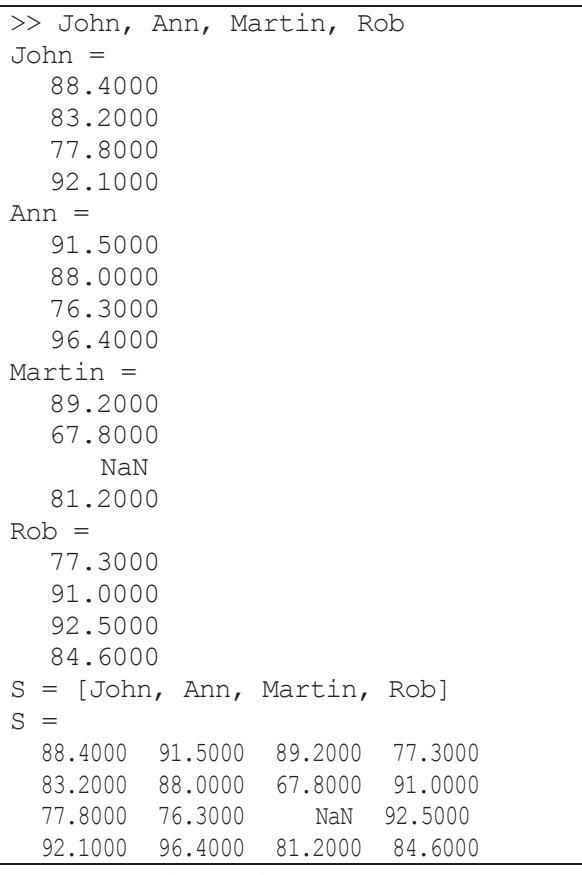

図 5.17 インポート・データを確認する

### 表 5.18 ASCII データを入力するための関数

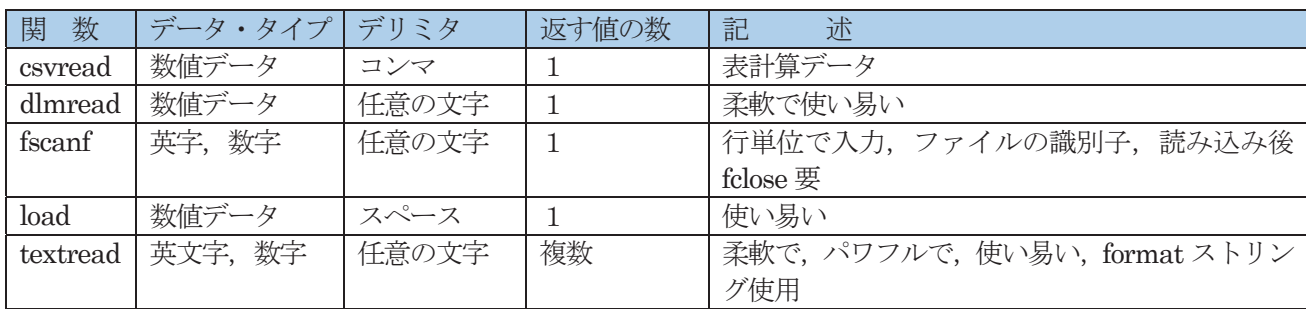

# 表 5.19 入力可能なファイル Format と入力コマンド

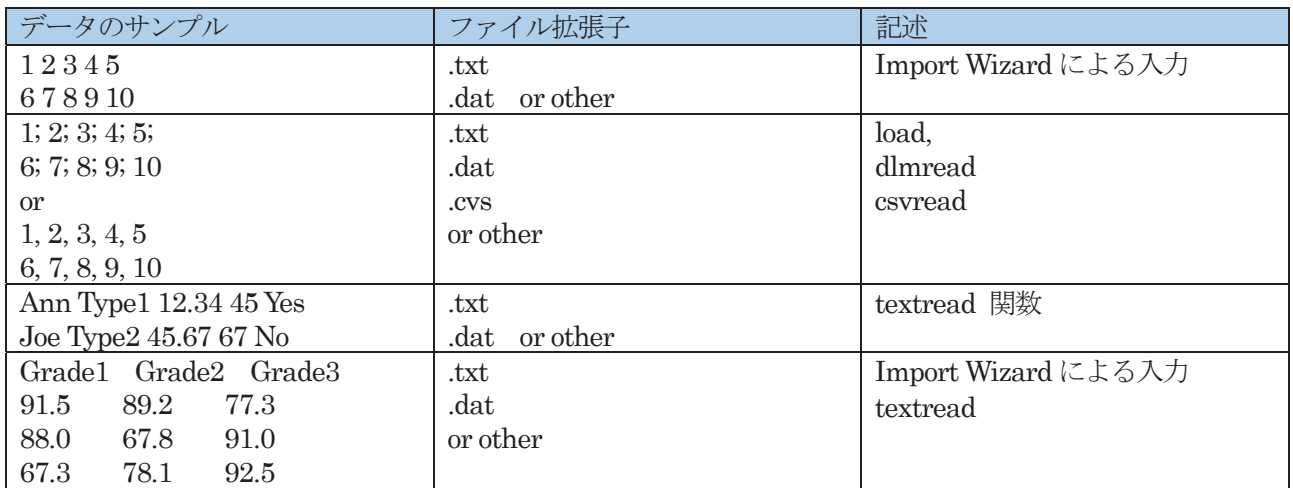

表 5.20 出力可能なファイル Format と出力コマンド

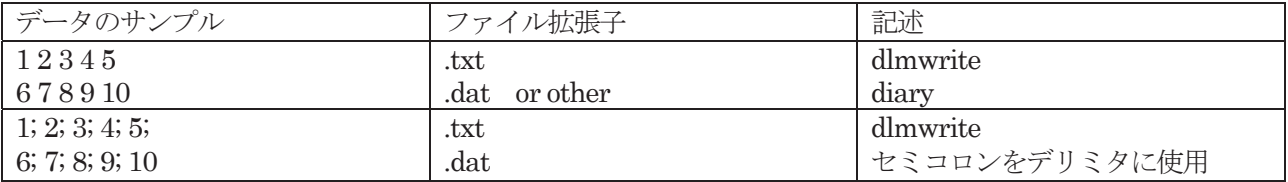

# 表 5.21 ASCII データを出力するための関数

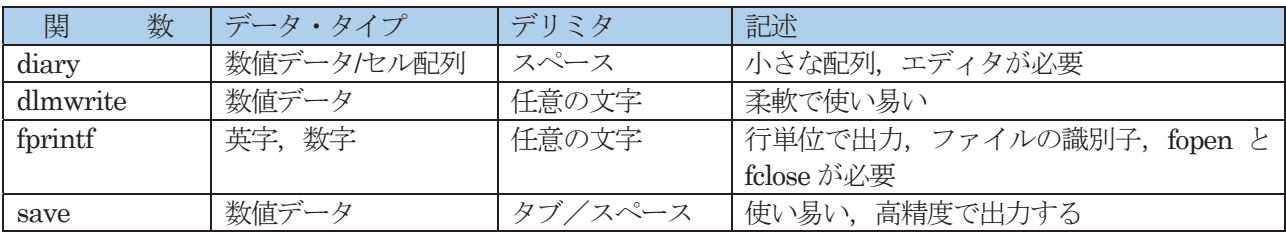

以下にデータの出力例を示します.

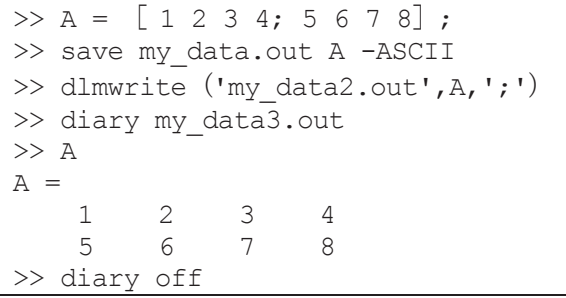

 ファイル名:my\_data.out 高精度形式で出力され ます.

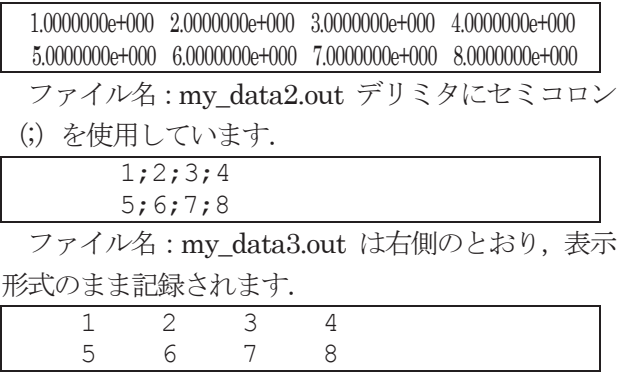
### 6.多項式計算と補間

### **6.1** 多項式

MATLAB は、多項式の根、多項式の値、カーブ· フッティングなど,標準的な多項式演算のための関数 を提供しています.

### (1)多項式の表現

MATLAB は、次数の高い係数から行ベクトルとし て多項式を表現します.

例えば、次の方程式:  $x^3 - 2x - 5 = 0$ 

の多項式

 $p(z) = x^3 - 2x - 5$ 

(この方程式は,フランス・アカデミーで Newton 法 を最初に表現するときに Wallis が使った)

をMATLAB に入力し,多項式の根を求める roots 関 数と,設定した値を根とする多項式の値を求める poly 関数を使って,値を比較してみましょう(図 6.1).

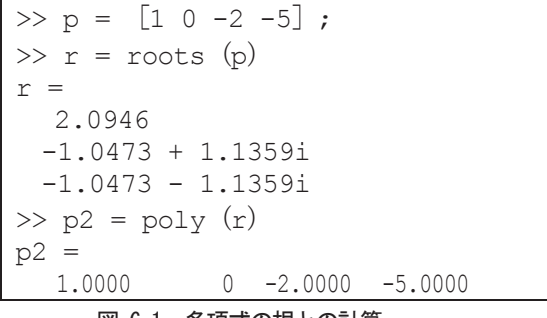

図.6.1 多項式の根との計算

 $\gg$  q = polyder (p)  $q =$  $\frac{3}{2}$  0  $-2$ 

図.6.2 多項式の微係数の計算

### (2)多項式の微分

 関数polyder は,任意の多項式の微係数を計算しま す(図6.2).

### (3)カーブ・フィッティング

 関数 polyfit は,データ群に適合する最小二乗法に よる多項式係数を出力します.

### $p = polyfit(x,y,n)$

ここで, xとyは適合されるデータ群のxデータ. vデータで、nは出力される多項式の次数です.

今,次のxとyのテスト·データを与え、多項式の 次数を3 として,推定値を計算し(図 6.3),グラフ出 力します (図6.4).

 $\Rightarrow$  x = [1 2 3 4 5];

```
\Rightarrow y = [5.5 43.1 128 290.7 498.4];
\gg p = polyfit (x,y,3)p = -0.1917 31.5821 -60.3262 35.3400 
>> x2 = 1: .1:5;\gg y2 = polyval (p, x2);
\gg plot (x,y,'o',x2,y2)>> grid on
```
### 図.6.3 最小二乗法によるカーブ・フィッティング

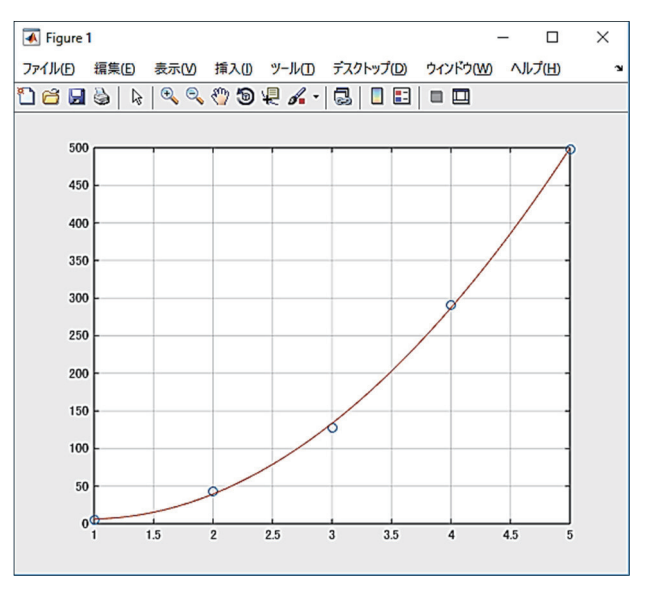

図.6.4 カーブ・フィッティングのグラフ出力

### **6.2** 補間(**Interpolation**)

MATLAB は、実行速度やメモリしようとデータ· フィットの平滑化とのバランスを考えた数種類の補 間法を提供しています. 補間 (内挿ともいう)は、既 知のデータ点間の値を推定するプロセスです.このよ うな作業は,信号処理,イメージ処理等の分野で重要 なアプリケーションになります.詳しくは help を参 照して下さい.

### (1)1次元補間

ここでは、データ解析やカーブ・フィッティングに 重要な演算である多項式による補間を実行する関数 interp1 を紹介します.この関数は,与えられたデー タに対して,データ間を多項式で近似し,希望する補 間点で適切な関数を推定します.この最も一般的な型 は,

### $y$ **i** = interp1  $(x, y, xi, method)$

ここで, v は, ある関数値を含むベクトルで, x は, yの値が与えられる点を含むyと同じ長さのベクトル です. xi は、補間される点を含むベクトルです. method は,補間法を設定するオプションの文字列で す. 以下の補間法を選択すると、他の処理より計算時 間とスペースが必要になることは覚えておいてくだ さい.また,これらの必要な事柄と結果の求まるスム ージング状態との間でトレード・オフを行うことが必 要です.

1) Nearest neighbor interpolation (method = 'nearest'):この方法は,補間する点の最も近くにある データを使います. 最も高速な方法ですが、スムージ ングと言う意味では、最も悪い結果を出力します.

2) Linear interpolation  $(method = 'linear') : \subset$ の方法は、存在しているデータ点のお互いの組毎に 別々の関数をフィットさせ,xi で設定されている点で, その関数値を計算して出力します.これは,interp1 関 数に対するデフォルトの方法です. nearest neighbor 法よりも多くのメモリを使い,実行時間もわずかです が多くなります. Nearest neighbor 補間法と異なり, 結果は連続ですが、 頂点で勾配が変わります.

3) Cubic spline interpolation (method = 'spline'): この方法は,存在しているデータ点の各組の間を種々 のキュービック関数でフィットさせ,関数 spline を 使って,データ点でキュービック・スプライン補間を 行います.よく使われる補間法で,実行時間を比較的 必要とします. しかし、Cubic 内挿よりはメモリを必 要としません.この手法は,すべての内挿法の中で最 も平滑なものを作成します. 入力データが一様でなか ったり,ある部分に他の部分よりデータが集中してい ると,予期せぬ結果を出力する場合があります.

4)Cubic interpolation (method = 'pchip' または 'cubic'): これらの方法は、同じものです. 関数 pchip を使って,ベクトル x と y とを区分的なキュービッ ク・エルミート補間を行います. これらの方法は、単 調で、データの型を保ちます. neighbor 法や linear 法のどちらよりもメモリおよび実行時間を必要とし ます. しかし、内挿されたデータやその微係数は共に 連続です.

xi の任意の要素が,x で張られる区間の外に位置す る場合,設定した補間法は,外部補間を実行するもの として使われます. また,

**yi = interp1**(**x,Y,xi,method,extrapval**) は,外部補間された値を extrapval で置き換えます. NaN が,extrapval に対して,しばしば使われます.

なお,すべての方法は,一様分布していないデータ

に対しても機能します(図6.5).

(例:ランダムな測定データのでスプライン補間)

| $\gg$ x = [15 35 55 80 115];<br>$\gg y = [32.5 143.2 55.6 93.7 64.8];$<br>>> x, y<br>$x =$                                                                            |
|----------------------------------------------------------------------------------------------------|
| 15 35 55 80 115                                                                                                    |
| $y =$<br>32.5000 143.2000 55.6000 93.7000 64.8000<br>$\gg$ x2 = 10:0.1:120;<br>$\gg$ y2 = interp1(x, y, x2, 'spline');<br>>> plot $(x, y, 'o', x2, y2)$<br>>> grid on |
| Figure 1<br>$\Box$<br>$\times$<br>ファイル(E) 編集(E) 表示(M) 挿入(I) ツール(I) デスクトップ(D) ウィンドウ(M) ヘルプ(H)                                                                          |
| Delair QQ od extricio<br>$\blacksquare$                                                                                                    |
| 150<br>100<br>50<br>$\bf{0}$<br>$-50$<br>$-100\frac{L}{0}$                                                                                                    |
| 20<br>40<br>60<br>100<br>80<br>120                                                                                                    |

図 6.5 Spline 補間の実行例(上)とグラフ出力(下)

### (2)補間法の比較

この例題は, 7×7のデータ行列に2次元補間法を 適用したもの比較します.ここでは解像度のpeaks 関 数を使用してデータを作成し,3次元メッシュ表示と 等高線表示で補間法を比較します(図 6.6,6.7).

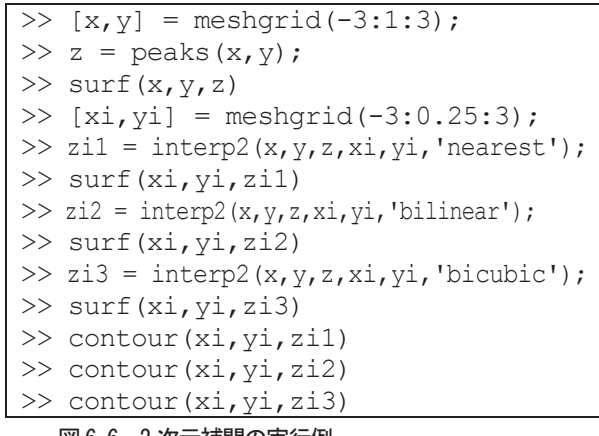

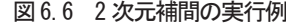

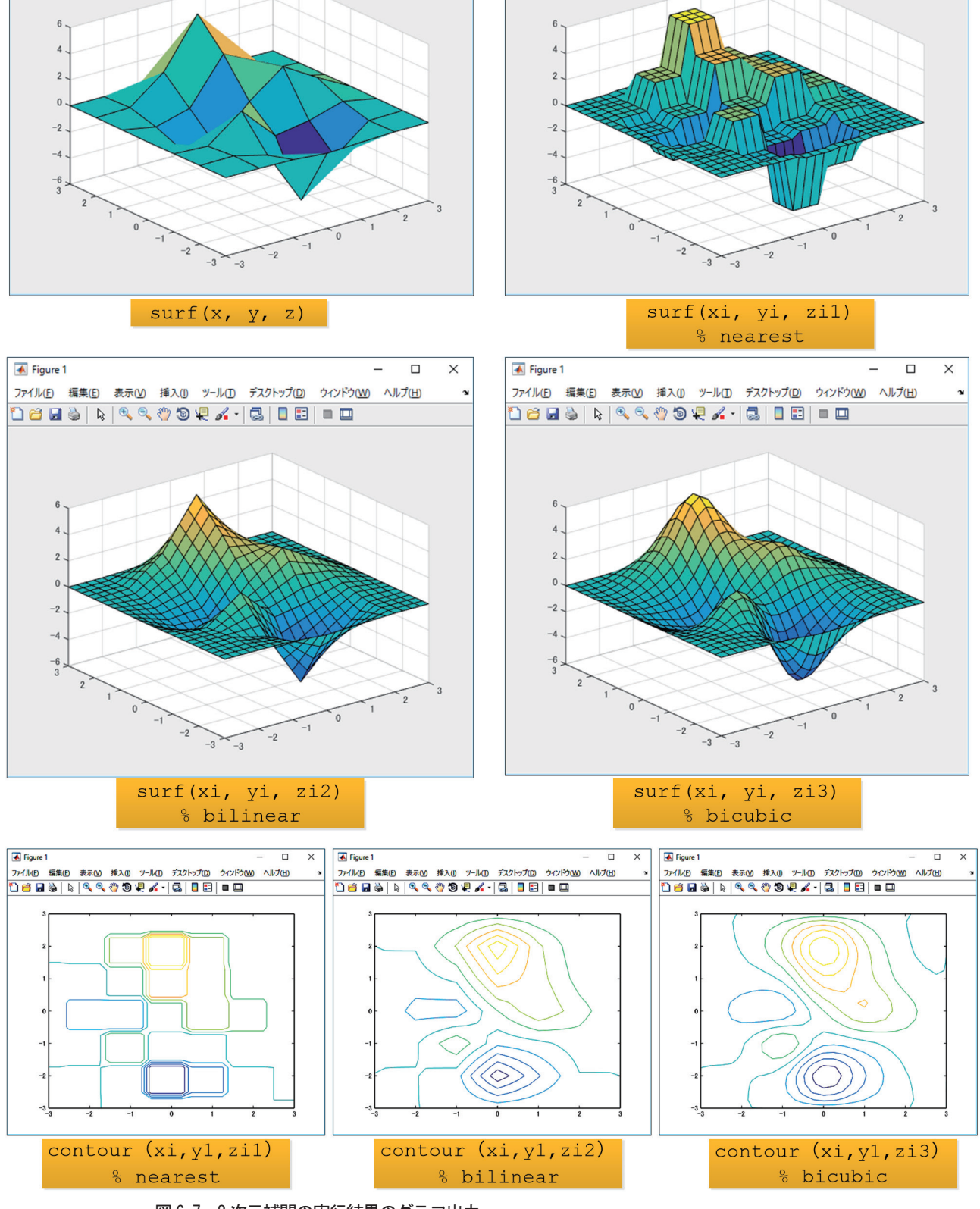

 $\Box$ 

 $\overline{\mathsf{x}}$ 

 $\overline{\bullet}$  Figure 1

 $\overline{\square}$ 

 $\times$ 

Ξ

ファイル(E) 編集(E) 表示(M) 挿入(I) ツール(I) デスクトップ(D) ウィンドウ(M) ヘルプ(H)

11121300000000000

図 6.7 2 次元補間の実行結果のグラフ出力

 $\overline{\bullet}$  Figure 1

ファイル(E) 編集(E) 表示(V) 挿入(I) ツール(I) デスクトップ(D) ウィンドウ(W) ヘルプ(H)

1886 20000000000

## 7. MATLAB によるデータ解析, 統計処理

## **7.1 MATLAB** によるデータ解析

MATLABではツールボックスが特化したデータ解 析アプリケーション用の豊富な機能(表 7.1) を提供 しています.

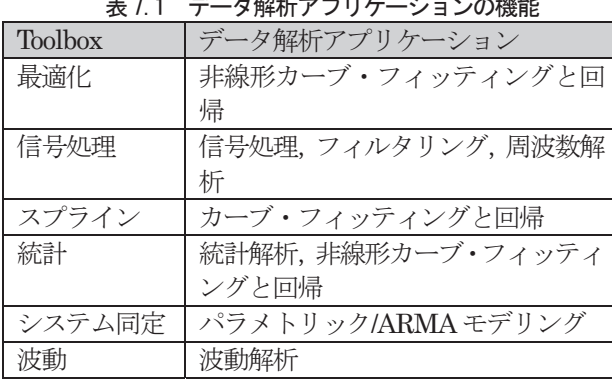

### 表 7.1 データ解析アプリケーションの機能

### **7.2** 記述統計

MATLABには記述統計に関する関数が用意されて います.関数は,平均値,最大値,最小値,標準偏差, 中央値,レンジの計算を提供します.基本的に列方向 にデータ解析を行ないます(表7.3,図7.4,図7.5).

ここでは交通量サンプル・データセットとして, 24 時間に渡り、3地点で観測した交通量(表 7.2)を使 用します.このデータをファイル名 count.dat を付 けて保存します.

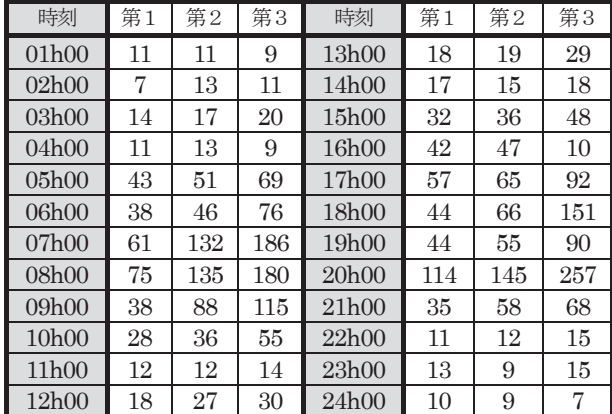

表 7.2 3 地点の交通量サンプル

表 7.3 計算結果の統計値

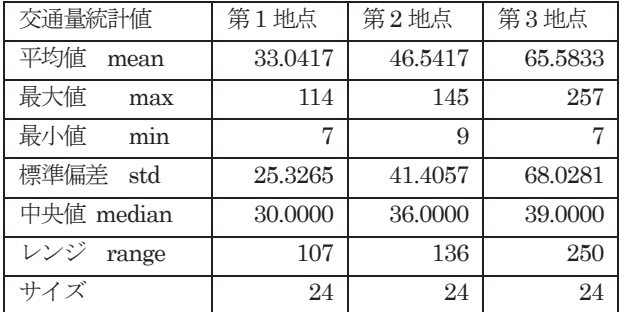

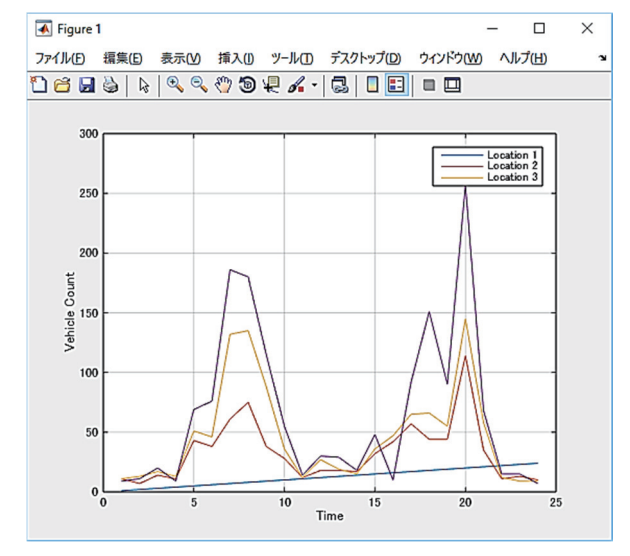

図 7.4 交通量グラフ

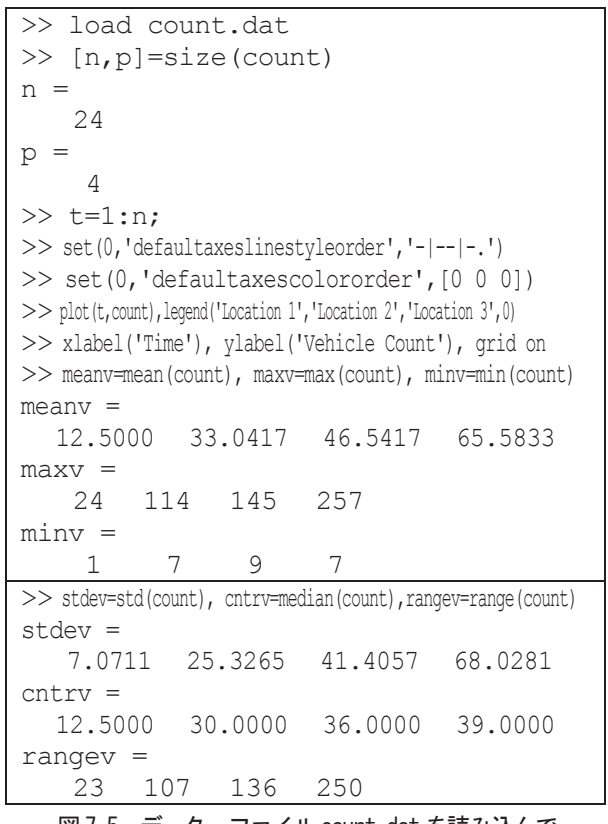

 図 7.5 データ・ファイル count.dat を読み込んで 交通量グラフ表示と記述統計の計算

## **7.3** 回帰分析カーブ・フィッティング

 いま,サンプル・データをプロットしたものが, 図7.7 です.このデータに合う多項式関数

$$
y = a_0 + a_1 t + a_2 t^2
$$

の係数  $a_0$ , $a_1$ , $a_2$  を, 最小2乗法を用いて求め, これ を0≤t≤2.5 の範囲で, 0.1 間隔で計算して, サン プル・データと重ねて表示したグラフが図 7.8 です.

このMATLAB コードが次の図7.6 です.

| $\gg$ t = [0.3.8 1.1 1.6 2.3]';        |                      |                                            |
|----------------------------------------|----------------------|--------------------------------------------|
|                                        |                      | $\gg$ y = [0.5 0.82 1.14 1.25 1.35 1.40]'; |
| $\gg$ plot(t, y, 'o'), grid on         |                      |                                            |
| $\gg$ X = [ones(size(t)) t t.^2]       |                      |                                            |
| $X =$                                  |                      |                                            |
| 1.0000                                 | 0                    | $\Omega$                                   |
|                                        | 1.0000 0.3000 0.0900 |                                            |
|                                        | 1.0000 0.8000 0.6400 |                                            |
|                                        | 1,0000 1,1000 1,2100 |                                            |
|                                        | 1.0000 1.6000 2.5600 |                                            |
|                                        | 1.0000 2.3000 5.2900 |                                            |
| $\gg$ a = X¥y                          |                      |                                            |
| $a =$                                  |                      |                                            |
| 0.5318                                 |                      |                                            |
| 0.9191                                 |                      |                                            |
| $-0.2387$                              |                      |                                            |
| $>> T = (0:0.1:2.5)$ ;                 |                      |                                            |
| >> $Y = [ones(size(T)) T T.^2]*a;$     |                      |                                            |
| >> plot(T, Y, '-', t, y, 'o'), grid on |                      |                                            |
|                                        |                      |                                            |

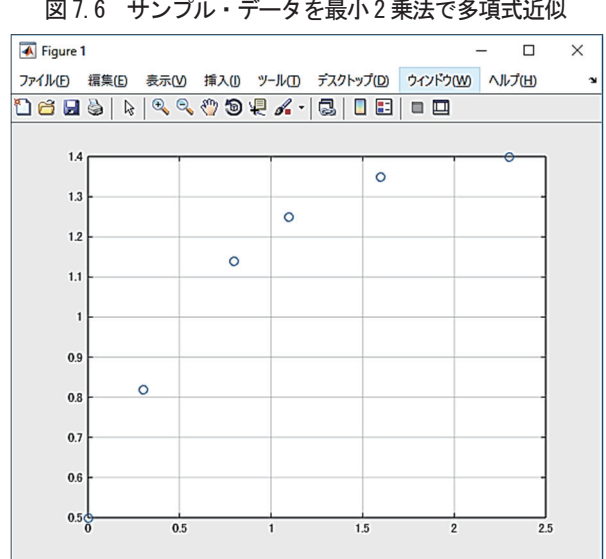

図 7.7 サンプル・データのプロット

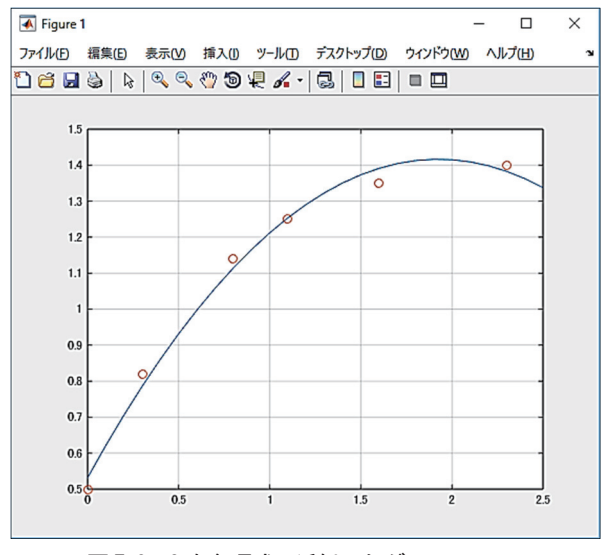

図 7.8 2次多項式で近似したグラフ

8.MATLAB グラフィックスと可視化

## **8.1** グラフィックス

MATLAB は、実験データやシミュレーション結果 をグラフ表示したり,同じウィンドウの中に複数のプ ロットを表示したり,3次元メッシュやサーフェス表 示,画像表示などを自由に取り扱うことができます.

### (1)グラフの作成

2次元グラフを作成するには、x 軸方向のデータと そのx に対応するy 軸方向のデータがあれば,plot と いうデータを描く関数でデータを表示するだけです. グラフの背景に格子表示したり,軸の目盛りを変更し たり,描画にマーク(印)を使ったり,カラー表示す る作業は,正常なグラフを表示した後で行いましょう. ここで, 0≤x≤4πの範囲で,

> $y^2 = \sin(x) + \cos(2x)$  $y3 = cos(2x)$  $y2 = \sin(x - 0.5)$  $y1 = cos(x)$  $y = \sin(x)$

を,π/90 毎に4πラジアンまで,描画してみましょ う. まず,  $y = sin(x)$ を描きます (図8.1).

続いて、3つのグラフを重ねて表示してみましょう  $($ 図8.2~3).

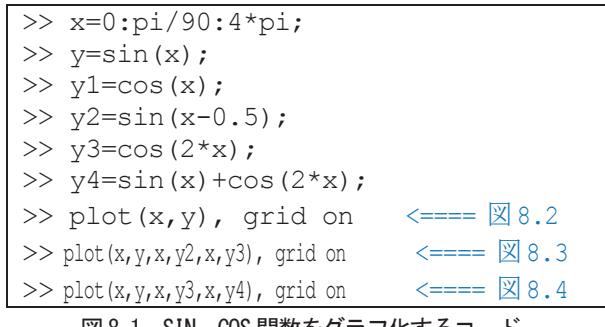

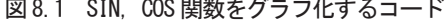

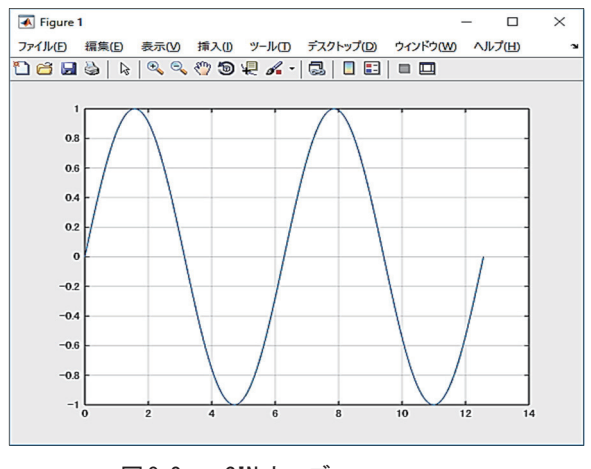

図 8.2 SIN カーブ

続いて,3つのグラフを重ねて表示してみましょう

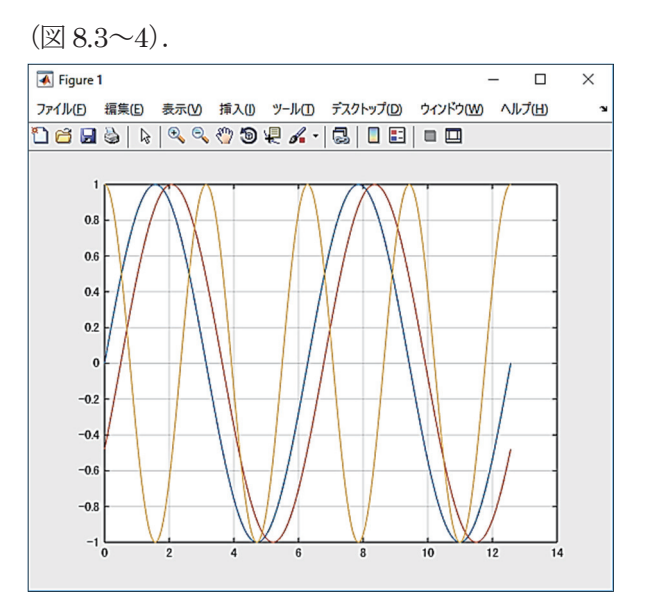

図 8.3 sin(x), sin(x-0.5), cos(2x)カーブ

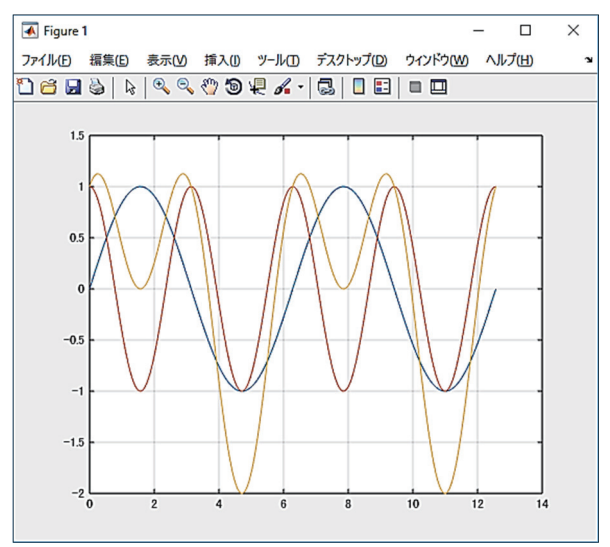

図 8.4  $sin(x)$ ,  $cos(2x)$ ,  $sin(x) + cos(2x)$ カーブ 続いて,ラインの型,軸の目盛りの変更,軸名,グ ラフのタイトルを描いてみましょう(図8.5).

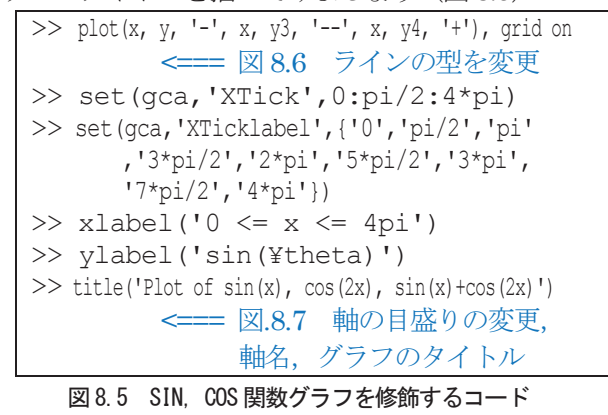

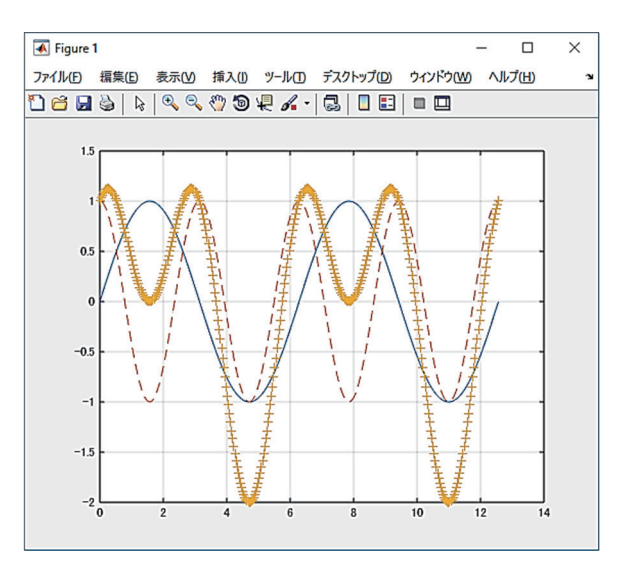

図 8.6 x,y3,y4 のライン型を変更

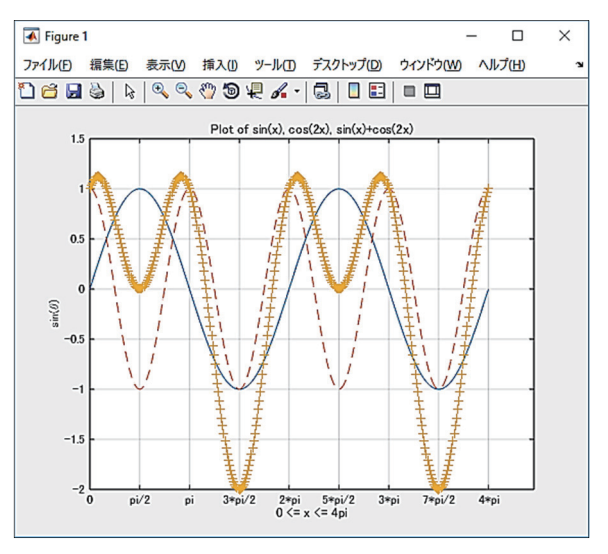

図 8.7 軸の目盛り、軸名、グラフのタイトルを追加

# **8.2** いろいろなグラフ

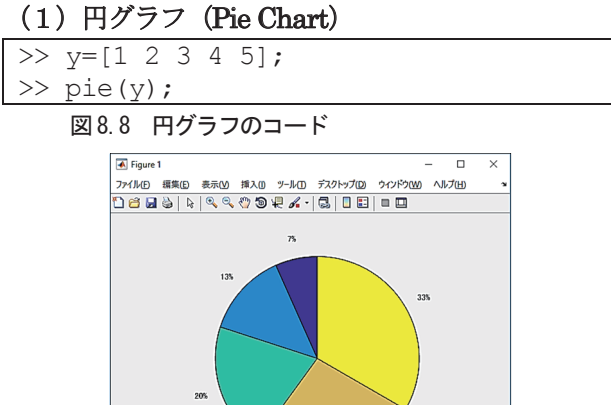

図 8.9 円グラフの表示

 $275$ 

### (2)棒グラフ(Bar Chart)と積み重ね

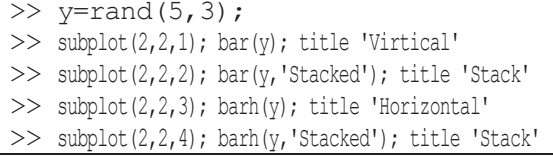

### 図 8.10 棒グラフ、横棒グラフと積み重ねのコード

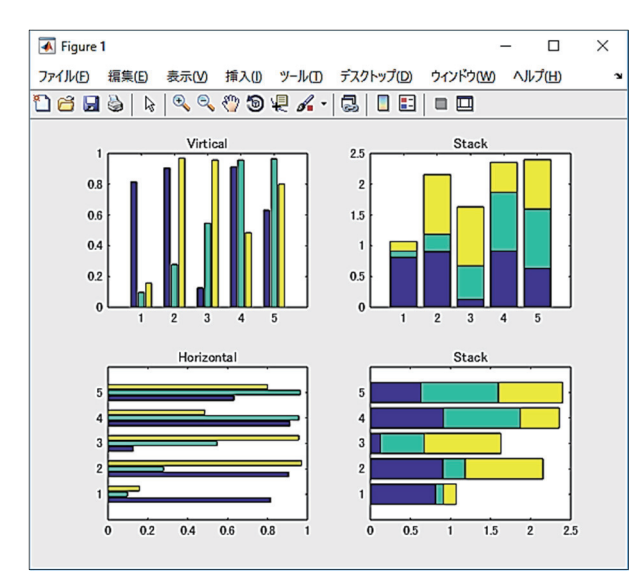

図 8.11 棒グラフ,横棒グラフと積み重ねのグラフ

(3)ベクトル場の表示

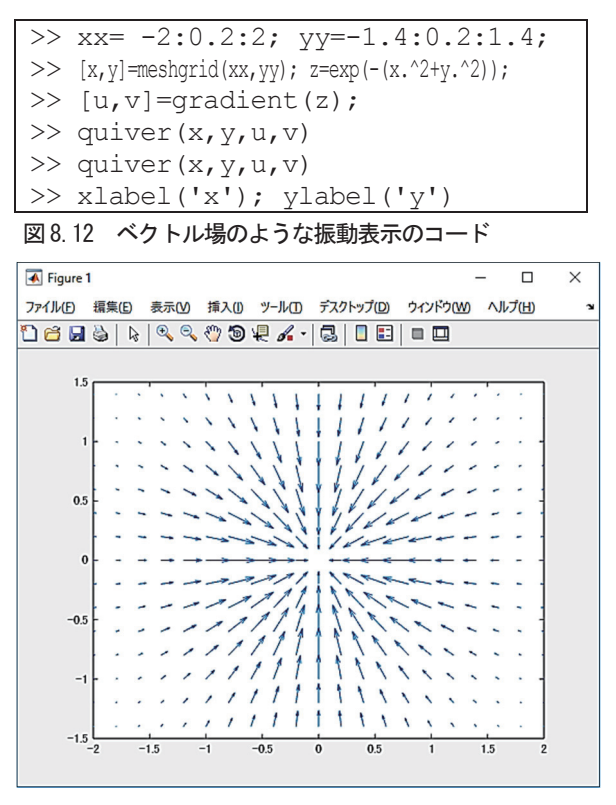

図 8.13 ベクトル場のような振動表示

**8.3** 3次元グラフィックス

3次元関数  $z = e^{-(x^2 + y^2)}$ 

を -2≤x≤2, -1.4≤ *y* ≤1.4 の範囲で,

メッシュ形式でカラー表示してみましょう(図8.14).

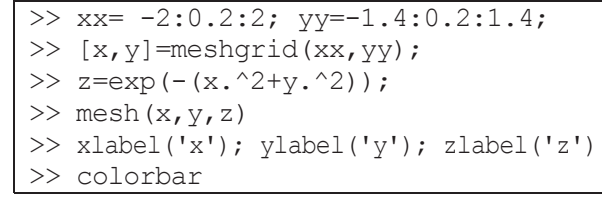

### 図 8.14 3次元メッシュ形式表示するコード

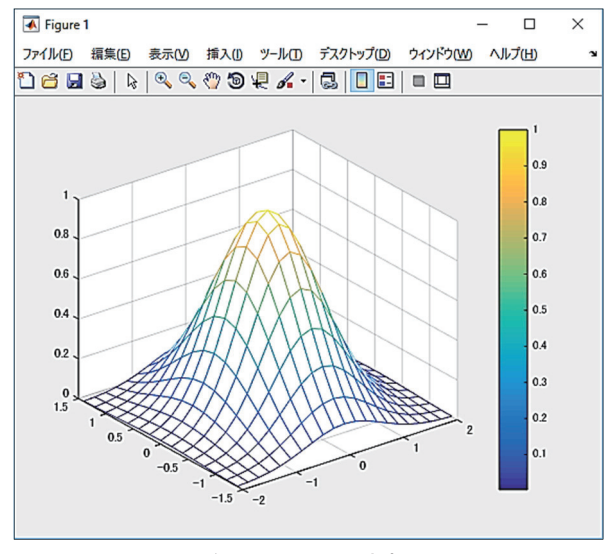

図 8.15 3次元メッシュ形式表示

### 9.演習問題

### 問題1 ベクトルと2次方程式の解

次の5組の2次方程式を、MATLABを使用してで きるだけ簡潔に解き, 経過を記録します. この記録フ ァイルに以下のファイル名付けてみましょう.

 $5x^2 + 6x + 7 = 0$  $4x^2 + 5x + 6 = 0$  $3x^{2} + 4x + 5 = 0$  $2x^2 + 3x + 4 = 0$  $x^2 + 2x + 3 = 0$  ファイル名=ユーザー名\_MATLAB\_1\_99.txt (99 は版番号で00 から開始)

## 問題2 連立方程式の解法

次の2組の連立方程式を、MATLAB を用いて2つ 以上の方法で簡潔に解き,その解を検算し、経過を記 録します. 以下のファイル名を付けてみましょう.

 ファイル名=ユーザー名\_MATLAB\_2\_X\_99.txt (99 は版番号で00 から開始,X は1 または2)

### (1)4元連立方程式

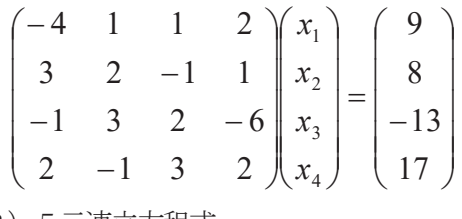

(2)5元連立方程式

 $3x_1 + x_2 + 7x_3 + 5x_4 + 3x_5 = 19$  $2x_1 + 4x_2 + x_3 + 4x_4 + x_5 = 12$  $x_1 + 2x_2 + 3x_3 + 4x_4 + 0x_5 = 10$  $5x_1 + 0x_2 + 0x_3 + x_4 + 4x_5 = 8$  $x_1 + x_2 + x_3 + 2x_4 + 3x_5 = 8$ 

## 問題3 3次スプライン補間

次のベクトル *<sup>i</sup> x* と *<sup>i</sup> y* のデータ作り,データ点に"+" 印でプロットし,*x* (*i* 1,16) *<sup>i</sup>* における3次スプライ ン補間をspline 関数と(hold on)を使って,スプラ インのグラフを描きなさい.次にn=6次とn=9次 の多項式フィッティングで,ployfit を使って係数を求 め, *<sup>i</sup> x* 値に対する *<sup>i</sup> y* 値を求め,このグラフに追加し なさい.

この係数グラフを Word に貼り付けて、次のファイ ル名を付けてみましょう.

 ファイル名=ユーザー名\_MATLAB\_3\_99.docx (99 は版番号で00 から開始)

### 問題4 2次元グラフ

次の式で表されるデータを0≤x≤4πまで求め,  $x$ 軸は 1/4 πおきに, v軸は 0.25 ごとにグリッド表 示し、グラフは重ねて表示します. 表示された図形 「Figure 1」を Word に貼り付け、提出日付、ユーザ ー名,氏名を付記し,次のファイル名を付けて,

WebCT に Upload して提出して下さい.  $y1 = \sin(x)$ ,

$$
y2 = 3\sin(x) + \cos(x)
$$

$$
y3 = 2\sin(2x) + 2\cos(x)
$$

 ファイル名=ユーザー名\_MATLAB\_4\_99.docx (99 は版番号で00 から開始)

## 問題5 3Dグラフ

**-5≤x, y ≤5のとき,0.25おきのメッシュ・グリ** ッド上で $z = \sin \sqrt{x^2 + y^2}$  を MATLAB の3次元グ

ラフィックスで表示します. 通常、カーボーイ・ハッ ト呼ばれる帽子の形が表示されます (図 9.1). Figure 1を Word に貼り付けます. 次に3次元曲面オブジェ クトを作成し、図 9.2 のように回転させて Figure 1 をコピーし,Word に貼り付けます.このWord に提 出日付, ユーザー名, 氏名を付記し, 次のファイル名 を付けてみましょう.

## ファイル名=ユーザー名\_MATLAB\_5\_99.docx (99 は版番号で00 から開始)

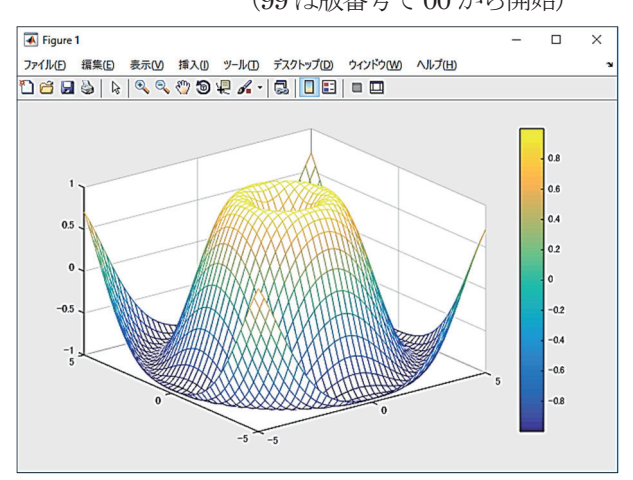

図 9.1 3 次元メッシュ形式図形

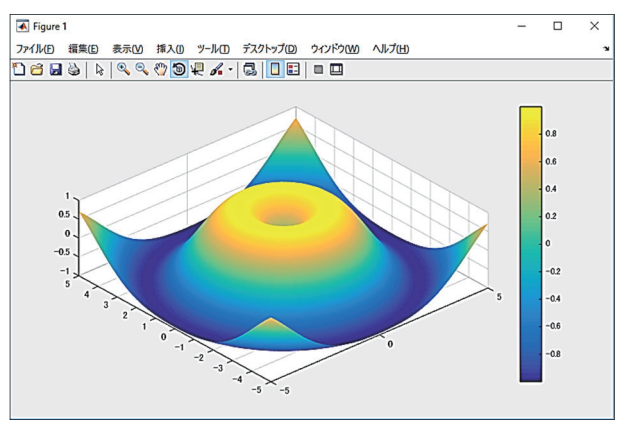

図 9.2 3 次元曲面オブジェクトの回転図形

### 参考文献

[1] MATLAB ハンドブック,小林一行著,秀和システ  $\Delta$ , 2000.11.01, ISBN4-87966-772-2

[2]はやわかりMATLAB,芦野隆一,レミ・ヴァイア ンクール著,共立出版, 1997.07.10,

### ISBN4-320-02875-9

[3]MATLABと利用の実際―現代の応用数学とCG―, 小国力著,サイエンス社,1995.04.25,

ISBN4-7819-0763-6

- [4] **http://jp.mathworks.com/help/matlab/index.html**
- [5]**http://web.cecs.pdx.edu/~gerry/MATLAB/**

# 統合開発環境 Visual Studio 2015 と Visual Basic の使い方

総合情報基盤センター 教授 高井正三

Visual Studio 2015 は, Windows や Android, iOS 向けの Application を開発するための, 米 Microsoft 社が提供している統合 開発環境 (IDE: Integrated Development Environment) で, Visual Basic や C++, C#などのプログラミング言語に対応したソ フトウェア開発ツールです. 無料版の Visual Studio Community が提供されていますので,本稿では,このIDE の導入·設定の 方法と,このIDE 下でのプログラミング言語Visual Basic の使い方を解説し,利用者の一助となることを期待しています.

## 1.**Visual Studio Community** の導入と設定 **1.1 Visual Studio Community** の導入と初期設定

 検索キーワードに「visual studio」を設定し,下記 サイトVisual Studio 画面を表示します(図 1.1 上).

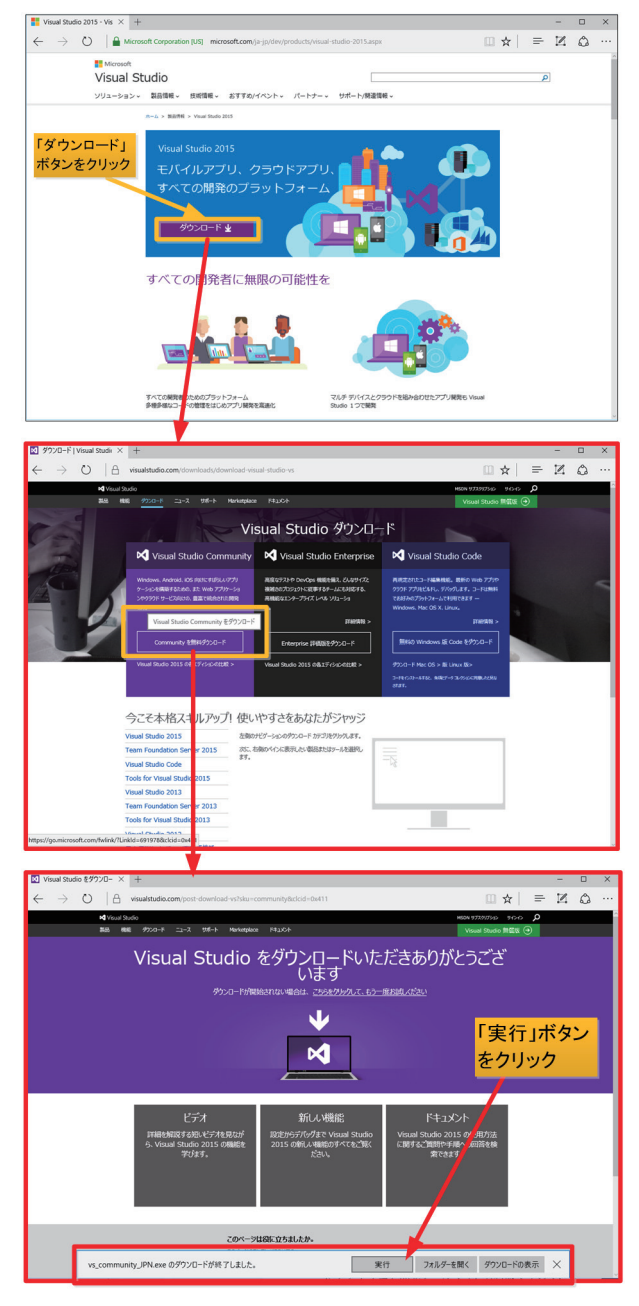

図 1.1 Visual Studio Community の Download 画面

Visual Studio 画面から「ダウンロード」ボタンを押 下して「Visual Studio ダウンロード」画面を表示し,

「Community 無料ダウンロード」ボタンをクリック します図 1.1 中).「vs\_Community\_JPN.exe のダウ ンロードが終了しました。」ダイアログ・ボックスが 表示されるので,「実行」ボタンをクリックします(図  $1.1 \text{ F}$ .

 また,検索キーワードに「Visual Studio 2015」を 設定した場合は、検索結果から図 1.2 の「無料開発ツ ール-Visual Studio Community 2015」をクリック して,「Visual Studio Community」画面から「ダウ ンロード」ボタンをクリックします.

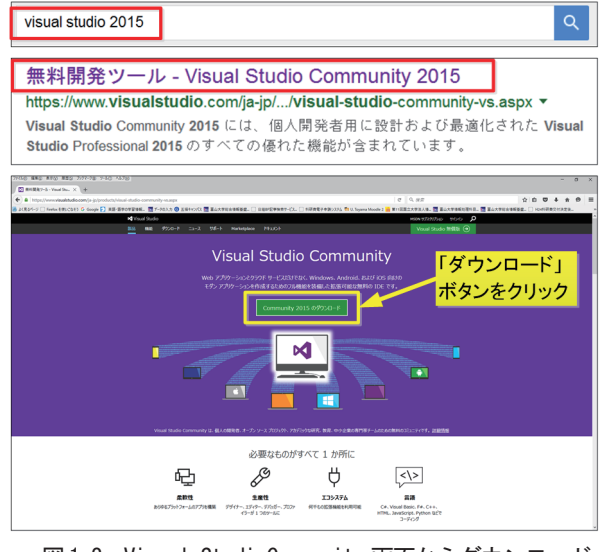

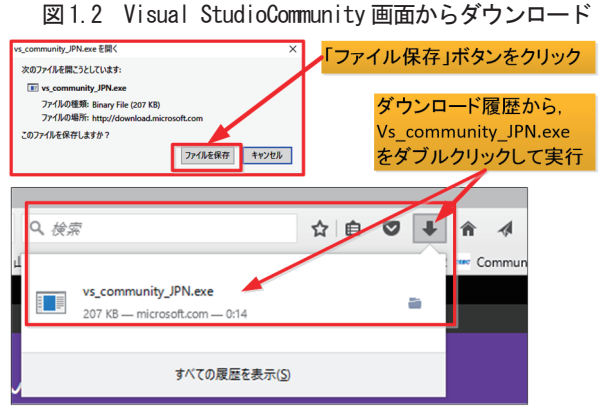

図 1.3 vs\_community\_JPN.exe を保存し実行

続いて、ダウンロードした「vs\_community\_JPN.exe」 ファイルを保存し、ダウンロード履歴を表示して、該 当ファイルを表示し,ダブル・クリックして実行しま す(図1.3).

## **M** Visual Studio

図 1.4 Visual Studio のロゴ

画面上に「Visual Studio」のロゴが表示され(図1.4), 続いてインストール設定「Visual Studio Community 2015」ダイアログ・ボックスが表示されますので,イ ンストール先,インストールの種類を選択して,「イ ンストール」ボタンをクリックします(図1.5左).

 インストレーションには 30 分間程の時間を要しま すので、ゆっくり待ちましょう (図 1.5 右).

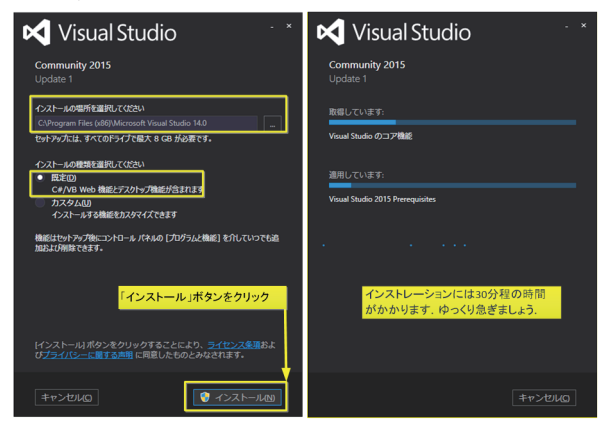

図 1.5 VS Community のインストール設定ダイアログ

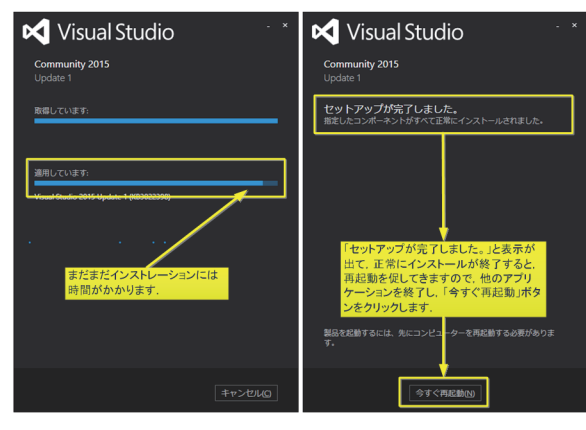

 図 1.6 VS Community のインストール中の表示と完了表示 続いて、インストール画面(図1.6左)が続きます ので、完了まで待って下さい. インストールが完了す ると,再起動を促す画面が表示されますので(図 1.6 右),「今すぐ再起動」ボタンをクリックして下さい.

PC を再起動して, Visual Studio 2015 が起ち上が ってくれば,Visual Studio の起動時画面(図1.7 右) が表示されます. もし正常に再起動しなければ、デス ク・トップ画面上のアイコン「Visual Studio 2015」 (図1.7 左)をダブル・クリックして,再起動して下 さい.

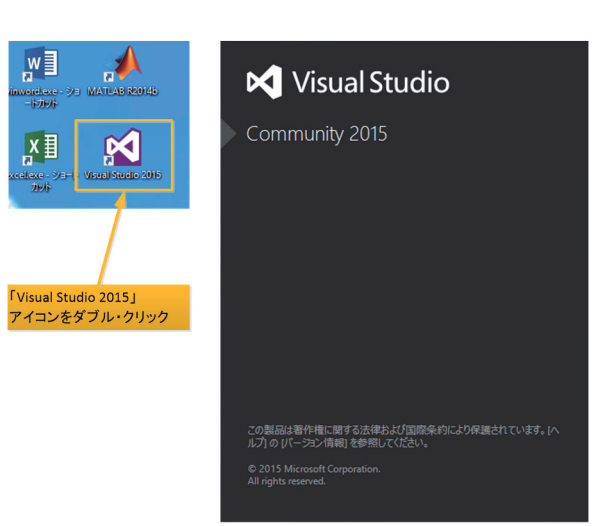

図 1.7 Visual Studio 2015 のアイコンと起動時画面

 しばらくすると,「ようこそ」画面でサインインを 求めてきます $(\boxtimes 1.8$ 左)ので, Microsoft 社のアカ ウントとパスワードを入力し,「サインイン」ボタン をクリックし,続いて「続行」ボタンをクリックしま す(図18右)

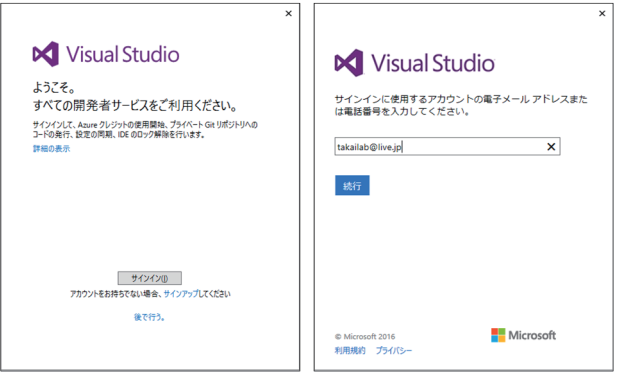

図 1.8 Visual Studio サービス開始とサインイン画面

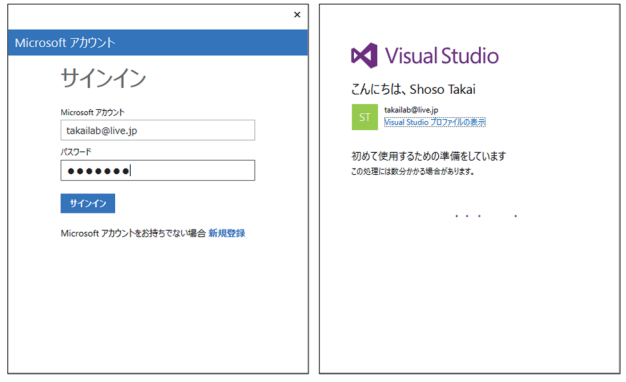

 図 1.9 Visual Studio サインイン画面とスタート準備画面 サインインが終了すると,「こんにちは、・・・」と いうスタート準備画面が現れ、続いて Visual Studio 2015 の初期画面(図1.10)が表示されます.

この図 1.10 の初期画面が表示されれば、正常にイ ンストールされ,Visual Basic でのアプリケーション 開発ができるようになっています.

では,「終了ボタン」をクリックして一旦終了し,

再度起動するところから初めてみましょう.

| <b>IG</b> 22-3 K-2 - Microsoft Voud Stude            |                                                                                                    |                                                                                                    |                                                            | THE P PERMIT OF<br>A             |
|------------------------------------------------------|----------------------------------------------------------------------------------------------------|----------------------------------------------------------------------------------------------------|------------------------------------------------------------|----------------------------------|
| 7/4/8 683 883 7/1/2 7-400 7-40 72-3 4830 7/2/20 4839 | ▶ 79:5 → 日 日 1 ウ 1 長。                                                                                         |                                                                                                    |                                                            | Shown Takes - 113                |
| <b>Bisk World Ing Inc.</b>                           |                                                                                                    |                                                                                                    |                                                            | $x + y$                          |
|                                                      |                                                                                                    |                                                                                                    |                                                            | v. 193-100 19378-5-<br>$0.001 F$ |
|                                                      | Visual Studio Community 2015 の紹介                                                                              |                                                                                                    |                                                            |                                  |
| <b>Visual Studio</b>                                 | Visit Stude UIDSTEES13-Fort Fa-HITSLY/25-7005294.RTAILe3                                                      |                                                                                                    |                                                            |                                  |
|                                                      | 新しいフレーシワーク、実施、現在を開催しましょう。<br>数字のプロジェクトにアライベート コーデリオシャリルとののシクロアを作用したみましょう。                                     |                                                                                                    |                                                            |                                  |
| Rth                                                  | ララウドサービスを手に使い向めるださまご覧ください<br>OCENIBLARSTCREATHEWORLD                                                          |                                                                                                    |                                                            |                                  |
| 新しいスクジェクト                                            |                                                                                                    |                                                                                                    |                                                            |                                  |
| プロジェクトを聞く。                                           |                                                                                                    |                                                                                                    |                                                            |                                  |
| ソース管理から聞く。                                           | 090F0339IIV3EB6Y0RBU75TLdTn?                                                                                  |                                                                                                    | Microsoft プラットフォームの新機能                                     |                                  |
|                                                      | Azure への経経 (+)                                                                                                |                                                                                                    | <b>EZ</b> Windows                                          |                                  |
|                                                      |                                                                                                    |                                                                                                    | <b>Ga Manual Ann</b>                                       |                                  |
| 関近規則したファイル                                           |                                                                                                    |                                                                                                    | are artifically in tele-                                   |                                  |
|                                                      | $-3 - 7$                                                                                                    |                                                                                                    |                                                            |                                  |
|                                                      | New feature to enable C# 6 / VB 14                                                                            | Announcing Public Preview of Visual                                                                                  |                                                            |                                  |
|                                                      | The model to become undated venions of CR or VB in                                                            | Stadio Marketolace                                                                                                   | おすすめビデオ                                                    |                                  |
|                                                      | web apps has changed over the past few years, by the<br>part to leverage a new version of CP or VS you would  | Write excited to announce the Public Preview of the<br>new Visual Studio Marketplace - the one place to              |                                                            |                                  |
|                                                      | and construction                                                                                              | docover and acquire extensions, integrations and sub                                                                 | - 61 Your Duty 71-CLIBRE<br>$\overline{\phantom{a}}$       |                                  |
|                                                      |                                                                                                    | Bitt Roristock free                                                                                                  | 3/2                                                        |                                  |
|                                                      | Clang with Microsoft CodeGen in VS<br>2015 Lindate 1                                                          | Improvements for C++ Edit and Continue                                                                               |                                                            |                                  |
|                                                      | Don of the challenges with developing and maintaining                                                         | in Visual Studio 2015 Undate 1                                                                                       | - Bill Wednes Fresertation<br>Foundation (MPR) 7777-1/101. |                                  |
|                                                      | cross-platform C++ code is dealing with different C++<br>complets for different platforms. You write some cod | In Mood Studio 2015 KTM we announced Sdit and<br>Continue (EnC) support for both XB6 and H64 C++ in                  | Thift.                                                     |                                  |
|                                                      | <b>BY ROTATION</b>                                                                                            | the default Debug Engine with the VCs x 2011 touchet                                                                 | <b>WIR KANS MINNING-FIFE</b>                               |                                  |
|                                                      |                                                                                                    | an April 1936                                                                                                    | $-2 - 8898$                                                |                                  |
|                                                      | Windows left Crew and Amon left Holy -<br>Putting the 'T in lot                                               | Developer update for Microsoft Band                                                                                  | 40 <sup>*</sup>                                            |                                  |
|                                                      | Earlier this year, we announced the availability of                                                           | I's been a year given me burn hed Mansuch Band and                                                                   | - aid crocoletes                                           |                                  |
|                                                      | Windows lof Core - a new addise of Windows<br>designed for maker boards and small devices. We've b            | Microsoft Health, We've made a commitment to the<br>developer community to make our ecosystem open a                 |                                                            |                                  |
|                                                      | <b>BY ROCKHOOK BY</b>                                                                                         | <b>Bill Scratton Big</b>                                                                                             | 3.49                                                       |                                  |
|                                                      |                                                                                                    |                                                                                                    | <b><i>RIE ACT 2015 DRIME</i></b>                           |                                  |
|                                                      | The NET Journey: Recapping the last year<br>Having Lot completed Connect's (1205) as thought                  | What's New in Visual Studio Update 1<br>for NET Managed Languages                                                    |                                                            |                                  |
|                                                      | be false a moment to review exerciting that's happened                                                        | Hold on to your hels, comboys and compilatie lut of                                                                  | 62                                                         |                                  |
|                                                      | with AET over the last year, between but year's and th<br><b>MIN 2015/03/2011</b>                             | exciting things are coming out of the AET Managed<br>Languages team for Vouse Studio 2015 Update 1. Res              | energy                                                     |                                  |
|                                                      |                                                                                                    | pelloratoot tree                                                                                                    |                                                            |                                  |
|                                                      | Improving your build times with                                                                               |                                                                                                    |                                                            |                                  |
|                                                      | Incredibility and Visual Studio 2015<br>bured Build is a sufficient acceleration technology that              | Node is Tools 1.1 for Visual Studio<br>Released                                                                      |                                                            |                                  |
|                                                      | allows builds, tests, and other development processes.                                                        | Since our first stable release of NodeJa Tools 1/2 for                                                               |                                                            |                                  |
|                                                      | to execute in parafiel over a distributed network. It was,<br>and construction.                               | Voual Studio (NTVS) earlier this year, we have seen a lot.<br>of interest in this free extension. We are hoth humble |                                                            |                                  |
|                                                      |                                                                                                    | <b>MINI SCIENCE RIVE</b>                                                                                             |                                                            |                                  |
| ■ 穴のかc体みのみをのうの後ののます。                                 |                                                                                                    |                                                                                                    |                                                            |                                  |
| 75<br>M. 39-17y7804-5EBBFS                           |                                                                                                    | 40400000                                                                                                    |                                                            |                                  |
|                                                      |                                                                                                    |                                                                                                    |                                                            | 772-535 E9370-5- F-4.19370-5-    |
| <b>HAVY</b>                                          |                                                                                                    |                                                                                                    |                                                            |                                  |

図 1.10 Visual Studio の初期画面

### **1.2 Visual Studio Community** の起動

Visual Studio Community 2015(以下「VS 2015」 と略記)を起動するには,図1.11 のように,以下の3 通りの方法があります.

- (1)スタート・ボタンから「すべてのアプリ」をク リックして,アプリケーションの先頭「V」からロ ゴ付き「Visual Studio 2015」をクリック
- (2)スタート・ボタンから「Visual Studio 2015」 のタイルをクリック
- (3)デスク・トップ画面から「Visual Studio 2015」 のアイコンをダブル・クリック

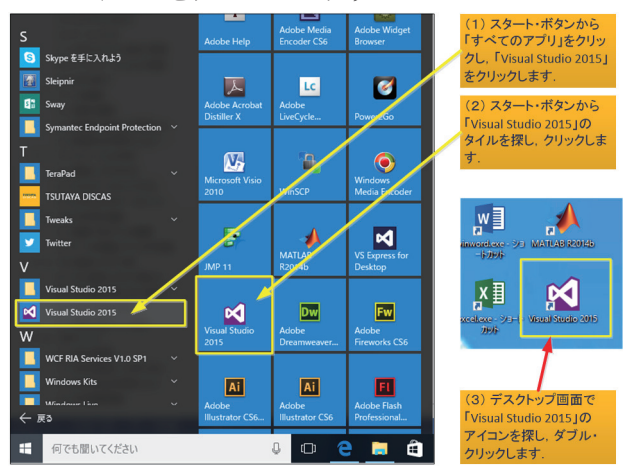

図 1.11 VS2015 の3つの起動方法

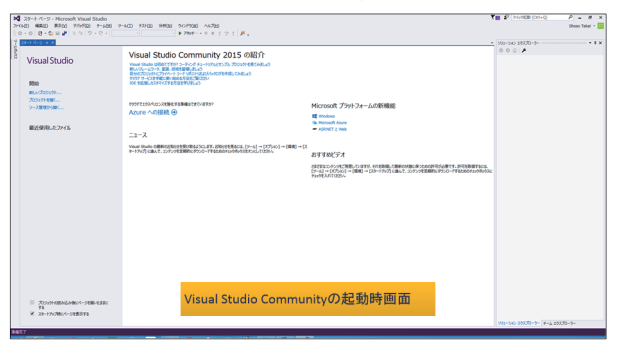

VS 2015 が正常に起動すれば. 図 1.12 の VS 2015 起動時画面が表示されます.

## **1.3** プロジェクトの保存場所の設定

 これから Visual Basic によるアプリケーション・ プログラム開発プロジェクトの保存先を,デフォルト の保存先から各自の指定した保存先(例えばフォルダ ー「D:¥Visual Basic」など)へ変更するには、メニ ュー「ツール」から「オプション」をクリックして, プロジェクトの保存先を変更します(図1.12).

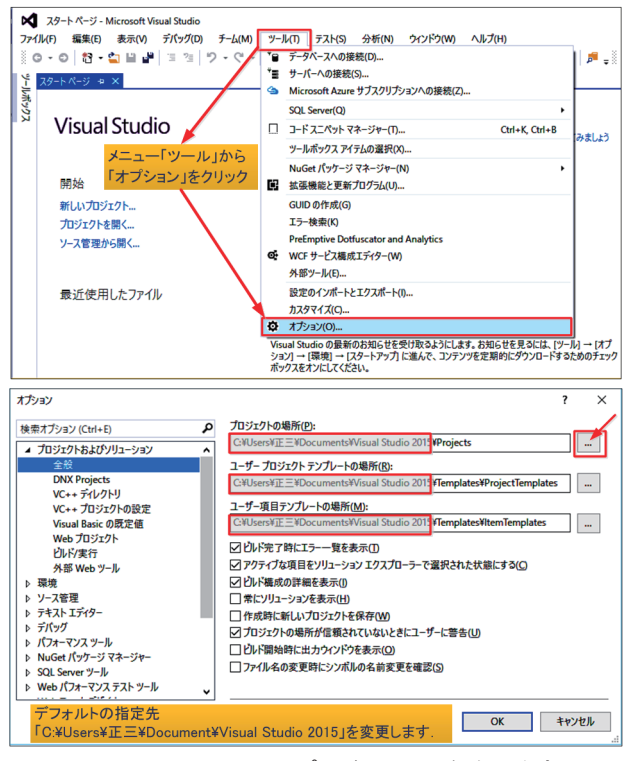

図 1.12 Visual Studio のプロジェクトの保存先を変更

 予め Visual Basic 用のプロジェクトの保存場所フ ォルダー「D:¥Visual\_Basic」を作成しておいてから, 図1.12 の操作を実行しましょう.

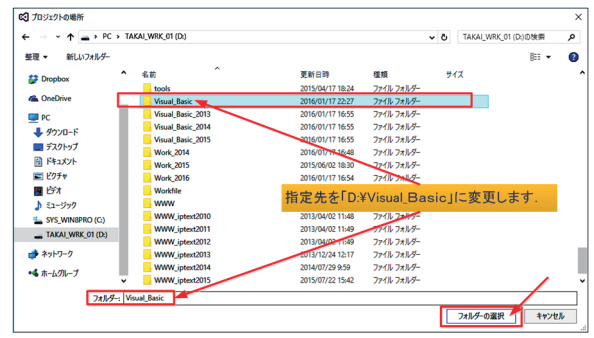

図 1.13 Visual Studio のプロジェクトの保存先を変更

ここでは、既成のフォルダー「D:¥Visual Basic」 を,図1.13 のように選択し,「フォルダーの選択」ボ タンをクリックします. 続いて、以下の様に(1)の 基礎となるフォルダー部分をコピーして,(2)と(3) のフォルダーも変更します (図 1.14).

(1)プロジェクトの場所

「D:¥Visual\_Basic¥Projects」

- (2)プロジェクト・テンプレートの場所 「D:¥Visual\_Basic¥Templetes¥ProjectsTempletes」
- (3)項目テンプレートの場所

「D:¥Visual\_Basic¥Templetes¥ItemTempletes」

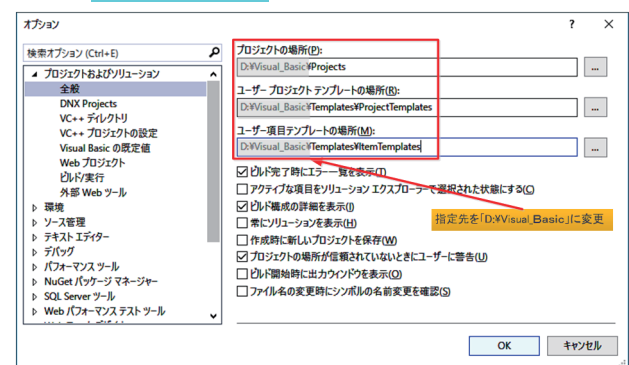

図 1.14 プロジェクトの保存場所等を設定変更

 なお,プロジェクト・テンプレートと項目テンプレ ートを変更した場合,そのフォルダー内に予め用意さ れた言語別の「空」フォルダーが用意されているかを 確認しておいて下さい (図1.15).

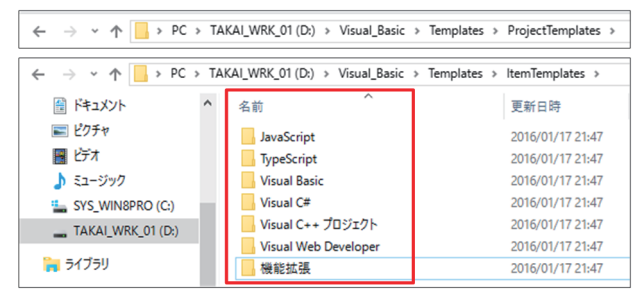

図 1.15 プロジェクトと項目テンプレートの保存場所

## **1.4** ドット・ネット・フレームワーク

Visual Basic(以下「VB」と略記する),Visual C#, Visual C++などで,一つのアプリケーション・プログ ラムを開発するために,セキュリティを保証しながら, 分散処理させるためのプラットフォームとして

「Microsoft.NET Framework」を使用します. プロ グラムを作成するために、共通言語ランタイムや,こ のランタイム上で動作するプログラムを作るための 部品の集まりである「クラス・ライブラリ」など, 多 くのファイルが必要となります.これらのファイルは 「.NET Framework」が提供してくれます.

VBはVisual Basic .NET(7.0)以降,仕様が変わり, 直接 OS 上でプログラムを動作させるのではなく,共 通言語ランタイム(Common Language Runtime: CLR)という「仮想マシン」上で動作させるようにな りました. これは, インターネットが普及し, セキュ リティを向上させる必要があったから,と言われてい ます.

## **1.5** プロジェクトの作成と **VB** プログラミング

先ずは、新しいプロジェクトを作成してみましょう. プロジェクトとは,Windows 画面のデザイン,画像, データ, ソース・コードなど、プログラムを構成する 様々な要素をまとめて管理する単位を言います.

VS 2015 の起動時画面が表示されますので,左側の メニューから「新しいプロジェクト...」をクリックし ます (図1.16).

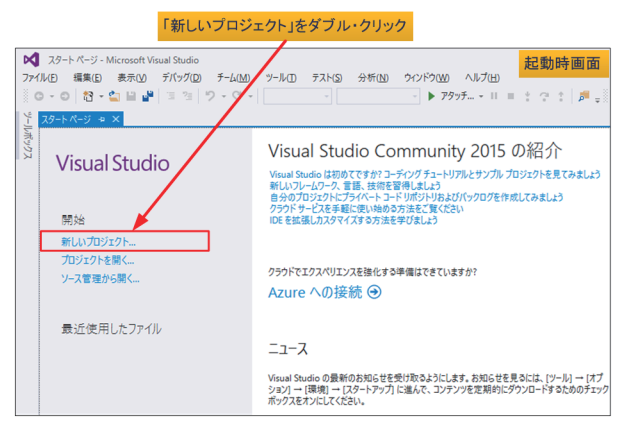

図 1.16 Visual Studio Community 2015 の起動時画面

しばらくすると,「新しいプロジェクト」のダイア ログ・ボックスが表示されますので,画面左側のテン プレートで「Visual Basic」を選択し,中央の領域か ら「Windows フォーム アプリケーション」を選択し ます. プロジェクトの名前を, ここでは「Hello 00」 と指定しましょう(図1.17).

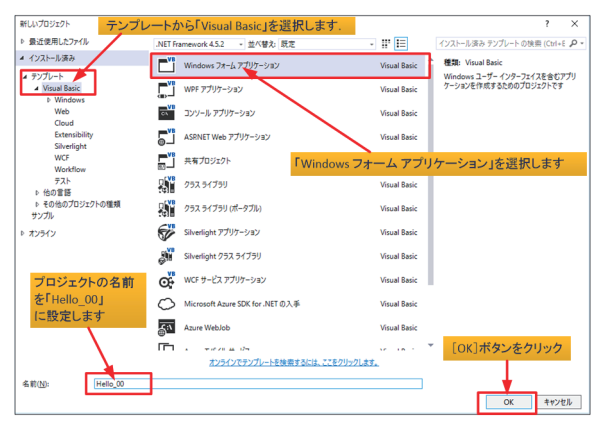

図 1.17 新しいプロジェクトの設定画面

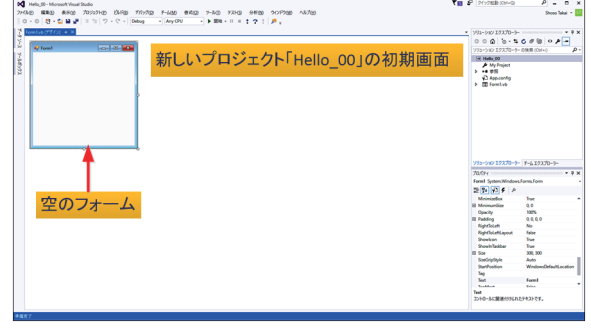

図 1.18 プロジェクト「Hello\_00」画面の「空のフォーム」

表示された新しいプロジェクト「Hello 00」の画面 で「空のフォーム」が表示されます(図1.18).

### **1.6** コントロールの利用

 フォームに配置するテキスト・ボックス(文字列の 入力ボックス)やボタンなどの部品を「コントロール」 と呼びます. コントロールの配置は、ツール・ボック スを用いて行います.

 ツール・ボックスを表示させるには,「ツール・ボ ックス」タブをクリックし、プルダウン・メニュー▼ から「ドッキング」を選択します(図1.19).

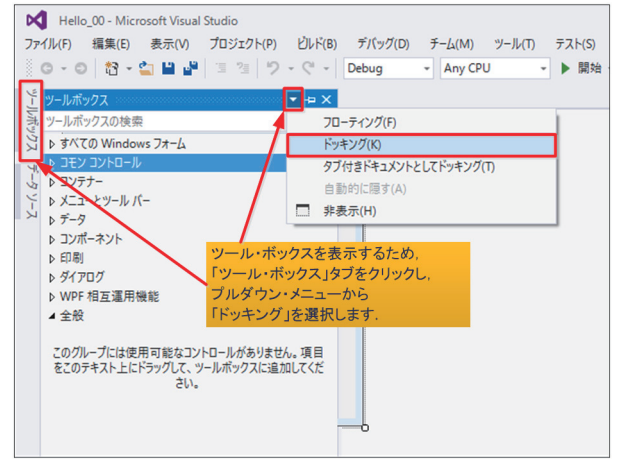

図 1.19 ツール・ボックスの表示

## **1.6 IDE** の画面構成

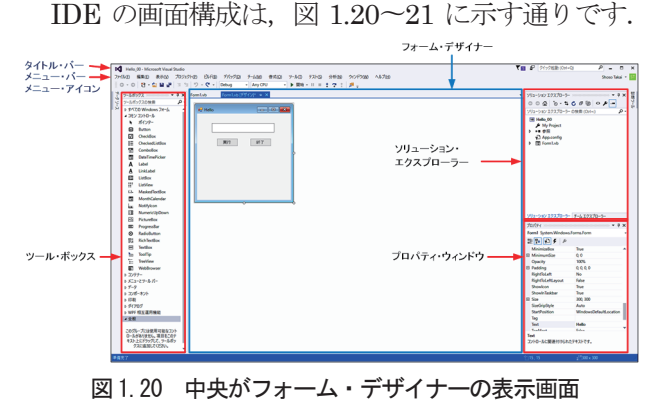

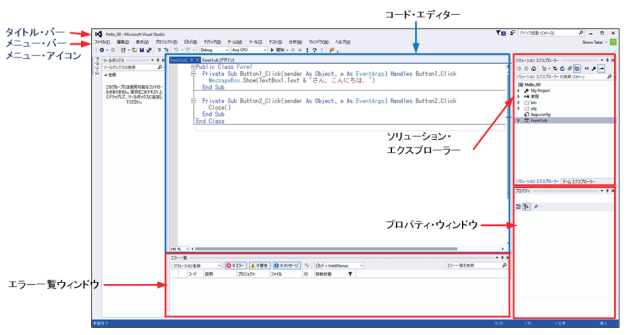

 図 1.21 中央がコード・エディターの表示画面 通常の画面構成は,ツール・ボックスを表示した画 面で,中央がドキュメント・ウィンドウで,プログラ ミングの作業を行い,フォーム・デザイナーやコード・ エディター画面が表示されます. また、画面の左右に は、作業を能率的に行うための道具(ツール)が配置 され,ツール・ボックスやコンテナー,ソリューショ ン・エクスプローラー,プロパティなどのウィンドウ が表示されます (図 1.20~21).

### **1.7** アプリケーション作成手順

 ここでは,挨拶文「○〇さん,こんにちは.」を表示 するWindows フォーム・アプリケーション「Hello」 を作成してみましょう.テキスト・ボックスに名前を 入力して,「実行」ボタンをクリックすると,「○〇さ ん,こんにちは.」というメッセージ・ボックスを表 示するプログラ、プログラムは「終了」ボタン のクリックで終了します (図 1.22).

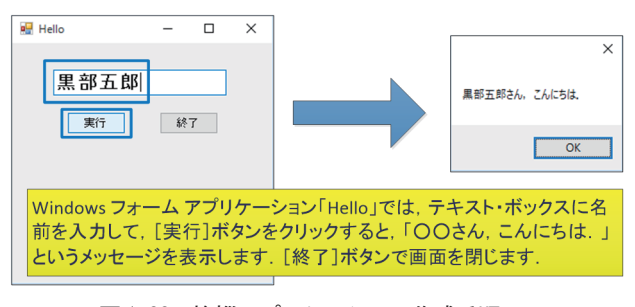

図 1.22 挨拶アプリケーション作成手順

作成手順は以下の通りです.

- (1)新規プロジェクト「Hello\_00」を作成する.
- (2)フォーム・デザイナーを使って,フォームに Textbox と2 つのButton を配置・設定する.
- (3)コード・エディターを使って VB のコードを記 述する.
- (4)デバッグから「デバッグ開始」をクリックして, プログラムが正常に動作するか確認する.
- (5)リリース・ビルト機能を使って,完成したアプ リケーションを実行用製品として登録する.

### **1.**8 フォームのデザイン

 ここでは,Windows フォーム・アプリケーション として,ツール・ボックスの[コモン・コントロール] にある「TextBox」をクリックして、フォーム上にテ キスト・ボックスを配置しています (図1.23). この テキスト・ボックスは,名前を入力するためのエリア です.

 次に,このテキスト・ボックスの下に,「作成」と 「終了」のボタンを左右に配置します(図1.24). 更 に,そのボタンの大きさや配置を,メニュー「書式」

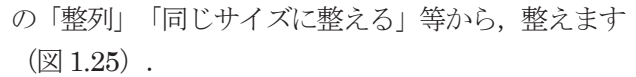

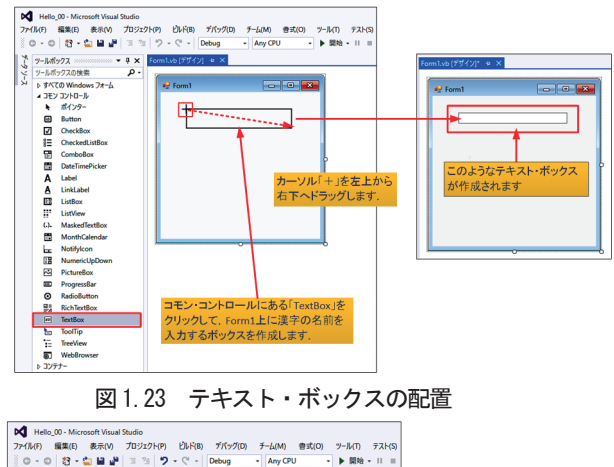

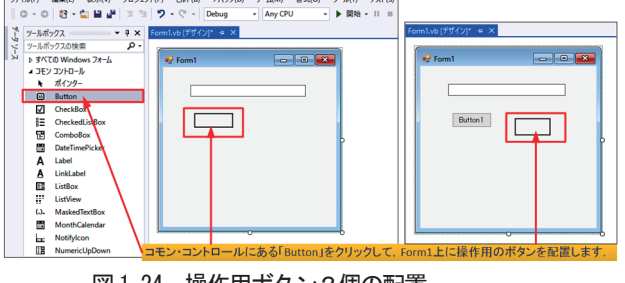

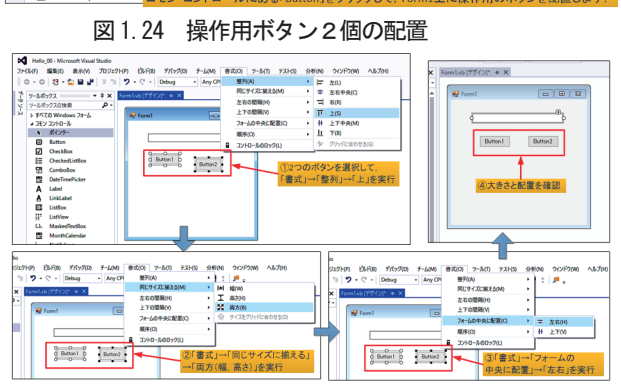

図 1.25 操作用ボタンの大きさを同じにして整列

## **1.9** フォームやコントロールのプロパティの確認・設定

 テキスト・ボックスの名前を確認するには,フォー ム・デザイナーでテキスト・ボックスをクリックして 選択し,プロパティ・ウィンドウの「オブジェクト名] ボックスまたは[(Name)]欄で名前「TextBox1」を 確認します (図 1.26).

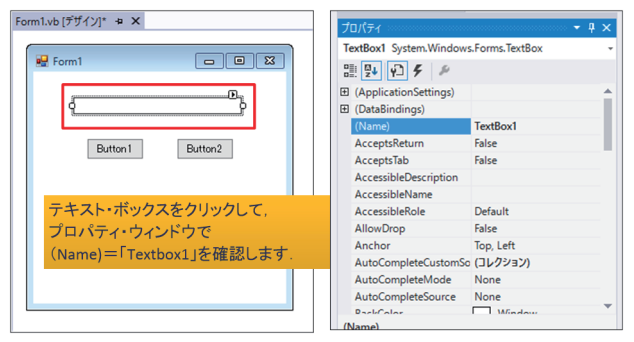

図 1.26 テキスト・ボックスの名前の確認

次にボタンの文字を「Button1」を「実行」,「Button2」 を「終了」に変更しましょう.フォーム・デザイナー でボタンをクリックして選択し,プロパティ・ウィン ドウの「Text]欄で、初期値の「Button1」から「実 行」に変更,同様に「Button2」を「終了」に変更し ます (図1.27).

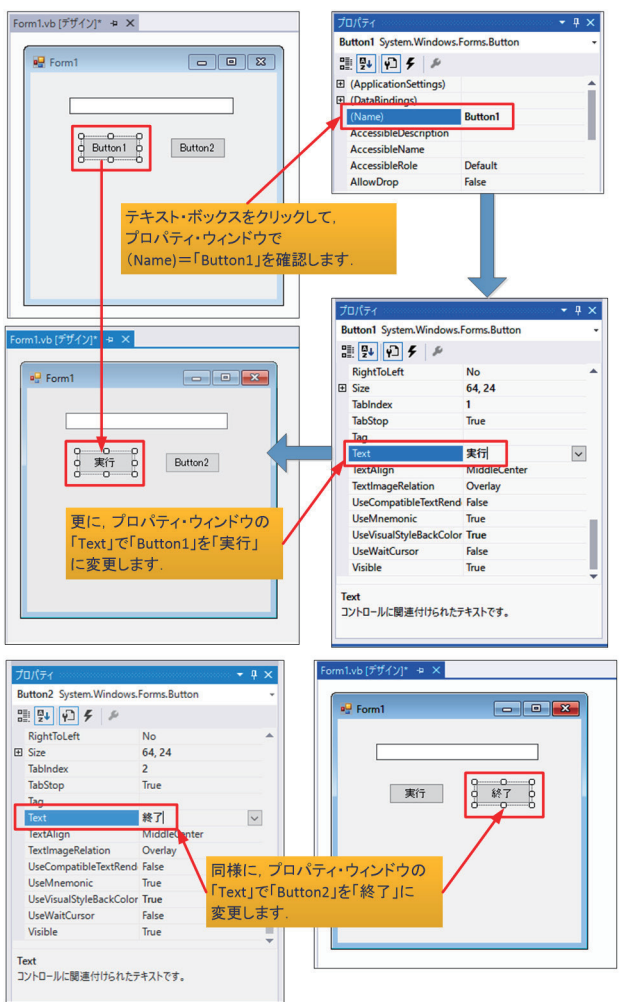

### 図 1.27 ボタン「Button1」「Button2」の文字を変更

 フォームのタイトル変更は,フォーム上の何もない 部分をクリックしてフォームを選択し,プロパティ・ ウィンドウの [Text] 欄で、初期値の「Form1」から 「Hello」に変更します(図1.28).

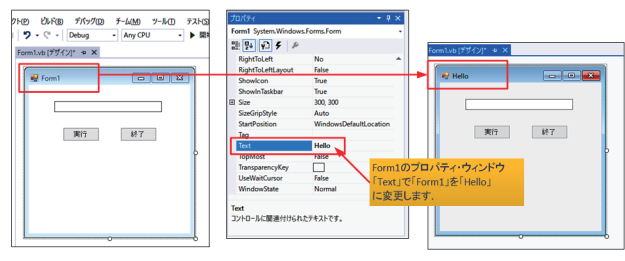

### 図1.28 フォームのタイトル変更

 再度,テキスト・ボックスに戻って,入力フォント, スタイル,サイズを変更し,入力文字が大きく太字で 見えるように変更しましょう (図 1.29).

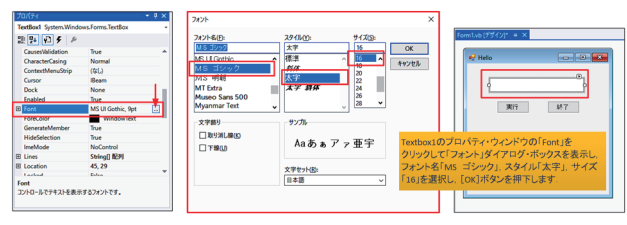

図 1.29 テキスト・ボックスのフォント属性の変更

## 2.**Visual Basic** プログラミング

### **2.1** コードの記述

VB では,フォームやコントロールに,以下のよう な何らかの出来事=イベントが発生したときに,処理 を実行するようにしましょう.

1)「ボタンがクリックされたとき」

 2)「テキスト・ボックスに文字が入力されたとき」 3)「フォームが閉じられたとき」

 この出来事を「イベント(Event)」と呼び,イベ ントが発生したときに実行されるプログラムを「イベ ント・ハンドラー(Event Handler)」と呼んでいま す.

 イベント・ハンドラーは,以下の2 つの方法で作成 することができます.

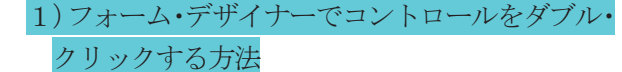

2)コード・エディターでイベントを選択する方法

[実行] ボタン (名前は「Button1」)のClick イ ベント・ハンドラーを作成するには, 「実行] ボタン をダブル・クリックします.

 コード・エディター画面が開きますので,カーソル の位置に『「TextBox1」の文字と「さん、こんにちは。」 を連結して,メッセージを表示せよ』という意味の命 令文を, 以下のように記述します(図 2.1).

## **MessageBox.Show(TextBox1.Text &** \_ **"**さん,こんにちは.**")**

 このコードを入力するとき,IDE に備えられている 「インテリセンス (IntelliSense) 」という入力支援 機能を活用して,キーワードなどを効率的に入力する ことができます(図 2.1 中央部分).

インテリセンスは, Microsoft 社のソフトウェアに 搭載されている入力支援機能で,入力候補の表示によ るオートコンプリート機能,タイプミス補正機能(オ ートコレクト)などを総称した呼び方です.

 該当キーワードを選択すると,キーワードの右側に 「パラメーター・ヒント」として,入力している項目 の構文がヒントとして表示されます.構文がうろ覚え でも,ヒントを参考にコードを書くことができます.

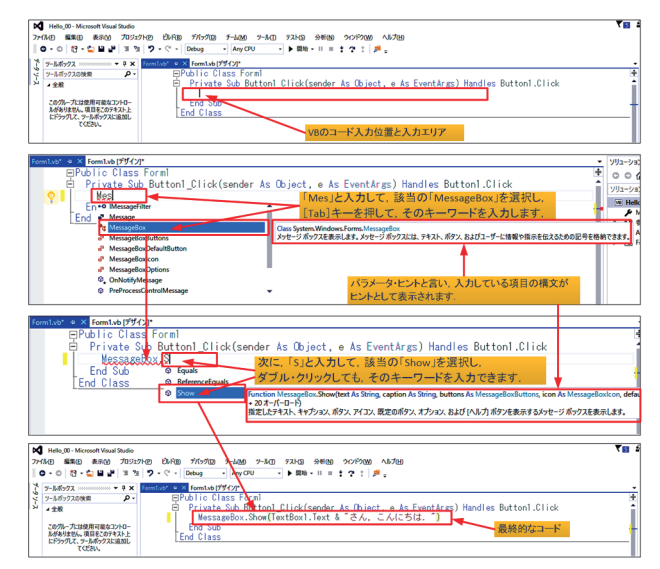

図 2.1 [実行] ボタン「Button1」のイベント・ハンドラー 次に「終了]ボタン (名前は「Button2」)の Click イベント・ハンドラーを、「実行]ボタンと同じ操作 で作成します.

Button2 のイベント・ハンドラーを作成するには, カーソルの位置に,「閉じる」という意味の「Close()」 を記述します (図 2.2).

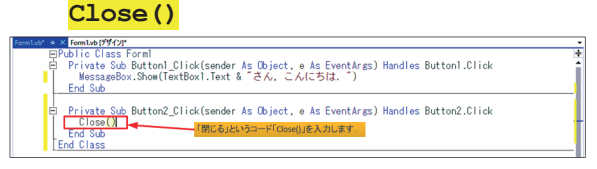

図 2.2 「終了]ボタン「Button2」のイベント・ハンドラー

## **2.2** デバッグ(テスト)の実行

イベント・ハンドラーが完成したら, 正しく動作す るかテストします.このことを,エラーを見つけ出す という意味で「デバッグ(Debug):エラー=虫(bug) を取る」と言います.

 テストの実行は,ツール・バーの「デバッグ」から [デバッグ開始]ボタンをクリックします(図2.3).

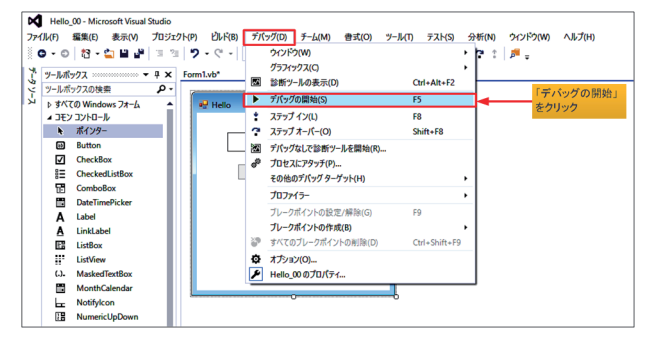

### 図 2.3 デバックから [デバッグ開始(F5)] を実行

 この[デバッグ開始]ボタンをクリックすると,自 動的にファイルの保存とビルド (Build) が実行され ます.ビルドはプログラムを翻訳して実行可能なファ

イルを作成する作業を指します.

 なお,デバッグの開始に際し,スクリプト診断を行 うために、インストール先フォルダーのアクセス許可 を求めてきますので,アクセス権を与えるために[OK] ボタンを押下します(図2.4).

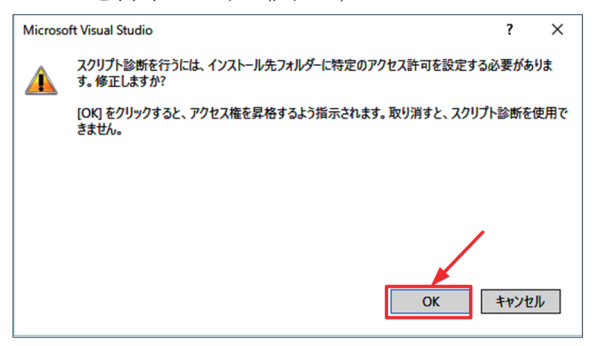

図2.4 フォルダーにアクセス権を許可

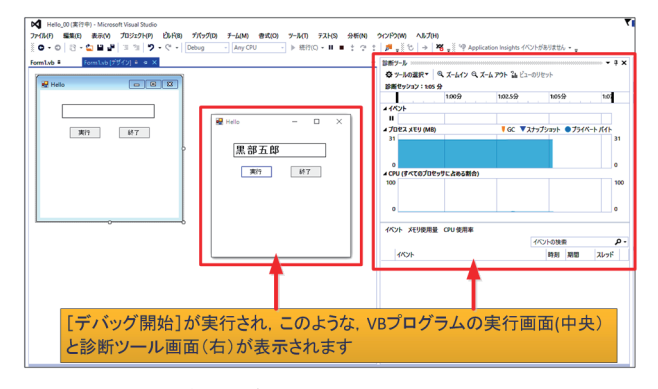

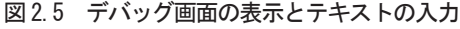

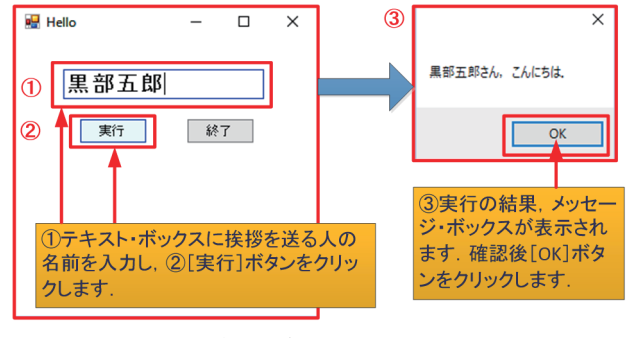

### 図 2.6 デバッグの実行

「デバッグ開始]ボタンでは「デバッグビルド」とい って,デバッグを行うための情報を含んだ実行ファイ ルが作成されます(図2.5).

 この VB プログラム「Hello\_00」のデバッグでは, テキスト・ボックスに挨拶を送る人の名前を入力し,

[実行]ボタンをクリックします. 「○○さん,こん にちは.」というメッセージ・ボックスが表示されれ ば、正常に動作しています(図 2.6).

 エラーがある場合は,コード入力時に通常のエラー が警告表示されますので,「エラー一覧」から説明を 読んで,コード・エディターでコードを正しく修正し て下さい(図 2.7). インテリセンス入力支援機能を 使用してキーワード入力していれば,通常のエラーの 大部分は防ぐことができます(図 2.8 の122). 次に 「デバッグ開始」を実行すると,ビルト・エラーが表 示されます (図2.8の3).

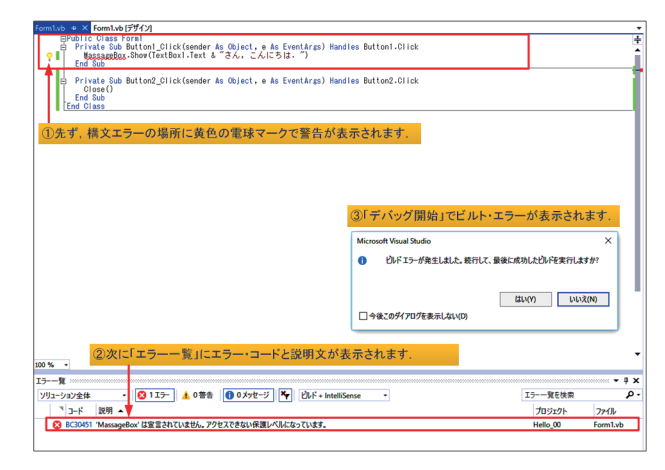

図2.8 通常のエラー表示とデバッグによるエラー表示

## **2.3** リリース・ビルドとプログラムの実行

 テストの結果,動作に問題がなければ,アプリケー ション・プログラムを完成版としてビルドする「リリ ース・ビルド(Release Build)」を実行します.

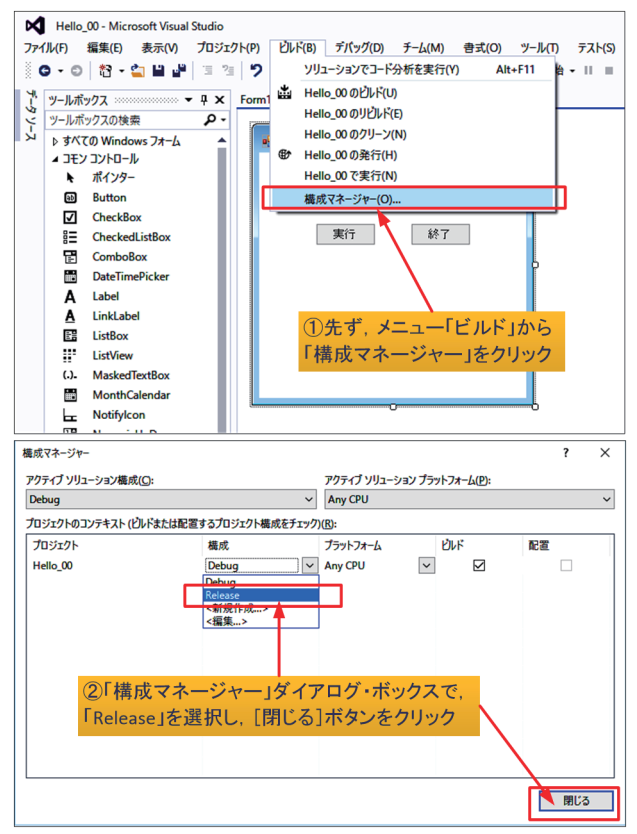

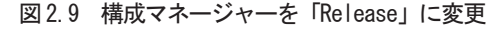

 リリース・ビルドは,ツール・バーの「ビルド」か ら「構成マネージャー]ボタンをクリックして、プロ ジェクトの構成を「Debug」から「Release」に変更

して [閉じる] ボタンをクリックします (図2.9). その後、再度メニュー「ビルド」から「当該プロジェ クトのビルド」,ここでは「Hello\_00のビルト」をク リックして、作成します (図2.10).

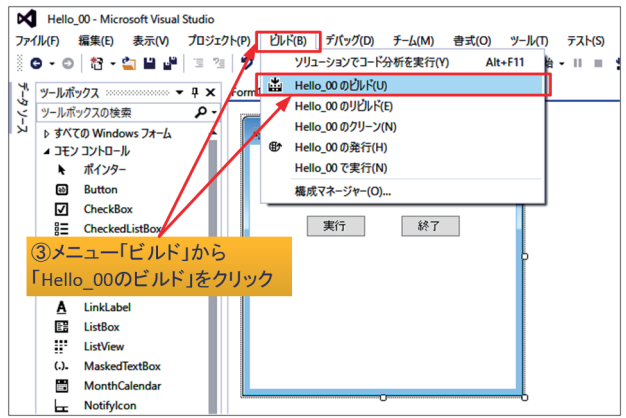

図 2.10 「リリースビルド (Release Build) 」の実行 「Release」されたプログラムは、フォルダー「Visual Basic  $\circ$  [Hello  $\rightarrow$  [Hello  $\rightarrow$  [Bin  $\rightarrow$  [Release ] に、ファイル名「Hello.exe」を確認し (図2.11), こ の実行形式プログラムをダブル・クリックして実行し てみて下さい (図2.12).

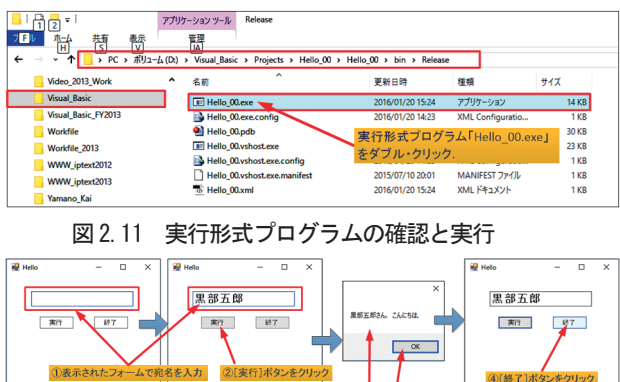

図 2.12 実行形式プログラム「Hello 00.exe」の実行

## 2.4 プロジェクトの保存

では最後に、プロジェクトの総てを保存しましょう.

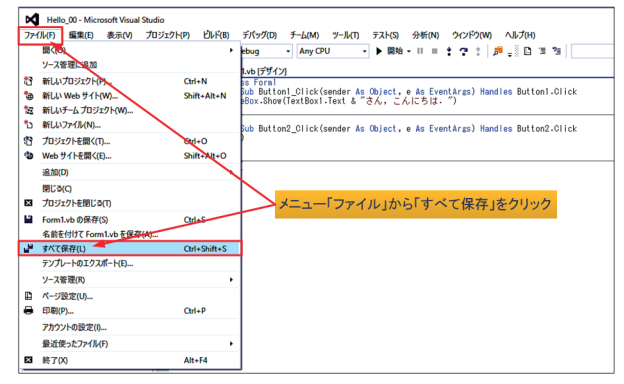

図2.13 「ファイル」から「すべて保存」をクリック メニュー「ファイル」から「すべてを保存] ボタン,

(図2.13) またはウィンドウの「閉じる] ボタンを押 下すると、「プロジェクトの保存」ダイアログ・ボッ クスが表示されるので、名前を確認し、場所を「参照] ボタンで変更または確認し、「上書き保存]ボタンを 押下します (図 2.14).

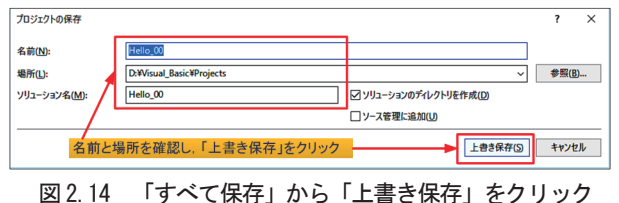

## 2.5 Visual Stuio 2015 の終了

Visual Studio 2015 を終了するには、 メニュー・バ ー「ファイル」から「終了」ボタンをクリックするか. ウィンドウの「閉じる]ボタンをクリックします.

## 2.6 ファイル構成

プロジェクトは、ソリューション名のフォルダーに 階層構造で保存されます. 主なファイル構成は図 2.15 の通りです.

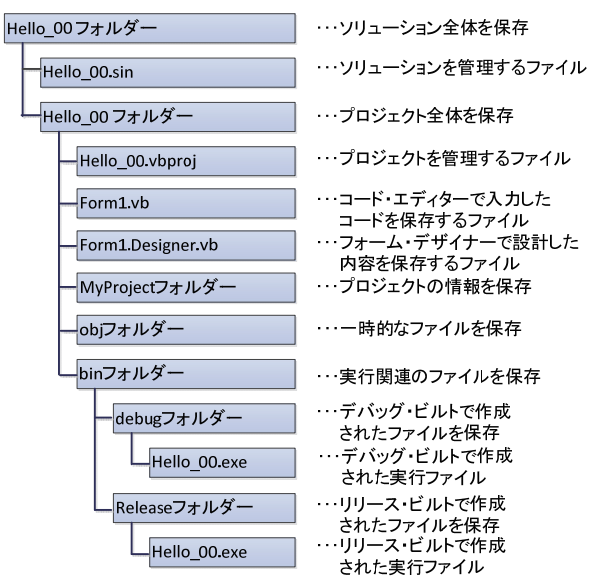

図2.15 プロジェクト「Hello 00」の主なファイル構成

## 3. コンソール・アプリケーションの作成 3.1 自然対数の底eの計算プログラム

自然対数の底 e = 2.718281828459は、e<sup>x</sup> の Taylor展開式で、x = 1として、次の級数展開で求め ることができます.

$$
e^{x} = 1 + \frac{x}{1!} + \frac{x^{2}}{2!} + \frac{x^{3}}{3!} + \cdots, \ -\infty < x < \infty
$$
\n
$$
x = 1 \geq \cup \subset e = 1 + \frac{1}{1!} + \frac{1}{2!} + \frac{1}{3!} + \cdots + \frac{1}{10!}
$$

 分母の階乗計算を10! 程度でも,小数点以下5桁位 の精度で,計算することができまが,ここでは10-12 の精度で求めてみましょう. また、階乗を計算する 関数Factorialも作成し,同時に併記してみます.

 自然対数の底eはEuler's Constantと言われてい ますので、プロジェクト名を「Euler Constant 00」 として,このプログラムをConsole Applicationで作 成してみましょう.コンソールとはWindowsのコマ ンド・プロンプト画面を指します.

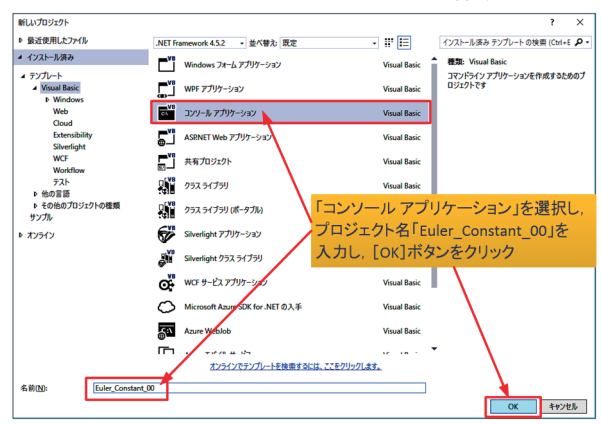

**3.2** コンソール・アプリケーションの作成

## 図 3.1 コンソール・アプリケーションの開始 先ず,「新しいプロジェクト」ダイアログ・ボック スから「コンソール アプリケーション」を選択し, プロジェクト名「Euler Constant 00」を入力して [OK]ボタンを押します(図3.1).

 画面にはVBのソース・コードを入力するエディタ ー画面が表示され,プログラムの単位を表すモジュ ール(モジュール名:Module1)と,その中にメイ ン・プロシージャーを記述するところで,カーソル が位置づけられますので,主VBプログラムを記述し ます(図3.2).

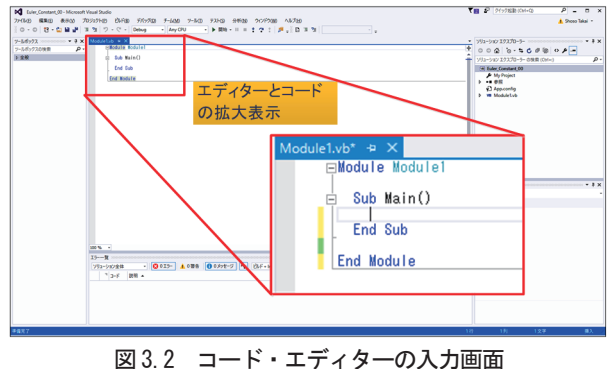

 ここでは,この中で使用するFunctionプロシージ ャーのFactorial(再帰呼び出し関数)をメイン・プ ロシージャーの後に記述しています(図3.3).

### **3.3** コンソール・アプリケーションの実行

 コンソール・アプリケーションのビルドと実行は, [Ctrl]キーを押しながら[F5]キーを押します. 通常,コマンド・プロンプトの画面は,計算結果の表 示が終わると,直ぐに閉じてしまいますので,メイ ン・プロシージャーの最後には,データの入力待ち 状態にして,結果を確認できるように,以下のコー ドを差し込んでおきます (図3.4).

### **n = Console.ReadLine()**

 結果の確認が終われば,コマンド・プロンプト画 面を閉じて下さい(図3.5).

| Function Factorial             |
|--------------------------------|
| (ByVal n As Integer) As Double |
| If $n = 0$ Then                |
| Return 1                       |
| Else                           |
| Return $n * Factorial(n - 1)$  |
| End If                         |
| End Function                   |

図 3.3 Function プロシージャー Factorial のコード

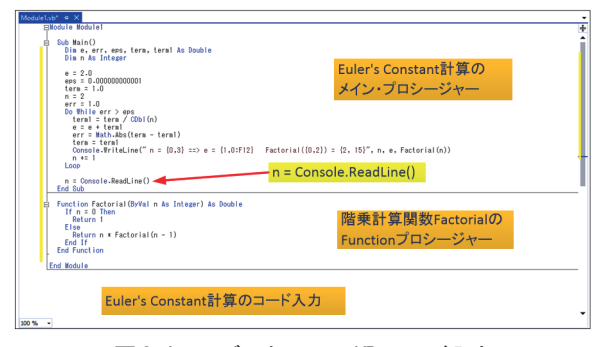

図 3.4 エディターでの VB コード入力

| # file:///D:/Visual Basic 2015/Euler Constant 00/Euler Constant 00/bin/Release/Euler Constant 00.EXE                                                                                                    | □<br>×                                                                |
|----------------------------------------------------------------------------------------------------|-----------------------------------------------------------------------|
| $e = 2.5000000000000$<br>Factoria<br>۰<br>$n =$<br>$\Rightarrow$<br>$\overline{3}$<br>$e = 2.666666666667$<br>Ξ<br>$n =$<br>Factorial<br>$\Rightarrow$<br>18333333333<br>4<br>Factoria<br>Ξ<br>$n =$<br>4<br>$\mathbf{a}$<br>==><br>5<br>5<br><b>ARARARARA</b><br>Ξ<br>$n =$<br>-actoria<br>==><br>$\mathbf{A}$<br>6<br>6<br>۰<br>$n =$<br>80bbbbbbbb<br>==><br>$\ddot{e}$<br>Factorial<br>$n =$<br>8253968254<br>٠<br>==><br>$\ddot{e}$<br>Factoria<br>8<br>8<br>$n =$<br>82/8/6984<br>Factoria<br>Ξ<br>==><br>$\ddot{e}$<br>$\overline{a}$<br>$\mathbf{q}$<br>$n =$<br>8281<br>1525579<br>Factoria<br>==)<br>$\theta$<br>10<br>828<br>$n =$<br>Factoria<br>==><br>e<br>Ξ<br>2.718281826198<br>$n =$<br>Factorial<br>==)<br>$\theta$<br>12<br>$n =$<br>'18281828286<br>٠<br>Factoria<br>==><br>$\theta$<br>13<br>13<br>82844<br>Ξ<br>$n =$<br>828<br>Factoria<br>$\theta$<br>==;<br>18281828458<br>Ξ<br>$n =$<br>Factorial<br>M<br>$\ddot{e}$<br>==><br>4<br>2.71<br>18281828459<br>15<br>15<br>Ξ<br>$n =$<br>Factoria<br>$\ddot{e}$<br>==><br>Ξ<br>16<br>2.718281828459<br>161<br>Factorial<br>۰<br>$n =$<br>$\ddot{e}$<br>٠<br>==> | 3628800<br>39916800<br>หิ227N2N8NI<br>1307674368000<br>20922789888000 |
| コマンド・プロンプト画面のEuler's Constantの計算結果. 入力待ちの状態                                                                                                    |                                                                       |
|                                                                                                    |                                                                       |
| $= 2.5000000000000$<br>Factorial (<br>2)<br>2.<br>$=$ $\Rightarrow$<br>$\triangle$<br>$n =$                                                                                                    | $\overline{2}$                                                        |
| 2.66666666667<br>Factorial (<br>3)<br>3<br>$=$<br>$\equiv$<br>- 11<br>n<br>$\triangleright$                                                                                                    | 6                                                                     |
| 2.708333333333<br>Factorial (<br>4)<br>4<br>$=$<br>$\equiv$<br>$=$<br>n                                                                                                    | 24                                                                    |
| 2.716666666667<br>Factorial (<br>5)<br>5 ==><br>$=$<br>$=$<br>$=$<br>n                                                                                                    | 120                                                                   |
| 2.718055555556<br>Factorial (<br>6)<br>$\equiv$<br>n                                                                                                    | 720                                                                   |
|                                                                                                    |                                                                       |
| Factorial (<br>2.718253968254<br>7)<br>$=$<br>$n =$                                                                                                    | 5040                                                                  |
| 2.718278769841<br>Factorial (<br>8)<br>$=$<br>$=$<br>$=$<br>n                                                                                                    | 40320                                                                 |
| 2.718281525573<br>Factorial (<br>9)<br>9<br>$=$<br>$\equiv$<br>$\mathbf n$                                                                                                    | 362880                                                                |
| .718281801146<br>Factorial (10)<br>2<br>10<br>$\equiv$<br>$\equiv$<br>n                                                                                                    | 3628800                                                               |
| 2.718281826198<br>Factorial (11)<br>$n =$<br>$\sim$<br>$=$<br>$=$                                                                                                    | 39916800                                                              |
| 2.718281828286<br>Factorial (12)<br>12<br>$n =$<br>$=$<br>$==$<br>$=$                                                                                                    | 479001600                                                             |
| 2.718281828447<br>Factorial (13)<br>13<br>$n =$<br>$\equiv$                                                                                                    | 6227020800                                                            |
| 2.718281828458<br>$Factorial(14) =$<br>14<br>$n =$<br>$\equiv$                                                                                                    | 87178291200                                                           |
| $Factorial(15) =$<br>$= 2.718281828459$<br>15<br>$n =$<br>$\epsilon$                                                                                                    | 1307674368000                                                         |
| $16 \implies e = 2.718281828459$<br>Factorial $(16)$ =<br>$n =$                                                                                                    | 20922789888000                                                        |
| コマンド・プロンプト画面のEuler's Constantの計算結果. 入力待ちの状態                                                                                                    |                                                                       |

図 3.5 計算結果を表示するコマンド・プロンプト画面

### **3.3** その他のプログラム

 以下は,本学の応用情報処理"Visual Basic"で使用 した,月単位カレンダー(図 3.6),年単位カレンダー (図3.8)の出力結果と,B.W.Kernighan,D.M.Richie の C 言語テキストに出てくる 2 番目の例文を拡張し た「摂氏,華氏,絶対温度の換算表」のVB プログラ ムである[4].数値を出力する際に出力幅を固定し,右 詰めにするなどの,書式を指定する「数値書式指定文 字列」の例が少ないので,ここにその例題プログラム を掲載した (図3.7).

## (1)月単位カレンダー(Monthly Calendar)

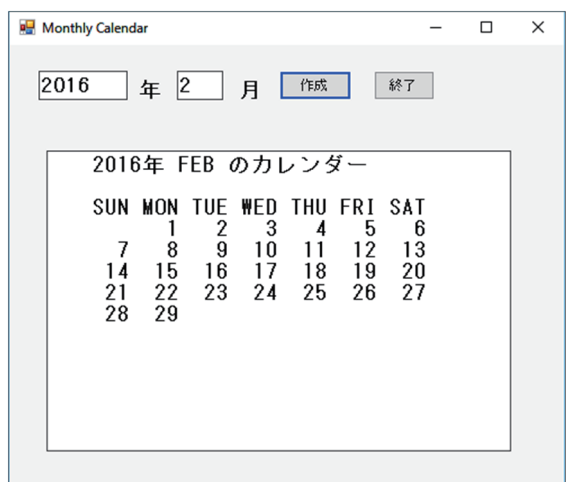

図 3.6 Monthly Calendar の出力例

### (2)摂氏,華氏,絶対温度の換算表プログラム

| Module Module1                 |                                         |
|--------------------------------|-----------------------------------------|
| $Sub$ Main $()$                |                                         |
|                                | Dim fahr, celsius, kelvin As Single     |
| Dim lower, upper, temp As Long |                                         |
| Dim ipn As String              |                                         |
| ' start here                   |                                         |
| Console. WriteLine             |                                         |
|                                | ("Celsius Fahrenheit Kelvin")           |
| $lower = -40$                  |                                         |
| upper $= 42$                   |                                         |
| $temp = lower$                 |                                         |
| Do While temp $\leq$ upper     |                                         |
| $celsius = temp$               |                                         |
| $fahr = 9 * cellsius / 5 + 32$ |                                         |
| $kelyin = cellsius + 273.15$   |                                         |
|                                | Console. Write ("{0,7:F2}", celsius)    |
| Console. Write (" ")           |                                         |
|                                | Console. Write ("{0,7:F2}", fahr)       |
| Console. Write (" ")           |                                         |
|                                | Console. WriteLine ("{0,7:F2}", kelvin) |
| $temp += 1$                    |                                         |
| Loop                           |                                         |
|                                | Console. Write ("何かを文字を入力して下さい>")       |
| $ipn = Consider. ReadLine()$   |                                         |
| End Sub                        | 摂氏, 華氏, 絶対温度の                           |
|                                |                                         |
| End Module                     | 換算表VBプログラム                              |

図 3.7 Tempreture Convert Table の VB プログラム例

### (3)年単位カレンダー(Annual Calendar)

| <b>Universal Annual Calendar</b>                                                                                                    |                                                                                                    |                                                                                                    | $\Box$<br>$\times$                                                                                                    |
|----------------------------------------------------------------------------------------------------|----------------------------------------------------------------------------------------------------|----------------------------------------------------------------------------------------------------|----------------------------------------------------------------------------------------------------|
| 年のカレンダー<br>2016                                                                                                    | 終了<br>作成                                                                                                    |                                                                                                    |                                                                                                    |
| 2016年のカレンダー<br>JAN<br>SIIN<br>MON TUE WED THU FRI SAT<br>2<br>$\frac{5}{28}$<br>1523<br>$\frac{3}{17}$<br>$\frac{24}{31}$<br>$\frac{1}{18}$<br>25<br>$\frac{14}{21}$<br>MAY                                               | FEB<br><b>SUN MON</b><br>$TUE$ $290$<br>$169$<br>$29$<br>FRI<br>15<br>12<br>28<br>28<br>SAT<br>THU<br><b>VED</b><br>$\frac{188}{27}$<br>$\frac{3}{17}$<br>4<br>7<br>$\frac{11}{18}$<br>$rac{18}{28}$<br>$\frac{14}{21}$<br>JUN                                                    | MAR<br>SIIN<br>MON<br>TUE<br><b>VED</b><br><b>FRI</b><br>SAT<br>THU<br>$\frac{2000000}{30000000}$<br>$\frac{3}{10}$<br>$\frac{1}{24}$<br>$\frac{24}{31}$<br>$\frac{4}{18}$<br>25<br>$\frac{5}{18}$<br>$\frac{7}{21}$<br><b>JUL</b>                                    | APR<br>TUE VED THU<br>FRI SAT<br>SHM<br>MON<br>$\frac{1}{200}$ $\frac{1}{20}$<br>$\frac{3}{17}$<br>24<br>$\frac{5}{18}$<br>$\frac{18}{20}$<br>$rac{18}{28}$<br>$\frac{7}{21}$<br>$\frac{21}{28}$<br>$\frac{4}{18}$<br>$\frac{1}{25}$<br><b>AUG</b>                                                                                                    |
| SUN<br>MON<br>286<br>286<br>30<br>TUE<br>VED<br>THU<br>FRI SAT<br>$\frac{5}{12}$<br>$\frac{1}{26}$<br>$\frac{1}{18}$<br>Ë<br>$\frac{10}{17}$<br>$\frac{24}{31}$<br>$\frac{13}{27}$<br>$^{14}_{21}$<br>$^{21}_{28}$<br>SEP | TUE VED<br>THU<br>FRI<br>SUN<br>MON<br>SAT<br>296330<br>$\frac{3}{10}$<br>$\frac{1}{2}$<br>$\frac{1}{18}$<br>$\frac{1}{25}$<br>$\frac{5}{18}$<br>$\frac{12}{26}$<br>$130$<br>$20$<br>$27$<br>$\frac{7}{14}$<br>$\frac{21}{28}$<br>$\frac{18}{280}$<br><b>CCT</b>                  | THU FRI<br>SUN<br>HON<br>TUE VED<br>SA1<br>$\frac{3}{10}$<br>$\frac{1}{24}$<br>$\frac{24}{31}$<br>$\frac{5}{18}$<br>$\frac{1}{28}$<br>$\frac{18}{30}$<br>$180$<br>$20$<br>$27$<br>$\frac{18000}{28000}$<br>$\frac{1}{18}$<br>$\frac{1}{25}$<br>$\frac{14}{21}$<br>NOV | <b>SUN HON</b><br>$\begin{array}{c}\n\text{TE} \\ \text{20} \\ \text{16} \\ \text{23} \\ \text{30}\n\end{array}$<br>$\begin{array}{c} 1000 \\ 1000 \\ 1100 \\ 2400 \\ 31 \end{array}$<br>$\begin{array}{c} 7 \text{ } \text{ } ^{1} \text{ } ^{1} \text{ } ^{4} \text{ } \\ 1 \text{ } ^{1} \text{ } ^{1} \text{ } \\ 1 \text{ } ^{1} \text{ } \text{ } ^{8} \text{ } \\ 2 \text{ } ^{5} \end{array}$<br>FRI<br>5<br>12<br>19<br>26<br>SAT<br>$\frac{18}{20}$<br>$\frac{7}{21}$<br>$\frac{14}{28}$<br>$\frac{18}{220}$<br>DEC |
| SUN<br>THE UFD<br>THIL<br>FRI SAT<br><b>MON</b><br>$\frac{1}{17}$<br>$\frac{5}{18}$<br>28<br>$\frac{8}{27}$<br>$rac{18}{28}$<br>$\frac{4}{18}$<br>$\frac{14}{21}$                                                         | TIIF<br>THIL<br>FRI SAT<br><b>MON</b><br><b>VFD</b><br>SUN.<br>$\frac{300000}{300000}$<br>$\frac{5}{18}$<br>$\frac{1}{28}$<br>$\frac{8}{20}$<br>20<br>27<br>$\frac{3}{17}$<br>$\frac{24}{31}$<br>$\frac{7}{21}$<br>21<br>28<br>$rac{18}{22}$<br>$\frac{4}{18}$<br>$\frac{18}{25}$ | <b>MON</b><br>TUE VED<br>$\begin{array}{c}\n 7 \text{ H} \\  10 \text{ }\frac{1}{24}\n \end{array}$<br>FRI<br>SAT<br>SIIN<br>$\frac{14}{18}$<br>$rac{15}{18}$<br>$\frac{7}{21}$<br>$rac{18}{22}$<br>$\frac{180}{27}$                                                  | FRI SAT<br>TUE VED THU<br>SIM<br>MON<br>$\frac{2000000}{300000}$<br>$\frac{10}{24}$<br>31<br>$\frac{5}{18}$<br>28<br>$\frac{6}{20}$<br>$rac{1}{22}$<br>$\frac{4}{18}$<br>$\frac{1}{25}$<br>$\frac{14}{21}$                                                                                                    |

図 3.8 Universal Annual Calendar の出力例

### **3.4 Visual Studio** ガイドから

 日経ソフトウェアの2016 年1 月号に"決定版 Visual Studio ガイド"特集[5]があったので,その記 事を紹介し,これからの VS 2015 の活用に大いに参 考にして、C#やVBによるSmartphone などのアプ リケーション開発に応用して欲しい.

## 第 1 部:触って覚える Visual Studio の流儀

VS 2015 が. NET アプリケーションだけでなく, Web やiOS/Android アプリケーションを開発でき るので,Windows Form ではなくGUI ライブラリ のWPF(Windows Presentation Foundation)を 利用する例が掲載され,C#6.0 でTodo List を作成 している.WPF は表現力豊かなアプリケーションや 最新のWindows が備える機能に対応した Desktop アプリに最適としている.

## 第 2 部:Web API を使う実用アプリを作ってみよう

ここでは、VS 2015 の高度な IntelliSense (入力) 支援機能)やデバッグ機能を活用し、実用的な WPF アプリとして、簡易的な Wikipedia Viewer を,キ ーワードに関するWikipedia の記述を要約して返し てくれる「Wikipadia API」を使っているという. (参照URL=http://wikipedia.simpleapi.net) 第3 部:UWP アプリの考え方を知る

 ここでは,Windows 10 に搭載された新しい仕組み UWP (Universal Windows Platform)向けの簡単な アプリとして,モバイル画面から 84 インチの大画面 をもつ Microsoft の Surface Hub など, 同一の画面 で幅広いデバイスに対応できる「アダプティブ UI」 という機能をもちいた例を挙げている.様々な解像度 のプラットフォームで,快適に操作できるようにする 「レスポンシブな画面設計」を行う必要があるとして, その考え方を,例題を通して説明している.詳しくは [URL=https//msdn.microsoft.com/en-us/library/ [[URL=https://msdn.microsoft.com/en-us/library/](https://msdn.microsoft.com/en-us/library/dn975273.aspx) dn975273.aspx]を参照されたい. dn975273.aspx]を参照されたい.

### 第4 部:VS によるクロス・プラットフォーム開発

VS 2015で開発できるのはWindows向けアプリだ けでなく,最新の Web プラットフォームや Android /iOS 向けのアプリ開発に対応し,.NET Framework で利用できる C#, Visual Basic, F#, C++といった 言語以外に,HTML/JavaScript やTypeScript など の言語向けに支援機能を提供しているという.ここで は「(本体の意味ではない?)クロス・プラットフォ ーム開発機能」を取り上げいる.

[様々なプラットフォームのアプリ開発]とは,

## ・Cordova でハイブリッド・アプリ開発

Apache Cordova とは、ハイブリッド・アプリの開 発が行えるフレームワーク.ハイブリッド・アプリと は、ネイティブ・アプリの中にWebView と呼ばれる 簡易ブラウザーのようなものを表示し、その中に HTML を表示させるアプリのことで,アプリケーシ ョン開発に対応したtempleteをはじめ,Intellisense, デバッガ,各種コンフィグ・ファイル(config.xml) の編集ウィンドウなどを標準で利用できるようだ.

・Xamarin でスマホ・アプリ開発

Xamarin は,Android/iOS 向けのアプリを,.NET を使って開発できる有償のライブラリおよび製品群 をいう.C#で開発できるようだ.

### ・C++の開発環境も強化

C++11 言語仕様への対応がほぼ完了し,C++開発 環境が大幅に進化したという.

 この他,[UWP ブリッジで様々なアプリを開発], [様々な環境で動作するVisual Studio Code]も紹介

4.これからの課題

されている.

## **4.1** これからの統合開発環境と応用情報処理科目

このような記事[5]を読むと、大学におけるプログ ラミングなどの授業が,社会一般のアプリケーション 開発に対応してきていないように思われる.

 現在,教養教育向けにプログラミングの授業として 「応用情報処理科目」が開講され、筆者が「JavaScript Programming」と「Visual Basic Programming」を, 准教授の奥村弘氏が「C Programming」と「C によ る数値計算 Programming」を,OS 系で布村紀男教 授が「UNIX 入門」を,上木佐季子准教授が「HTML と CSS 入門」の授業を開講しているが,受講学生が 少なく,プログラミングへの関心がきわめて低い.

 昨年 8 月の夏休み期間に,「小学5・6年生にもわ かる、大人に負けない JavaScript プログラミング」

という公開講座を開催したところ,8 人の申し込みが あり,実際には6 人が受講し,無事終了したが,小学 生はみんな「やる気満々」で,目を輝かせてJavaSript プログラミングに挑戦していたのが,印象的であった.

高価な IDE Visual Studio 2010 など,無用の長物 で,Eclipse やVS 2015 で十分である.かつて筆者も Eclipse の IDE 下で Java Programming を, CPAD 環境下でC Programming を数年開講したが,受講学 生はやはり少なかった.最終的に年単位カレンダーを 作成するプログラムを課題にしたが,自分でアルゴリ ズムやフォーマットを考え,独自にプログラムを開発 してきた学生は,ほんの2~3 人であった.

 最近,「子どもを億万長者にしたければプログラミ ングの基礎を教えなさい(松林弘治著,KADOKAWA, 2015.02.20, ISBN978-4-04-067378-3) | など, 子ど も向けプログラミングを進める本が少しずつ出版さ れてきている.この本で,オバマ大統領やSteve Jobs 氏がプログラミングを推奨していると言っている.

 本学でも,もっと多くの学生が「基礎的なプログラ ミング」の授業を受けられるように,PC 教室の環境 を整備するとともに,以前のPC の様に,IDE として Eclipse や VS 2015 を導入し, Web Browser も IE や Firefoxの2つにとどまらず,Google CromeやSafari, 日本版のLunaScape やSleipnir など,マルチ・プラ ットフォーム環境でプログラミングが楽しめるよう に願うばかりである.関係各位の努力に期待したい.

### **4.2 Visual Studio** のための参考テキスト

[1]きたみ あきこ著,これからはじめる Visual Basic 2010, 秀和システム, 2011.04.01,

ISBN978-4-7980-2931-3,¥2,600+TAX

[2]中島省吾著,わかりすぎるVisual Basic 2013 の 教科書, SCC Books, 2014.03.15,

ISBN978-4-88647-219-9,¥2,000+TAX.

[3] 高橋広樹著, かんたん Visual Basic 2013, 技術評論社,2010.05.25,

ISBN978-4-7741-4231-9,¥2,580+TAX.

[4] Brian.W.Kernighan, Dennis.M. Richie 著, The C PROGRAMMING LANGUAGE(Second Edition), 1988, 8-13, ISBN0-13-110370-9, \$40+TAX

[5]五十嵐祐貴(Microsoft MVP)著,決定版Visual Studio ガイド,日経ソフトウェア,日経BP 社,2016 年1月号, Vol.19, No.1, Ser. 230, 10-49, ISSN1347-4685,¥1,220+TAX4

## Word を利用した Moodle 穴埋め問題一括変換ツールの開発(2)

1.はじめに

 昨年,Word を利用した穴埋め問題一括変換ツ ールを Visual Basic を用い開発したことを紹 介した。本ツールは,蛍光ペンでマークするこ とで穴埋め問題を作成することができる。また, Word に貼り付けた画像を利用することができ るため,作成時に小テスト問題のイメージをし やすいなど,利用者からの評判は良かった。そ こで、更なる利便性の向上をめざし、改良及び 機能の追加を行った。今回は,利便性を向上さ せるための改良及び新しく追加した機能につ いて報告する。

## 2. 変換ツールへの機能の追加

2.1 追加した機能の概要

 今回の主な改良点及び追加した機能は次の とおりである。

・Microsoft Word2007 から Word2016 の環境 で使用できるようにした。

・多肢選択式問題で,問題内の設問解答がすべ て正解である場合のみ,評点を与えるオプショ ンを追加した。

・記述式問題で,選択肢リストを自動作成し, リストを下部に表示する際に,重複した選択肢 を表示しないようにした。

・XML ファイルから Word 形式への逆変換機 能を追加した。

・Moodle 小テストのカテゴリに,XML ファイ ルをアップロードする際のカテゴリ指定機能 を追加した。

・表の利用及び各設問を整列できるよう,作表 機能を追加した。

### 2.2 機能の改良

2.2.1 Word2007 から Word2016 環境での利用 Moodle XML 変換アプリケーションの開発 情報政策課 技術専門職員 畑 篤

は,Word2010 の環境で行っているため, Word2007 の環境では利用ができなかった。ま た,Word のバージョンにより,指定した文字 色と異なる文字色に変換されることが判明し た。これらのことを解決するため,Word のバ ージョン情報を取得し,Word のバージョンに 応じた対応をとるよう改良した。

図 1, 図 2 に, Word2010 及び Word2016 の 文字色のカラーパレットを示す。

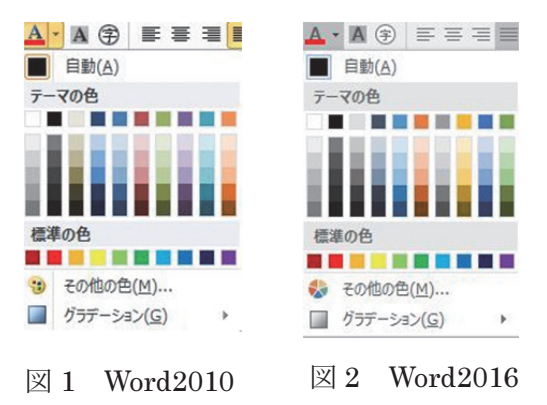

## 2.2.2 多肢選択式問題のオプションの追加

 多肢選択式問題のオプションとして,すべて 正解のみの配点が 100%となる配点の他に,不 正解の場合,減点とする配点機能を追加した。

配点方法としてとして「正解に対する配点方 法」が選択された時は,穴埋め問題中の設問の 数に応じて,不正解の選択肢の配点の値を - (N -1) ×100 とし,すべての設問の解答が正解で ない場合は,評点が0となるようにした。

N は設問数を表す。

図3に、多肢選択問題の不正解時の配点オプ ション画面を示す。

図 4~図 6 に,多肢選択問題の不正解時の配 点オプションを設定した場合の Moodle 表示例 を示す。

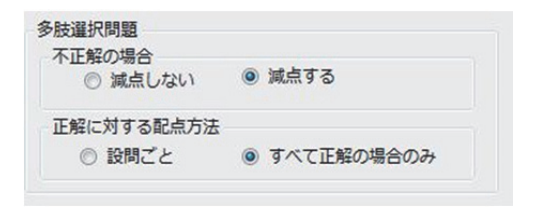

図 3 多肢選択問題の不正解設定オプション画面

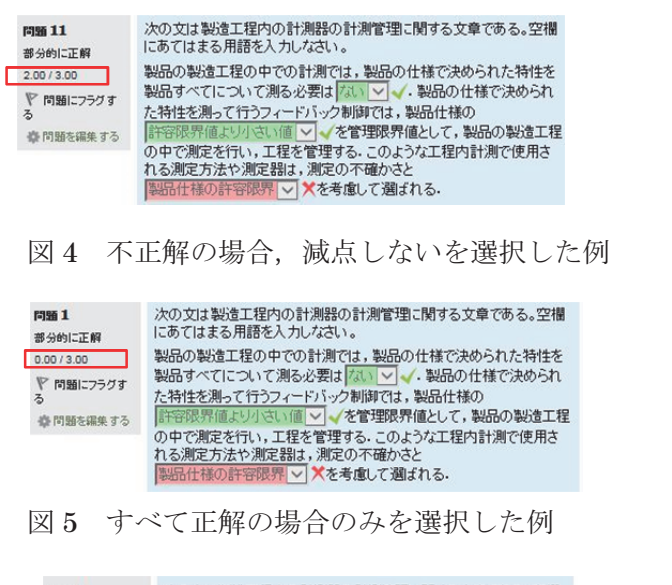

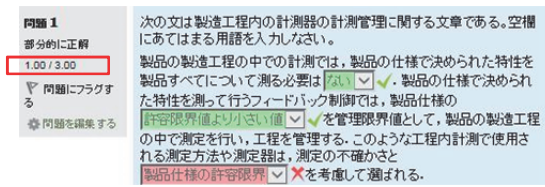

図6 設問ごとを選択した例

### 2.2.3 下部選択肢リストの重複選択肢の削除

 記述式問題では,各設問の正答を自動でリス ト化し,下部選択肢リストとして表示すること ができる。しかし,同様の正解が複数ある場合, 選択肢を重複表示するため,選択肢リストから 重複を除くよう改良した。

図7に、改良前のビューアー表示例を示す。 改良前は,問題の中に,「that」の解答が 2 か 所あるため,選択肢リストに,「that」の選択肢 が、重複して表示されている。図 8 に、改良後 の表示結果を示す。

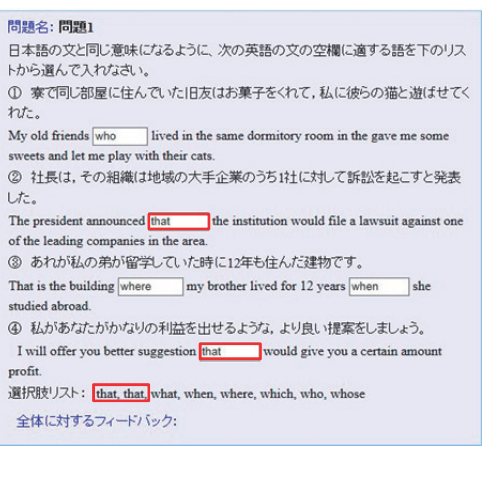

## 図 7 下部に選択肢を表示した例(改良前)

#### 問題名:問題1 日本語の文と同じ意味になるように、次の英語の文の空欄に適する語を下のリス トから選んで入れなさい。 ① 寮で同じ部屋に住んでいた旧友はお菓子をくれて、私に彼らの猫と遊ばせてく  $ht.$ My old friends who My old friends  $\boxed{\text{who}}$  <br> ] lived in the same dormitory room in the gave me some sweets and let me play with their cats. ② 社長は、その組織は地域の大手企業のうちは仕な地で訴訟を起こすと発表 した。 The president announced that the institution would file a lawsuit against one of the leading companies in the are 3 あれが私の弟が留学していた時に12年も住んだ建物です。 That is the building where my brother lived for 12 years when studied abroad 4 私があなたがかなりの利益を出せるような、より良い提案をしましょう。 would give you a certain amoun I will offer you better suggestion that profit 選択肢リスト: that what when where which who whose

図 8 下部に選択肢を表示した例(改良後)

### 2.2.4 XML ファイルのカテゴリ指定の追加

Moodle XML ファイルをインポートする際 に,コースの直下又は,カテゴリを指定して, ファイルをインポートしているが,Word 文書 内にカテゴリ指定を記述することにより,XML ファイルのインポート時に,自動的に指定した カテゴリにインポートできるようにした。

 カテゴリを指定する方法として,Word 変換 ファイルの問題と記述する前の行頭に\$\$/を記 載し、\$\$/の後ろに、カテゴリを記述する様式と した。

 【記述例】 \$\$/穴埋め問題のデフォルト 問題1

```
<quiz>
 \langle-- question: 1 -->
 <question type="category">
   <category>
      <text>$course$/穴埋め問題のデフォルト</text>
    </category>
  </question>
 <question type="cloze">
```
図 9 カテゴリを指定した場合の XML 変換例

## 3.新しい機能の追加

### 3.1 作表機能の追加

Word では,レイアウトを整えるために TAB 機能を利用することができるが,XML ファイ ルには,Word のような TAB 機能がない。そこ で,テーブルタグを利用し,レイアウト調整を 行うことした。

 テーブルタグへの変換にあたっては,Word から取り出した表の情報と,テキストの情報が 一致する箇所から,表の位置及び順番を特定し た。

また、セルの内容は、改行コード, 0x07 (16 進コード)の順で記述されていることから、改 行コードの後に,0x07 がある場合,セルの情報 を取得することとした。

Moodle での表について、罫線太さ指定をで きないこととした。罫線の種類については、罫 線なし、実線、点線、破線、二重線から選択で きるよう,オープションメニューからの選択と した。

このほか, Word で作表した, 罫線の種類を そのまま利用できるようにした。

Word で利用している罫線の種類がオープシ ョンメニューにない場合は罫線の種類を実線 とした。

Moodle での表タグ利用については,インデ ントを利用できるようにした。

なお,インデント位置は左から30pxとした。 図 10 に,表タグのオプション画面を示す。

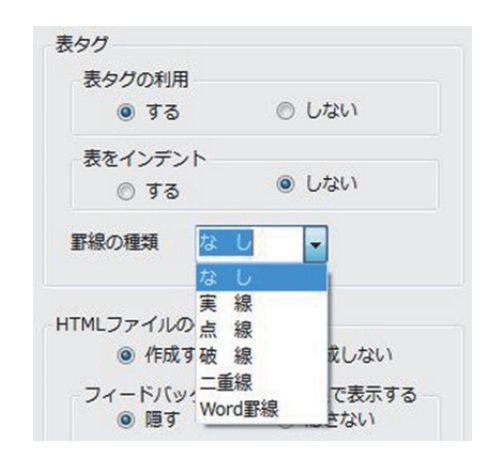

図 10 表タグ設定のオプション画面

図 11, 図 13 に,表タグを利用した場合の記 述例を示す。図 12, 図 14 に, Moodle の表示 例を示す。

次の県の県庁所在地を漢字で答えなさい。ゃ

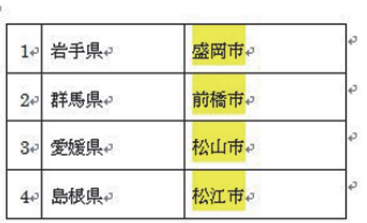

## 図 11 表の記述例

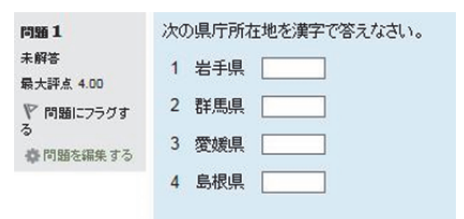

図 12 Moodle での表示例(罫線なし)

次の化合物名 (和名)を答えなさい。

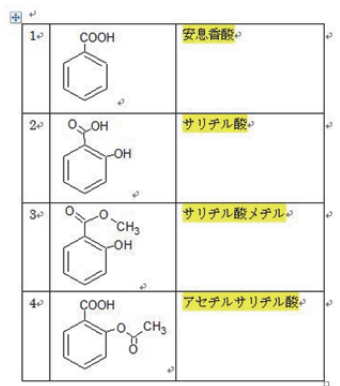

図 13 表の記述例(画像)

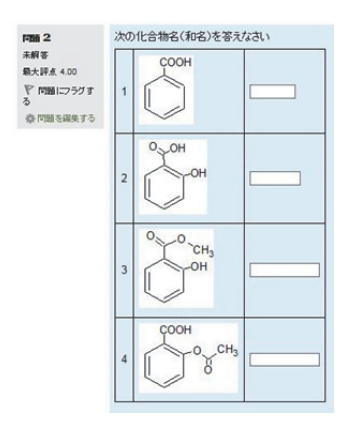

図 14 Moodle での表示例(画像)

### 3.2 表を利用する場合の注意点

表を利用する場合の記述について、改行コー ド及び 0x07 を用いて表を認識していることか ら,セルの内容に,問題と解答を記述した場合 及びセルの内容を NULL とした場合は,表とし て認識しないため,正しく XML に変換する事 が出来ない。

図15に、解答と問題文書の混在した例を示 す。図 16 に,図 15 のビューアー表示を示す。

間題1₽

次の県庁所在地を漢字で答えなさい。

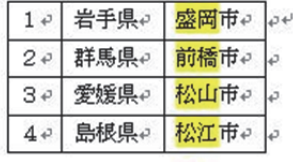

図 15 解答と問題文書が混在した記述例

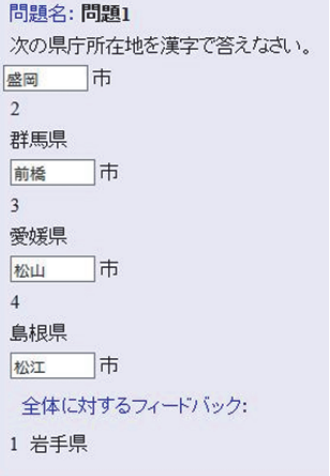

図 16 解答と問題文が混在した場合のビューアー表示

図 17 に,セルの内容が NULL の記述例を示 す,図18に、図17のビューアー表示を示す。

### 問題 1.

次の県庁所在地を漢字で答えなさい。

|     | 県名。  | 県庁所在地。 |
|-----|------|--------|
|     | 岩手県  | 盛岡市。   |
| 2.1 | 群馬県  | 前橘市。   |
| 3.  | 愛媛県, | 松山市。   |
|     | 島根県. | 松江市。   |

### 図 17 セル内を NULL した記述例

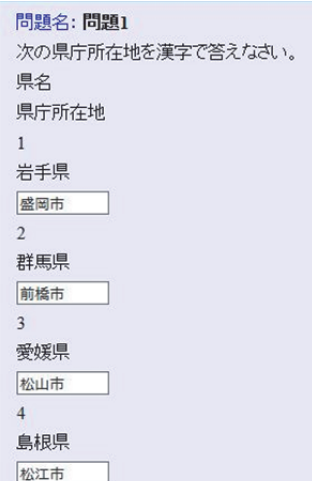

図 18 セル内を NULL とした場合のビューアー表示

この他,セル内で改行した場合,改行までの 文字列しか表内には表示されない。

### 3.3 XML ファイルから Word 形式への逆変換

Moodle からエクスポートした XML ファイ ルを図 19 のようにアプリケーションにドラッ グドロップをすることにより,Word ファイル に変換することができる。

 画像については,Word 文書に貼り付けるこ ととした。

画像以外のマルチメディアファイルについ ては,小テスト問題に使用されているすべての マルチメディアメディアファイルが元の名前 で復元する。

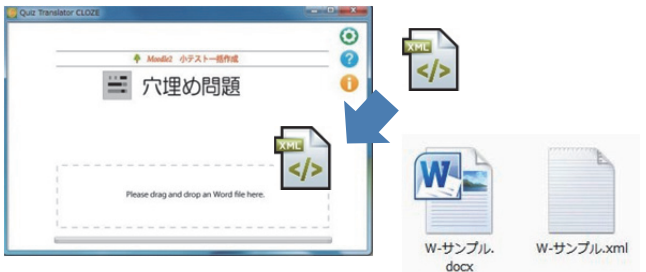

図 19 XML から Word への逆変換

図 20 に,記述,選択肢,数値の各穴埋め問 題の Moodle XML 内容を示す。

図 21 は, 図 20 で示した XML ファイルを Word ファイルに変換した内容を示す。

Word への変換は、穴埋め問題の様式に従い, 問題の種類により蛍光ペンの色が異なる。また, 全体フィードバックについても Word の記述様 式に従い変換する。

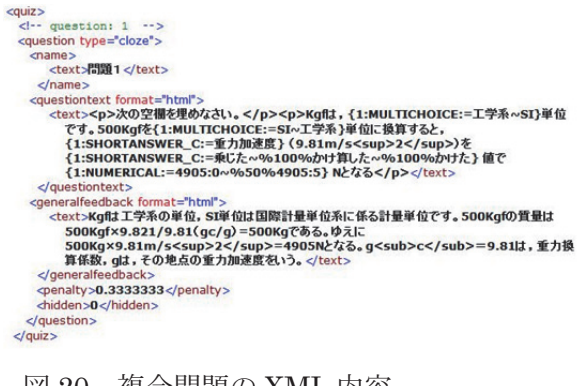

図 20 複合問題の XML 内容

R820 1.4 次の空欄を埋めなさい。↓ Kgfは、工学系|SI単位です。500Kgfを SI|工学系単位に換算すると、重力加速度(9.81m/s2) を乗じた | かけ算した | かけた値で 4905:0 | %50%4905:5N となる。  $\mathbf{H}$ Kgf は工学系の単位、SI 単位は国際計量単位系に係る計量単位です。500Kgf の質量は 500Kgf×9.821/9.81 (gc/g) =500Kg である。ゆえに 500Kg×9.81m/s<sup>2=4905</sup>Nとなる。ge =9.81 は、重力換算係数, gは、その地点の重力加速度をいう。+  $\mathbb{R}$ 

図 21 複合問題の Word 変換例

図 22 に, ビューアーでの画像表示例を示す。 図 23 に, 図 22 の XML ファイルから Word に 変換した結果を示す。

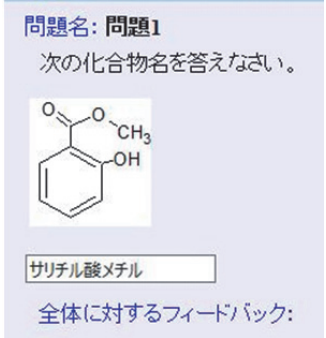

図 22 Moodle での画像表示例

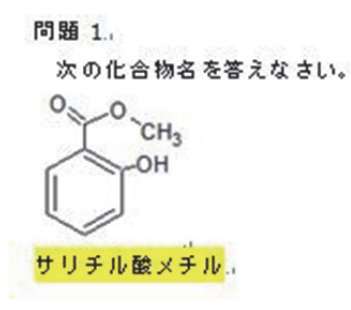

図 23 画像を有する問題の Word への変換結果

図 24 に、記述問題の下部選択肢リストのビ ューアー表示例を示す。図 25 に,図 24 の XML ファイルを Word ファイルに変換した例を示す。 ダミーリストには,ダミーとして追加した解 答が記述される。

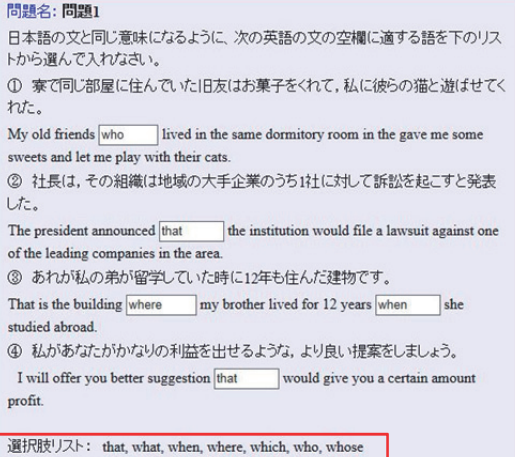

図 24 記述問題例

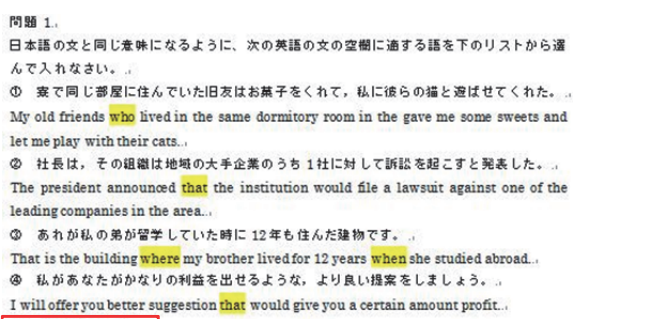

 $++$  what, which, whose.

図25 記述問題のWord変換例

 図 26 に,表タグを利用した場合の XML ファ イルの内容を示す。図 27 は, 図 26 の XML フ ァイルを Word に変換した例を示す。表タグを 完全に Word の表に変換することが困難であっ たため,今回は Word での表に変換することを 断念した。

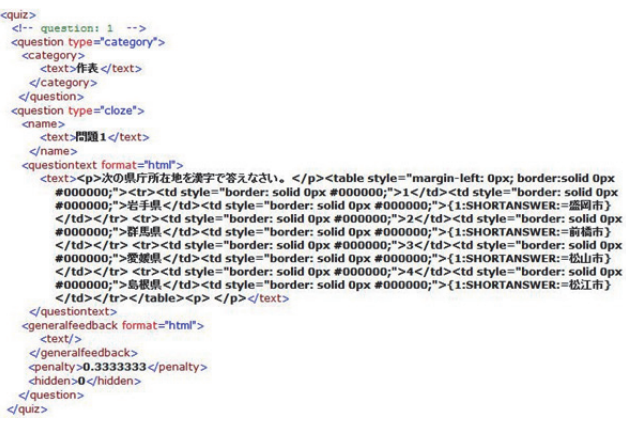

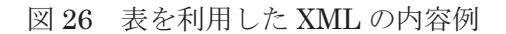

### BS20 12

次の県庁所在地を漢字で答えなさい。ゃ

<table style="margin-left: 0px; border;solid 0px #000000;"><tr><td style="border: solid 0px #000000;">1</td><td style="border: solid 0px #000000;"> 岩手県 </td><td style="border: solid 0px #000000;"><mark>盛岡市</mark></td></tx><tx><td style="border: solid 0px #000000;">2</td><td style="border: solid 0px #000000;">群馬県</td><td style="border: solid 0px #000000;"> 前 橋 市 </td></tg><tg><td style="border: solid 0px #000000;">3</td><td style="border: solid 0px #000000;">愛媛県</td><td style="border: solid 0px #000000;"> 松山市 </td></tr><tr>><td style="border: solid 0px #000000;">4</td><td style="border: solid 0px #000000;">島根県</td><td style="border: solid Opx #000000;">松江市</td></tr></table>e>

図 27 表を利用した XML の Word 変換例

3.3.1 多肢選択問題の項目指定または自動収 集の選択

Word への変換に際し,多肢選択問題では, 項目ごとの指定または,正解によるリスト作成 (自動収集)を選択できるようにした。

 また,自動収集を選択した場合,XML ファ イルから Word 形式への逆変換の際は、設問内 に共通の選択肢がある場合,ダミーリスト形式 として記述することとした。

 図 28 に,多肢選択問題の Word への変換オ プション画面を示す。

「項目指定」を選択した場合、解答として記 述されているリストすべてが「|」で区切った リスト形式に変換する。図 29 に、変換元とな る XML のビューアー表示例を示す。図 29 のビ ューアー表示内容を Word に変換した結果を図 30 に示す。

Word文書逆変換 多肢選択問題の記述形式 ◎ 自動収集 ◎ 項目指定

図 28 Word 変換オプション(多肢選択)メニュー

### 開頭夕·開頭4

次の文は製造工程内の計測器の計測管理に関する文章である。空欄にあてはま る用語を入力しなさい。 製品の製造工程の中での計測では、製品の仕様で決められた特性を製品すべて ▽. 製品の仕様で決められた特性を測って行う について測る必要ははい

マンディングを、 March 11 March 2017 - 12000 2014 WAS CARD 2017 TO MARKER AND 2017 て、製品の製造工程の中で測定を行い、工程を管理する。このような工程内計測 で使用される測定方法や測定器は、測定の不確かさと √を考慮して選ばれる.

管理限界

全体に対するフィードバック: 製造工程が安定的に稼働している場合, 製造工 程中での計測を製品すべてについて行う必要はない。フィードバック制御では、 製品什様の許容限界値より小さい管理限界値として、工程管理を行う、この工 程管理では測定の不確かさと管理限界を考慮して測定方法や測定器を使用す

図 29 ビューアーでの表示例

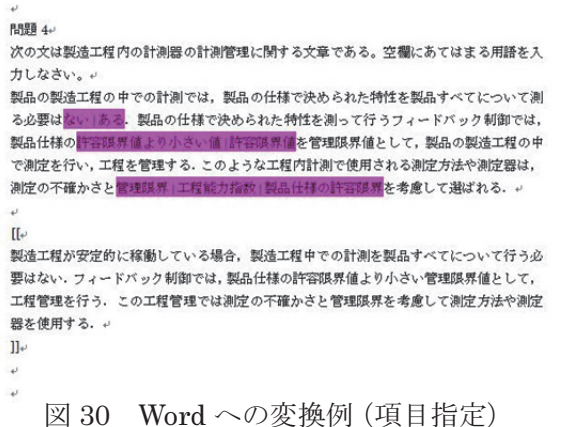

 図 31 に,XML 変換前の Word 内容例を示す。 図 32 に,Word で記述した問題を XML に変換 した結果を示す。また,図 33 に, XML の内容 を Word に変換した例を示す。XML から Word への変換は,「自動収集」を選択しているため, Word への変換結果は,各穴埋め箇所の正解の みが記載され、余分な選択肢については、ダミ ーとして記述する。

**BBH** 3+

次の文章の空欄に合う言葉を選びなさい。 センサにより得られた信号波形をコンピュータによって処理する場合、<mark>アナ</mark> 隔信号として得られた出力をデジタル|サンプリン 信号 に変換する必要がある。この信号変換の際、サン なルが短け ればそれだけ時間軸が細分化され、波型の近似がよくなる。。 ++ 出力、調整。 図 31 XML 変換のための Word 記述  $<$ quiz $>$  $\epsilon$ -- question: 3 -- 3 <question type="cloze">  $'$ cname <text>問題3</text>  $\le$ /name <questiontext format="html"> uestiontext format="html"><br><text><p>>次の文章の空棚に合う言葉を選びなさい </p><p>とンサにより<br>イラカた信号波形をコンピュータによって処理する場合,<br>- イントに用いてCHOICE:=アナログへ%-200%がジタルへ%-200%サンプリ<br>- ブラ間隔~%-200% 出力~%-200%動態を信号として得られた出力を<br>- ブラ間隔~%-200% とカッ%-200% 閲覧う信号として得られた出力を<br> ばそれだけ時間軸が細分化され、波型の近似がよくなる。 </p></text:  $\leq$  questiontext: <generalfeedback format="html"><br><text/> </generalfeedback> <penalty>0.3333333</penalty> <hidden>0</hidden>

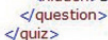

図 33 XML への変換結果

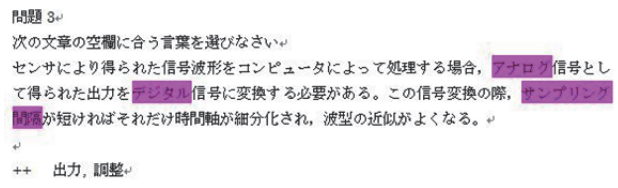

図 33 Word への変換結果例(自動収集)

### 4.まとめ

今回,本アプリケーションのオプション機能と して,多肢選択式問題での配点機能及び作表機能 の追加を行った。これらの機能追加により,多肢 選択問題の正解に対しての配点を可能にしたほ か,作表機能の追加により,表を利用することが 出来るようになった。以上のことより,Word で 作成した Moodle 小テスト(穴埋め)間題を一層 便利に,かつ容易に Moodle XML に変換すること が出来る。

また, Moodle XML から Word に逆変換する 機能を追加したことにより,既存の小テスト問 題の共有化や作成した問題の有効活用に寄与 できることが期待される。

### 文献

木原 寛, 畑 篤, 富山大学総合情報基盤セ ンター広報, Vol.10, p.22-27 (2013) 木原 寛,畑 篤,富山大学総合情報基盤セ ンター広報, Vol.11, p.55-59 (2014)

 畑 篤,富山大学総合情報基盤センター広報, Vol.13, p.59-64 (2015)

畑 篤,木原 寛,上木 佐季子,Moodle Moot Japan 2015 Proceedings, p.25-26

### 謝辞

 本アプリケーションの開発に当たり,ご指導 いただいた,本学名誉教授 木原 寛先生に深 く感謝いたします。

## 貸出し PC の運用管理について

学術情報部情報政策課 小林 大輔

総合情報基盤センター(以下,「センター」)では,職員/学生に対して,様々な機器を貸出すサ ービス(以下,「機器貸出しサービス」)を行っている。中でも,学内の発表会や講習会等で利用可 能な貸出し PC は概ね好評をいただいている。本稿では貸出し PC の運用について紹介する。

### 1.機器貸出しサービスの概要

 学内で開催される学会/講習会/研究発表会等 で利用するための機器類を貸出すサービスを行っ ている。貸出し機器の管理責任が発生するため, 職員向けのサービスとなっている。本サービスを 利用するためには,所定の申請書を提出する必要 がある。特にノート PC は、卒論発表会等がある 時期に利用が集中するため,予約制としている。

 なお,学生個人へは当日中の返却および学生証 との引き換え(一時的な担保)を条件に,端末室 で利用可能な小物類(SD カードリーダーや USB 充電対応 AC アダプター等)を貸出している。

 なお,機器貸出しサービスの詳細については, センターのウェブサイトを参照願いたい。

### [ 主な貸出し機器 ]

- · ノート PC (2 種類 計 18 台)
- プロジェクター (3 種類 計 5 台)
- モバイルスクリーン (1台)
- ビデオカメラ (2台)
- デジタルカメラ (3台)
- レーザーポインター (4台)

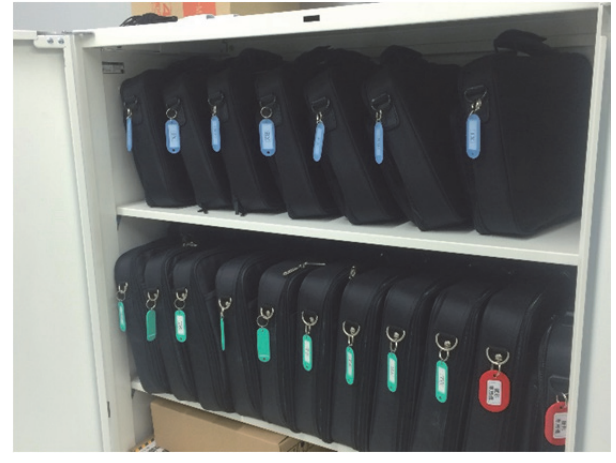

図1. 貸出し用ノート PC

### 2.貸出し PC の運用管理

### 2-1.はじめに

 貸出し PC の運用を行う上では以下の点につい て考慮している。

- ① 管理コスト 通常業務に支障なく,比較的容易かつ安価に (片手間で)管理可能であること。
- ② 管理者ユーザでの提供 利用者が自由に設定(ソフトウェアの導入等) 可能であること。
- ③ 構成変更/初期化の手間 導入するソフトウェアの構成変更や初期化 作業に手間と時間を有しないこと。

 再起動による初期化ソフトウェア等も検討した が,数日間にわたる実習/講習会等では運用が難 しい等の理由から断念した。最終的にディスクイ メージ配信(以下,「イメージ配信」)方式に落ち 着いた。

 なお,以降で紹介するソフトウェア等の詳細/ 操作手順等については割愛する。メーカーウェブ サイト等に掲載されているマニュアル/リファレ ンスを参照願いたい。

### 2-2.Symantec Ghost Solution Suite

Symantec 社の Symantec Ghost Solution Suite を利用することにした。本製品は,ネット ワークを介して PC の一括処理が可能である。ま た,OS/ユーザ移行や一元管理,HDD の複製な どの機能があり,様々な用途に応じて利用可能で ある。

 なお,本製品は契約期間内にイメージ配信を行 う台数分のライセンス契約が必要であるのでご留 意いただきたい。

### 2-3.概要

Symantec Ghost Solution Suite の中に含まれ る Symantec GhostCast サーバーを利用し,ネッ ト経由でイメージ配信を行う方式を採用した。雛 形となる PC の環境(ディスクイメージ)を一斉 配信することで,複数台の PC を同時にセットア ップすることが可能である。また,Symantec GhostCast サーバーは同時に DHCP サーバーと しても動作するため,所定の設定を行うことでイ メージ配信を行うクライアントのネットブートが 可能である。

## 2-4.構成

Symantec GhostCast サーバー(デスクトップ PC) とイメージ配信を行うクライアント (ノート PC)をハブで繋いだだけのシンプルな構成で運用 している。なお,イメージ配信中のトラフィック は非常に膨大であることから,学内 LAN とは隔 離したイントラネット構成である。

◯ サーバー

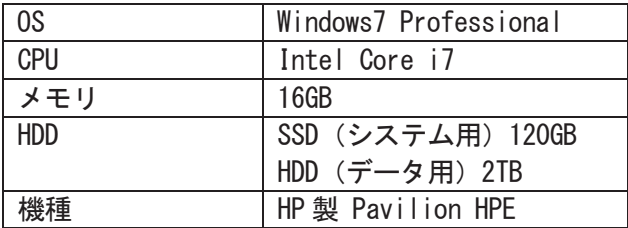

◯ クライアント①

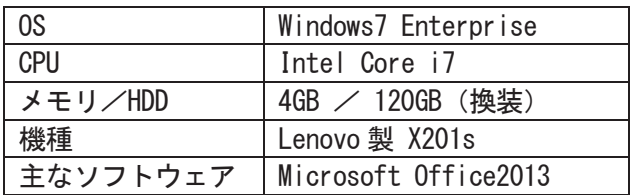

◯ クライアント②

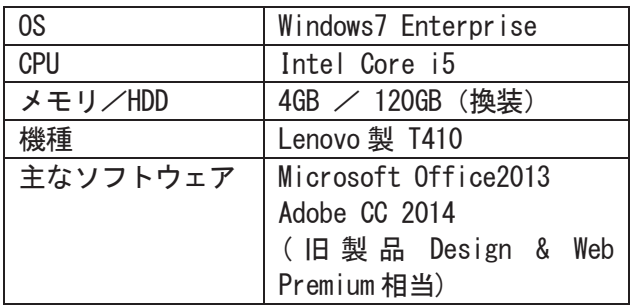

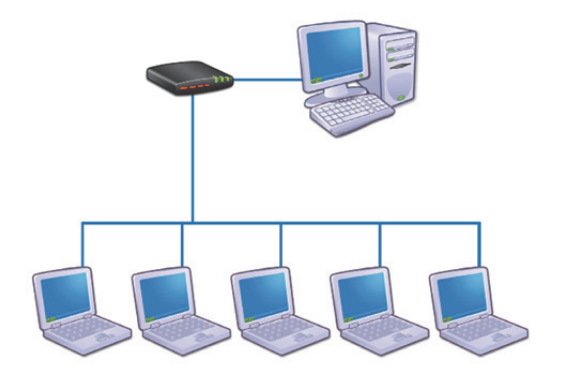

図 2. イメージ配信構成の概要図

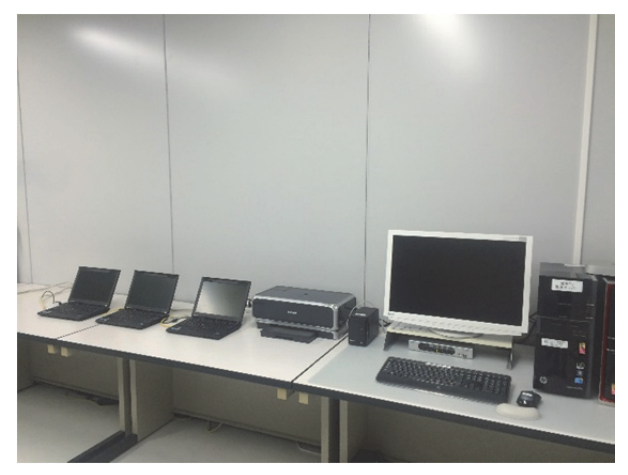

図 3.イメージ配信作業の風景

 クライアントはネットブートによる起動を行っ ている。Symantec Ghost Solution Suite の中に 含まれるネットブートディスク作成機能を利用す ることでWindowsPE 仕様のブートディスクが作 成可能である。作成したブートディスクを GhostCast サーバーに組み込むことで,イメージ 配信を行うためのネットブート環境が容易に構築 可能である。

 なお,ネットブートディスク作成機能ではイー サネットの汎用ドライバが組み込まれた WindowsPE が作成される。クライアント PC に よっては,別途イーサネットのドライバを WindowsPE に組み込む作業が必要になるので注 意が必要である。(Lenovo 製品の場合は必須だと 思われる。)ドライバの組み込み作業はコマンドラ インで行う。詳細は Microsoft 社のウェブサイト に掲載されているため割愛する。

### 2-5.作業手順

主な手順は以下のとおり。概要に加え、補足事 項等を記載する。

### STEP1 雛形となる PC の作成/設定

- ・ Windows Update や各ソフトウェアの自動ア ップデート機能は無効にしている。(原則貸出 す側でやるべき事項である。)
- ・ インストール不要の"タイマー機能を有した ソフトウェア(通称:学会タイマー)"をデス クトップに配置している(小さな親切)。研究 発表会での利用者からは好評である。

### STEP2 雛形イメージの作成(吸い出し)

- ・ クライアント①で約 15 分,②で約 25 分の時 間を有する。
- ・ 基礎となる雛形イメージを作成してしまえば, 以降はバリエーションを増やすことが可能で ある。(例:Microsoft Office 2010 → 2013 への移行期では, 2010.ver と 2013.ver の 2 種類のイメージで運用していた。)
- ・ 雛形イメージは定期的に更新を行なっている (WindowsUpdate の適用等)。

### STEP3 雛形イメージの配信 (展開)

- ・ クライアント①で約 20 分,②で約 30 分の時 間を有する。
- ・ 同時配信数は 5 台程度としている。(標準 PC の 1GB イーサネットではこの台数が限界と 考えている。この台数を超えると配信エラー 等が発生する可能性が高くなる。)
- ・ 2 ヶ月間程度利用がないクライアントは、新 しいイメージで再配信を行っている。

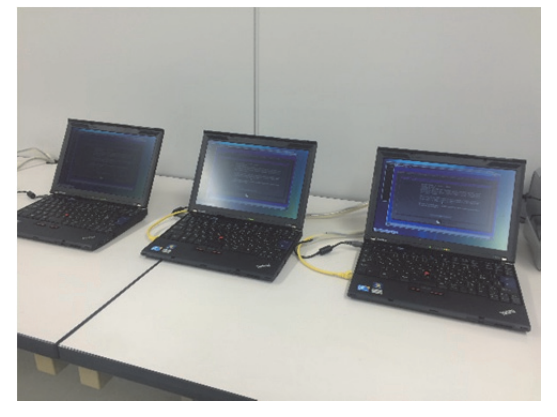

図 4.イメージ配信作業中のクライアント PC

### 2-6.運用フロー

主な運用手順は以下のとおり。

## STEP1 貸出し予約の受付

### STEP2 貸出し前の確認

- ・ ウイルス対策ソフトのアップデート。
- ・ 付属品の確認

## STEP3 貸出し

STEP4 返却

### STEP5 返却後の確認

- ・ ウイルス感染履歴の確認。
- ・ 保存データの確認(念のため)
- ・ 付属品の確認

### STEP6 イメージ配信(初期化)

### STEP7 保管

### 3.注意点/問題点等

 イメージ配信の概念が理解出来る方であれば, 運用管理は比較的容易であると考える。注意すべ きポイントは以下のとおり。(あくまで個人的見解 である。)

### ○ クライアントの機種選定

- ・ イメージ配信の繰り返しは HDD を消耗す る。故障や交換を前提に,換装がしやすい機 種を選択している。
- 不慮の事故に備え、寛大な保守契約(故障特 約等)を有した機種/メーカーが望ましい。
- ◯ ライスンスおよび HDD に係る運用管理
- ・ 雛形イメージのOSはOEMライセンスを使 用せずに,契約しているライセンスを使用し ている。
- 初期搭載の HDD は換装し保管, 換装した HDD でゼロからセットアップを行っている。 (書き込みが早い HDD の利用を推奨する。)

◯ 修理/故障対応

・ 機器の保守契約(故障特約等)による修理依 頼をした際,ハードウェアの構成が異なる場 合(例:HDDを換装している等)は、修理 を受け付けてもらえない場合がある。

- ◯ ブートディスクへのイーサネトドライバ導入
- 2-4 項でも記載したが、原則この作業 (Microsoft のマニュアル/リファレンスを 解読しながら、黒い画面でコマンドを叩く。) は必須と考えている。無論,この作業には最 低限の知識/技術が必要不可欠である。

◯ 作業場所の確保

意外と重要だと思われる。作業の度に配線や コンセントを準備するのはストレス/手間 になる。専用の作業場所(図 3 参照)を確保 し,イメージ配信専用配線(LAN ケーブル と電源)は別途準備しておくことをおすすめ する。図 3 の作業場所には,イメージ配信専 用配線を 5 台分常設している。

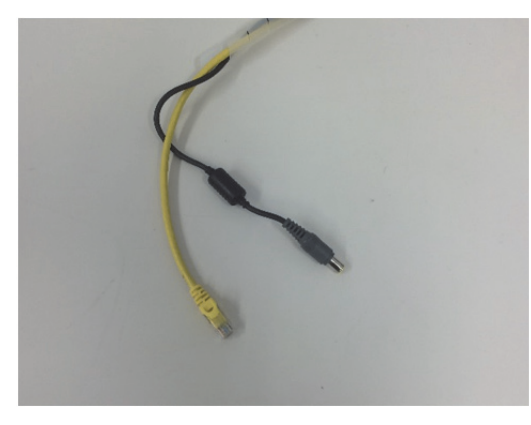

図 5.イメージ配信専用配線

### 4.所感/感想

 一度,設定/構築を行ってしまえば,当面は問 題なく運用が可能な方式であると考える。サーバ ー機に相応のデスクトップ PC を用いているが, 利用頻度等によってはさらにミニマムな構成でも 運用は可能だと思われる。

この方式では、配信/吸い出しジョブを実行し てしまえば,途中の操作は無い(原則立ち会う必 要がない)ため,通常業務の合間に作業が可能で あるという点は魅力的だと考える。

実際の運用では人手が足りないため、2-6 項の STEP1~5 を職員が行い, STEP6, 7 については 技術補佐員(アルバイト学生)に作業を依頼して いるというのが実情である。しかし,相応の作業 手順書を準備しているため,コンピュータに係る 技術や知識に多少難がある技術補佐員でも運用上 の支障は出ていない。

### 5.今後の課題

 本運用を開始して早5年が経過している。運用 そのものに問題は出ていないが〔時代〕への対応 に迫られている次第である。

現在、取り組んでいる事項は以下のとおり。

- ◯ Symantec Ghost Solution Suite のバージョン アップ
- 現在は Ver. 2.5 系で運用を行なっているが, 新たに Ver.3.0 系の提供が開始された。機能 更新はもちろん,Windows10へ対応したため, 動作検証を行いながら徐々に移行をしてい きたいと考えている。

### ◯ Windows10 対応

- ・ Symantec Ghost Solution Suite のバージョ ンアップに伴い, Windows10 でのイメージ配 信を検証する必要がある。(当面は Windows7 運用を続ける予定。)
- 最終目標は、サーバー/クライアント共に Windows10 で運用することである。
- ◯ クライアント PC の更新
- 5年間運用してきたパソコンだけに、様々な 不具合や故障が発生してきている。4 年間の 保守契約(故障特約)が失効したため、故障 した場合の代替えができない。(予算次第で はあるが)更新機種の選定等を検討中である。

### 参考文献・資料

- 1) 富山大学総合情報基盤センター機器貸出しサ ービス [http://www.itc.u-toyama.ac.jp/service/hard](http://www.itc.u-toyama.ac.jp/service/hardwares.html) wares.html
- 2) Symantec Ghost Solution Suite [http://www.symantec.com/ja/jp/ghost-soluti](http://www.symantec.com/ja/jp/ghost-solution-suite/) on-suite/
- 3) WinPE コンポーネントリファレンス [https://msdn.microsoft.com/ja-jp/library/hh](https://msdn.microsoft.com/ja-jp/library/hh824926.aspx) 824926.aspx

## HTML5 を知らない人間が HTML5 でシステム開発

情報政策課 技術職員 金森 浩治

## 1.はじめに

本年度、私は"アカウント管理システム"を LightSwitch を使用し HTML5 + JavaScript + ASP(C#)で構築した。本稿ではその内容について 述べる。

### 2. システム概要

 アカウント管理システムを「図 1 システム概 要」のような構成でシステムを構築した。

 システムの根幹はLightSwitchを使用している が、LightSwitch は帳票ツールが用意されていな い。そのため PDF や Excel 等での帳票出力につ いてはASPで実装した。なおDB層にはMicrosoft SQL Server、Web サーバは IIS を使用した。

### 2.1 LightSwitch

LightSwitch を一言で説明するとなれば「業務 アプリケーション簡易開発ツール」である。 CRUD(Create, Read, Update, Delete)のみのア プリケーションであればコーディング無しで作成 できるほど簡易に Web システムが構築できる。

 なお LightSwitch は HTML5、SilverLight の 二種類のユーザインターフェースが用意されてい るが、Windows10 から実装されている Web ブラ ウザ" Microsoft Edge"では Silverlight を使用で きないため、今後 HTML5 版が主流となると思わ れる。

## 2.2 アカウント管理システム

 当学ではアカウントを発行する場合、アカウン ト発行システムにユーザ名等の必要情報を入力し 発行している。

アカウント発行システムは、

- Ⅰ. 有効期限が設定できない。
- Ⅱ. 退職ユーザのアカウントを管理できない (削除される)。
- Ⅲ. 3 キャンパスで入力ルールが統一されてい ない。
- という問題点があった。

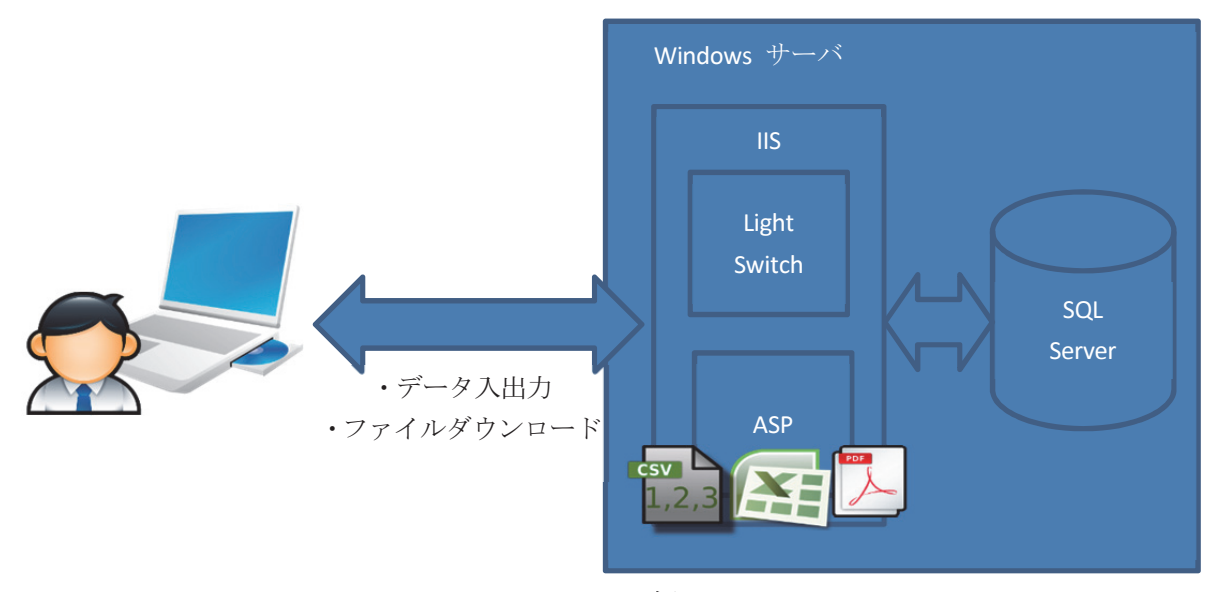

図 1 システム概要

 上記 3 つの問題点を解決するにあたり、アカウ ント発行システムのカスタマイズが考えられるが パッケージであるためカスタマイズが難しい。そ こでアカウント管理システムを構築し、そこで上 記 3 つの課題を解決することとした。

Ⅰ . 有効期限が設定できない

 有効期限を入力できたとしても、有効期限が切 れたときにアカウントが無効とならなければ意味 がない。

 そこで有効期限を入力できるシステムにすると 同時に、有効期限を夜間バッチで監視し、有効期 限が切れたアカウントについては削除通知メール を送信するようにした。(「図 2 夜間バッチ」参 照)

Ⅱ. 退職したユーザのアカウントを管理できない isActive フラグを設け退職後も削除しなくても よいようにした。またデータ入力時、ユーザ ID の重複チェックを行うようにした。これによりユ ーザ ID の永続性が保たれるようになった。

Ⅲ. 入力ルールの統一

 入力する内容は申請書に書かれている内容だけ にした。申請書に書かれておらずアカウント発行 システムに入力が求められるデータについては、 自動的に生成されるようにした。

3. 開発してみて思ったこと

【メリット】

- ・LightSwitch を用いれば HTML5 を知らなくて
- も HTML5 で開発可能
- ・JavaScript で開発可能
- ・add-in 不要

・jQuery 使用可能なため、ダイナミックな HTML 開発が可能

【デメリット】

- ・クロスサイトスクリプティング対策が必要
- ・書籍がほとんどない。あっても英語。
- ・Web にも日本語情報がほとんどない。
- ・サーバサイドのプログラムを実行する場合、 WebAPI を作成・使用する必要がある。

なお、システムは運用中であるが、トラブル等は 起こっていない。

### 4. 最後に

Lightswitch を利用することで DB 層を意識す ることなく開発ができるため比較的容易に開発で きた。

 しかしネット上の情報が不足しており、細かい とことになるとネットから情報を探すのに手間が かかった。

 今後ネット上での情報が増えることに期待した い。

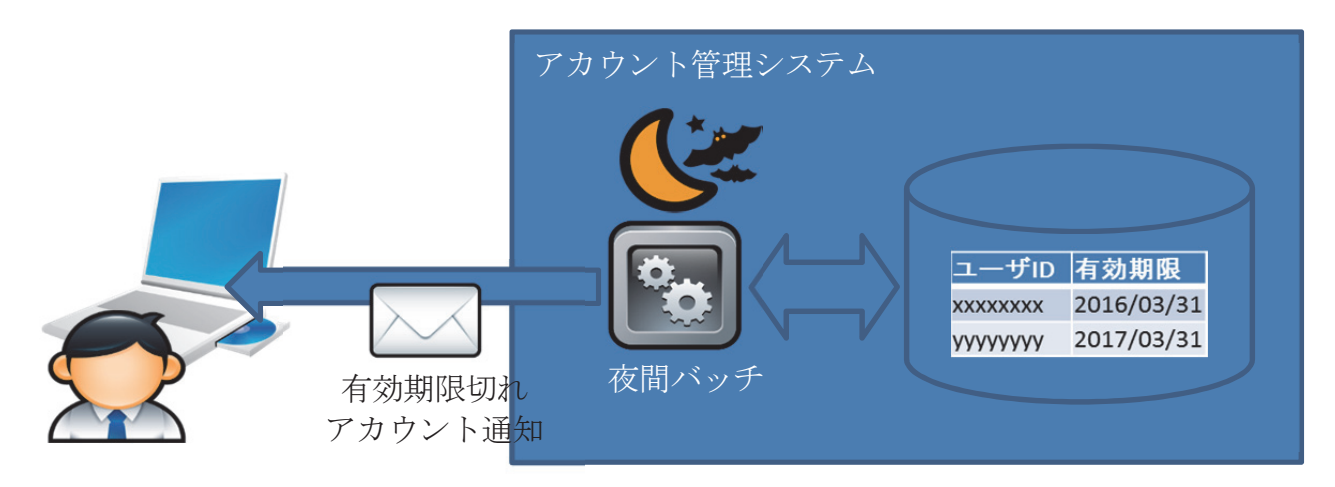

図 2 夜間バッチ

## 『全国大学サイト・ユーザビリティ調査』において 2 連覇を達成した富山大学ウェブサイト

総合情報基盤センター 技術補佐員 内田 並子 総務部 広報課 水島 智代

富山大学公式ウェブサイトが、大学サイトの使いやすさを客観的に調査する『[PC 編]全国大学サイト・ ユーザビリティ調査 2015/2016』において、昨年度に引き続き 2 年連続で全国の国公私立大学サイト中総 合 1 位という最高評価を得た。1 年間で改善した点および新たに導入した技術などについて解説する。

キーワード:大学、ウェブサイト、アクセシビリティ、ユーザビリティ、評価、デジタルパンフレット 全国国公私立大学ウェブ調査、ウェブ品質、マルチデバイス対応、HTML5 + CSS3

### 1.富山大学ウェブサイトが2 年連続総合1 位

2015 年 10 月 28 日に公表された『[PC編]全国 大学サイト・ユーザビリティ調査 2015/2016』(日 経 BP コンサルティング社)<sup>1</sup> において富山大学 公式ウェブサイト2(以下、本学サイト)(図1; 管理・運営は富山大学広報委員会)が、全国の大 学 213 校(国立大学 68 校、公立大学 19 校、私立 大学 126 校)中総合 1 位という最高評価を得た。 これで昨年度(第11回 2014/2015年版 3)から 引き続き 2 年連続の総合 1 位を獲得した。

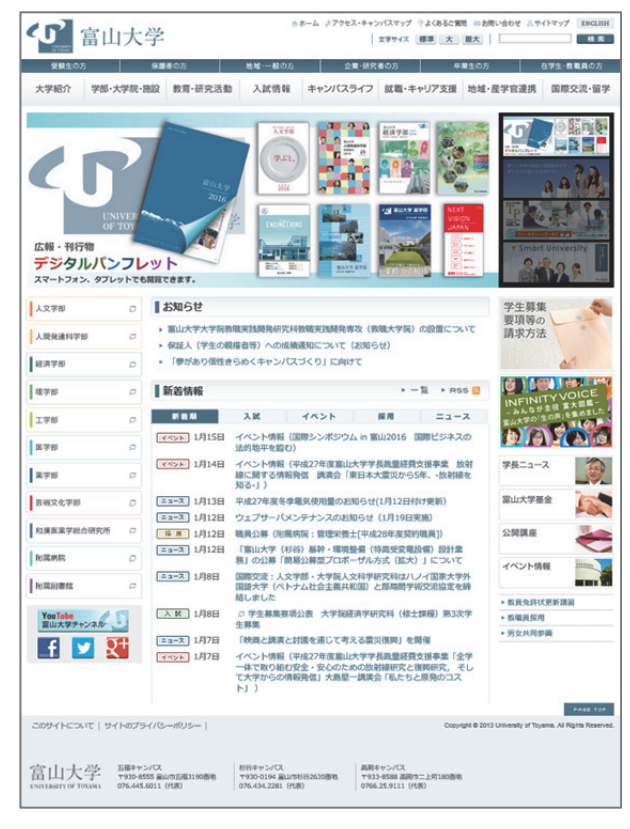

図 1:富山大学ウェブサイトのトップページ

この評価対象となった本学サイトは、2013 年 4 月1日にリニューアルを行い、レスポンシブ・ウェ ブデザインを採用しスマートフォンやタブレット 端末など、パソコン以外のモバイルデバイスにも最 適表示できるようにした。<sup>4</sup>)本稿では、この 1 年間 で改善した点、新たに導入したウェブ技術、HTML の実装方法などについて解説する。

### 2.『全国大学サイト・ユーザビリティ調査』

株式会社日経 BP コンサルティング社(以下、日 経 BP 社)によって行われている『全国大学サイト・ ユーザビリティ調査』は、全国の大学サイトのユー ザビリティ(使いやすさ)の観点から同一の審査項 目で横並びに診断・評価する調査で、2004 年から 行われている。これまでの本学サイトの順位と総合 スコアを表とグラフにまとめた(表 1、図 2)。

今回調査の第 12 回 2015/2016 年版では、本学サ イトは、総合スコアを前回より 1.19 ポイント上げ 93.93 ポイントとなり総合1位を堅守した(表2)。 総合スコアが90ポイントを超えたのは、前回同様、 全 213 大学中で本学サイトだけであったことは特 筆すべき点であると思われる。また、93.93 ポイン トというスコアは、本学の自己ベストスコアを更 新した。さらに、2008 年以降、本学サイトは、途 切れることなく8年連続で上位10位以内にランク インしてきた。日経 BP の調査開始から 12 年間の 本学サイトに関係する事柄などを備考欄にあわせ て記した(表 1)。略式の内容なので、2013 年 4 月のリニューアル以前の本学ウェブサイトの変遷 についての詳細は、拙稿『富山大学ウェブサイト の変遷について』5)を参照願う。

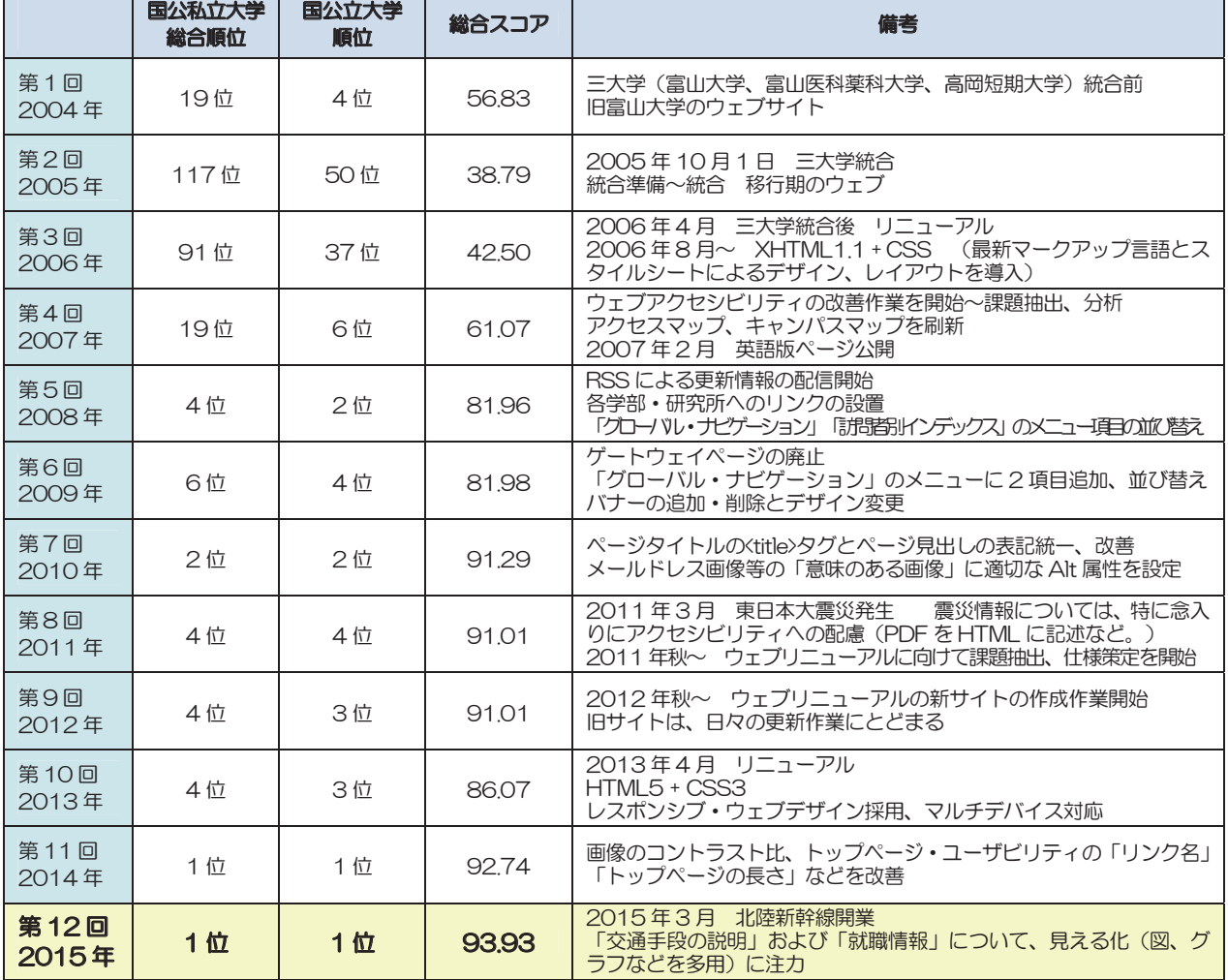

表 1: 『[PC 編] 全国大学サイト・ユーザビリティ調査』における過去 12 年間の富山大学ウェブサイトの順位と総合スコア

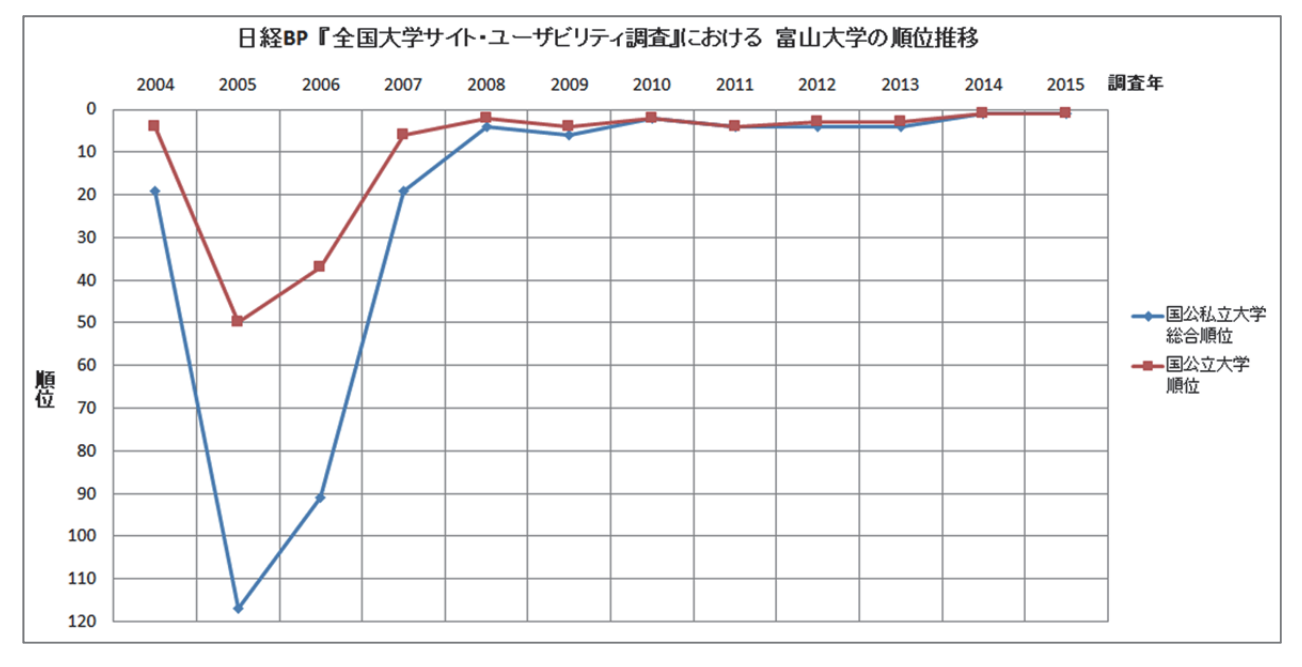

図 2:『[PC編]全国大学サイト・ユーザビリティ調査』における過去 12 年間の富山大学ウェブサイトの順位推移グラフ

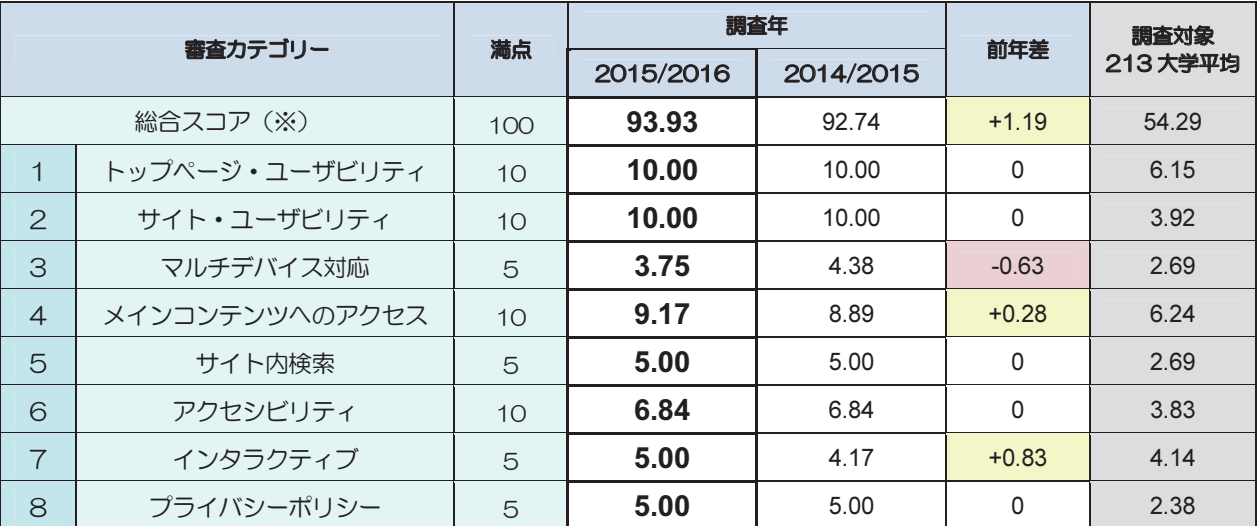

表2: 『[PC編]全国大学サイト・ユーザビリティ調査』における富山大学ウェブサイトのスコアと対前年差および213大学平均

※総合スコアは、各審査カテゴリーのスコアに重み付けをして 100 点満点となるように換算されている。

### 3. 改善したカテゴリーについて

日経 BP 社のユーザビリティ調査の審査項目は全 部で70項目あり、その項目が8カテゴリー(評価軸) に分類され、それらの評価スコアを合計したものが 総合スコアとなり、合計 100 点満点になるように配 点されている(表2)。前回よりスコアを上げたのは、 「4. メインコンテンツへのアクセス」と「7. インタ ラクティブ」の2 カテゴリーであった。しかし、「3. マルチデバイス対応」のカテゴリーでは、0.63 ポイ ント下げた。結果的に総合スコアが1.19 ポイント上 がった。以下、前回より改善したカテゴリーにおい て本学サイトが受けた評価について説明する。

### 3.1. メインコンテンツへのアクセス(カテゴリー4)

「4. メインコンテンツへのアクセス」は、コンテ ンツを指定して、そこへ至るアクセスのしやすさを 評価するカテゴリーである。大学サイトの重要ター ゲットである「(学部)受験生」向けのコンテンツと 「在学生」「卒業生」「(大学で学びたい)一般・地域 の人」向けのコンテンツ、さらに、ターゲットに関 係なく重要なコンテンツが選ばれている。

今回は、前回より 0.28 ポイント上げて、10 点 満点中 9.17 ポイントであった。「就職・資格・サ ークル情報」の審査項目において、就職情報ペー ジ内の「地域別、業種別の就職状況の情報」の見 せ方を改善し、昨年度までは PDF のみを掲載し ていたが今年度は HTML に書き直し、新たに以 下の 3 ページを増設した。

- ・平成 26 年度卒業(修了)者の地域別就職状況
- ・平成 26 年度卒業(修了)者の業種別就職状況
- ・過去 3 年間の就職状況

これにより、情報へのアクセスがしやすくなり、 この審査項目のポイントを獲得することができた。

### 3.2. インタラクティブ(カテゴリー7)

ウェブサイトの役割は、単に情報を発信するだけ ではなく、大学を利用する人とのコミュニケーショ ン手段でもある。「7. インタラクティブ」は、ウェ ブサイトが双方向の情報交換の役割を担っている という観点から「キャンパス情報」「問い合わせ情 報」のコンテンツ内容を評価するカテゴリーである。

本学は、2005年10月に三大学(富山大学、富山医 科薬科大学、高岡短期大学)が統合したこともあり、 富山県内に3つのキャンパスが点在し、8 学部を擁す る。複数のキャンパスを持っているため、各キャンパ スと学部との関連を明確に示すことは受験生の知り たい重要な情報の一つである。また、その情報をウェ ブサイトで分かりやすく伝えることも大切である。

前回の調査時に、「交通手段の説明(市電やバスな どのアクセス情報)が不十分」という指摘を受けた。 また、2015年3月14日の北陸新幹線開業にともない、 富山県内に新設された駅(JR 新高岡駅)などもあり、 最寄り駅から3 キャンパス(五福キャンパス、杉谷キ ャンパス、高岡キャンパス)への交通手段の説明、ア
クセス方法について修正する必要があった。

そこで、初めて大学を訪問する人でも道に迷わな いように、より分かりやすい説明の追加や関係公共 交通機関のウェブサイトへのリンクを増やし、アク セス方法の「見える化=分かりやすく伝えること」 に注力した(図3)。ただし、「見える化」は画像やグ ラフなどを多用することになるので、画像が見えな くてもその内容が伝わるようAlt 属性値を記述した。

インターネット技術の標準化団体である W3C (World Wide Web Consortium)<sup>6)</sup>は、「画像の Alt 属性は非常に重要なアクセシビリティ属性である」 とし、「特に指定されている場合を除き、Alt 属性 を指定しなければならず、その値が空であっては ならない。」とガイドラインに規定している。7) そ のため、本学サイト内のバス乗車案内のような意 味のある画像には、画像タグ<img>の Alt 属性に代 替テキストとして簡単な説明を記述した。あわせ て、画像下の本文中には文字(テキスト)による 詳細な交通アクセスの説明も記載し、アクセシビ リティを確保するように努めた(図4)。

画像を新たに増やしたことなどにより、ページ が縦に長くなってしまったため、ページの上部に ページ内リンクの目次を設置し、ページ内目次か

ら利用者が欲しい情報の項目に飛べるように配慮 した(図5)。また、ページ上部(目次部分)にす ぐに戻れるように、[PAGE TOP]のボタンを項目 ごとに設置した。

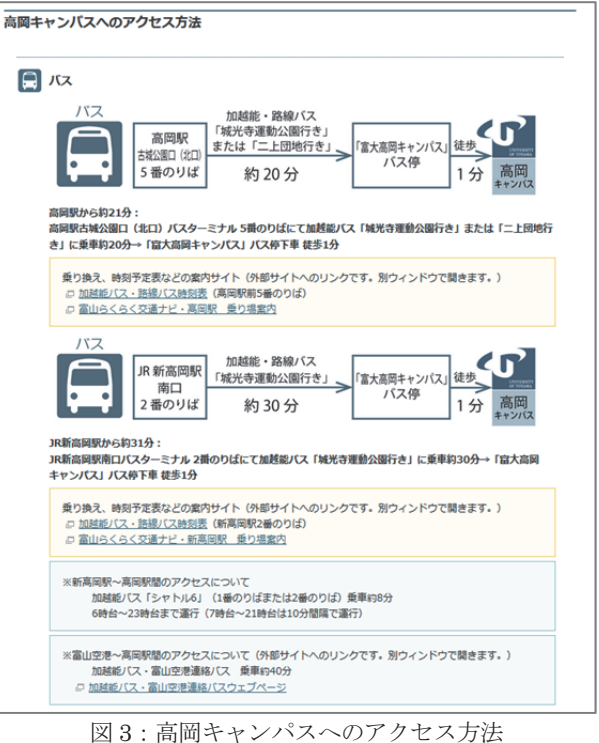

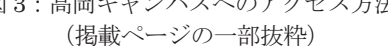

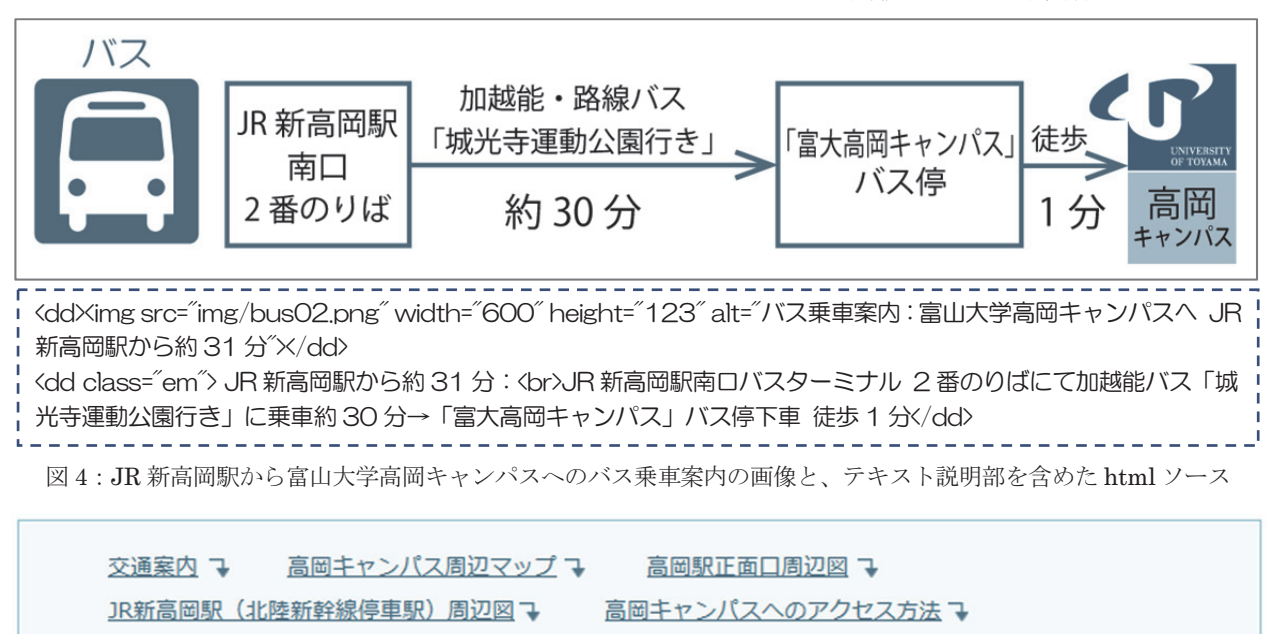

- 高岡キャンパス・キャンパスマップマ 高岡キャンパスGoogleストリートビュー→
- アクセシビリティ・マップ (バリアフリーマップ) マ

図5:アクセス・キャンパスマップ > 高岡 (芸術文化系) キャンパスのページ上部に設置したページ内リンクの目次

## 4.スコアを下げたカテゴリーと今後の課題

## 4.1. マルチデバイス対応 (カテゴリー3)

「3. マルチデバイス対応」のカテゴリーの「スマ ートフォン向けコンテンツ」の審査項目においてス コアを下げた。審査対象となった「募集人員と入試 日程があるか」と「交通アクセス情報があるか」の 2 つのコンテンツページに課題があった。

1 つ目の「募集人員と入試日程」については、募集 人員を掲載する表が、「スマホ表示の横幅で収まらず、 また横スクロールもできないため、確認できない情 報がある」との指摘を受け、減点となった。情報元 の入試課と協議の上、掲載する情報の精査、スマホ での表示レイアウトの見直しなどの改善に努めたい。

2つ目の「交通アクセス情報」については、キャンパ ス周辺マップに Google マップを使用しているが、CSS とHTMLタグ記述の不備により、スマホの画面サイズ で表示した際に、地図の中心にあるべき目的地(本学 のキャンパス) が少し右にずれて表示されていたので、 指摘を受けてすぐ (2015年11月)にCSS と HTML

タグを修正し、地図の中心に本学のキャンパスが表示 されるように改善した (図6)。

今年から本調査の姉妹編として『 [スマホ編]全国大学 サイト・ユーザビリティ調査 2015-2016』<sup>8</sup>)が発行され た。[スマホ編]は、[PC 編]の対象大学のうち、スマー トフォン・サイトのある146校(国立大学32校、公立 大学12校、私立大学102校)が調査対象となっている。 調査方法は、米国 Google 社の提唱するガイドラインな どを参考に日経 BP 社が独自に診断シートを作成して、 調査員が実際にウェブサイトを閲覧しながらチェック し、合計100点満点となるように配点されている。

本学サイトは[スマホ編]では、全 146 大学中総合 36 位であった。総合スコアは、平均点を上回ったが、

「見やすさ」「操作のしやすさ」「メインコンテンツ」 のスコアは平均を下回った。「大きな図や表を載せる とき、あるいはスクロール領域を設けるときは、実 装方法に配慮が必要」との指摘を受けたため、スマ ホで表示したときの見え方および掲載する情報の取 捨選択も含めて現状の課題を分析し、アクセシビリ ティを高めるための技術的な対応策を検討したい。

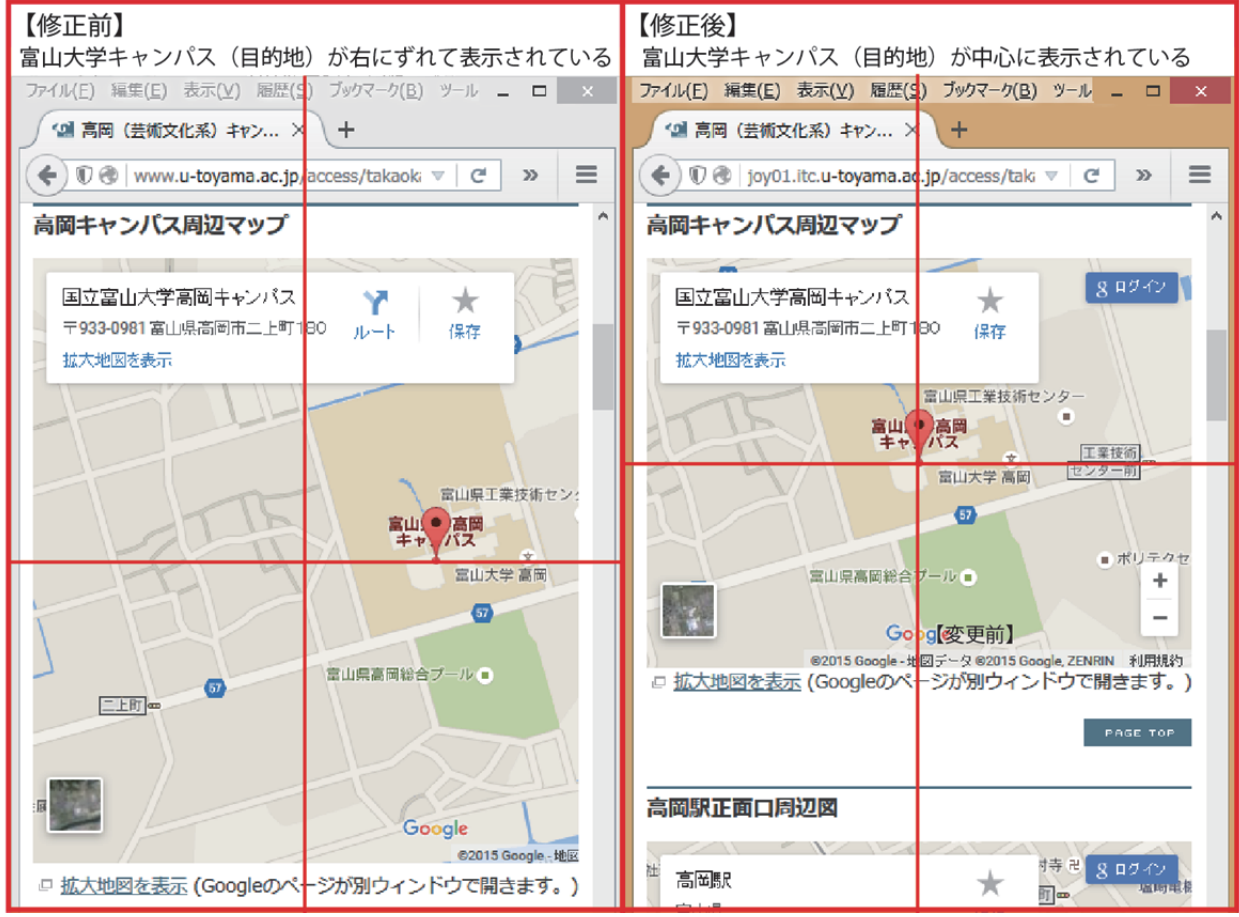

図6:キャンパスマップ(目的地)の中心の表示ずれの修正前(左)と修正後(右)

### 4.2. アクセシビリティ(カテゴリー6)

「6. アクセシビリティ」は、視覚障碍者を中心 に、誰にでも使いやすいサイトかどうかを評価す るカテゴリーである。

本カテゴリーは、前回と同じスコアで6.84 ポイン トであった。減点項目ではなかったが、前回と同じ ポイントのままであった事から、課題対策が実行で きなかったと言える。

#### 4.2.1. 審査項目:画像の代替テキスト

Alt 属性は、画像の代替情報をテキストで指定する 属性であり、画像の<img>タグの全てに Alt 属性を 設定しなければならないが、本学サイト内の一部の 画像にAlt 属性自体を設定し忘れていた。

Alt 属性の設定は抜け・漏れが発生しやすい要素の 一つであり、HTML ソースの目視確認をしても見落 としがあったので、今後は、人的ミスの防止策とし て、ウェブブラウザのGoogle Chrome の拡張機能の 一つでAlt属性を確認するためのツール「Alt & Meta viewer」を用いてチェックする。この拡張機能を利 用すると、ウェブページ上の<img>タグに設定され たAlt属性とTitle属性をツールチップで可視化する ことができる(図7)。

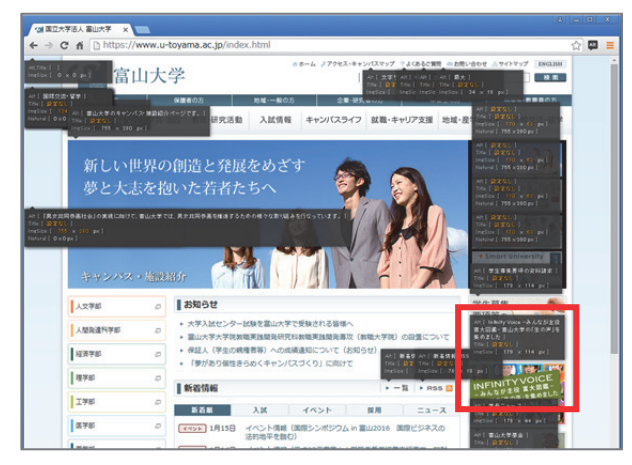

図 7:Google Chrome の Alt & Meta viewer で 画像の Alt 属性を表示させたウェブページ画面

図8を用いて具体的に説明すると、例えば「Infinity Voice」のバナー画像の上に、ツールチップが表示さ れ、その領域内にAlt: [Infinity Voice –みんなが主役 富大図鑑- 富山大学の「生の声」を集めました]と表 示される。これは、画像の<img>タグに記載されてい るAlt属性を自動的に抽出して反映していることが分 かる(図9)。このような確認ツールを用いることによ り、ウェブページのHTML ソースコード(テキスト) を目視確認するよりも Alt 属性と Title 属性の記述漏 れがないかを視覚的に確認できるため、見落としなど の単純な人的ミスを軽減できると期待する。

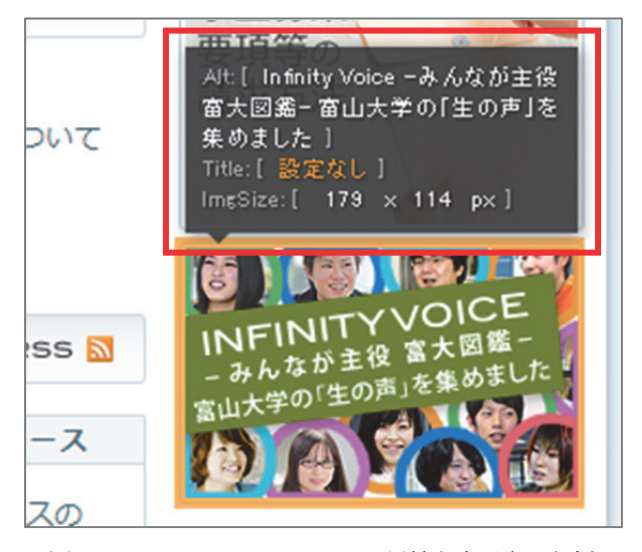

図 8:Alt & Meta viewer で Alt 属性を表示させた例 <img src="img/bnr\_voice.jpg" width="179" height="114" alt="Infinity Voice -みんなが主役 富大 図鑑- 富山大学の「生の声」を集めました"> 図 9:図 8 の例の画像<img>の html ソース表示

#### 5. 新たに導入した技術

#### 5.1. デジタルパンフレット

大学内で発行されている印刷物は多種多様であ る。発行元が学部であったり、それぞれの業務担当 部局であったりする。特に入試関係のパンフレット (『大学案内』、『学部案内』など)については、PDF のみの掲載よりもスマートフォンでも閲覧しやす いデジタルパンフレット化した方がよいとの意見 があった。デジタルパンフレットのメリットは、ス マートフォンで PDF を閲覧するためには「Adobe Acrobat Reader」などのアプリをインストールする 必要があるのに対して、デジタルパンフレットは専 用アプリが不要であり、スマートフォンやタブレッ トのブラウザ表示に最適化される点である。また、 PDF との表示速度を比較した場合、デジタルパン フレットの方が表示速度に優れ、操作性が高い点も ある。さらに、スマートフォンやタブレットでの閲

覧のしやすさから、高校生の評判もよいと学内関係 者から聞いたので、昨年 8 月のオープンキャンパス に間に合うように、HTML5 に対応しているデジタ ルパンフレット作製ソフトを用いて内製化した。こ れまでは、本学サイトに大学発行の印刷物が一覧と して掲載されていなかったこともあり、デジタルパ ンフレット化するにあたり、「広報・刊行物」のペ ージ <sup>9</sup>)を増設し、広報課発行の『大学概要』、入試 課発行の『大学案内』、学務部発行の『キャンパス ガイド』、各学部が発行している『学部案内』を全 て掲載した。これによって三大学が統合により 8 学 部を擁している総合大学としてのスケールメリッ トを体感し、多様な学部の特色がデジタルパンフレ ットで閲覧可能になった。また、デジタルパンフレ ットの掲載ページへの本学サイトのトップページ からのリンクバナーも作成した (図 10)。

さらに、デジタルパンフレットの画面のヘッダー 部には、左側に富山大学のロゴと本学サイトのトッ プページへのリンク (図 11-A 部)、右側にデジタル パンフレットの内容ごとに関係ページへのリンク (図 11-B 部)を追加し、欲しい情報にたどりつき やすいようページ遷移の効率に配慮した。

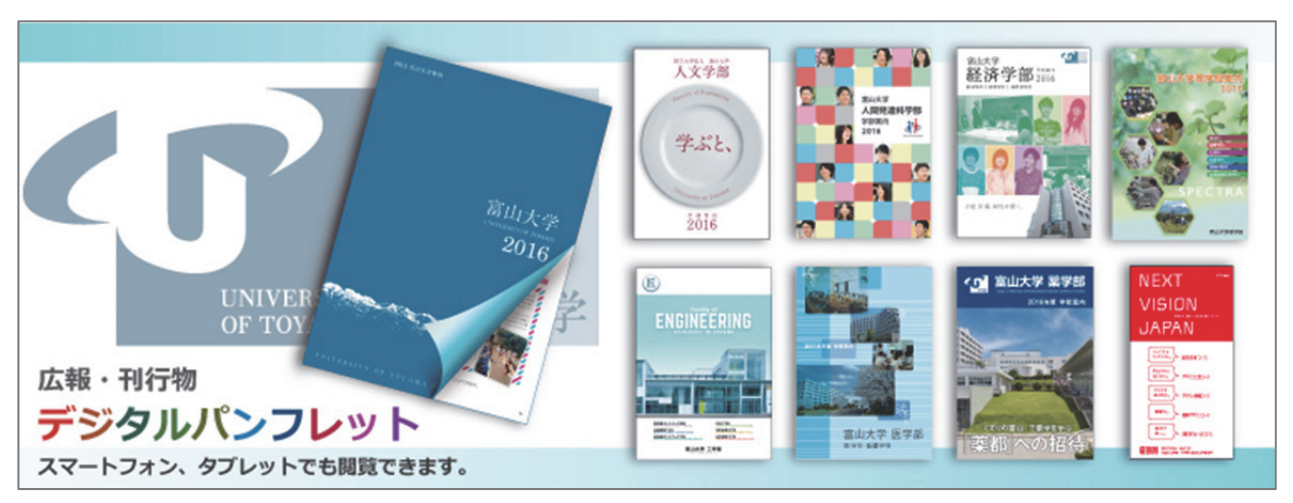

図 10:デジタルパンフレット掲載ページへのトップページバナー2015 年度版

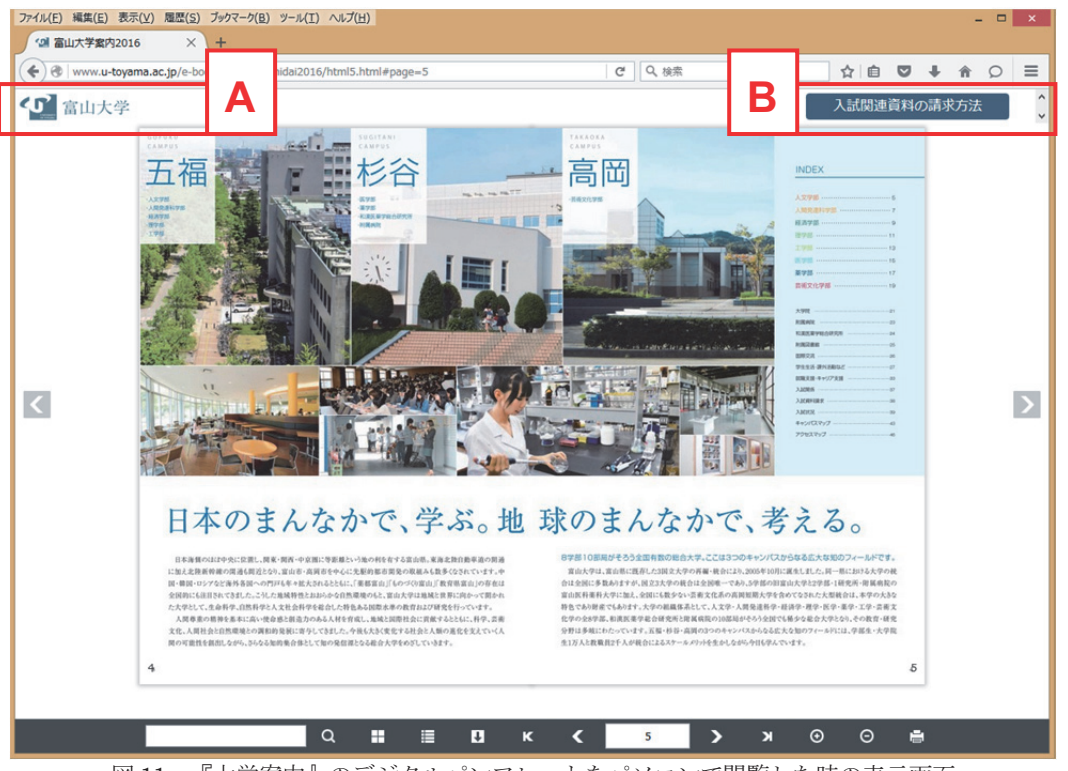

図 11:『大学案内』のデジタルパンフレットをパソコンで閲覧した時の表示画面

## 5.2. アクセシビリティ・マップの新規ページ掲載

富山大学学生支援センター アクセシビリティ・コ ミュニケーション支援室10<sup>)</sup>が、本学のアクセシビリ ティの状況を発信する目的で、学内の『アクセシビ リティ・マップ』を制作、発行した。『アクセシビリ ティ・マップ』のパンフレットの発行後、さらに詳 細な建物出入口の情報なども含めた形でウェブサイ トに掲載したいとの相談を受けた。バリアフリー情 報はもちろん、障碍の有無にかかわらず富山大学を 利用する多くの方々に向けて、アクセシビリティの 状況を伝えることができるように汎用性の高いもの であったため、本学サイト内に新たにページを増設 することになった (図 12)。11) ウェブページの制作 は外注することになっていたので、ウェブ・ユーザ ビリティの確保、ページの階層や構成、ページ遷移 などのウェブの技術的な面で助言およびサンプルペ ージの作成やCSS のデータ提供などに協力した。

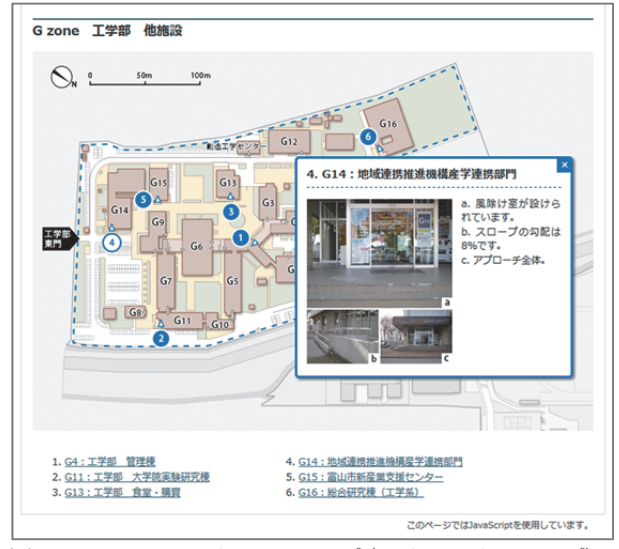

図 12: アクセシビリティ・マップ(バリアフリーマップ) 五福キャンパス入口情報のページ(抜粋)

また、サイト内検索で、[バリアフリー]と検索 した際に、アクセシビリティ・マップのページが 上位検索されるように、<description>を以下のよ うに記述した (図 13)。

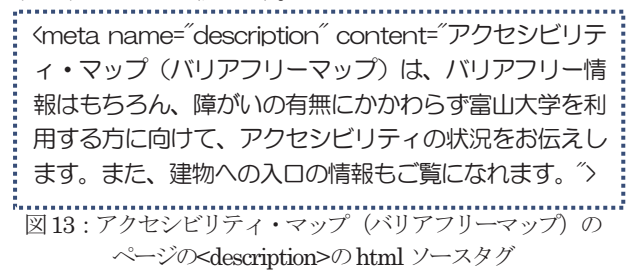

現在、[バリアフリー]という検索キーワードでサ イト内検索すると、検索結果表示の一番上に「アク セシビリティ・マップ(バリアフリーマップ)」の ページが挙がり、要約文(Snippet)も<description> に記述した文章が使われている(図 14)。

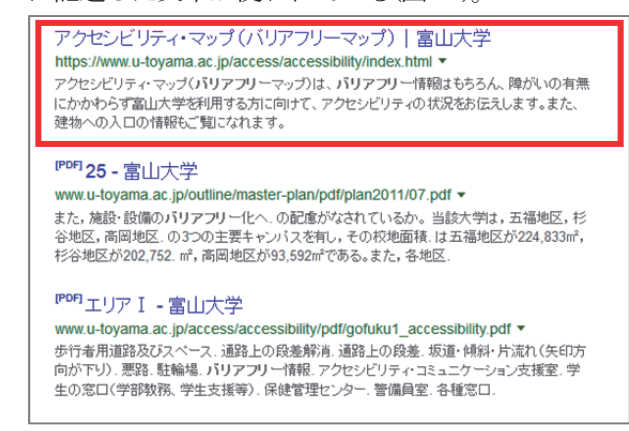

図 14:[バリアフリー]でサイト内検索した結果

この1年間、新たに導入したデジタルパンフレッ トやアクセシビリティ・マップのページ増設を例と して、富山大学を利用する多くの方々に向けて全学 的に情報発信すべきものや、本学サイト内に掲載す ることが発信者にとっても利用者にとっても双方に 有効であると判断できるものについては、前向きに 検討・導入したほうがよいと考える。

#### 6.まとめ

昨年度に引き続き、本学サイトの継続的な改善 を行い、アクセシビリティを向上させてきたこと で、今回の日経 BP 社のサイト・ユーザビリティ 調査でも 2 年連続総合 1 位という最高評価を獲得 できた。今回の調査から得られた客観的な評価を 参考にし、総合 1 位をさらに継続できるよう、今 後も研鑽と努力を積み重ねていきたい。

今年の 3 月で、2011 年(平成 23 年)3 月 11 日 に発生した東日本大震災から丸5年を経過し6年 目を迎えようとしている。この震災を通して、情 報発信する側の人間として、情報提供のあり方に ついて苦慮し、経験したことなどは決して風化さ せてはいけないと心に強く刻んでいる。

毎年、総務省が公表している『通信利用動向調査 報告書』12)によると震災当時ごろの 2011 年 (平成 23 年)1 月時点では、スマートフォンの世帯保有率 は 9.7%程度であり、「携帯電話(PHS・携帯情報端

末 (PDA) を含む)」の保有率は 93.2%とまだまだ 従来型携帯電話の保有率のほうが高かった。<sup>13</sup>)当時、 本学サイトに震災関係の情報を掲載する際には、速 報性を確保しつつ、情報を欲している利用者にスト レスなく分かりやすく伝えるための方法を模索し、 携帯電話でのインターネット利用者でもウェブサイ トの情報を得られるように、どのように情報発信す れば不便なく相手に伝わるのかということを念頭に おいて作業を行った。例えば、「停電でパソコンが起 動しない」「自宅に戻れない」などの被災状況下での 携帯電話の利用者を想定して、PDF の情報をテキス トに書き起こして文書構造に配慮し HTML に記述 し直して本学サイトに掲載した。<sup>14</sup>)

震災後の数年で、インターネットを取り巻く環境 は変化し、技術はさらなる進化を遂げた。2015 年 (平成 27 年)1 月~2 月時点のスマートフォンの世 帯保有率は 64.2%となっている。前年は 62.6%であ ったため、スマートフォンの保有率の伸びは鈍化の 傾向を示している。世代別インターネット利用機器 の状況に関しては、30代以下(13~19歳で71.3%、 20~29 歳で 87.5%、30~39 歳で 78%)では、ス マートフォンでのネット利用が第1位となっている。 特に 10 代後半~20 代の普及率は上昇している。そ れにともない、パソコン・従来型携帯電話によるネ ット利用は減少し、スマホ・タブレット型端末によ るネット利用は増加している(図 15)。<sup>15</sup>)

本学サイトの利用者としてメインターゲット層で ある高校生および大学生の年代(10 代後半~20 代前 半)のネット利用には、スマートフォンが必要不可 欠となっている現状を考えると、本学サイトにおけ るスマートフォンやタブレット端末などのマルチデ バイス対応については、パソコンと同様にユーザビ リティを確保し向上させなければならない。また、 今後さらに取り組むべき課題の一つとして、モバイ ル (スマホ) 端末での表示に最適化されたモバイル フレンドリーなサイトへの改善が必要である。

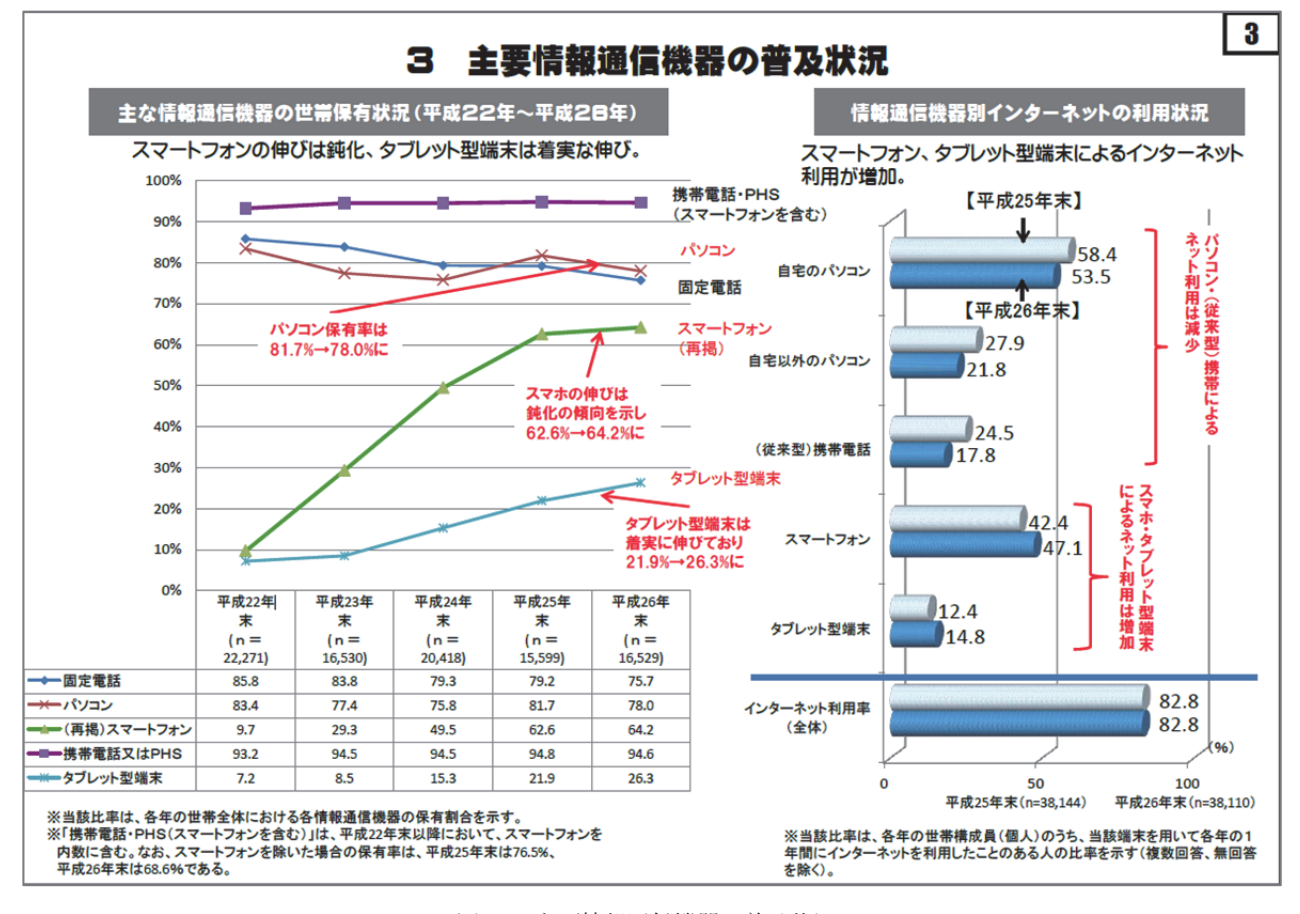

図 15: 主要情報通信機器の普及状況

出典:「通信利用動向調査:報道発表資料 平成 26 年調査(平成 27.07.17 公表)](総務省) 総務省ウェブページ(http://www.soumu.go.jp/johotsusintokei/statistics/data/150717\_1.pdf)

2015 年 4 月 21 日に Google 社がウェブマスター 向け公式ブログで、「Google は全世界でモバイルフ レンドリーアップデートを開始します。これにより、 モバイル版の検索結果では、モバイルフレンドリー なページの掲載順位が引き上げられ、検索ユーザー は、小さなスクリーン上でも読みやすい、高品質で 関連性の高い検索結果をより簡単に見つけることが できるようになります。こういったページには、タ ップやズームなどをしなくてもテキストが読みやす い、タップ ターゲットの間隔が適切、再生できない コンテンツが含まれていない、横方向へのスクロー ルが発生しない、などの特徴があります。」と発表し た。<sup>16</sup>)ウェブサイトがモバイルフレンドリーかどう かは、Google のモバイル(スマホ)対応確認ツール の「モバイルフレンドリーテスト」で個々のページ をチェックすることで確認できる。このツールは、 URL を解析し、ページの設計がモバイルフレンドリ ーであるかどうかを診断する。<sup>17</sup>)

本学サイトのトップページの「モバイルフレンド リーテスト」の結果は合格であった (図16)。無論、 モバイル (スマホ)対応はこのテスト結果だけで安 易に判断できるものではないが、課題を客観的にみ るための材料にはなる。多種多様なツールを用いて 客観的にサイトを判断し、横断的・総合的な観点で モバイル (スマホ)対応を実施したい。

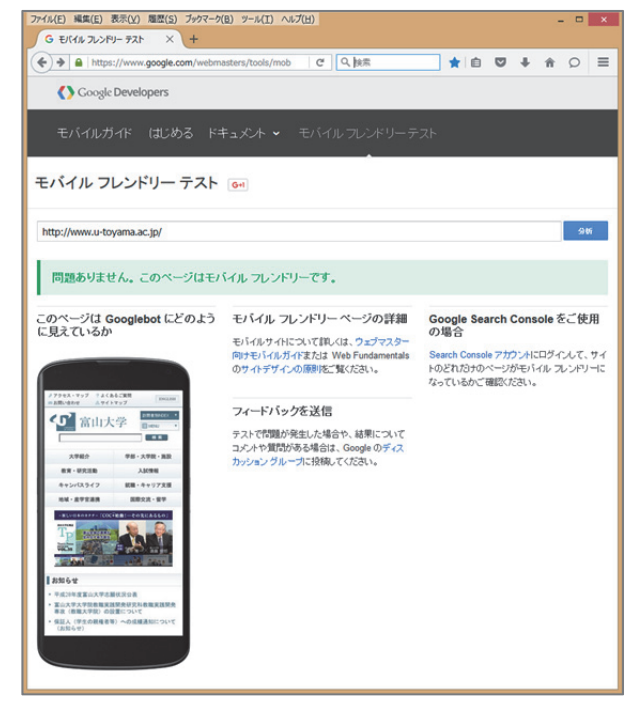

図16:富山大学トップページのモバイルフレンドリーテストの結果

ウェブサイトを作成し公開する作業の根底には、 常に利用者の立場に立った情報発信・情報提供を 行わなければならないという強い信念がある。

今後も引き続き、時代の変化に柔軟に対応し、 利用者の皆さまからのご意見・ご要望を真摯に受 け止め、さらに使いやすいサイトを構築しなけれ ばならないと考える。

東日本大震災の発生から 5 年の節目にあたり、 被災地の復興と再生を心より祈念いたします。

#### 参考文献

- 1) 日経 BP コンサルティング(2015):[PC 編]全国大学サイ ト・ユーザビリティ調査 2015/2016. 日経 BP コンサルテ ィング, 293pp
- 2) 富山大学公式ウェブサイト: http://www.u-toyama.ac.jp
- 3) 日経 BP コンサルティング(2014):全国大学サイト・ユーザ ビリティ調査 2014/2015. 日経 BPコンサルティング, 291pp
- 4) 内田並子・島﨑博信(2014):マルチデバイスに対応した 富山大学ウェブサイトについて - 表示環境や利用機器 品口(; )<br>に依存しないウェブサイトの構築 -, 富山大学総合情 報基盤センター広報, vol11, 96-103
- 5) 内田並子・遠山和大(2009): 富山大学ウェブサイトの変遷に ついて, 富山大学総合情報基盤センター広報, vol6, 31-34
- 6) World Wide Web Consortium (W3C):http://www.w3.org/
- 7) W3C Recommendation 「(HTML5 日本語訳) 4.7.1.1 画像に対 して代替として動作するテキストを提供に対する要件」: http://momdo.github.io/html5/embedded-content-0.html#Alt
- 8) 日経 BP コンサルティング(2015):[スマホ編]全国大学 サイト・ユーザビリティ調査 2015/2016. 日経 BP コンサ ルティング
- 9) [富山大学「広報・刊行物」:http://www.u-toyama.ac.jp](http://www.u-toyama.ac.jp/outline/publicity/e-book.html) /outline/publicity/e-book.html
- 10) 富山大学学生支援センター アクセシビリティ・コミュニ ケーション支援室:

[http://www3.u-toyama.ac.jp/support/communication/](http://www3.u-toyama.ac.jp/support/communication/index.html) index.html

- 11) 富山大学「アクセシビリティ・マップ(バリアフリーマッ [プ\)」:http://www.u-toyama.ac.jp/access/accessibility](http://www.u-toyama.ac.jp/access/accessibility/index.html) /index.html
- 12) 総務省「統計調査データ:通信利用動向調査」: [http://www.soumu.go.jp/johotsusintokei/statistics/](http://www.soumu.go.jp/johotsusintokei/statistics/statistics05.html) statistics05.html
- 13) 総務省「統計調査データ:平成 22 年通信利用動向調査(世 帯編)の概要」:
- [http://www.soumu.go.jp/johotsusintokei/statistics/pdf/](http://www.soumu.go.jp/johotsusintokei/statistics/pdf/HR201000_001.pdf) HR201000\_001.pdf
- 14) 内田並子(2012):富山大学ウェブサイトにおけるウェブ アクセシビリティの確保 -表示環境や利用機器に依存し 、<br>ないウェブサイトの作成について-, 富山大学総合情報 基盤センター広報, vol9, 62-65
- 15) 総務省「統計調査データ:通信利用動向調査:報道発表 資料 平成 26 年調査(平成 27.07.17 公表)」: [http://www.soumu.go.jp/johotsusintokei/statistics/data](http://www.soumu.go.jp/johotsusintokei/statistics/data/150717_1.pdf) /150717\_1.pdf
- 16) Google 「ウェブマスター向け公式ブログ: モバイルフレ ---<u>-</u>..<br>ンドリーアップデートを開始します」: [http://googlewebmastercentral-ja.blogspot.jp/2015/04/r](http://googlewebmastercentral-ja.blogspot.jp/2015/04/rolling-out-mobile-friendly-update.html) olling-out-mobile-friendly-update.html
- 17) Google 「モバイルフレンドリーテスト」: https://www.google.com/webmasters/tools/mobile-friendly/

# Excel 講習会(学生向け)報告

総合情報基盤センター 技術補佐員 牧野久美

## 1. 講習会日程

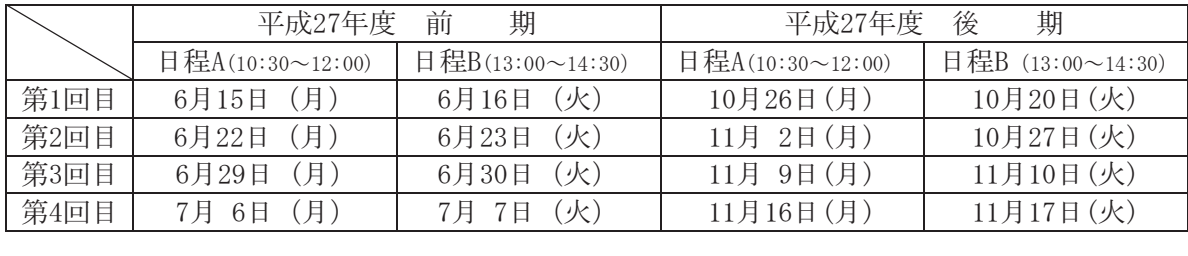

担当: 総合情報基盤センター 技術補佐員 牧野久美

場所: 五福キャンパス 総合情報基盤センター 第3端末室 場所:

# 2. 講習会目的 MS-Office Excel2013 *ࢆ⏝࡚ࡋ㸪ሗฎ⌮⛉┠࡛Ꮫࡔࢇ韭ィ⟬ࢺࣇࢯᇶᮏ᧯సࢆ⩦ࡋ㸪ᐇ⏝*

MS-Office Excel2013 を利用して、情報処理科目で学んだ表計算ソフト基本操作を復習し、実用 的なテーマを使い、授業や就職後の実務で役立つ活用方法をマスターする。

# 3. 受講者数 *㸦๓ᮇ㸧Ꮫ㒊⏕ ྡ 㝔⏕ྡ ィྡ*

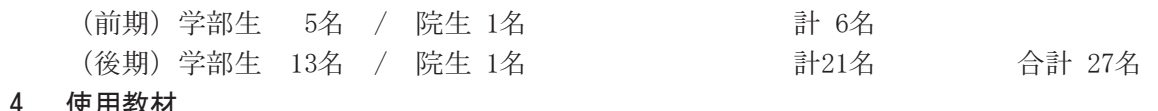

4. 使用教材

テキスト「情報利活用 表計算 Excel 2013/2010 対応」日経 BP 社

- 5. アンケート結果から
- ① 所属と学年

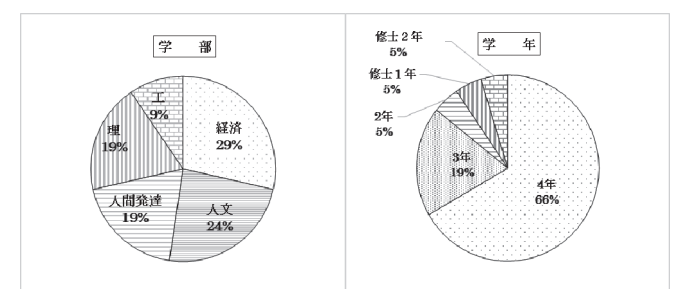

② どのように講習会を知りましたか?

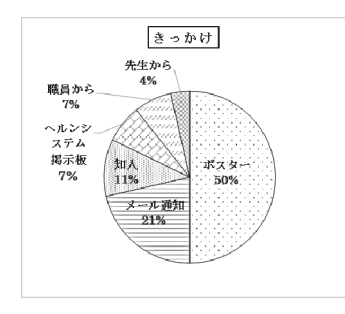

③ 受講理由 *ճ ཷㅮ⌮⏤*

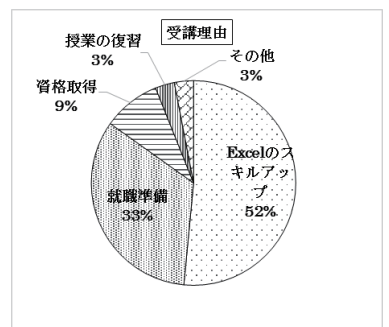

④ 講習内容について *մ ㅮ⩦ෆᐜ࡚࠸ࡘ*

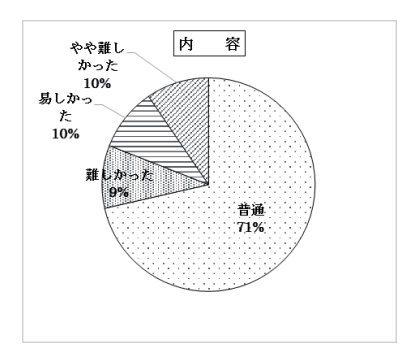

⑤ 学習管理システム「Moodle」について

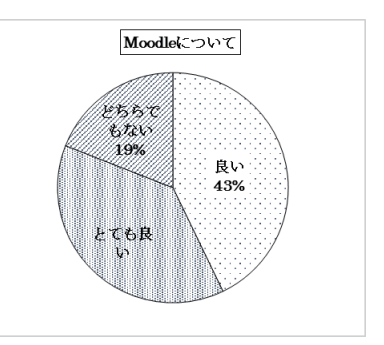

⑥ どのような学習形式が利用しやすいですか。

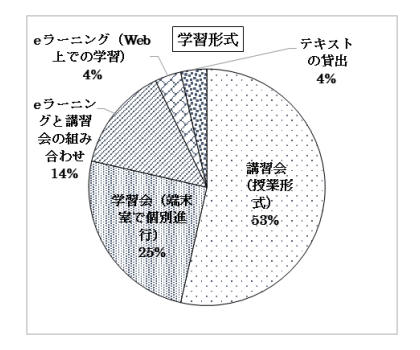

- ⑦ その他どのようなコース等があればよいで すか。
- ・ HP作成,ゲーム製作
- Power Point, Word
- 資格取得
- Excel応用 (ピボットテーブル 自動集計)
- ・ 動画編集や音楽編集ソフト
- ・ ビジネスマナー
- ⑧ 学習管理システム「Moodle」について感想, ご意見を具体的に述べてください。
- ・ スマートフォンでの課題の確認を行う際,PC とは違い,使いにくいところがある。
- 課題提出が簡単なので自宅でも行いやすか った。
- ・ どこでも使えるので,便利だと思う。スキルア ップのためにすごく役に立つ。
- 自己学習がスムーズにできて大変良い。一方 通行でなく,メールで質問をできるところも 魅力的である。
- ・ 課題提出の際「提出は完了しました」と表示 されるページがあればより安心できる。
- ⑨ ご意見,感想などございましたら,ご記入 ください。
- 講習回数をもう少しだけ増やしてもらえる と,学習を深められたと思う。
- ・ グラフの作成などについてもっと詳しく教 えていただければいいと思う。
- 4回しかないために授業のスピードがとて も速くて,一度ついていけなくなったら何も できなかった。
- この講習会に参加できてよかった。資格をと れるように自分でさらに勉強して頑張りた い。
- 本当にわかりやすく教えてくださったので. この後は自分で復習しながらやっていきた いと思う。
- ・ 関数やグラフ作成,その他作業効率を上げる 技能が計画的に指導内容に盛り込んであり, 毎回楽しく自然にスキルアップを図ること ができた。本当に単純な桁数を揃えるなども, 使えるようになって便利だと実感した。受講 生の実態に応じて,個別指導や進度の調整が なされ,最後まで受講生全員が出席できたこ とが素晴らしいと思った。
- ・ わかりやすく丁寧にご指導くださりありが とうございました。就職までに忘れないよう, 復習に努めたいと思う。希望を言えば,もう少 し期間を延ばして就職後直面しそうな課題 に取り組めたらと思った。

## 6. おわりに

今回は,学務課に協力を依頼し,開講の周 知を学務システムのメールで送信する方法 を試みた。受講総数は昨年とほぼ同数だった が,学務システムの案内をきっかけに申し込 んだ学生が 3 割を占めた。

学生のほとんどがモバイル端末を利用し て情報を収集し,多様な学習スタイルを選択 できるようになっている。単に情報を提供し、 「いかに教えたか」ではなく「学生がいかに 学んだか」を認識することが大切である。社 会の変化やニーズを把握し,講習の目的をよ り明確にして,学生の主体的な学びをサポー トできるよう学習環境の改善に努めたい。

# 学内講習会企画・開催状況

(2015.3.1~2016.2.29)

平成 27 年 3 月から平成 28 年 2 月までに総合情報基盤センターで企画・開催した学内講習会は、以 下のとおりです。

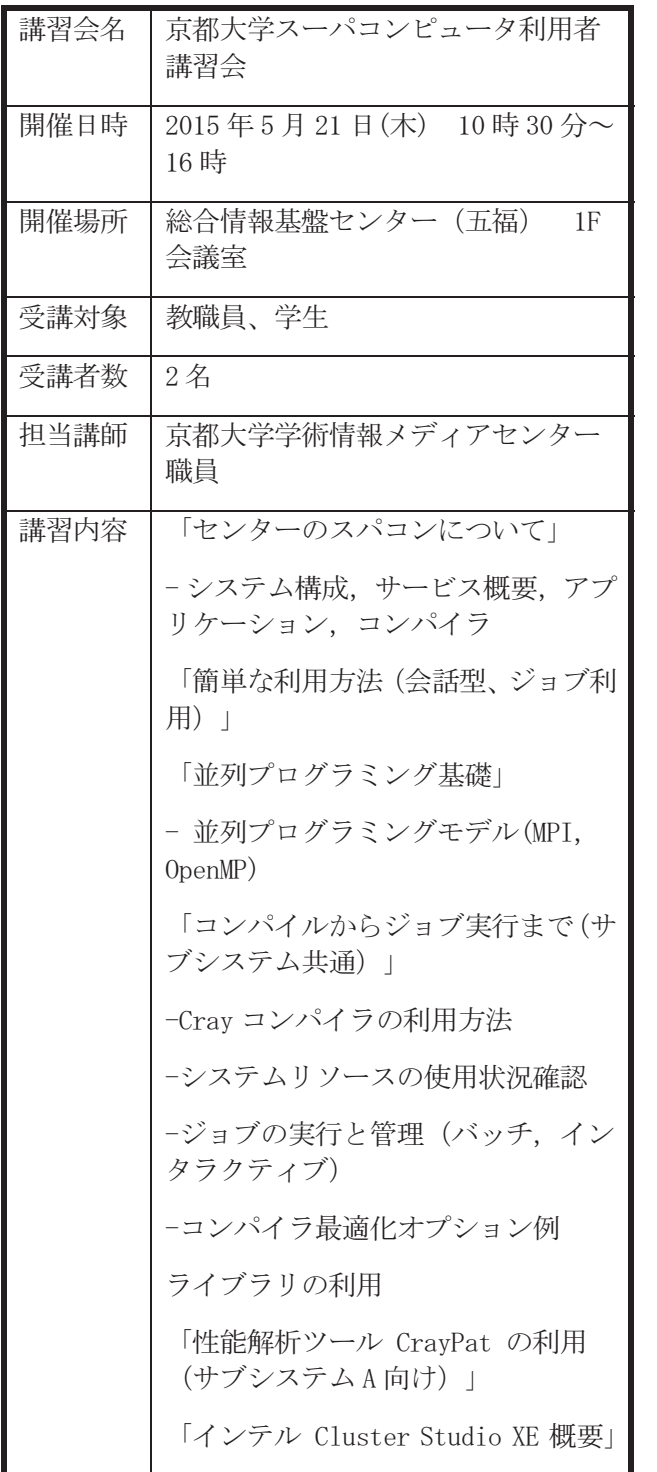

「インテル C++/Fortran Composer XE (コンパイラー)」 -コンパイル方法およびコンパイラー オプションの紹介 「インテル Inspector XE による動 的 / 静的エラー検出方法の紹介」 「インテル VTune Amplifier XE に よるパフォーマンス解析」 -パフォーマンス情報の取得方法と読 み方 「インテル Trace Analyzer/ Collector の使用方法」 -パフォーマンス情報の取得方法と読 み方

-MPI エラーの検出方法

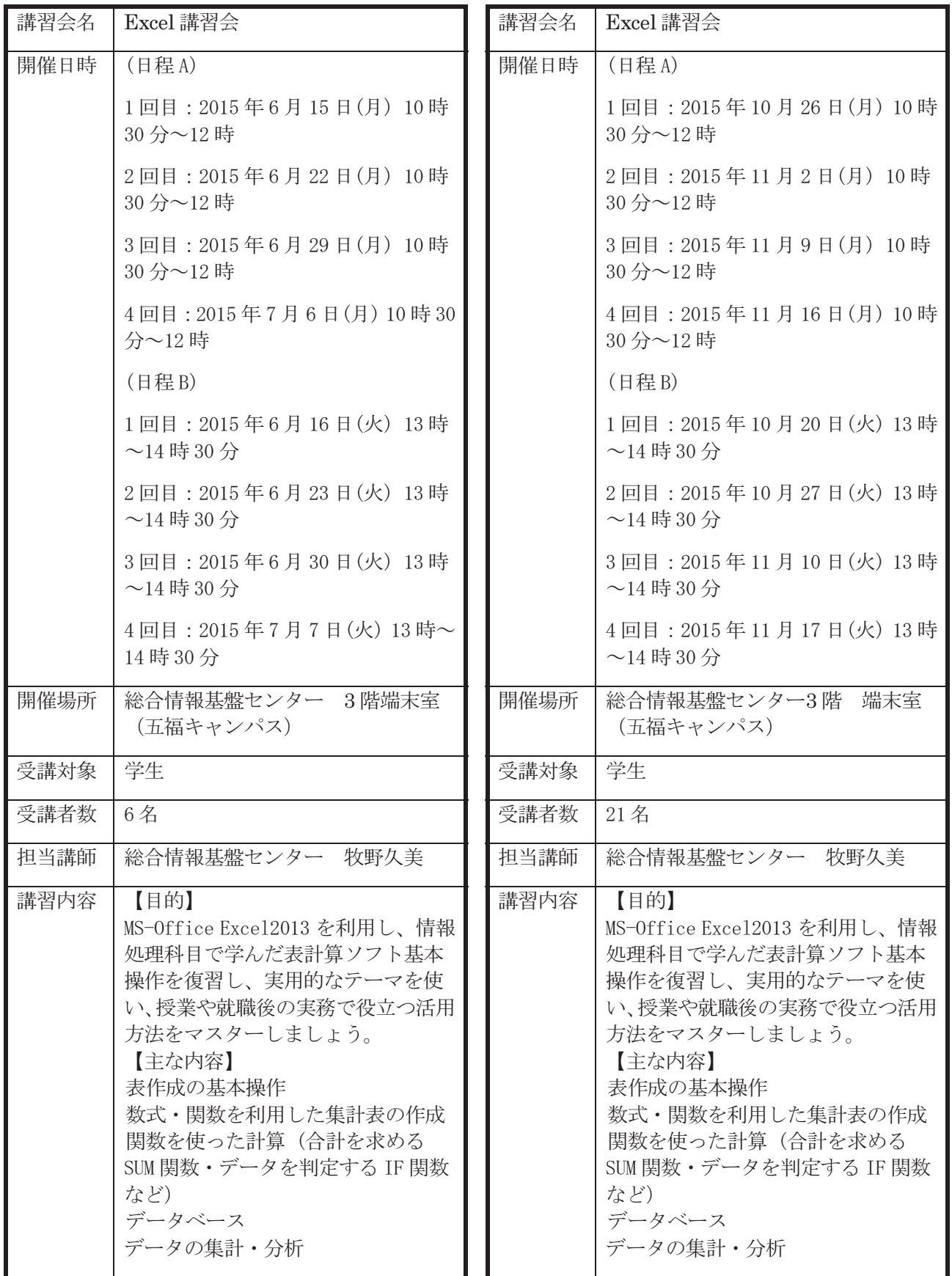

# 総合情報基盤センター貸し出しソフトウェア一覧

 富山大学総合情報基盤センターでは,下記のソフトウェアについてライセンス契約を結んでおり, 利用資格を満たす希望者に対してライセンスの貸出しを行っています。

遵守事項

貸与されたソフトウェアの複製を行わないこと。

貸与されたソフトウェアが第三者によって別な機器で利用可能となる状態にしないこと。

申請した機器以外へのインストールを行わないこと。

貸与されたソフトウェアのライセンス認証に関わる情報を第三者に開示しないこと。

ソフトウェアの利用にあたって、利用責任者の管理下外の者に使用させないこと。

 何らかの理由により利用資格を失った場合および大学のライセンス契約終了時には、利用中のソフ トウェアをすべて削除すること。

利用に関する詳細は,センターの Web ページを参照ください。

URL:http://www.itc.u-toyama.ac.jp/service/license.html

平成 28 年 2 月 1 日現在

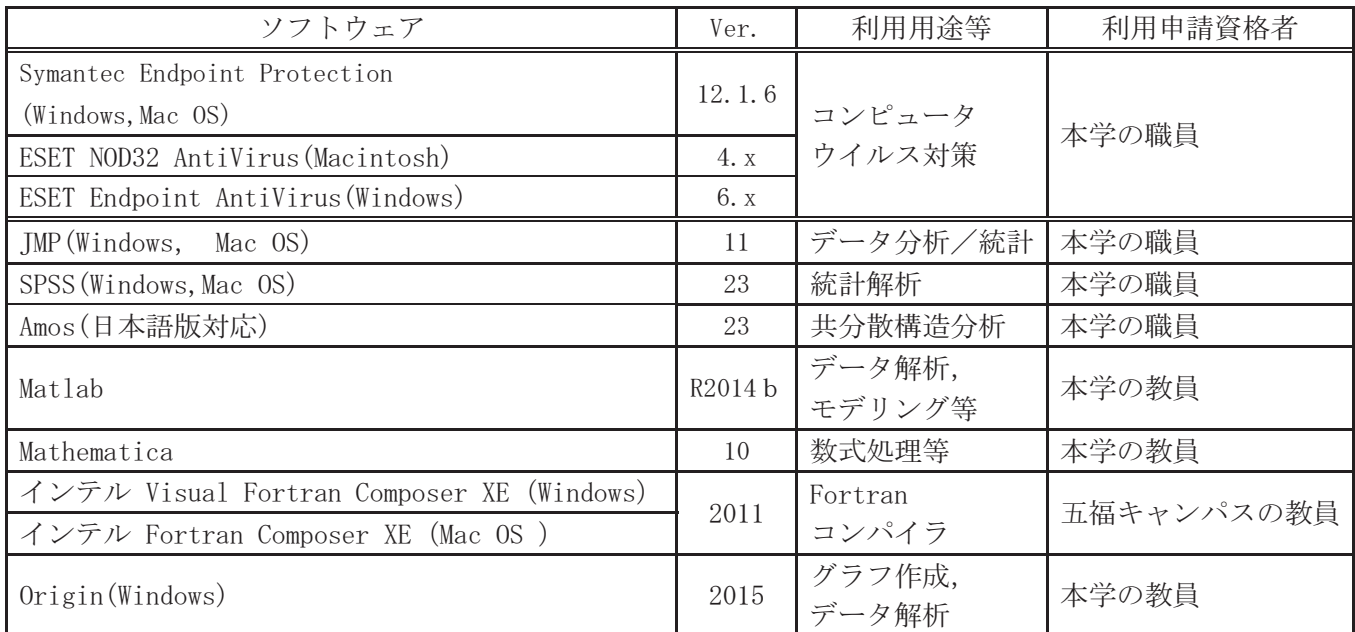

# 研究開発・教育支援活動報告 (2015.3.1~2016.2.29)

# 1.論文・著書

- 小川亮,上木佐季子,布村紀男,高井正三,草薙太郎,大坂洋,横山初,稲積泰宏,山崎 登志成,新里泰孝(共著),"2015 年版大学生の情報リテラシー 大学生の ICT 活用標準テキ スト(第9版)", 富山大学出版会, ISBN978-4-340-53023-7, 2015.
- N.Nunomura,S.Sunada,"Density functional theory study of the interaction of hydroxyl groups with iron surface",Archives of Metallurgy and Materials, Vol.60 Issue 2A, pp.931-933,2015.
- S.Sunada, N.Nunomura, S.Hirata, N.Nagase "Solute-vacancy clustering in Al-Mg-Si alloys studied by muon spin relaxation technique", Archives of Metallurgy and Materials, Vol. 60 Issue 2A, pp.925-929,2015.
- K.Nishimura,K.Matsuda,T.Namiki,N.Nunomura,T.Matsuzaki,W.D.Hutchison, "Time Dependent Magnetization of an Al-1.6%Mg2Si Alloy", Materials Transactions 56(8), pp.1307-1309,2015.
- 上木佐季子,木原寛,畑篤,"テスト問題の XML ファイルを可視化するビューアの開発", Moodle Moot Japan 2015 Proceeding, PP.28-30, 日本ムードル協会, 2015.
- 畑篤,木原寛,上木佐季子,"Word を利用した Moodle 穴埋め問題一括変換ツールの開発", Moodle Moot Japan 2015 Proceeding, PP.25-27, 日本ムードル協会, 2015.
- Susumu Kanayama, Hiroshi Okumura, "Accuracy of Advection Calculation by Hermite Element with Complete Cubic Polynomials in Two Dimensional Problems",Journal of Advanced Simulation in Science and Engineering(JASSE), Vol.1(2015) No.1, pp.161-170, 2015.
- Hiroshi Okumura, "A Finite Element Variational Multiscale Method Based on Bubble Element for a Steady Advection-diffusion Equation",Journal of Advanced Simulation in Science and Engineering (JASSE),2016(accepted).
- 2.その他論文・研究報告・解説・資料
	- 高井正三, "新しくなった総合情報基盤センターのデータセンターに望むこと",富山大学総 合情報基盤センター広報, Vol.12, 2-5, 2015.
	- 高井正三,"電子データをどのような形で後世に残すか : 総合情報基盤センター・デジタ ル・アーカイブス構築奮戦記", 富山大学総合情報基盤センター広報, Vol.12, 10·13, 2015.
	- 高井正三, "ビッグデータの活用事例と求められるデータ・サイエンティストとは", 富山大 学総合情報基盤センター広報, Vol.12, 14-25, 2015.
	- 高井正三, "探索型統計分析ソフトウェア JMP の活用法", 富山大学総合情報基盤センター 広報,Vol.12,31-48,2015.
	- 布村紀男, "フリーのグラフソフト SciDAVis の紹介",富山大学総合情報基盤センター広報, Vol.12, pp.49-51, 2015.
	- 上木佐季子, "Moodle の URL モジュール活用法 -コース内コンテンツへのショートカッ ト作成手順-", 富山大学総合情報基盤センター広報, Vol.12, pp.52-54, 2015.
	- 上木佐季子,高井正三,"富山大学における情報倫理ビデオの視聴とオンライン確認テスト の実施状況", 2015 PC Conference 論文集, pp.207-210
- 奥村 弘, "CIP 法を包含する特性有限要素法の開発", シミュレーション, Vol.34, No.1, pp.28-36, 2015.
- 奥村 弘,"移流方程式に対するエルミート特性有限要素法の評価", 富山大学総合情報基盤 センター広報, Vol.12, pp.26-30, 2015
- 沖野 浩二,"学内 PC へのセキュリティ調査の結果について",富山大学 総合情報基盤セン ター広報,2015.3,p55-58.

## 3.口頭発表

- 上木佐季子,高井正三,"富山大学における情報倫理ビデオの視聴とオンライン確認テスト の実施状況", 2015PC Conference, 21-D-10, 2015.08.20-22, 富山大学, 2015.
- 布村紀男,砂田 聡,"水酸化した鉄表面と H2O の第一原理計算シミュレーション",第 62 回応 用物理学会春季学術講演会,2015.3.11(東海大学 湘南キャンパス)
- 布村紀男,西村克彦,松田健二,松崎禎市郎,"第一原理計算によるアルミニウム合金クラスタ ー中の水素",軽金属学会 第 129 回秋期大会講演, 2015.11.22(日本大学生産工学部 津田沼キ ャンパス)
- 布村紀男,砂田 聡,"鉄-水界面での電荷ドーピングが及ぼす影響",日本金属学会北信越支部・ 日本鉄鋼協会北信越支部連合講演会, 2015.12.5(富山大学工学部)
- N.Nunomura,S.Sunada,"First-principles calculationof the water molecules and hydroxylated iron surface", 10th International Conference on the Physical Properties and Application of Advanced Materials, 2015.11.18 (The Empress Hotel Convention Center,Chiagn Mai,Thailand)
- 西村克彦,松田健二,布村紀男,小牧亮太,並木孝洋,松崎禎市郎,渡邊功雄,里 達雄 "ミュオンスピ ン緩和法による Al-Mg-Si 合金の時効研究",軽金属学会 第 128 回春期大会講演,2015.5.17(東 北大学青葉山キャンパス)
- 西村克彦,松田健二,並木孝洋,李昇原,布村紀男,松崎禎市郎,渡邊功雄,里 達雄,"ミュオンスピン 緩和法による Al-Mg-Si 合金の自然時効の研究",軽金属学会 第 129 回秋期大会講 演,2015.11.22(日本大学生産工学部 津田沼キャンパス)
- 畠山大智,西村克彦,並木孝洋,松田健二,吉野太規,布村紀男,松崎禎市郎,"Al-1.6%Mg2Si の磁 化の時間変化",軽金属学会 第 129 回秋期大会講演, 2015.11.22(日本大学生産工学部 津田沼 キャンパス)
- 山下 淳,布村紀男,"アルミ表面における塩素原子の影響",日本金属学会北信越支部・日本鉄 鋼協会北信越支部連合講演会, 2015.12.5(富山大学工学部)
- 上木佐季子,畑篤,木村裕三, "Word を利用した穴埋め問題一括変換ツールの活用事例 -既存の医学英語問題が Moodle に載るまでの過程-",第8回日本ムードルムート,2016.2.22 (東洋大学)
- 木原寛,中原敬広,上木佐季子,"分子モデル表示モジュール Jmol Resource の Moodle 2 用 Javascript 版の開発", 第 8 回日本ムードルムート, 2016.2.22 (東洋大学)
- 上木佐季子,"富山大学における情報倫理デジタルビデオ小品集活用事例",大学 ICT 推進 協議会 2015 年度年次大会,2015.12.3(愛知県産業労働センター ウインクあいち)
- 沖野 浩二 ,片山 昌樹,占部 優希,"80/TCP ポートへの攻撃の時間的変化" ,情報処理学会 CSS2015,2015.10,p56-63.

# 4.学会活動等

高井正三, 2015 PC Conference, August 20-22, UNIVERSITY OF TOYAMA, 実行委員長

- 高井正三,北陸 IBM ユーザ研究会委員,2015.06-2016.05.
- 高井正三,北陸 IBM ユーザ研究会 U 研倶楽部(情報システム部長会)メンバー, 2015.06-2016.05.
- 上木佐季子,JSiSE 学生研究発表会 北信越地区 実行委員,2010.10-2016.3.
- 上木佐季子,教育システム情報学会北信越支部 幹事,2013.8-.
- 上木佐季子,日本シミュレーション学会 JSST2015 実行委員,2015.10.
- 上木佐季子,コンピュータ利用教育学会 2015 PC Conference 実行委員,2015.2-2015.8.
- 奥村 弘,2015 PC カンファレンス実行委員会,委員
- Hiroshi Okumura,Local arrangement chair, The 34th JSST Annual Conference International Conference on Simulation Technology(JSST2015)
- Hiroshi Okumura, Shoichi Fujima, Organizer, Advanced Computational Methods for Flow Simulations, The 34th JSST Annual Conference International Conference on Simulation Technology (JSST2015)
- 奥村 弘,藤間 昌一, 第 21 回計算工学講演会 OS「流れの計算法」
- 松岡 大祐, 奥村 弘, 第43回可視化情報シンポジウム, 可視化情報学会 WS 共同開催, 地球環境・災害の可視化
- 沖野浩二,情報処理学会 CSEC 研究会 運営委員
- 沖野浩二,情報処理学会 編集委員
- 5.補助金等
	- 高井正三,科学研究費補助金 研究成果データベース,"日本現存朝鮮古書データベース", 研究分担者(研究代表者:麗澤大学大学院言語教育研究科 客員教授 藤本幸夫), 2011~ 2015.
	- 布村紀男(研究代表者),共同研究費(矢崎総業株式会社),"第一原理計算による金属表面、およ び金属複合体の量子現象の研究", 研究代表,研究費 1,499 千円, 2015.6.21-2016.6.20.

## 6.外部講演

- 高井正三, "最近のインターネット事情とその活用について",平成 27年度(社)富山県児 童クラブ連合会指導員養成研修会,富山県総合福祉会館(サンシップとやま),2014.09.13.
- 奥村 弘,"生命科学のための情報統計学",東京農工大学(東小金井キャンパス), 2016.1.30  $\sim$ 31.
- 沖野浩二,"個人情報の保護対策",(社)富山県児童クラブ連合会,2015.5.31,富山県総合福祉 会館.

# 7.社会貢献活動

- 高井正三,富山大学理学部同窓会副会長,広報委員長(2015.7-2017.7)
- 高井正三,富山大学同窓会連合会幹事長(2013.7-2015.7)
- 高井正三,公開講座講師,「小学5・6年生にも分かる,大人に負けない JavaScript プロ グラミング」, 2015.08.17·21 (うち 3 日間),総合情報基盤センター 3F 第 3 端末室, 2015.
- 高井正三,公開講座講師,「どのようにしてビッグデータが世界を変えるのか」, 2015.11.04·18 (うち3日間),総合情報基盤センター4F第4端末室, 2015.
- 奥村 弘, 日本シミュレーション学会, 理事
- 奥村 弘, 可視化情報学会, 第 27 · 28 期 代議員 (H27.6.1~H29.5.31)
- 奥村 弘,日本学術会議,委員(H27.10.28~H28.9.30)

# 平成 27 年 学内ネットワーク利用状況

 平成 27 年 1 月から平成 28 年 1 月上旬までの、学内外のネットワーク利用状況は下記の とおりです。日中のピーク時には 600Mbps を程度の通信が発生しており、日平均では、平 成 26 年の通信実績より減少し 250Mbps を観測しています。

平成 27 年は、トラフィックの増加と端末室における環境整備のために、キャンパス間ス イッチと五福キャンパススイッチの更新および端末室において Uplink 帯域の拡張(10G 化) を行いました。これにより高速な端末室環境が整備されました。

また、無線 LAN を利用するユーザ数が、日中常に 1000 台を越えるようになり、IP アド レスの枯渇、無線帯域の不足が発生していました。これに対しては、無線 LAN AP の更新 及び割当アドレスの拡張を平成 28 年に行う予定としています。

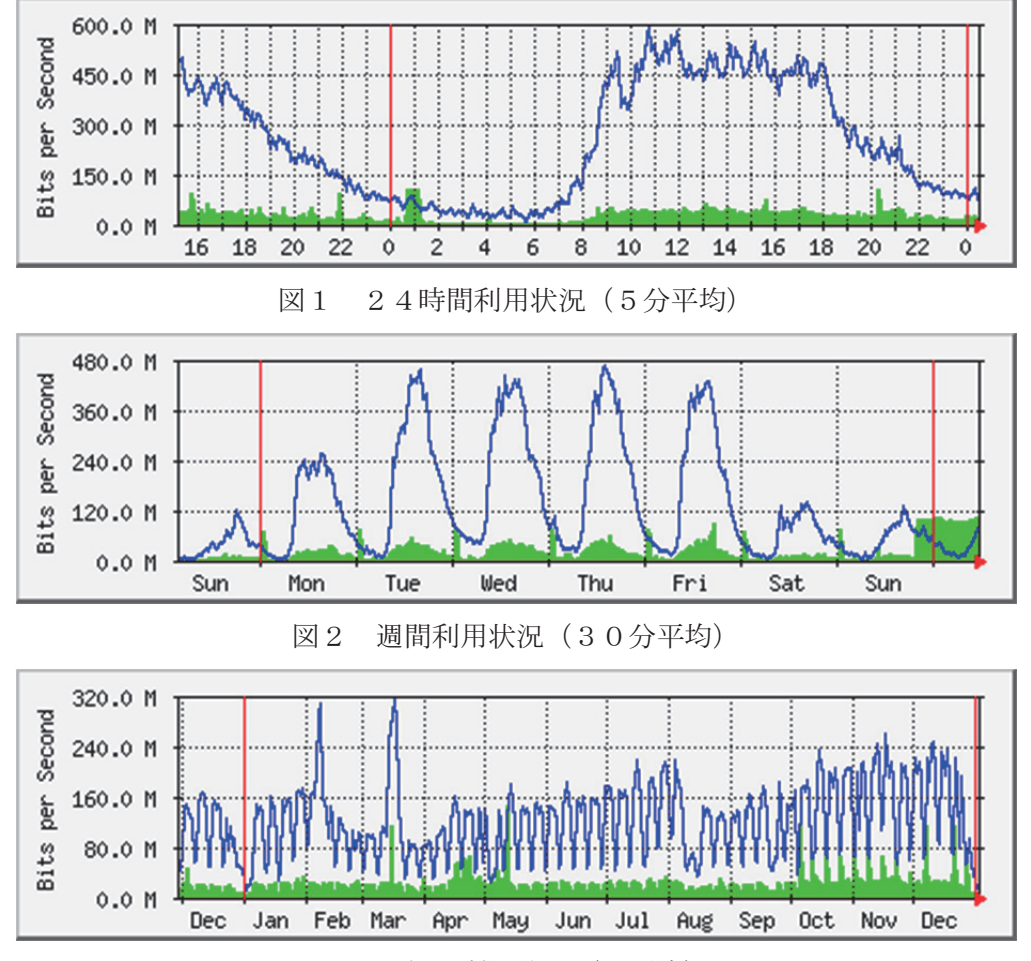

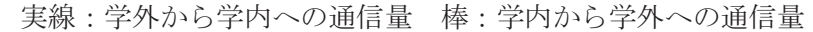

図3 年間利用状況(日平均)

# 平成 27 年 VPN 接続利用状況

 総合情報基盤センターでは, SSL-VPN を利用して学外から学内ネットワークに接続できるサービ ス(アンドロイド系端末の利用可)を実施しています。

SSL-VPN の接続方法は、総合情報基盤センターWeb ページに掲載されています。

URL:http://www.itc.u-toyama.ac.jp/inside/start.html

平成 27年1月から平成 27年12月までの接続状況は、次のとおりで、表1,2は SSL-VPN の接 続状況です。

利用者数は同一日に同一利用者が複数回接続しても 1 人としてカウントしています。

| 利用月        | 月     | 2月    | 月<br>3 | 4月    | 5月      | 6月    |
|------------|-------|-------|--------|-------|---------|-------|
| 利用者数       | 1,561 | 1,942 | 2, 178 | 2,038 | 2,180   | 1,967 |
| 接続時間合計(hr) | 4,327 | 8,107 | 5,575  | 4,409 | 5,081   | 7,385 |
|            |       |       |        |       |         |       |
| 利用月        | 7月    | 8月    | 月<br>9 | 10月   | 月<br>11 | 12月   |
| 利用者数       | 2,087 | 2,078 | 2,106  | 1,992 | 2,015   | 2,024 |
| 接続時間合計(hr) | 4,523 | 5,160 | 5, 454 | 5,019 | 6,487   | 6,216 |

表1 職員の SSL-VPN 接続状況

表2 学生の SSL-VPN 接続状況

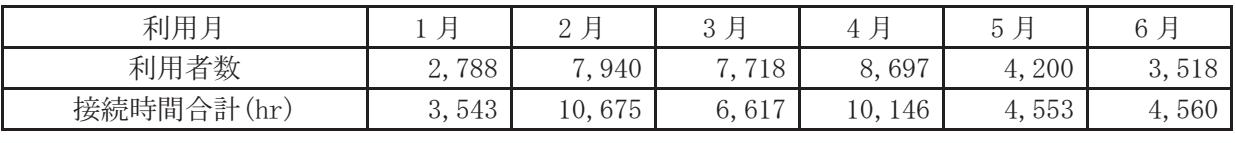

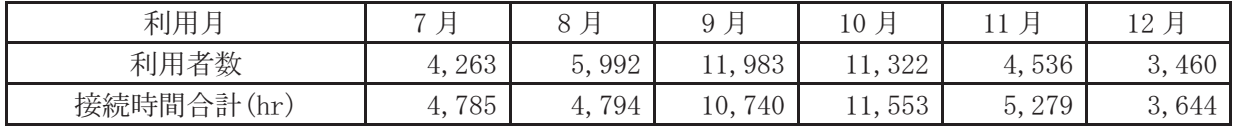

# 無線 LAN 基地設置状況

総合情報基盤センターでは,ネットワーク利用環境の向上のため,各学部・研究科の講義室や 端末室などの一部に認証機能付き無線 LAN アクセスポイントを設置し,学生や教員のパソコン から,情報ネットワークへ容易にアクセス環境を提供しています。

これらの無線 LAN アクセスポイントにおける接続は、統合認証システムと連携した利用者認 証機能により、あらかじめ定められたユーザーにのみネットワーク接続を許可するもので、暗号 化による通信など一定のセキュリティ条件を満たしています。利用に当たっては,総合情報基盤 センターが発行する ID とパスワードが必要です。

なお、総合情報基盤センターが提供する無線 LAN アクセスポイントを利用するためには、パ ソコンに IEEE802.1x 規格に対応した無線 LAN 機能が搭載されている必要があります。

無線LANアクセスポイントは以下のとおりです。

## 五福キャンパス

- 総合情報基盤センター ・1 階 第 1 端末室 ・2 階 第 2 端末室 ・2 階 リフレッシュルーム ・3 階 第 3 端末室 ・4 階 第 4 端末室 共通教育棟 ・1 階 A11 番教室(会議室) ・2 階 A21 番教室 ・2 階 A23 番教室 ・3 階 A31 番教室 ・3 階 A32 番教室 ・3 階 A34 番教室 ・4 階 A41 番教室 ・4 階 A42 番教室(端末室) ・4 階 A43 番教室 ・2 階 B21 番教室 ・1 階 C11 番教室 ・1 階 C13 番教室 ・2 階 C21 番教室 ・1 階 D11 番教室 ・2 階 E23 番教室(学生控室コーナー) 人文学部 ・1 階 端末室 ・1 階 大会議室 ・1 階 多目的室B ・1 階 第1講義室 ・1 階 ラウンジ ・2 階 小会議室 ・2 階 第 3 講義室 ・2 階 第 4 講義室 ・2 階 ラウンジ ・3 階 第 6 講義室 ・3 階 第 5 講義室
	- ・3 階 ラウンジ

 人間発達科学部 ・第 1 校舎 1 階 111 講義室 ・第 1 校舎 1 階 112 講義室 ・第 1 校舎 1 階 113 講義室 ・第 1 校舎 1 階 114 講義室 ・第 1 校舎 1 階 115 講義室 ・第 1 校舎 1 階 117 講義室 ・第 1 校舎 4 階 141 講義室 ・第 1 校舎 2 階 大会議室 ・第 1 校舎 2 階 中会議室 ・第 1 校舎 2 階 小会議室 ・第2校舎1階 エントランス ・第2校舎 1 階 211 講義室 ・第2校舎 2 階 端末室 ・第3校舎 3 階 311 講義室 ・第3校舎 3 階 331 講義室 - 第3校舎 3階 332 講義室<br>・第3校舎 3階 332 講義室 ・第3校舎 4 階 341 講義室 ・第3校舎 4 階 342 講義室 ・人間発達科学研究実践総合センター ● 経済学部 ・講義棟 1 階 101 講義室 ・講義棟 1 階 102 講義室 ・講義棟 2 階 201 講義室 ・講義棟 3 階 301 講義室 ・講義棟 4 階 401 講義室 ・演習棟 2 階 昼間主コース学生控室 ・演習棟 4 階 端末室 ・研究棟 2 階 学生掲示板前 ・研究棟 2 階 小会議室 ・研究棟 3 階 資料室 ・研究棟 4 階 視聴覚室 ・研究棟 4 階 情報処理室 ・研究棟 7 階 中会議室 ・研究棟 7 階 大会議室

- 理学部 ・1号館1階 端末室 • 1号館 2 階 講義室 (A238) • 1号館 2 階 講義室 (A239) ・1号館 2 階 C202 • 1号館 2 階 コラボレーション (C205) ・1号館 3 階 A337 ・1号館 4 階 コラボレーション(A424) ・2号館1階 エントランス ・2号館1階 会議室 (B136) ・2号館 2 階 小会議室 ・2号館 1 階 学部長会議室 ・2ヶ暭1階 キ��以云畯当<br>・2号館1階 教務掲示板付近 ・2号館 2 階 リフレッシュスペース • 2号館 2 階 多目的ホール (B243) ・2号館 3 階 リフレッシュスペース ・2号館 4 階 リフレッシュスペース 工学部 ・講義棟 1 階 105 講義室 ・講義棟 1 階 106 講義室 ・講義棟 1 階 107 講義室 ・講義棟 1 階 108 講義室 ・講義棟 1 階 端末室 ・講義棟 1 階 エントランス • 講義棟 1 階 ホール ・講義棟 2 階 ホール ・管理棟 2 階 1261 号室(大会議室) ・管理棟 2 階 小会議室 ・管理棟 2 階 中会議室 ・電気棟 2 階 4210 号室 ・大学院棟 1 階 第1大学院演習室 ・大学院棟 2 階 リフレッシュコーナー ・大学院棟 3 階 リフレッシュコーナー ・大学院棟 5 階 第2大学院演習室 ・創造工学センター ・実習工場 総合教育研究棟(工学系) ・1 階 ラウンジ ・1 階 ホール ・1 階 11 講義室 ・1 階 12 講義室 ・1 階 クリエーションスペース ・1 階 クリエーションスペース ・1 階 プロジェクト企画スペース ・2 階 21 講義室 ・2 階 22 講義室 ・2 階 23 講義室 ・2 階 24 講義室 ・2 階 25 講義室 ・2 階 26 講義室
	- ・2 階 27 講義室
- ・2 階 28 講義室
- ・3 階 31 講義室
- <sub>1</sub> 31 冊我主<br>・3 階 32 講義室
	- ・3 階 33 講義室
	- ・3 階 34 講義室
	- ・3 階 35 講義室
	- ・3 階 36 講義室
	- ・3 階 フリースペース
	- ・4 階 イノベーションリサーチ室 (1)
	- ・4 階 イノベーションリサーチ室(2)
	- ・4 階 イノベーションリサーチ室 (3)
	- ・4 階 イノベーションリサーチ室 (4)
	- ・4 階 イノベーションリサーチ室 (5)
	- ・4 階 イノベーションリサーチ室 (6)
- 水素同位体科学研究センター
	- ・4 階 供用スペース
- 中央図書館
	- ・1 階 閲覧室
		- ・2 階 閲覧室
	- ・新館 2 階
	- ・新館 3 階
	- ・新館 4 階
	- ・新館 5 階
	- ・新館 6 階
	- 国際交流センター
		- ・1 階 談話室
	- 黒田講堂
		- ・黒田講堂
		- ・会議室
	- 学生会館
		- ・1 階 ホール
		- ・1 階 学生支援グループ事務室
		- ・2 階 就職支援グループ事務室
	- 大学食堂
		- ・1 階 大学食堂
		- ・1 階 第2大学食堂
	- AZAMI
	- ・AZAMI
	- 第1体育館 ・第1体育館

高岡キャンパス

●  $A$ 棟

●  $B$ 棟

●  $C$ 棟

●  $D$ 棟

●  $E$ 棟

 $\bullet$  下棟

 $\bullet$  H 棟

● エントランスホール

・A-204 学部長前室

・B1-116 講義室 ・B1-211 講義室 ・B1-212 講義室 ・B1-213 講義室

・C-337 演習室 ・C-339 演習室 ・3 階 廊下 ・C-437 演習室 ・4 階 廊下

・D-131 漆工室 ・D-133 共通実習室 ・D-136-2 金工室

・D-148 木工室

・E-250 建築製図室 ・E-255 建築ゼミ室

・E-456 演習室 ・E-459 演習室

・1階 ホワイエ ・H-185 講堂 ・H-283 演習室

・D-142 共通実習室前廊下

・E-150 デザイン工芸実習室 ・E-153 大学院共同研究室 ・E-156 大学院共同研究室

・E-351 デザイン情報実習室 ・E-354 デザイン情報実習室

・F-161 図書館 1F 閲覧室 ・F-261 図書館 2F 閲覧室

・H-290 メディアアート実習室

 ・1 階 エントランスホール •2階 エントランスホール (西) •2階 エントランスホール (東)

・C-125 コミュニケーションセンター

- ・1 階 多目的ホール
- 医薬イノベーションセンター
- 
- ・医薬学図書館 3 階
- 
- ・医薬学図書館 2 階
- 
- ・医薬学図書館 1 階
- 医薬学図書館
- ・2 階 臨床講義室1
- ・2 階 カンファレンスルーム前廊下
- 附属病院(学生用)
- ・1 階 10 教室前
- 看護学科新棟
- 
- ・3 階 ラウンジ
- 
- 看護学科棟
- 
- ・7 階 セミナー室 8
- 
- 
- 
- 薬学新棟
- 
- 
- 
- 
- 
- 
- 
- 
- 
- 
- 
- 
- 
- 
- 
- ・3 階 ゼミナール室 3 前廊下
- 
- 
- 
- 
- 
- 
- 
- 
- 
- 
- 
- 
- 
- 
- 
- 
- 
- 
- 
- 
- 
- 医薬共通棟
- ・3 階 403 教室
- 
- ・3 階 402 教室
- ・4 階 401 教室
- ・3 階 304 教室
- 
- ・3 階 303 教室
- ・3 階 302 教室
- 
- ・2 階 203 教室
- ・2 階 202 教室
- ・2 階 201 教室
- 
- 
- ・1 階 103 教室
- ・1 階 102 教室
- 
- ・1 階 101 教室
- ・1 階 大講義室
- 
- 講義実習棟
- 
- ・3 階 多目的ルーム
- 医学部研究棟
- 
- ・6 階 会議室
- 

・各講座

杉谷キャンパス 講座

管理棟

- 
- 共同利用棟
- 
- 
- 
- 
- ・3 階 大会議室(小)
- ・3 階 大会議室(中)

# 平成 27 年 端末室利用状況

## 1.端末室の利用時間

各キャンパスの端末室が利用できる時間帯は次のとおりです。

端末室の 24 時間利用については,学部等への入退出ができることが前提です。

 センターの第3端末室,第4端末室は,長期休業中や 18 時 30 分に利用者が少ない場合は閉室 しています。

| 総合情報基盤          | 人文学部    | 人間発達科学部 | 経済学部    |
|-----------------|---------|---------|---------|
| センター端末室         | 端末室     | 端末室     | 端末室     |
| $8:30\sim21:00$ | 24時間利用可 | 24時間利用可 | 24時間利用可 |

表 1 五福キャンパス端末室利用時間

| 理学部     | 工学部     | 附属図書館                 |  |  |  |  |
|---------|---------|-----------------------|--|--|--|--|
| 端末室     | 端末室     | 端末室                   |  |  |  |  |
| 24時間利用可 | 24時間利用可 | 亚日<br>$8:30\sim20:00$ |  |  |  |  |

表2 杉谷キャンパス端末室利用時間

| 情報処理実習室                | 情報処理実習室 | 情報処理実習室 |  |  |  |
|------------------------|---------|---------|--|--|--|
| 大教室                    | 中教室     | 小教室     |  |  |  |
| 亚 日<br>$8:30\sim22:00$ | 24時間利用可 | 24時間利用可 |  |  |  |

表3 高岡キャンパス端末室利用時間

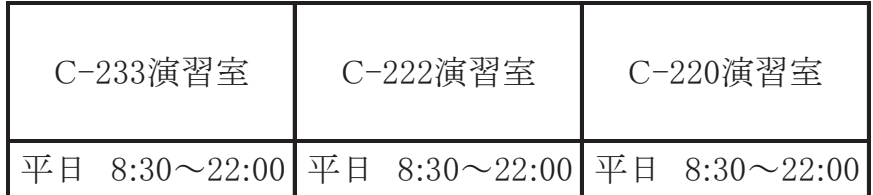

## 2.端末利用状況

表 4,表 5,表 6は,各キャンパスの定期端末室利用状況です。

表4 平成27年度定期端末室利用状況(五福キャンパス) | | は定期端末利用

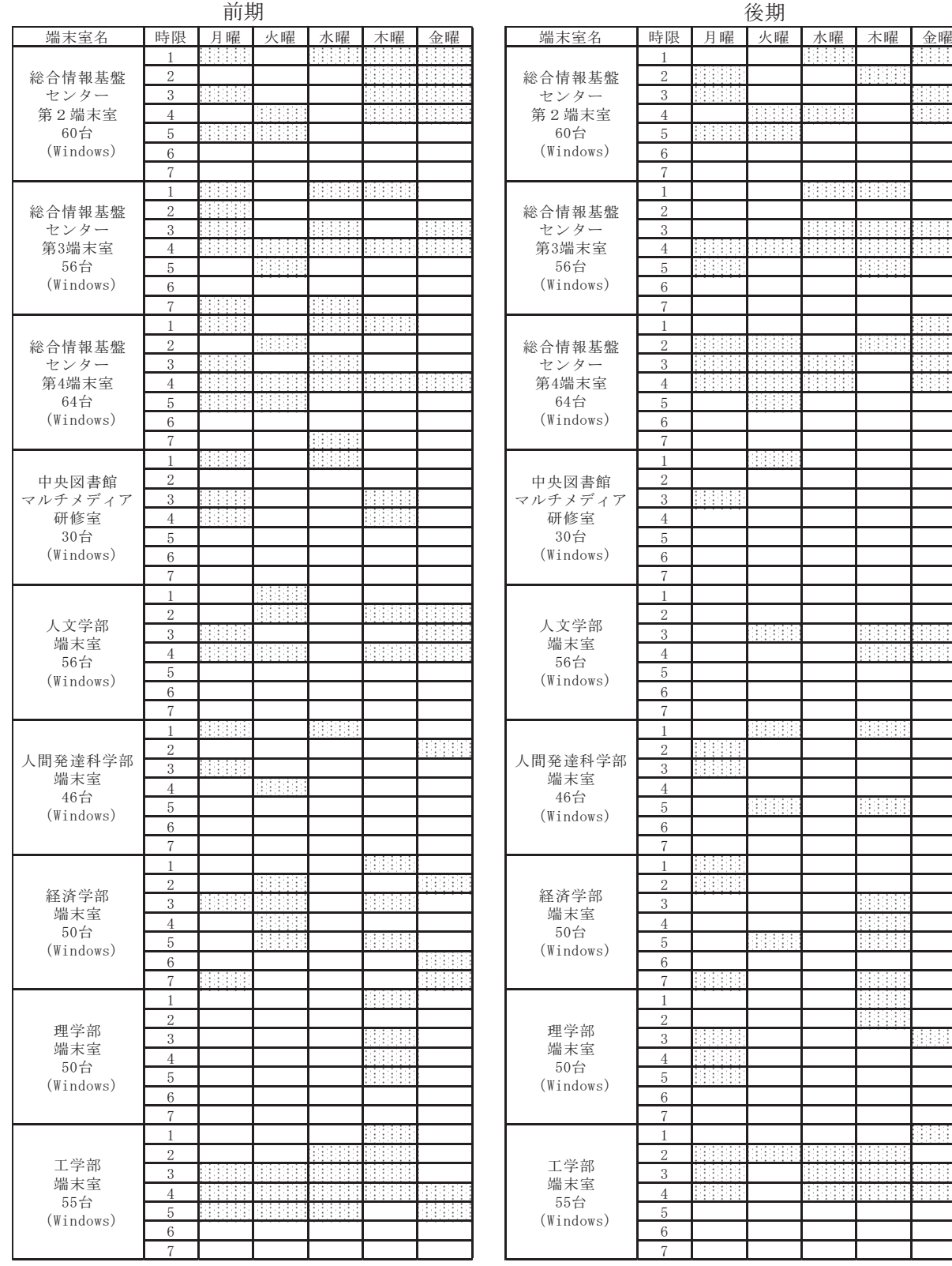

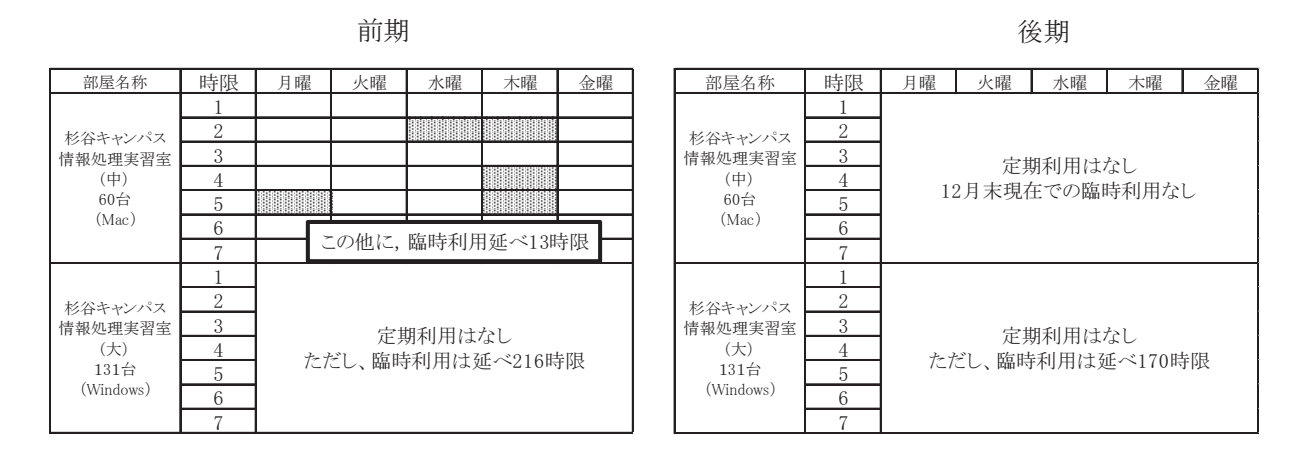

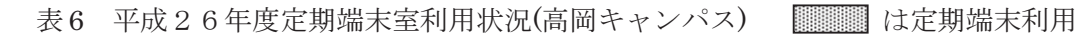

| 前期                      |                |    | 後期               |    |               |    |                         |                |    |               |                   |                                                            |    |
|-------------------------|----------------|----|------------------|----|---------------|----|-------------------------|----------------|----|---------------|-------------------|------------------------------------------------------------|----|
| 部屋名称                    | 時限             | 月曜 | 火曜               | 水曜 | 木曜            | 金曜 | 部屋名称                    | 時限             | 月曜 | 火曜            | 水曜                | 木曜                                                         | 金曜 |
|                         |                |    |                  |    |               |    |                         |                |    |               |                   |                                                            |    |
|                         | $\overline{2}$ |    |                  |    |               |    |                         | $\overline{2}$ |    |               | . 888 <u>8888</u> | 888888888                                                  |    |
| 高岡キャンパス                 | 3              |    |                  |    | <b>Martin</b> |    | 高岡キャンパス                 | 3              |    |               |                   |                                                            |    |
| C <sub>222</sub><br>45台 | 4              |    | ,,,,,,,,,,,,,,,, |    |               |    | C <sub>222</sub><br>45台 | 4              |    | <b>MANDAR</b> |                   |                                                            |    |
| (Mac)                   | 5              |    |                  |    |               |    | (Mac)                   | 5              |    |               |                   |                                                            |    |
|                         | 6              |    |                  |    |               |    |                         | 6              |    |               |                   |                                                            |    |
|                         | $\overline{ }$ |    |                  |    |               |    |                         | Η,             |    |               |                   |                                                            |    |
|                         |                |    |                  |    |               |    |                         |                |    |               |                   |                                                            |    |
|                         | $\overline{2}$ |    |                  |    |               |    |                         | $\overline{2}$ |    |               |                   |                                                            |    |
| 高岡キャンパス                 | 3              |    |                  |    |               |    | 高岡キャンパス                 | 3              |    |               |                   | annan                                                      |    |
| C223<br>47台             | 4              |    |                  |    |               |    | C223<br>47台             | 4              |    |               |                   | : 1959: 1959: 1959: 1959<br>  1959: 1959: 1959: 1959: 1959 |    |
| (Windows)               | 5              |    |                  |    |               |    | (Windows)               | 5              |    | 88888888      |                   |                                                            |    |
|                         | 6              |    |                  |    |               |    |                         | 6              |    |               |                   |                                                            |    |
|                         | $\overline{7}$ |    |                  |    |               |    |                         | ÷              |    |               |                   |                                                            |    |

前半:学期の前半のみの利用

図1から図4は平成27年1月から12月までの間について、各端末室端末にログオンした回 数を端末室毎・月別に集計したグラフです。

ログオン回数については,同一日に同一端末に複数回ログオンしても1回として集計を行って います。

 総合情報基盤センター1階端末室,杉谷キャンパス小教室,高岡キャンパス C-220 端末室は, 自習等用の端末室です。

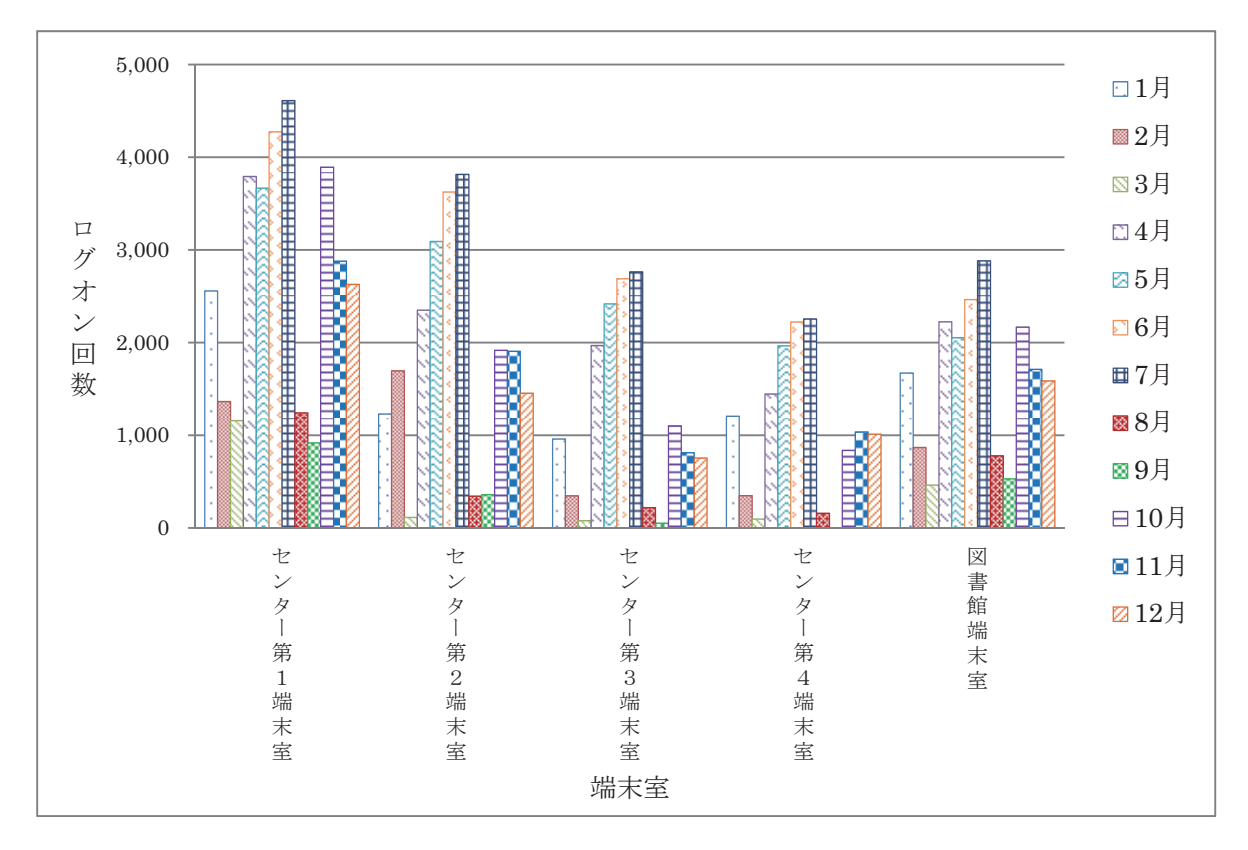

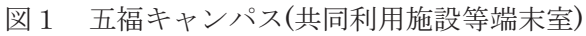

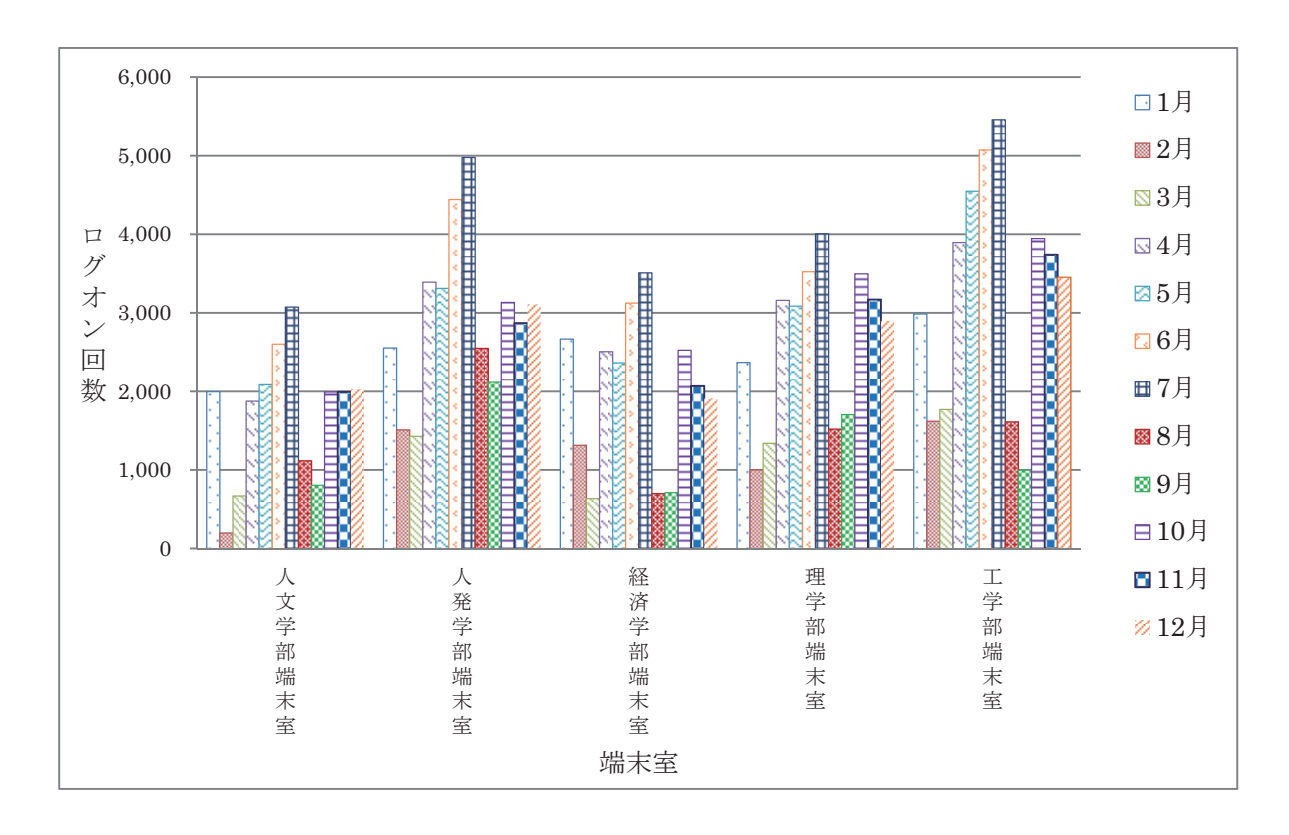

図2 五福キャンパス(学部端末室)

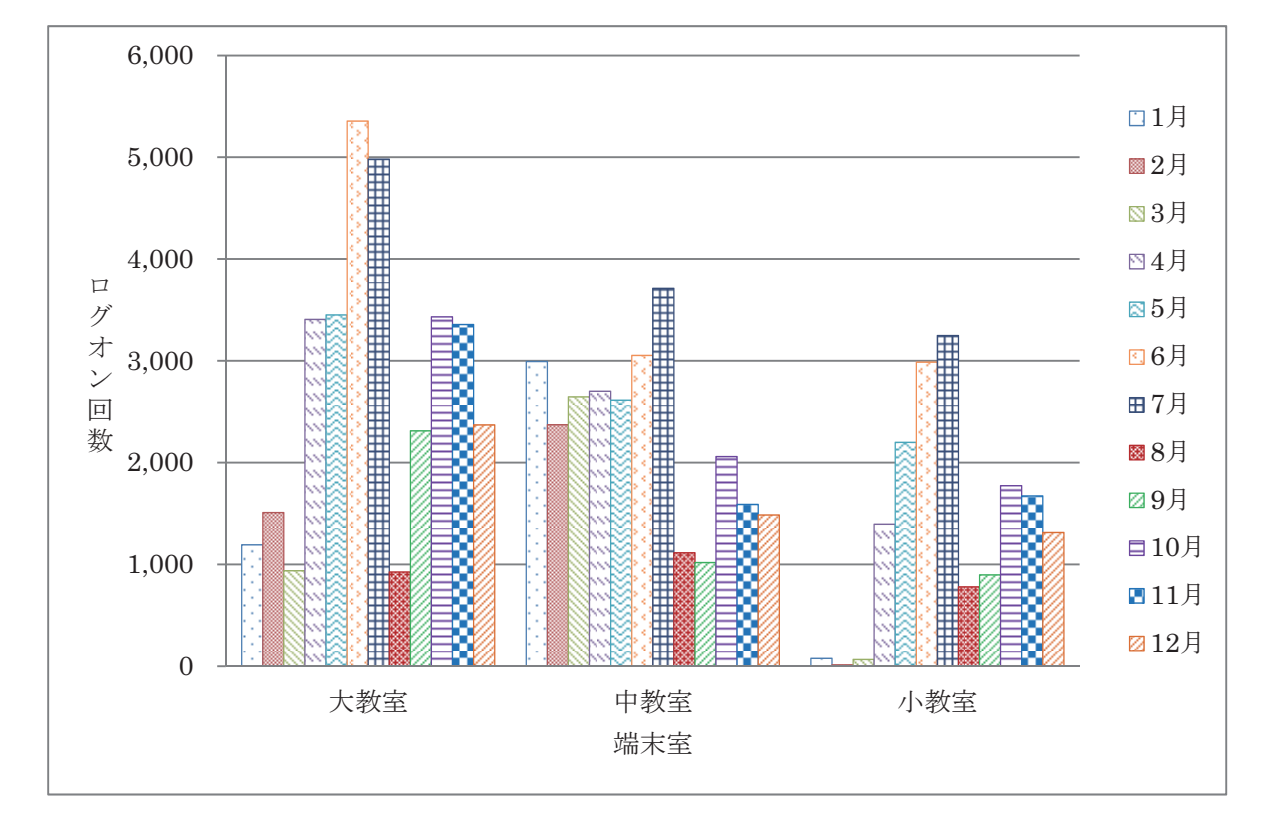

図3 杉谷キャンパス端末室

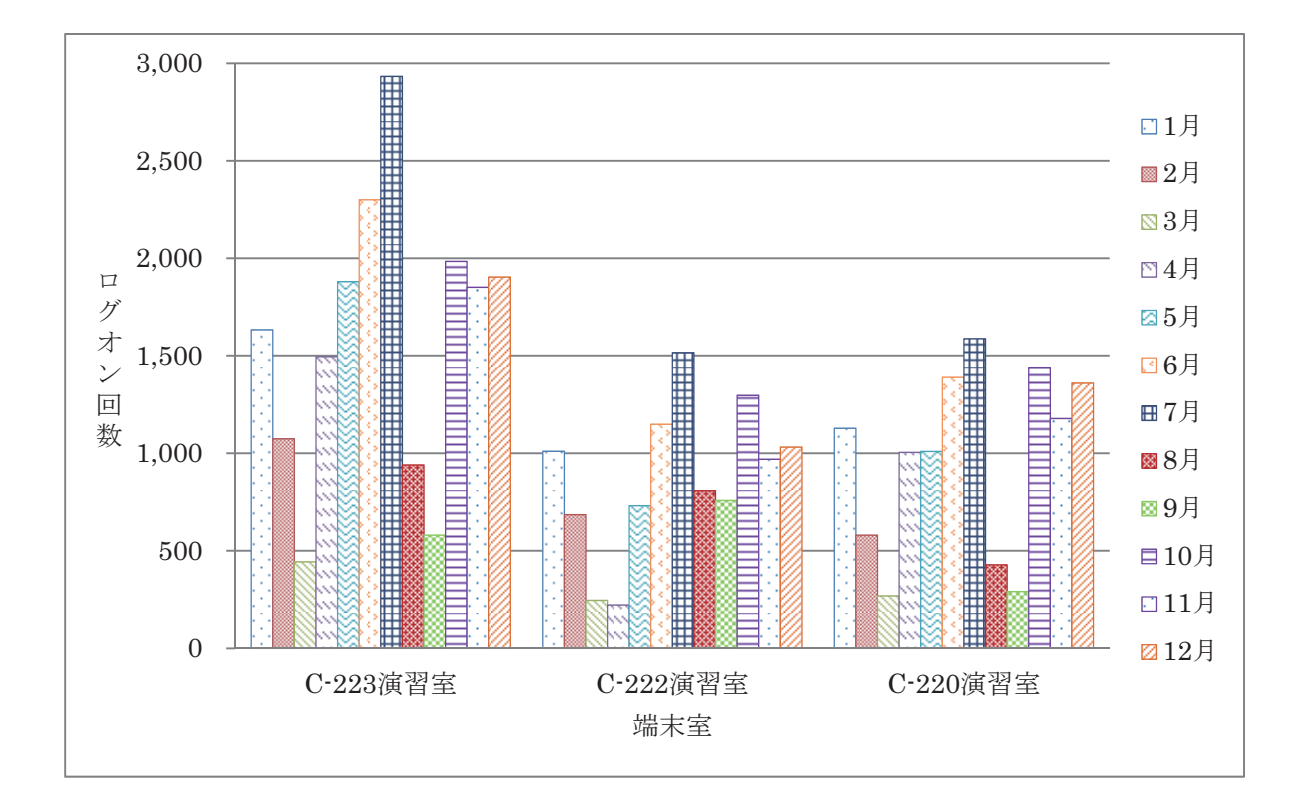

図4 高岡キャンパス端末室

#### 3.端末室設置プリンターの利用状況

五福キャンパスでは、センター1階(第1端末室)及び図書館端末室を除き、各端末室には各2 台のプリンターを設置しています。第 1 端末室,図書館端末室には 1 台のプリンターを設置して います。杉谷キャンパスは大教室 2 台,中教室 2 台,小教室 1 台のプリンターを設置しています。 高岡キャンパスは C-223 演習室に2台, C-222 演習室,C-220 演習室に各1台のプリンターを設 置しています。

各端末室での印刷には「ポイント制」による枚数制限がかけられています。

印刷枚数制限ポイント一覧

| 持ち点   | 2000 ポイント/月        |
|-------|--------------------|
| A3 用紙 | 白 黒: 1面あたり 20 ポイント |
|       | カラー: 1面あたり 40ポイント  |
| A4 用紙 | 白 黒: 1面あたり 10 ポイント |
|       | カラー: 1面あたり20ポイント   |

両面印刷の場合は1面分のポイント消費となります。

持ち点が0点になった場合,それ以降の印刷枚数は翌月までできなくなります。

図5から図8は用紙別,白黒・カラー別に,学部毎の月別印刷枚数を集計したグラフです。

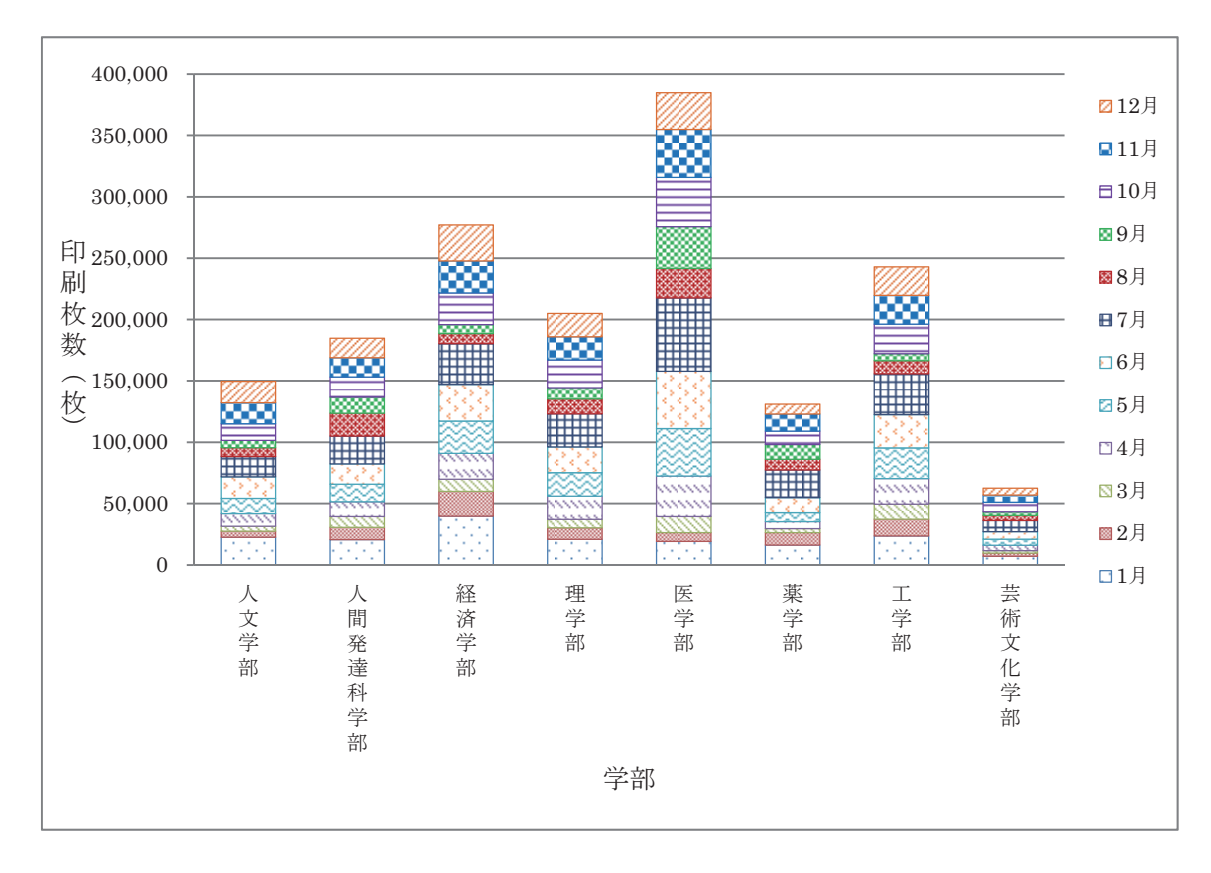

図5 A4白黒印刷枚数

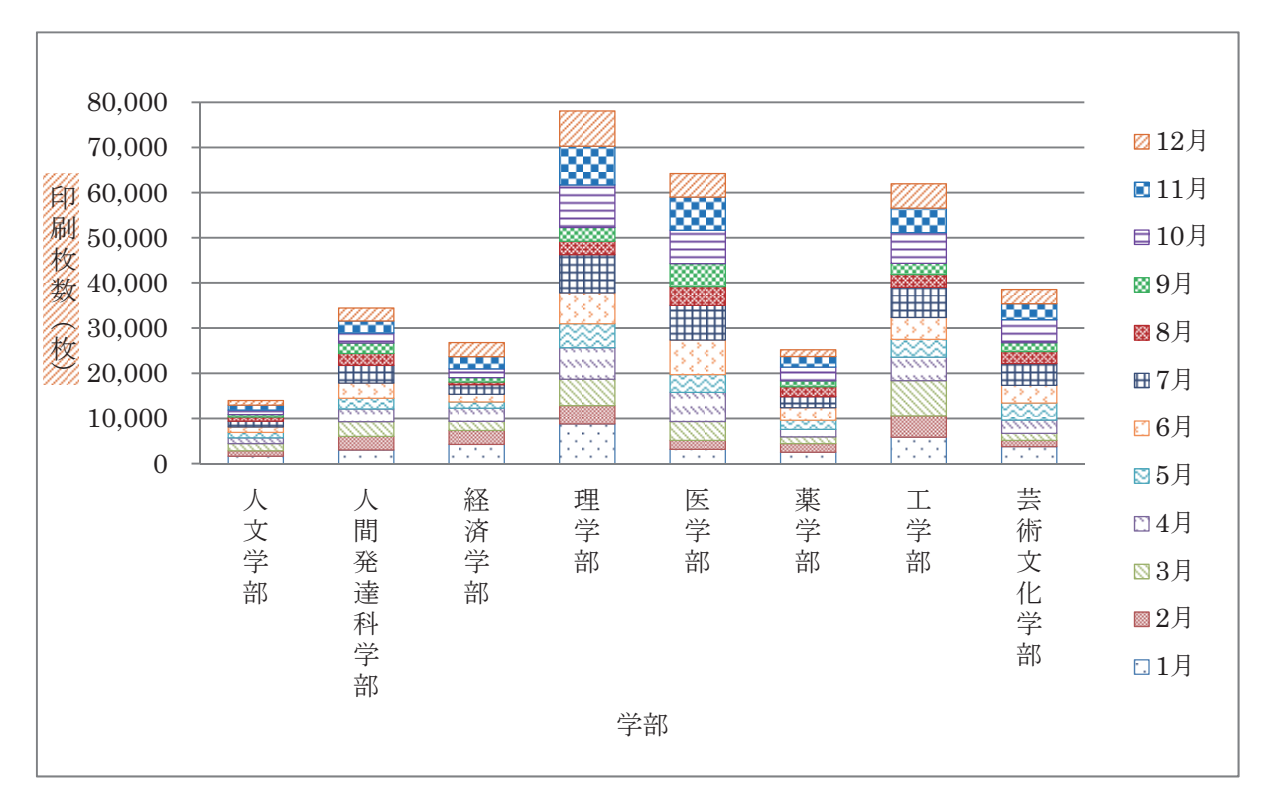

図6 A4カラー印刷枚数

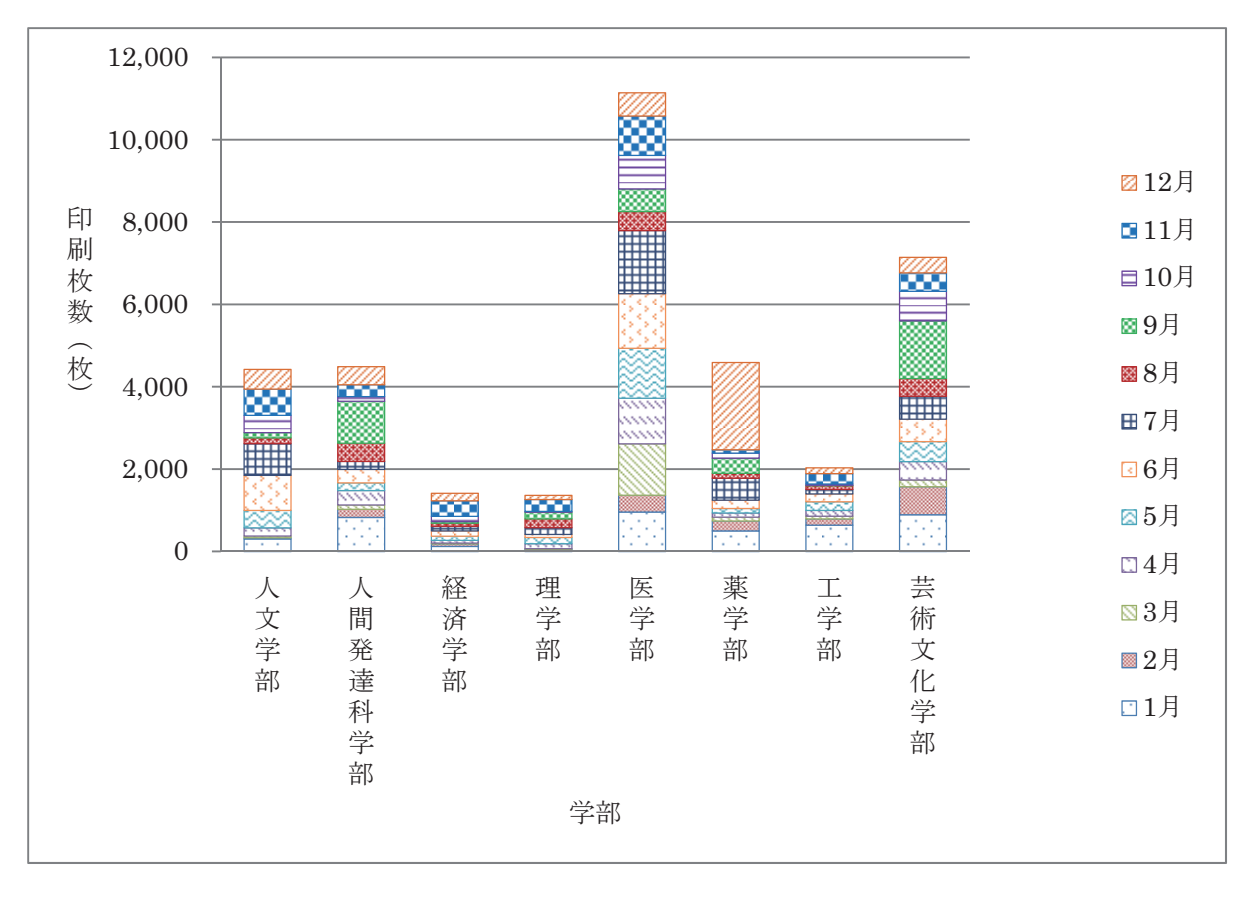

図7 A3白黒印刷枚数

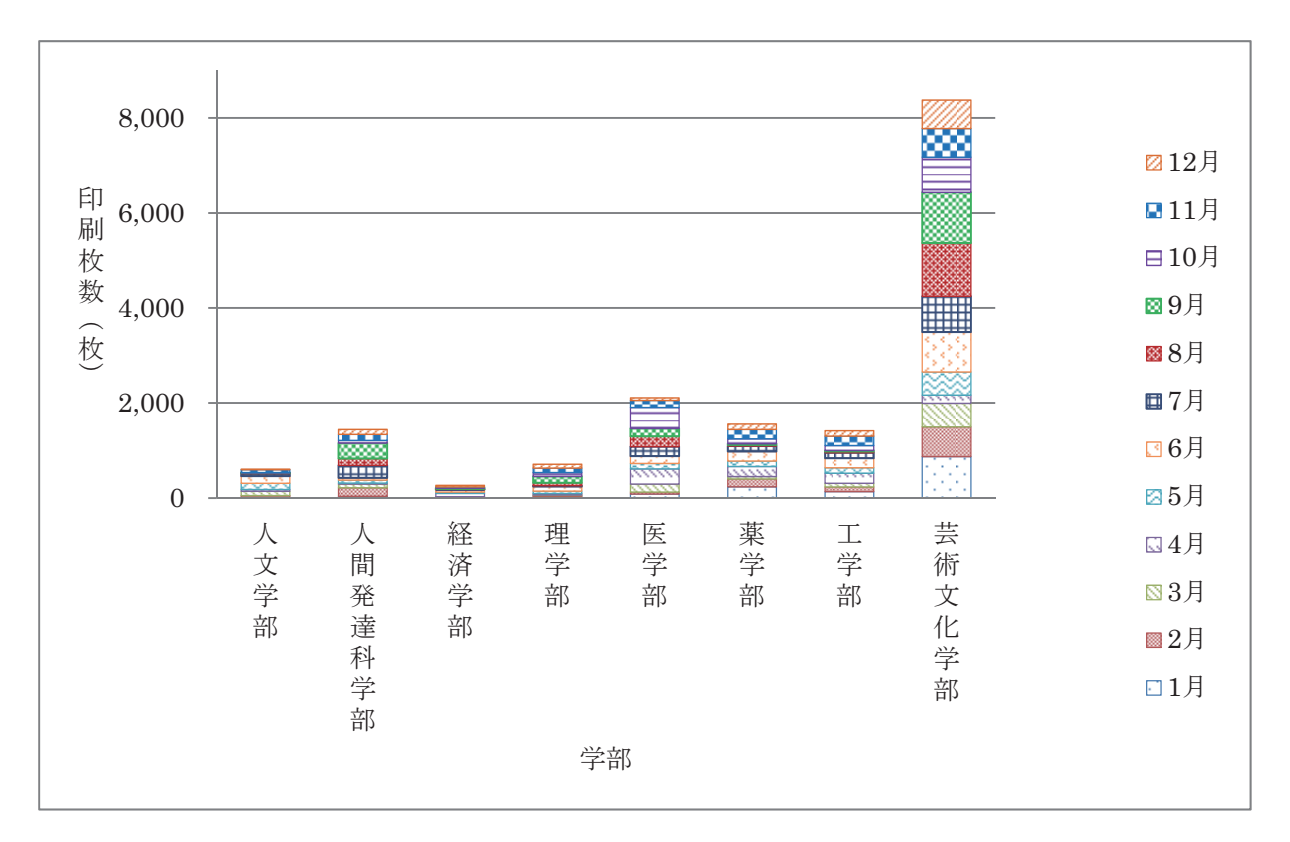

図8 A3カラー印刷枚数

# 平成 27 年高速計算機利用状況

総合情報基盤センターでは,京都大学の機関契約サービスを利用して,計算資源の支援を行ってい ます。

平成 27年1月から平成 27年12月までの利用者数は、3名で、図1に月毎のジョブ件数,図2に 月毎の CPU 利用時間のグラフを示します。

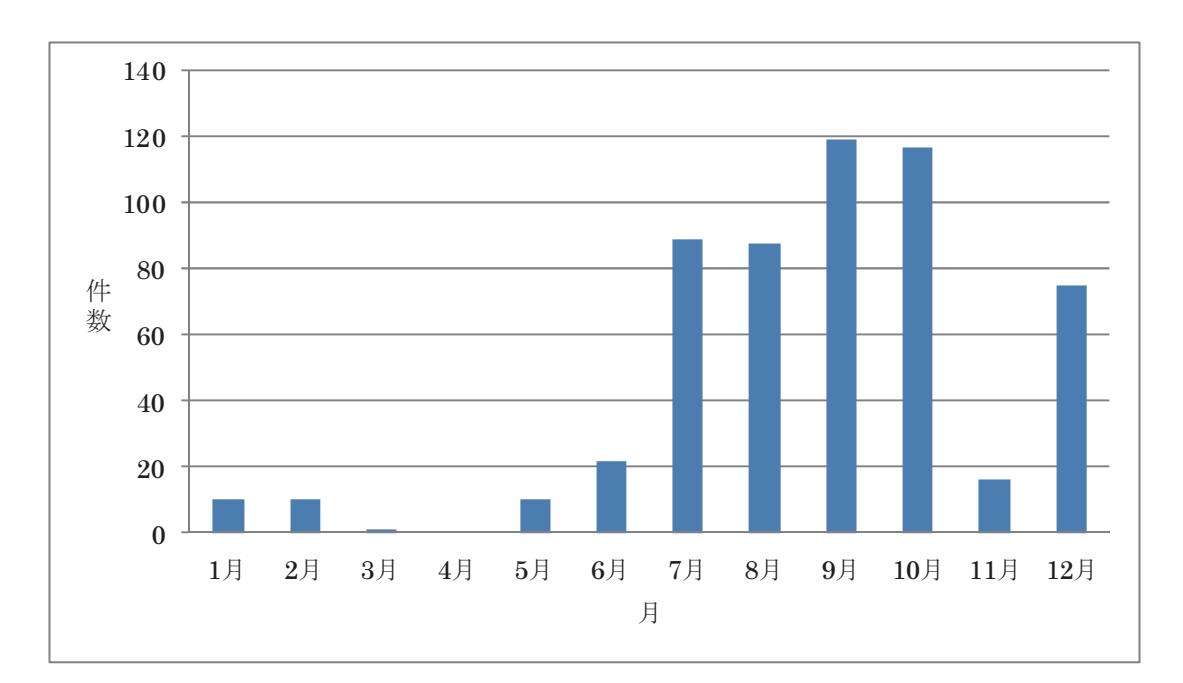

図 1 平成 27 年 月別ジョブ件数

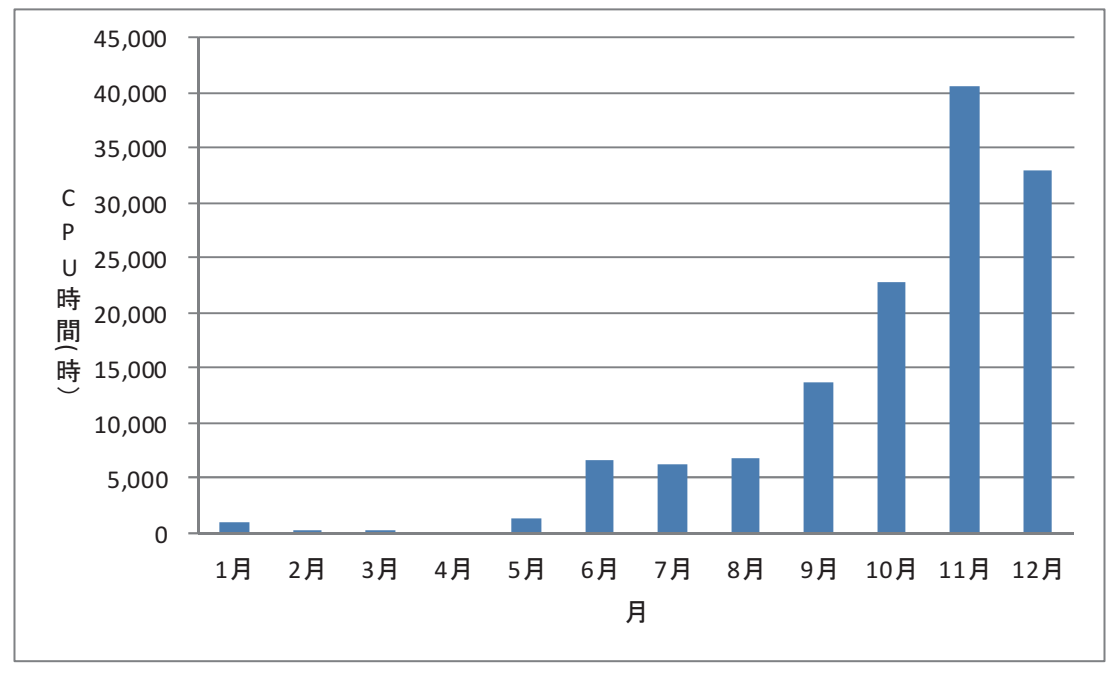

図 2 平成 27 年 月別 CPU 利用時間

# 平成 27 年度 学習管理システム利用状況 (集計日: 2016年1月29日)

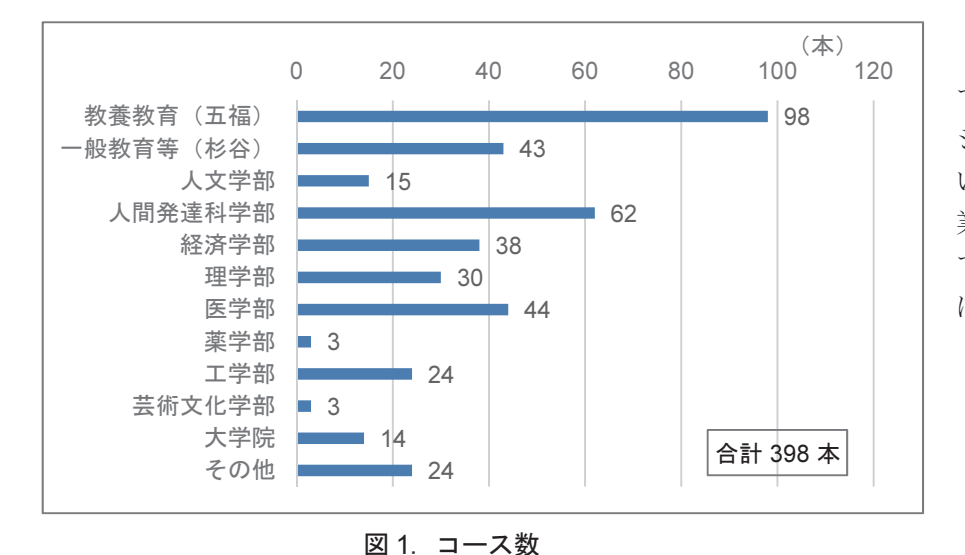

総合情報基盤センター で管理している学習管理 システム Moodle 2 にお いて,平成 27 年度の授 業・ゼミ・各種委員会等 で利用しているコース数 は図1のとおりです。

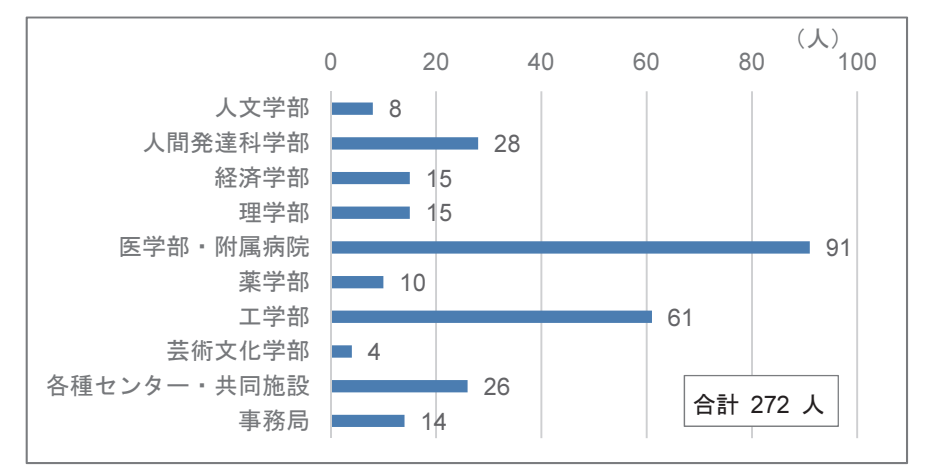

また,Moodle 2 に 1 コー ス以上教員ユーザとして登 録されているユーザ数は, 図 2 のとおりです。

図 2. コース教員ユーザ数

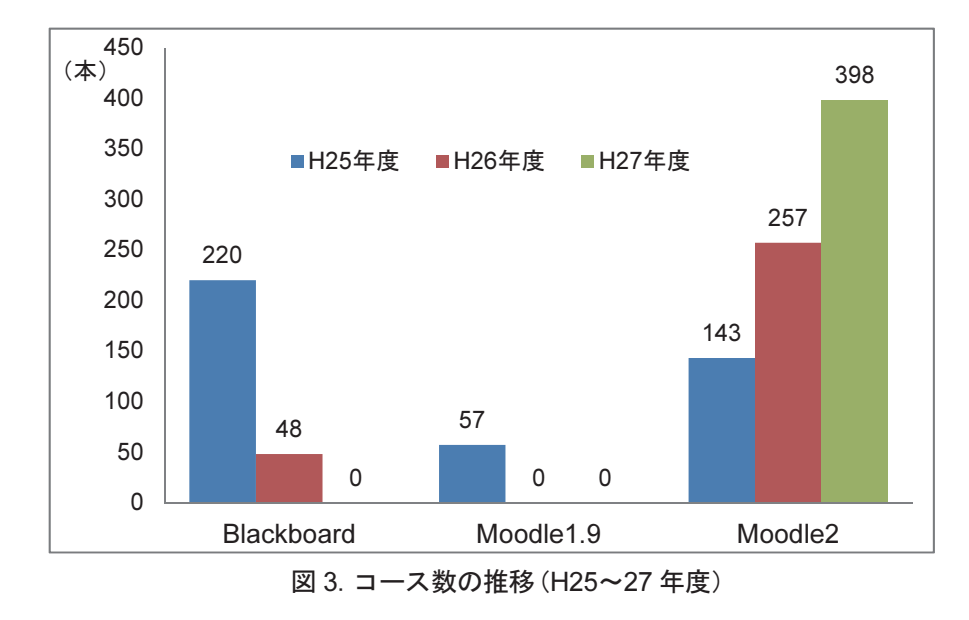

図 3 は,過去 3 年のコー ス数の推移です。なお, Moodle 1.9 は平成 25 年を もって,また,Blackboard は平成 26 年度をもって, それらのサービスを終了 しました。

# 平成 27 年 端末室障害報告(五福キャンパス)

平成 27 年 4 月から平成 28 年 1 月末までの、五福キャンパスの各端末室におけるハードウェア障 害状況は以下のとおり。参考までに平成 24 年度からの推移を掲載する。

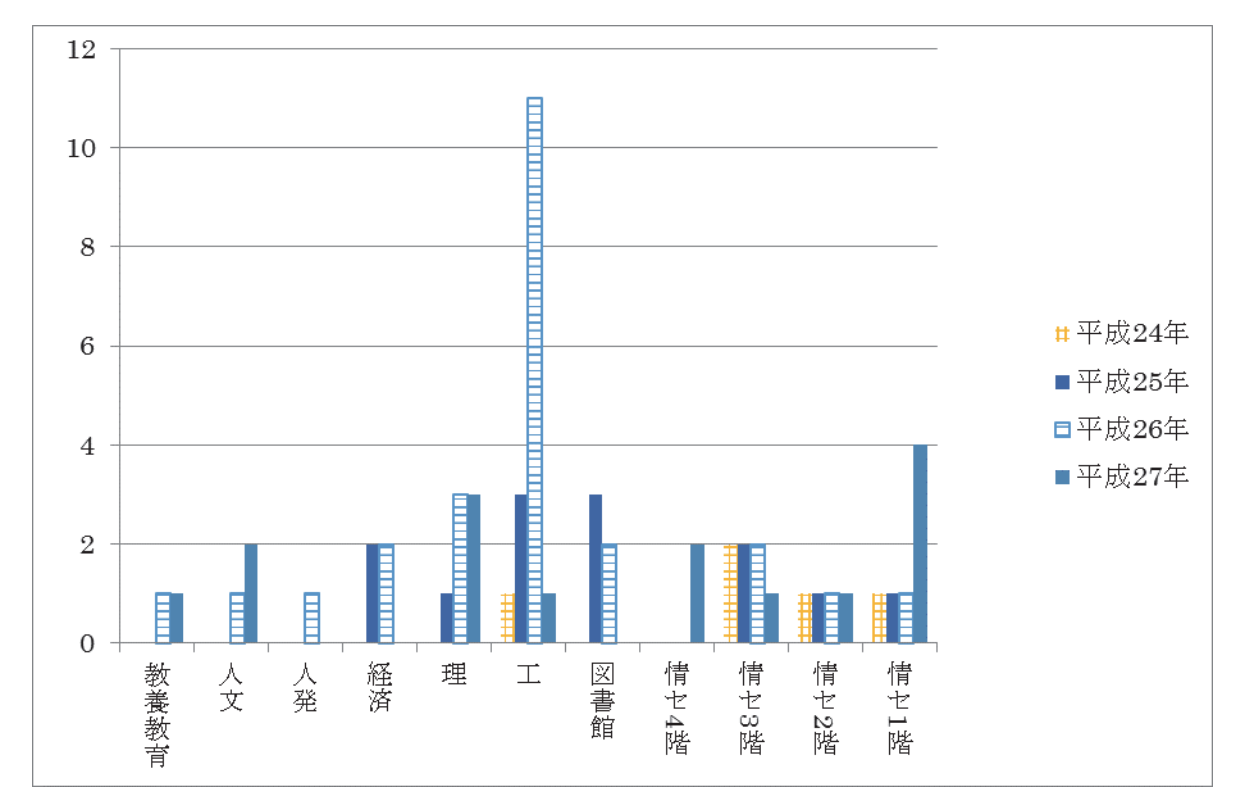

図 平成 24 年~平成 28 年1月までの各学部における端末故障数推移

昨年は旧情報システムの運用最終年であり,利用率の高い端末室では故障が多く発生している。 今年は,新情報システムの運用 1 年目ではあるが,マザーボードに起因する故障が比較的多い。パ ソコンがワークステーションから一般的なパソコンになったためと推測される。特筆すべきは周辺 機器(特にキーボード)の故障の多さである。障害数全体の多くを占めており,現在,メーカーと 対応を検討中である。

 端末室をご利用の際にお気づきの点がございましたら、総合情報基盤センターまでご連絡くださ い。また、故障やメンテナンス等により、すべての端末をご利用いただけない場合があります。端 末室を利用される各教員におかれましては、台数に余裕がある端末室をお選びいただくようお願い いたします。

# 平成 27年 各種会議開催状況 (平成 27年1月1日~平成 27年 12月 31日)

# 1. 総合情報基盤センター運営委員会

#### 【H27.4.21】

平成 27 年度第 1 回運営委員会

- ・規則改正について
- ・センター専任教員の人事について
- ・昇任人事選考に伴う教員候補者選考委員会委員について

## 【H27.6.1】

平成 27 年度第 2 回運営委員会

- ・昇任人事候補者の選考について
- ・センター専任教員の人事について
- ・平成27 年度事業計画について
- ・平成26 年度事業報告について
- ・申合せ等の修正・削除について

# 【H27.9.11】

平成 27 年度第 3 回運営委員会

- ・教員人事について
- ・利用者パスワードガイドラインの制定について
- ・グループフォルダサービスの運用開始について
- ・学長裁量経費について

# 【H27.12.7】

平成 27 年度第 4 回運営委員会

- ・教員候補者の選考について
- ・規則改正について
- ・学長裁量経費について

## 2. 総合情報基盤センター運営専門部会

# 2-1 総合情報基盤センター五福キャンパス運営専門部会

#### 【H27.7.29】

平成 27 年度第1回総合情報基盤センター五福キャンパス運営 専門部会

- ・五福キャンパスの FW ルールの変更について
- ・平成 26 年度事業報告について
- ・平成 27 年度事業計画について

## 【H27.10.26】

平成 27 年度第 2 回総合情報基盤センター五福キャンパス運営 専門部会

・次期業務主任候補者の推薦について

# 2-2 総合情報基盤センター杉谷キャンパス運営専門部会

# 【H27.6.22】

平成27年度第1回総合情報基盤センター杉谷キャンパス運営 専門部会

- ・副部会長の選出について
- ・教育研究設備維持費分の収入減への対処方法について
- ・平成 26 年度決算について
- ・平成 27 年度予算について
- ・総合情報基盤センター(全体)の事業計画,決算,予算につ
- いて
- ・総合情報基盤センター杉谷分室稼働状況について

#### 【H27.10.22】

- 平成27年度第2回総合情報基盤センター杉谷キャンパス運営 専門部会
- ・業務主任の推薦について
- ・教育研究設備維持費分の収入減への対処方法について(継続 審議)

# 2-3 総合情報基盤センター高岡キャンパス運営専門部会 【H27.11.10】

平成27年度第1回総合情報基盤センター高岡キャンパス運営 専門部会

・次期業務主任候補者の推薦について

## 【H27.12.2】

平成27年度第2回総合情報基盤センター高岡キャンパス運営 専門部会

・高岡キャンパス利用負担金に関する取り扱い(修正案)につ いて

#### 3. センターミーティング

#### (総合情報基盤センター教職員会議)

#### 【H27.1.22】

- ・学校教育法及び大学法人等の一部改正に伴う対応について
- ・新規情報システムについて
- ・仮想ホスティングサービスの利用負担金免除について
- ・京都大学大型計算機システム機関利用契約について
- ・平成 27 年度 総合情報基盤センター(五福)開館予定
- ・センター広報について

#### 【H27.3.19】

- ・京都大学学術情報メディアセンター全国共同利用運営委員 会報告
- ・平成26年度総合情報基盤センター予算執行状況について
- •平成27年度予算方針について

#### 【H27.4.17】

- ・センター規則改正について
- ・センター教員人事について
- ・平成 27 年度北信越・国立大学情報系センター会議開催につ いて
- ・総合情報基盤センター北側共同溝改修工事について

#### 【H27.5.29】

- ・平成26年度総合情報基盤センター事業報告について
- •平成26年度総合情報基盤センター決算(案)について
- ・平成27年度総合情報基盤センター事業計画(案)について
- 平成27年度総合情報基盤センター予算(案)について
- •平成27年北信越・国立大学情報系センター会議について
- ・国立大学法人情報系センター協議会事務局設置について
- ・平成26年度ポートスキャン実施報告

#### 【H27.6.19】

- ・総合情報基盤センターの機器管理者について
- ・総合情報基盤センターパンフレットの作成について
- ・教育推進センター 教育環境情報化専門会議委員の選出に ついて
- ・総合情報基盤センター電気使用量について

#### 【H27.7.31】

- ・総合情報基盤センターサービスへの課金について
- ・京都大学情報メディアセンター全国共同利用運営委員会報告
- ・コンピュータウイルス感染報告書の改正について
- ・ネットワークプリンターの脆弱性についての報告

#### 【H27.9.18】

- ・総合情報基盤センター組織について(CSIRT の設置)
- ・総合情報基盤センターに置く機器管理者について
- ・グループフォルダサービスの運用開始について
- ・「センター利用ユーザ ID 等の管理について」の制定につい
- て
- ・平成27年度研究不正防止対応について

#### 【H27.10.16】

- ・センター広報について
- ・教員業績評価について
- ・教員データベースの入力事項について

#### 【H27.11.20】

- ・富山大学総合情報基盤センター規則改正について
- ・富山大学総合情報基盤センター部門設置要項等の改正につ いて
- ・利用者パスワードガイドラインについて
- ・文科省へのインシデント報告について
- ・教養教育一元化について
- ・平成28年度国内雑誌購入について
- ・センターパンフレットについて
- ・センター広報について
- ・公開講座の企画について
- ・センター建物の改修工事について

## 【H27.12.17】

- ・総合情報基盤センターラック貸し出しについて
- ・Microsoft Office ライセンスについて
- ・平成 28 年度総合情報基盤センター開館サービス日程につい て
- ・センター広報について
- ・パンフレットの進捗状況について
- ・公開講座について
- ・利用負担金について

# 富山大学総合情報基盤センター 運営委員会委員名簿

平成28年1月1日現在

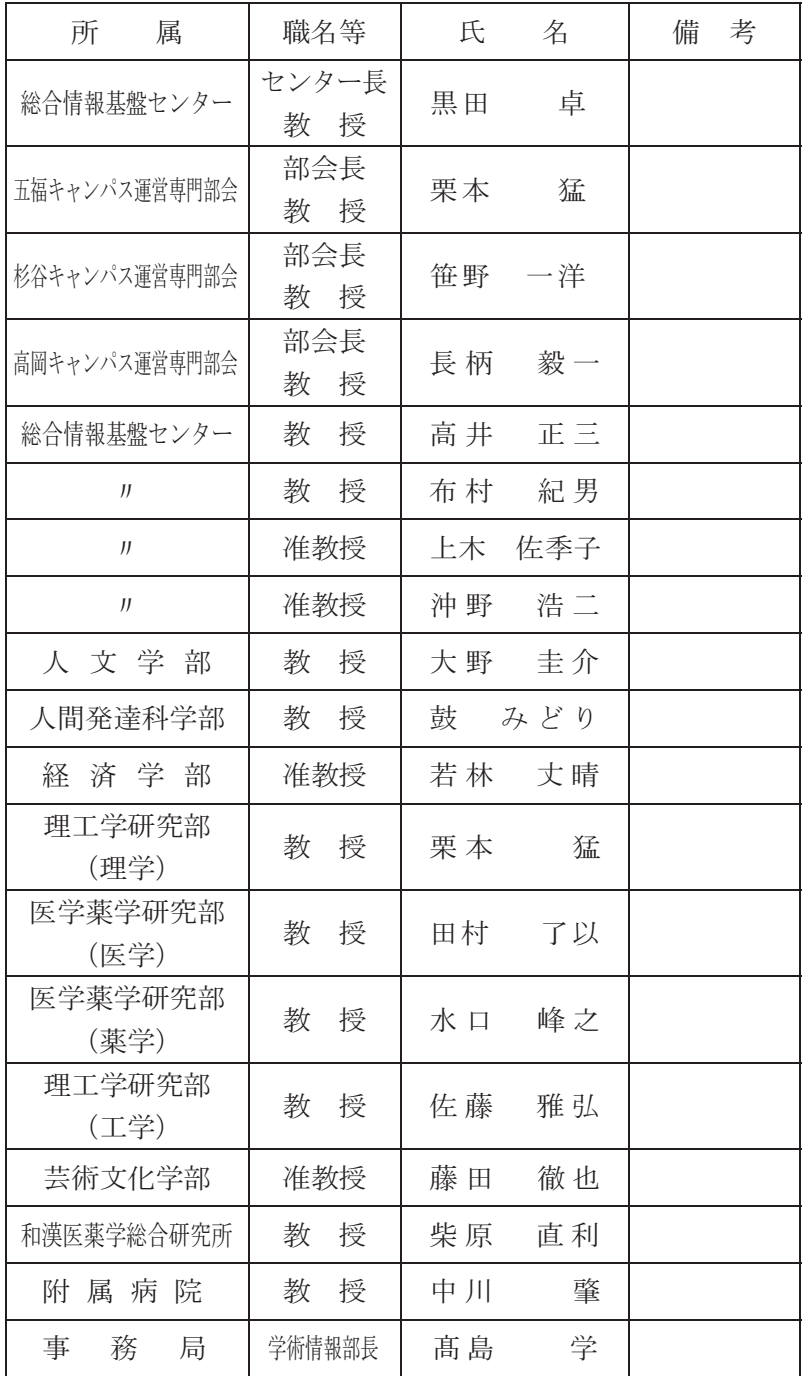

# 富山大学総合情報基盤センター 五福キャンパス運営専門部会委員名簿

平成28年1月1日現在

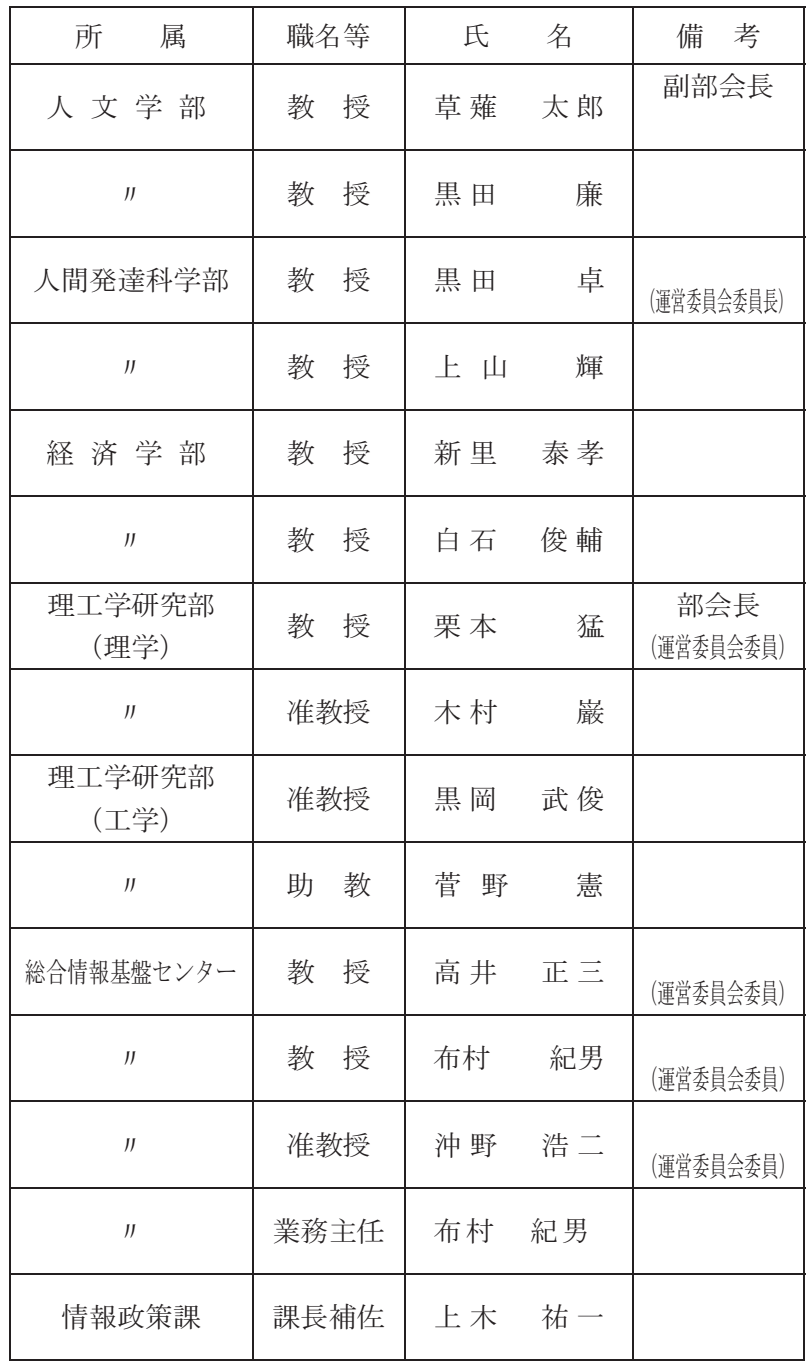

# 富山大学総合情報基盤センター 杉谷キャンパス運営専門部会委員名簿

平成28年 1 月 1 日現在

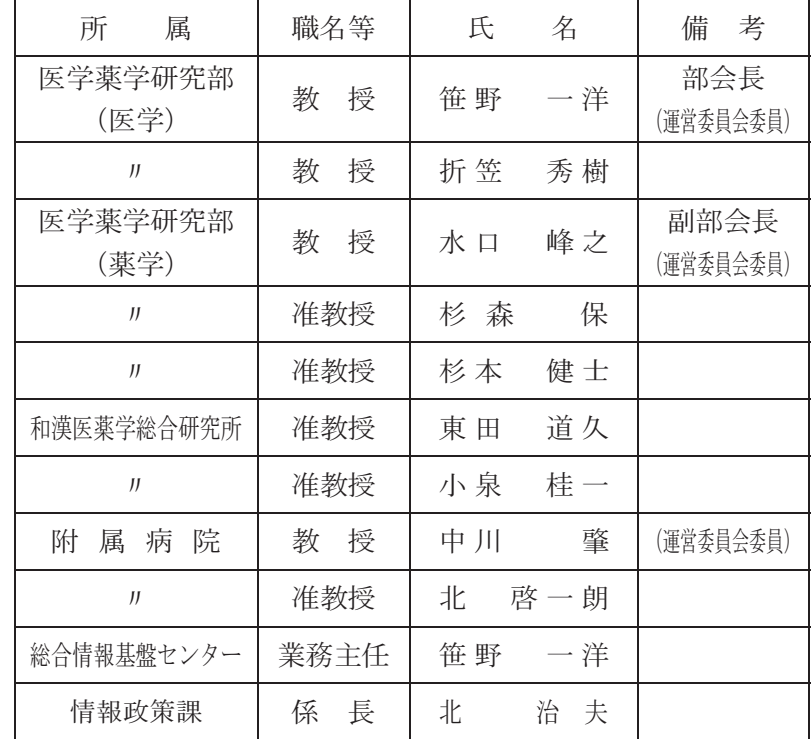

# 富山大学総合情報基盤センター

高岡キャンパス運営専門部会委員名簿

平成28年 1 月 1 日現在

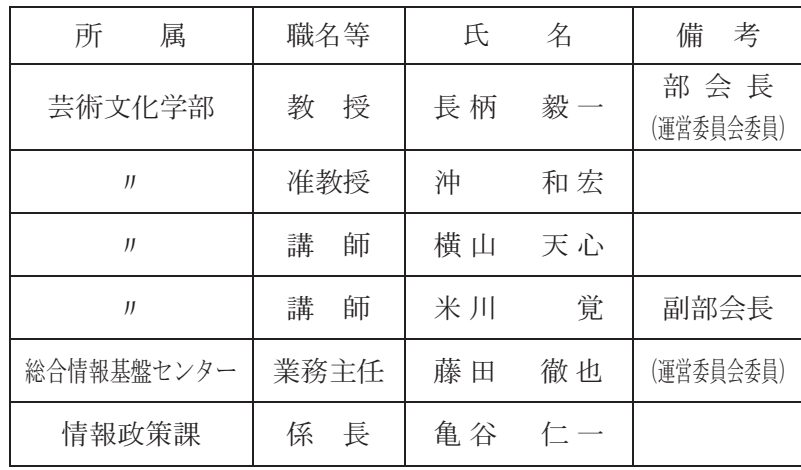
## 総合情報基盤センター職員名簿

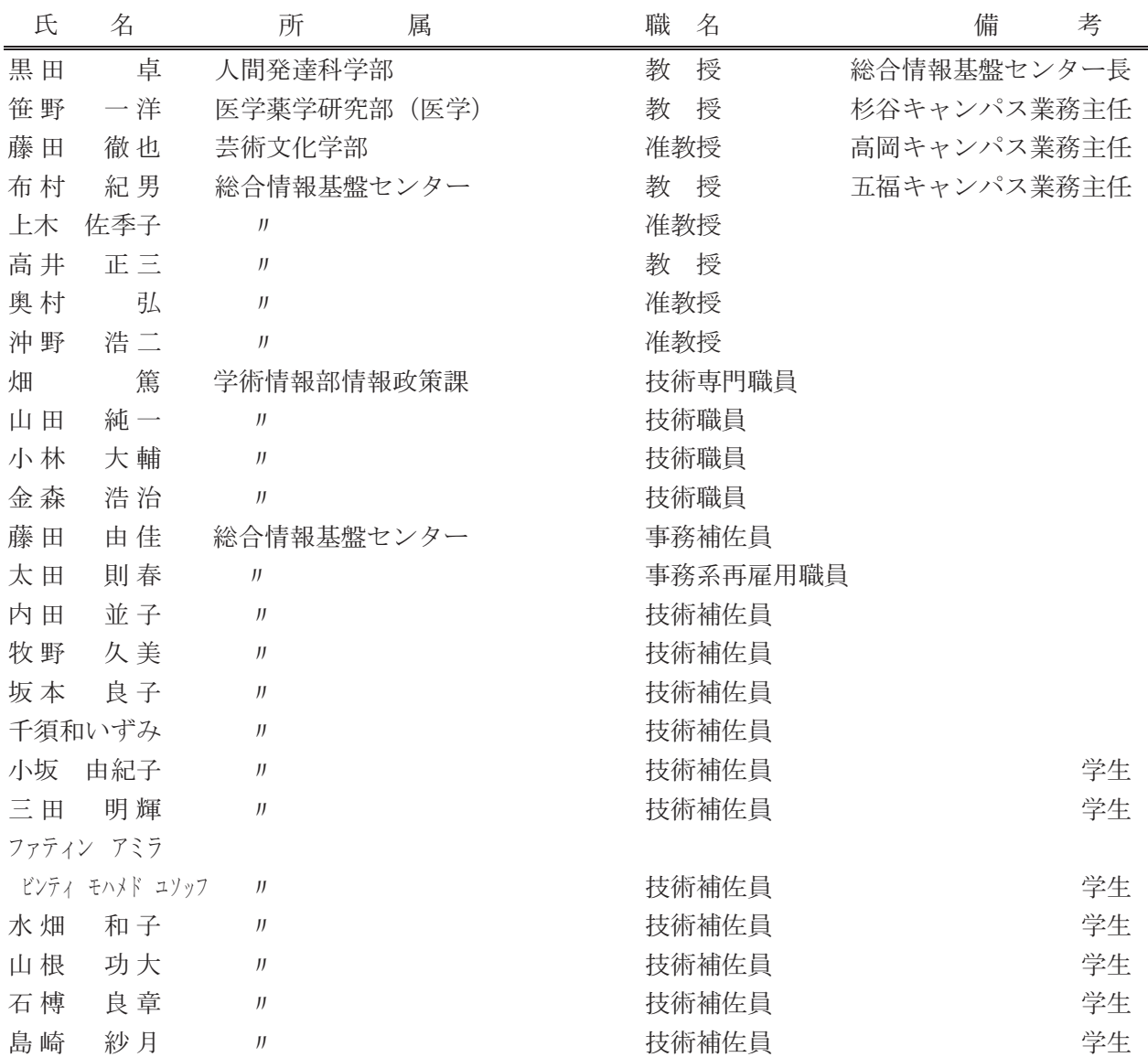

## 広報編集者

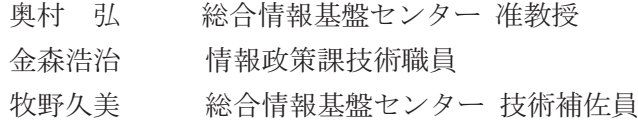

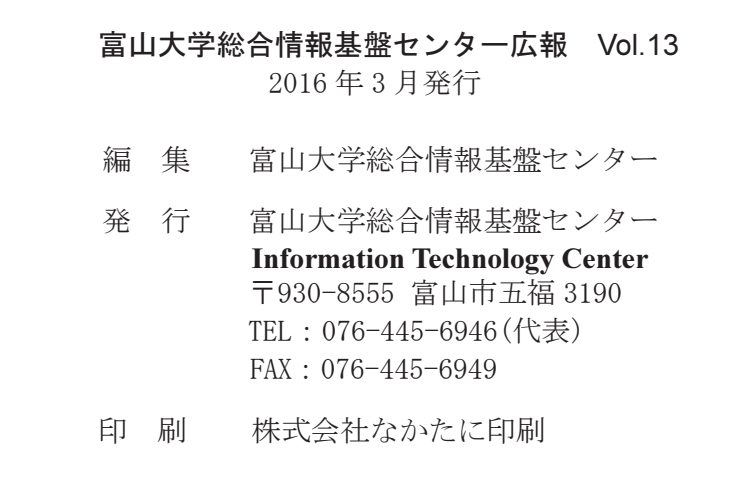